### Design and User Guide for the Single Chip Mote Digital System

by Sahar M. Mesri

### Research Project

Submitted to the Department of Electrical Engineering and Computer Sciences, University of California at Berkeley, in partial satisfaction of the requirements for the degree of Master of Science, Plan II.

Approval for the Report and Comprehensive Examination:

Committee:

Professor Kristofer S. J. Pister Research Advisor

Date

\* \* \* \* \* \*

Professor Ali M. Niknejad Second Reader

Date

## Design and User Guide for the Single Chip Mote Digital System

Sahar M. Mesri

29 April 2016

## Abstract

In order to create a low-power and lightweight wireless sensor node for the control of MEMS microrobots, the Single Chip Mote project aspires to integrate a fullyfunctioning microprocessor, radio, sensors, and solar cells onto a single die, while also eliminating the need for external components through careful architectural design. This report presents the past two years of work on the design of the Single Chip Mote digital system, complete with an ARM Cortex-M0 microprocessor, control logic for an IEEE 802.15.4 radio, special-purpose radio timers, and ADC interface. This includes details on the design and contents of the Verilog code used to describe the hardware, and the software written to run and test the Single Chip Mote digital system. The required tools and testing procedures are also explained, along with the details required to convert this FPGA-based design to an ASIC design ready for tapeout. The intention behind this report is to pass on the knowledge acquired throughout the course of this project to those who are working to improve and iterate on this design. This report also presents preliminary power, area, and timing characteristics for the ASIC version Single Chip Mote digital system.

## Acknowledgments

First and foremost, I would like to thank my adviser, Professor Kristofer S. J. Pister, for his overwhelming support and mentorship throughout my undergraduate and graduate studies at UC Berkeley. His door was always open when I needed academic, research, and career advice, and his vast breadth of knowledge never ceases to amaze (and occasionally intimidate) me. I am honored to be one of his students.

I would also like to thank the Single Chip Mote team, Dr. Osama Khan, David Burnett, Brad Wheeler, and Filip Maksimovic, for their friendship, guidance, and inspiration during the course of this project and my graduate studies. I could not ask to work with a better group of engineers, and I hope that we can continue to collaborate on projects in the future.

I would also like to express my gratitude towards all of the students, postdocs, and visiting scholars both past and present within Professor Pister's research group, for their friendship, encouragement, and support, as well as the students and sta in UC Berkeley's Ubiquitous Swarm Lab.

## Dedication

To Mike Mesri, Zohreh Mesri, and Chris Case for their continued love, support, and encouragement throughout my undergraduate and graduate studies.

## **Contents**

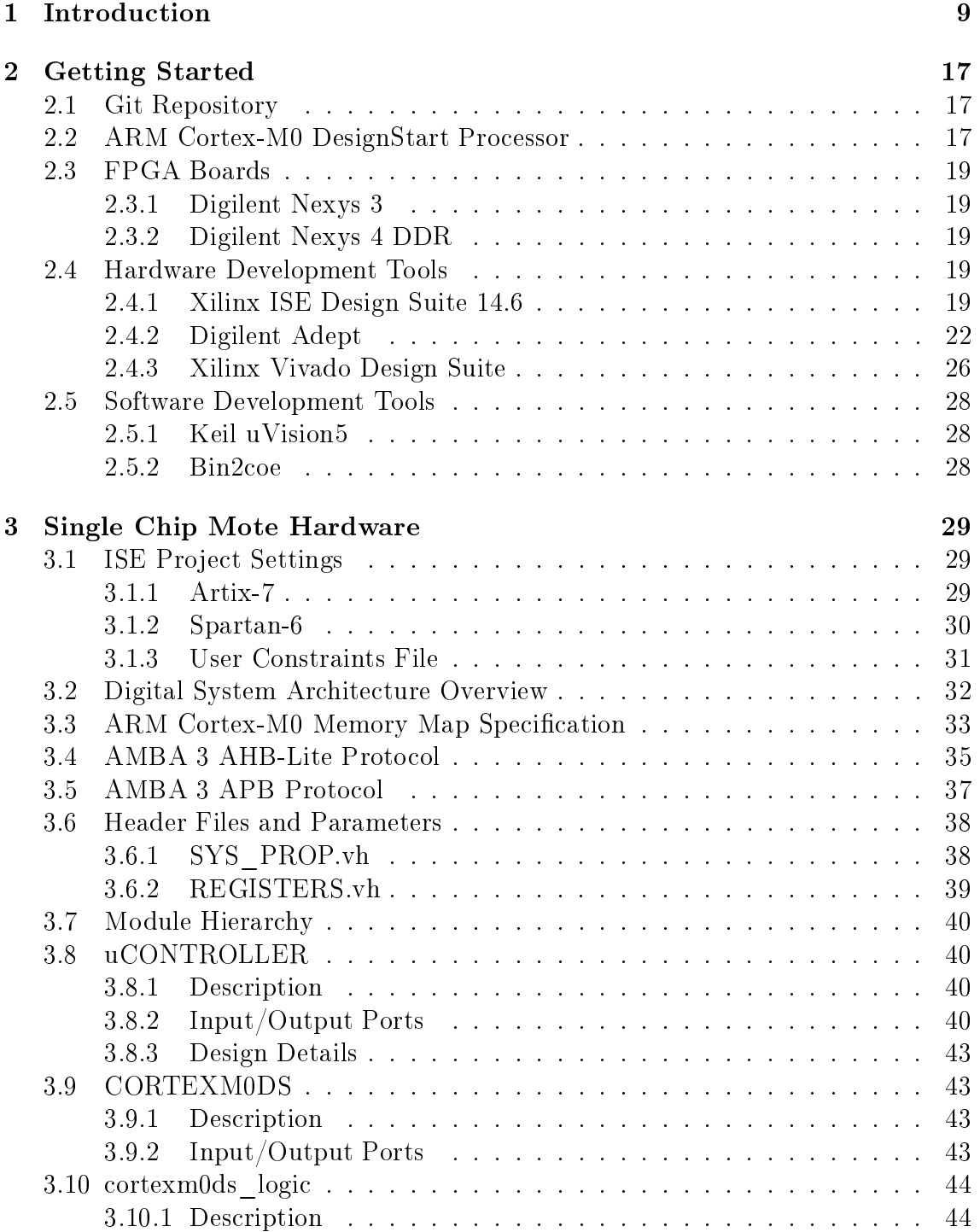

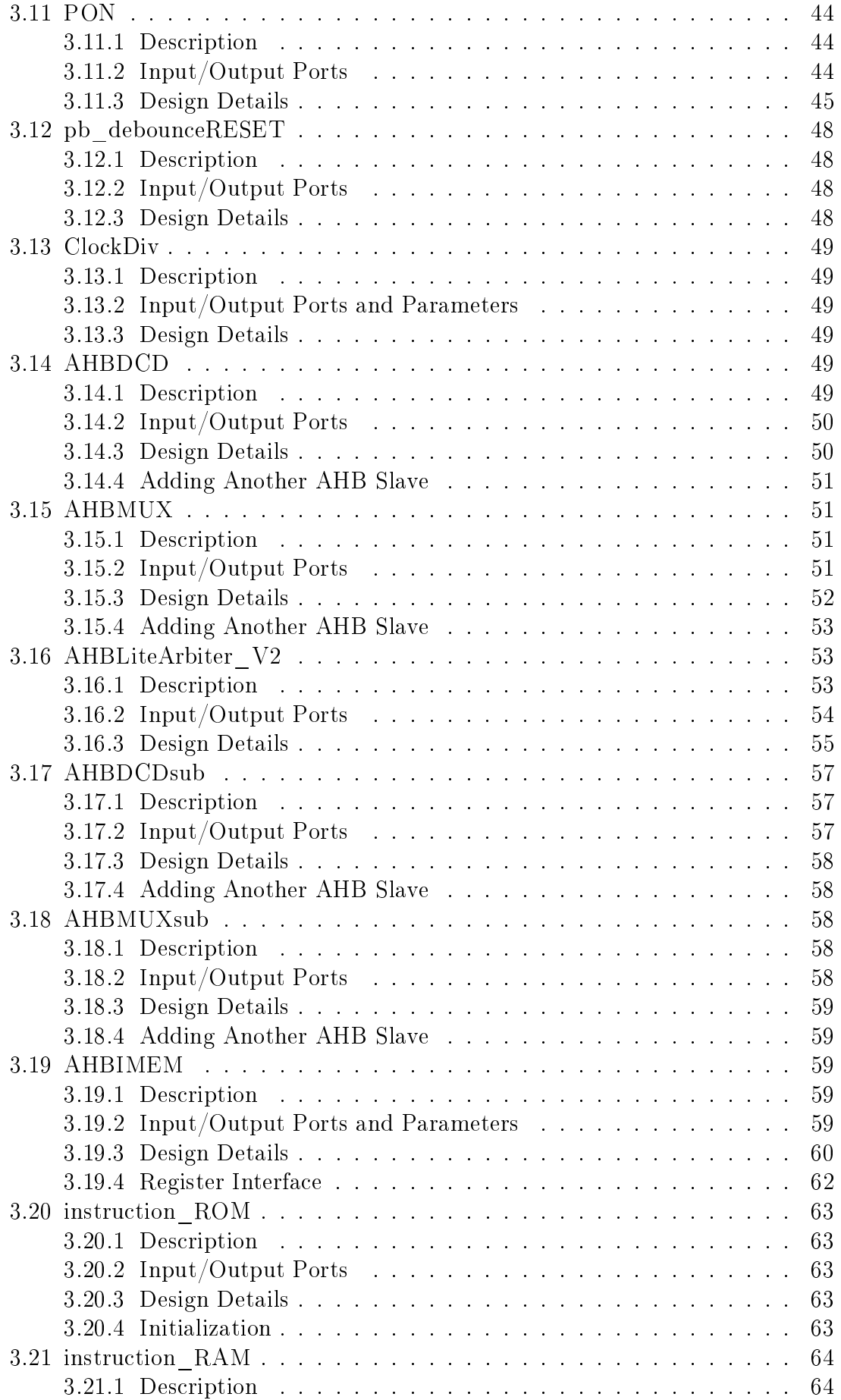

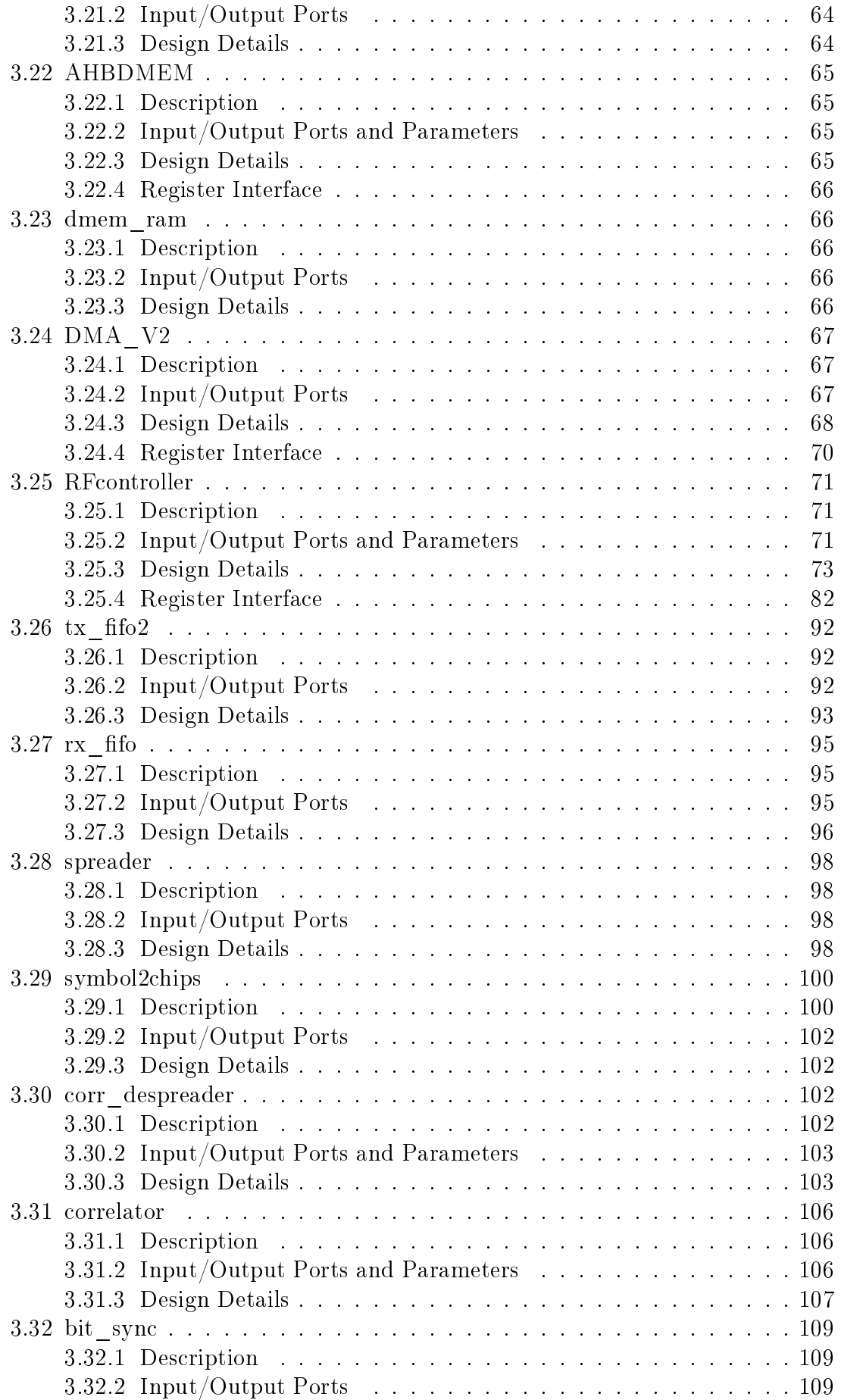

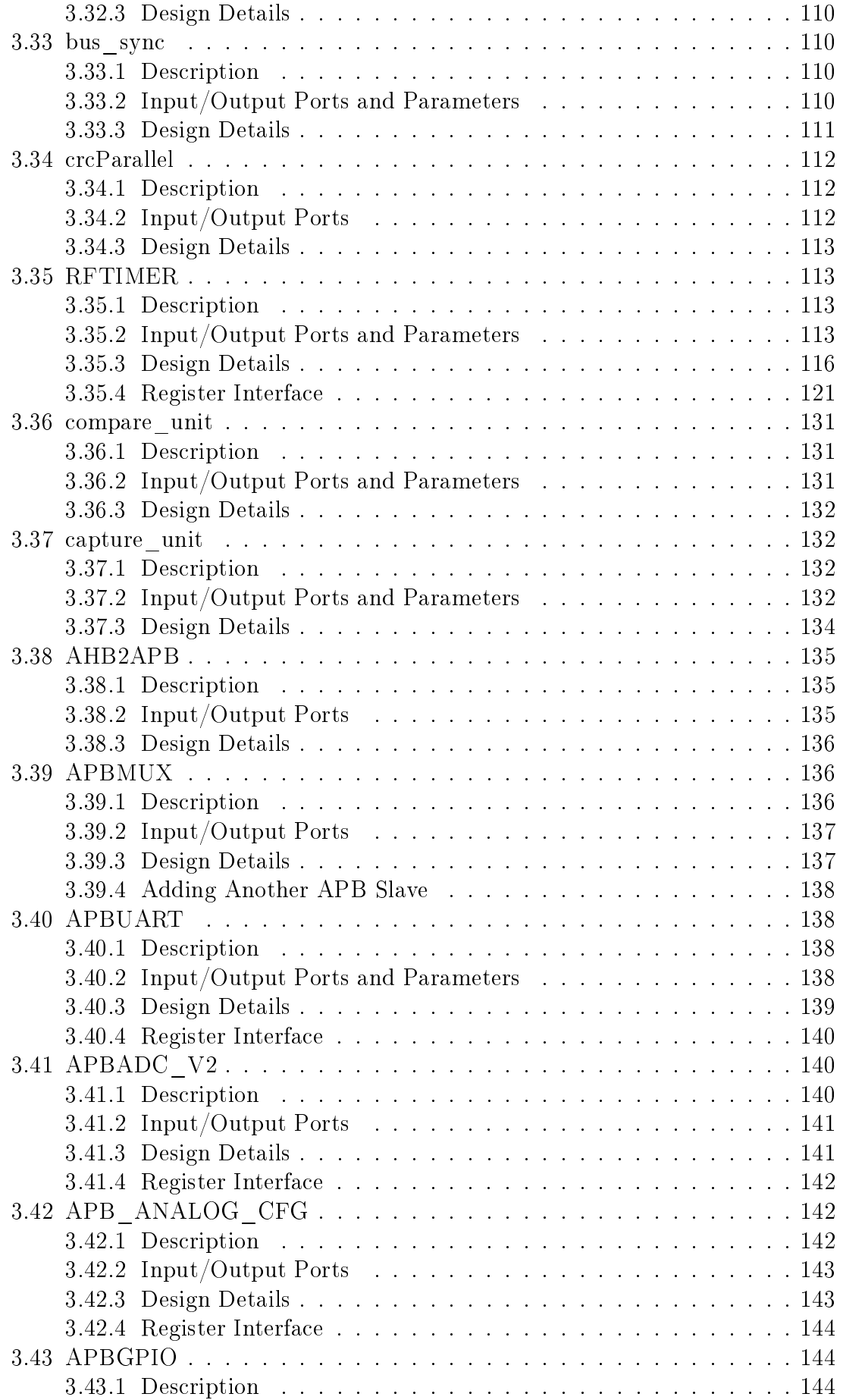

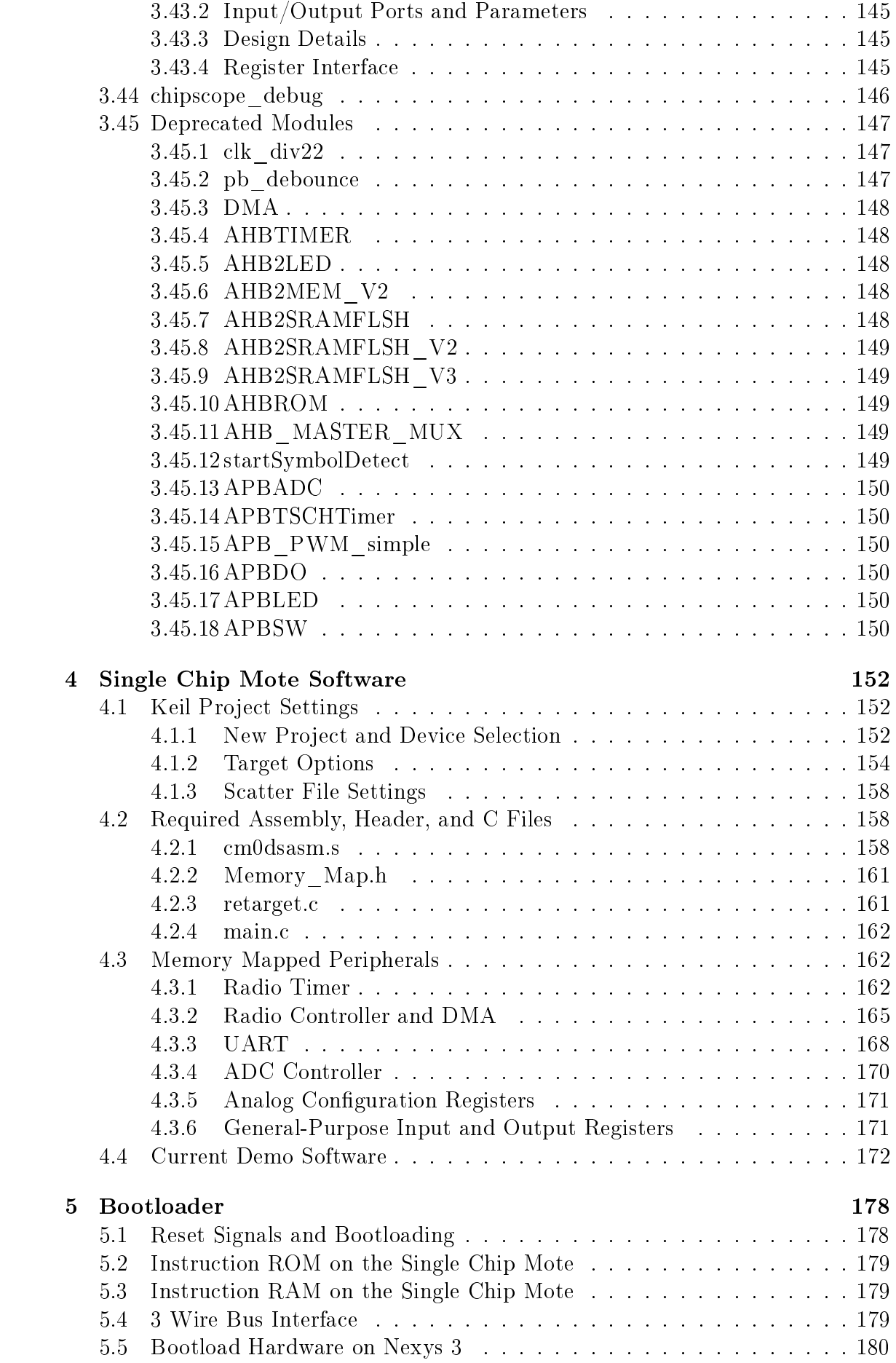

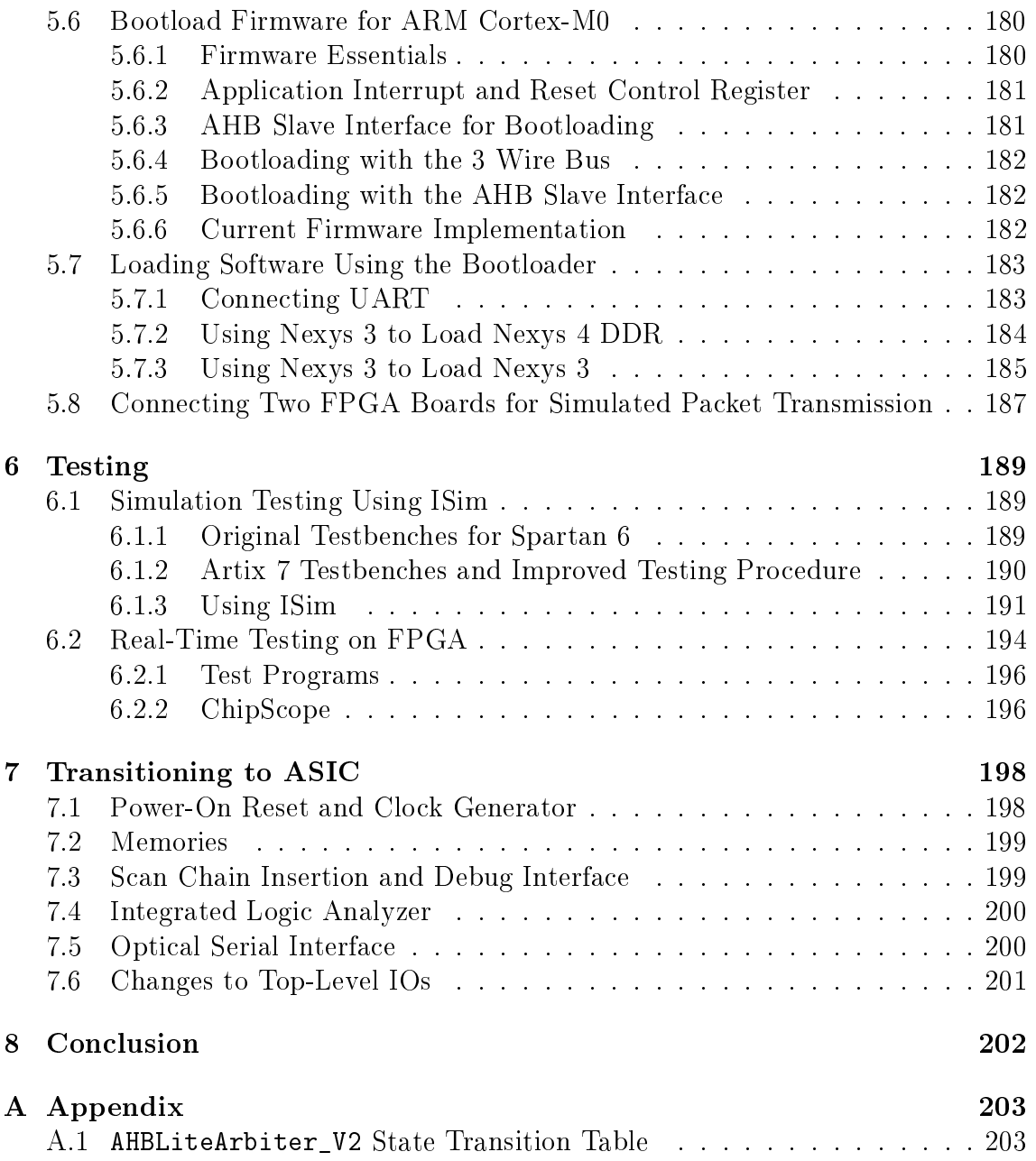

# <span id="page-10-0"></span>Chapter 1 Introduction

The term "Smart Dust" was originally coined by Professor Kris Pister to describe low-cost, low-maintenance, and unobtrusive wireless sensor nodes on a micro scale. These motes form interconnected mesh networks to communicate with one another and transmit sensor information. Sprinkling this dust over a field, on a road, or inside an office could provide valuable sensor data for a variety of applications... until the dust is swept away or thrown in the trash. On the other hand, mobile dust, in the form of autonomous microrobots, would be built with special MEMS devices that enable them to crawl or even fly. A swarm of these microrobots could space themselves out within a target area for optimal coverage, reposition themselves to areas with better wireless connectivity or illumination for their solar cells, or even mount a rescue for their brethren trapped within the depths of a Roomba.

While these ideas may appear to be more suited for science-fiction than reality, graduate students in Professor Pister's research group at UC Berkeley are actively designing MEMS structures for the purposes of microrobot movement and flight. However, before these robots can take their first tiny steps or fly off the surface of a lab bench, they will need a small but fully-functioning wireless sensor node for control and communication. The Single Chip Mote project aims to design an autonomous wireless sensor node with all external components integrated onto a single IC, without sacrificing the functionality needed for controlling swarms of microrobots.

#### Wireless Sensor Nodes and the Internet of Things

The recent rise in the popularity of the "Internet of Things" (IoT) has fueled the demand for consumer-quality wireless sensor node devices. While the availability and variety of these nodes continues to grow, the increasing popularity of IoT devices brings forth challenges in low-power communication and interoperability. The wireless standards used in laptops and cell phones such as WiFi and LTE are too power-hungry to be used on small wireless sensor nodes. Bluetooth Low Energy is appealing due to its compatibility with laptops and cell phones, at the cost of the associated licensing fees. IEEE Standard 802.15.4, entitled Low-Rate Wireless Personal Area Networks, is also a popular choice since it defines the PHY and MAC layers underlying many other protocols commonly found on commercial motes. This standard is designed specifically for short-range, low-power, and low-data-rate application, and does not require licensing.

The OpenWSN project [\[26\]](#page-210-0) aims to create an open-source implementation of the

complete protocol stack for IoT wireless sensor nodes with 802.15.4 radios. Open-WSN is compatible with a variety of software and hardware platforms, allowing different motes to communicate with one another and form mesh networks. Many of the top contributors to this project are former students and visiting scholars from Professor Pister's research group, and Professor Pister himself considers OpenWSN the ideal software platform for controlling and communicating with swarms of autonomous microrobots.

#### When Small is Not Small Enough

A quick overview of commercially-available wireless sensor nodes shows that many of these general-purpose motes have 8, 16, or 32-bit microprocessors running at frequencies on the order of 1-100MHz, 802.15.4 compliant radios, and a variety of inputs and outputs for analog and digital sensors. With these specifications, the motes are certainly capable of running OpenWSN and other applications within a mesh network. Their power consumption tends to be on the order of 1mW-1W while awake, requiring a battery or USB power. While these motes are small, able to fit within the palm of a hand, the weight of the battery and PCB itself makes them too large and heavy to be used for microrobotic control and communication. Without the benefit of energy harvesting, these motes also need to have their batteries replaced every few days or perhaps weeks. Examples of these motes include the TelosB and OpenMote-CC2538, both with OpenWSN support [\[14\]](#page-210-1).

Research projects involving low-power motes tend to focus more on cramming commercial hardware onto tiny PCBs than in new embedded architectures for lowpower applications. The designs presented in [\[27\]](#page-211-0), [\[28\]](#page-211-1), and [\[7\]](#page-209-0) are coin-sized, lowpower, and unobtrusive motes optimized for infant observation, energy sensing, and transportation monitoring. And yet, all three are remarkably similar: a small 8-bit microprocessor, one or more PCBs stacked on top of one another, a coin-cell battery, and radio duty-cycling for energy savings. These motes perform the same main function as well: sample, transmit, sleep, and repeat. Given the simplicity of their microprocessors, these motes are not able to implement a complex protocol stack for mesh networks. [\[27\]](#page-211-0) and [\[7\]](#page-209-0) also require their own base stations to communicate with the motes, whereas motes using IEEE 802.15.4 radios can communicate with any other mote or base station with an 802.15.4 transceiver. While these designs succeed in lowering energy consumption, they still require batteries that may only last for a few weeks, and the combination of the PCB and battery is still too heavy for a microrobot.

The authors of [\[18\]](#page-210-2) claim to have developed the world's smallest wireless sensor node by designing a custom IC for their signal processing and data transmission. The custom IC die is directly bonded to a MEMS die containing all of the required sensors. This mote still requires an external antenna, which is fabricated using a thin flexible substrate instead of a PCB. The mote uses solar cells in combination with a rechargeable battery for longer battery life; it can also run without a battery as long as there is sufficient illumination. This mote is small, lightweight, and has minimal external components. However, the major downside of the design in [\[18\]](#page-210-2) is the lack of a general-purpose microprocessor, as it is designed for the sole purpose of sampling and transmitting data.

Perhaps the best attempt thus far towards full integration is the Michigan Micro Mote [\[20\]](#page-210-3), a series of thin layers stacked like LEGOs in order to form a complete wireless sensor node. With as many as eight different layers containing the microprocessor, radio, sensors, and other components, the mote measures at just  $2\times4\times4mm^3,$ and has an incredibly low standby current of  $2nA$ . The mote can be powered completely via ambient light through its solar cells, and contains a battery layer to store any excess harvested energy. The only potential downside to this design is the increased complexity when manufacturing, aligning, and bonding eight different dies. This problem would only get worse when integrating microrobots into the design, as this would require a ninth layer for the robot body.

Finally, the 24/60GHz passive radio designed here at Berkeley [\[31\]](#page-211-2) proves that a low-power radio relying entirely on energy harvesting is possible on a single die. Unfortunately, the chip relies on energy scavenging from a high power RF source, and this asymmetric communication link means that the chip behaves more like an RFID tag instead of an autonomous computer. As a result, two of these radios cannot directly communicate with one another, and are not well-suited for forming a network of microrobots. Also, both the 24GHz receiver and 60GHz transmitter are not compliant with any current IoT standards.

#### Single Chip Mote to the Rescue

The Single Chip Mote project intends to combine the generality and processing capability of these not-so-small commercial sensor nodes with the lightweight form factor and low-power techniques used in the tiny, specialized wireless sensor nodes. The high-level block diagram in Figure [1.1](#page-13-0) shows the various subsystems that must be integrated onto a single die in order for this project to succeed. While this project is still a work in progress, the final version of the Single Chip Mote will contain a fully-functional 32-bit ARM Cortex-M0 microprocessor, a low-power 2.4GHz IEEE 802.15.4 compatible radio, energy-harvesting solar cells, and an on-chip oscillator to create an autonomous wireless sensor node on a single CMOS die (or possibly a CMOS die bonded to a MEMS die). Without the need for any external components, a battery, or a PCB, the Single Chip Mote is the ideal microcontroller for the future swarms of autonomous microrobots, each with a lightweight yet fully-capable brain for performing actions beyond the simple observe and report. The addition of the OpenWSN protocol stack allows for these robots to create an extensive and adaptive mesh network, and communicate with a variety of IoT hardware platforms and sensors supporting OpenWSN.

#### Single Chip Mote Digital System

The work presented in this report lays out the foundation for the digital components of the Single Chip Mote. A tested and functioning FPGA prototype of the Single Chip Mote digital system complete with an ARM Cortex-M0 microprocessor, radio controller, custom radio timer, and ADC interface is presented, along with the tools and procedures for designing hardware, writing software, and verifying functionality. A high-level block diagram of the Single Chip Mote digital system is shown in Fig-ure [1.2.](#page-14-0) This is far from the final iteration of the Single Chip Mote digital system; the design lacks support for integrated sensors, periodic sensing without intervention from the microprocessor, power management and low-power modes, and other potential hardware accelerators to handle repetitive and energy-consuming tasks normally executed in software. As an example of hardware acceleration, OpenWSN

<span id="page-13-0"></span>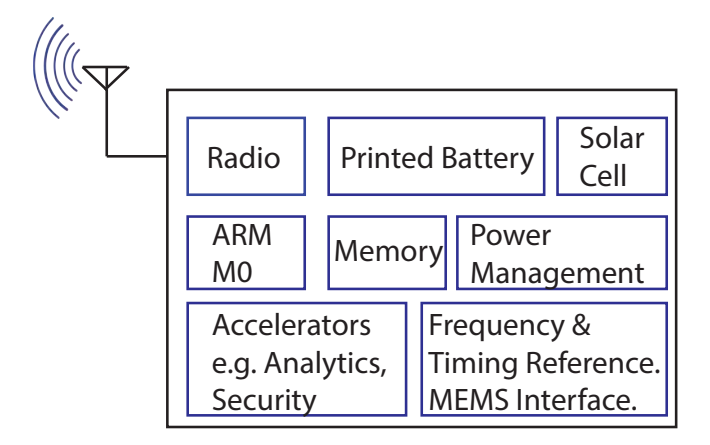

Figure 1.1: High-level block diagram of the Single Chip Mote and its subsystems

uses hardware timers to wake up the microprocessor for each step involved in sending a packet over the radio (such as copying packet data, turning on the radio, telling the radio to send, listening for a response). The current Single Chip Mote digital system has custom timers designed to automatically trigger the actions required to send a packet without waking up the microprocessor, and the overall process requires less energy than a traditional microcontroller. The continuation and success of this project depends on the collaboration between digital designers and embedded systems developers in identifying potential processes that can be more efficiently carried out in hardware.

#### Preliminary Results

Preliminary results already show the potential for improvement when using the Single Chip Mote in place of existing wireless sensor nodes. Using the Verilog code described in this report, the Single Chip Mote digital system was synthesized, placed, and routed using Synopsys Design Compiler and Synopsys IC Compiler to obtain estimates for the area, power, and timing characteristics. Figure [1.3](#page-14-1) shows an image of the complete design. The technology used for this design is TSMC 65nm LP, with a clock frequency of  $5MHz$  and an operating voltage of 1.2V. The synthesis scripts are constrained to use only high threshold voltage (HVT) standard cells to reduce leakage current. While the digital system requires a additional debug hardware and improved floorplanning before tapeout, these initial results provide a more accurate estimate for evaluating this design relative to the goals of the project.

The target clock period of  $200ns$  ( $5MHz$  clock frequency) is relatively slow in a 65nm process, as evidenced by the ample critical path slack of 182ns. While this design could easily run at faster clock frequencies, 5MHz was chosen in order to reduce dynamic power in the digital domain, as well as the power required by the on-chip oscillator for clock generation.

The dynamic power for this design is  $139\mu W$ , and the leakage power is  $17.8\mu W$ . These values are calculated using an operating voltage of  $1.2V$ , and can be further improved by scaling down the operating voltage. The LP (low-power) process was chosen since its high-threshold transistors significantly reduce leakage current. The main cost is that operating voltages are typically higher than in GP (generalpurpose) processes in order to have the same on-current and run at similar speeds.

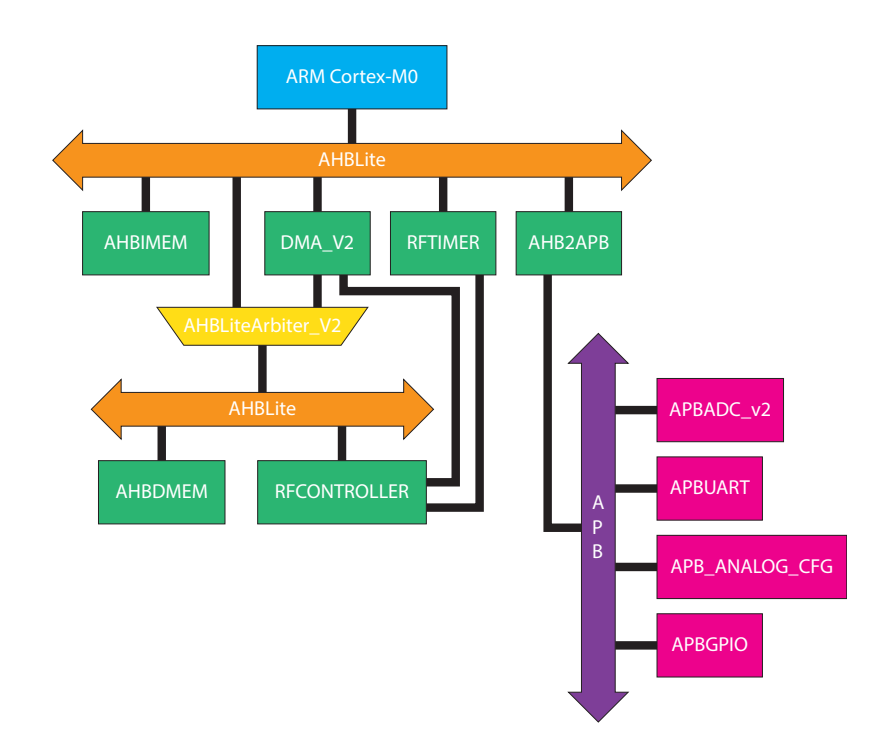

Figure 1.2: High-level block diagram of the Single Chip Mote digital system

<span id="page-14-0"></span>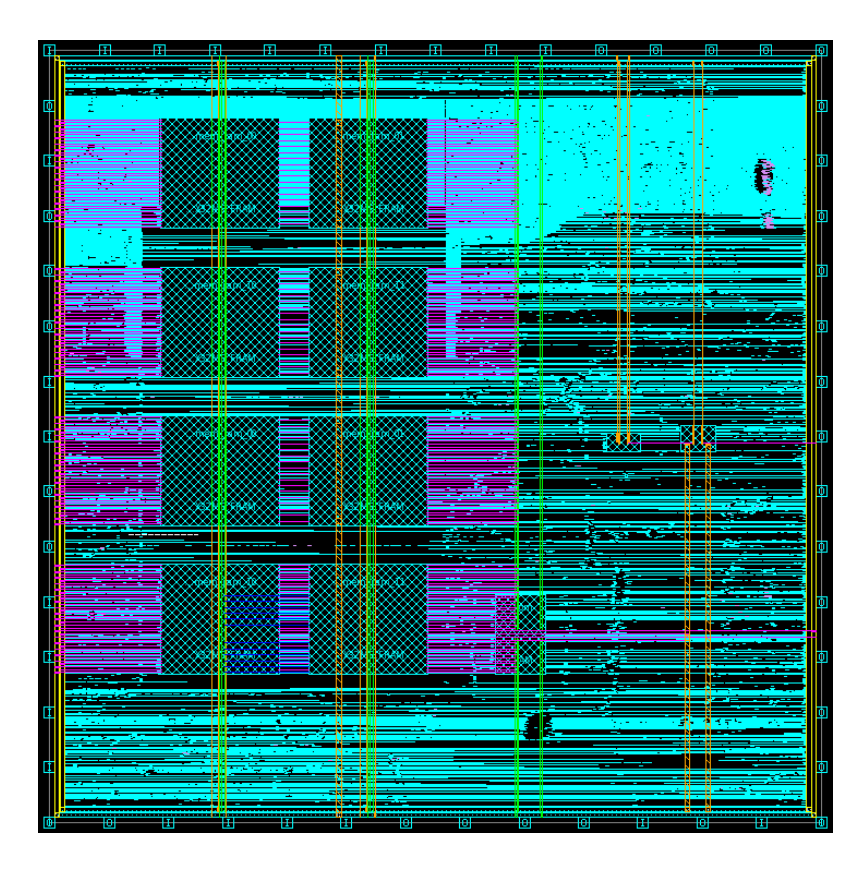

<span id="page-14-1"></span>Figure 1.3: Preliminary layout for the Single Chip Mote digital system

However, since the Single Chip Mote digital system has a relatively slow clock frequency, it is acceptable to operate these transistors at a lower operating voltage and still meet timing requirements. Since dynamic power scales with  $V_{dd}^2$ , reducing the operating voltage to  $0.9V$  reduces the dynamic power to  $78.3\mu W$ . Since leakage power scales with  $V_{dd}$ , reducing the operating voltage to 0.9V reduces the leakage power to  $13.4\mu W$ . Therefore, at  $0.9V$ , the Single Chip Mote digital system has a power budget of  $91.7\mu W$ . Reducing voltage requires that the standard cells are re-characterized at 0.9V , since this information is not provided by TSMC.

The initial Single Chip Mote design does not have any power management hardware, clock gating, or power gating. Therefore, this design does not have any low power modes like the commercial microprocessors. However, the leakage power represents the power consumed when the Cortex-M0 is idle or asleep, and the sum of dynamic and leakage power indicates the power consumed while the Cortex-M0 is active. These results can be compared to the active and idle power consumption of commercial motes. The future addition of power gating to the Single Chip Mote will allow for more direct comparison to the low power modes of commercial microcontrollers. Also note that the power consumption reported does not include the radio or any additional hardware outside of the digital system.

One of the more popular microcontroller boards used for OpenWSN is the TelosB. This board contains the TI MSP430 microcontroller, which has an input voltage range of 1.8V to 3.6V, and an active current of  $330\mu A$  at  $1MHz$  and  $2.2V$ , according to the datasheet [\[21\]](#page-210-4). These measurements indicate an active power of  $726\mu W$ . The datasheet does not specifically state the current draw while the CPU is idle, but it does have the current draw for four of the five low power modes:  $50\mu A$ ,  $11\mu A$ .  $1.1\mu A$ , and  $0.2\mu A$ . These low power modes use clock gating, power gating, and powering down oscillators to reduce current draw. At 2.2V , the resulting power for each of the measured low power modes is  $110\mu W$ ,  $24.2\mu W$ ,  $2.42\mu W$ , and  $0.44\mu W$ . The active power of the Single Chip Mote digital system is much smaller than that of the MSP430, while still running at a higher frequency. Although the MSP430 low power modes cannot be directly compared to the idle power of the Single Chip Mote, it is clear that the Single Chip Mote, without any clock or power gating, has lower power while idle than the MSP430 does in its first low power mode.

Another board developed specifically for OpenWSN development is the OpenMote-CC2538, which uses the TI CC2438 microcontroller. According to the datasheet [\[6\]](#page-209-1), the CC2538 has an input voltage range of  $2V$  to 3.6V, and its current draw varies based on which peripherals are active. The current draw while the CPU is running and clocked with an RC oscillator (and the radio, crystals, and peripherals are turned off), is  $7mA$ . The datasheet does not list the current draw while idle, but it does have three low power modes implemented using clock gating, power gating, and powering down oscillators. These three low power modes have a current draw of 0.6mA,  $1.3\mu$ A, and  $0.4\mu$ A. Assuming an input voltage of 2V is used, the power while active is  $14mW$ , and the power during the three low power modes is  $1.2mW$ .  $2.6\mu W$ , and  $0.8\mu W$ . The active power of the Single Chip Mote digital system is much smaller than that of the CC2538. Although the CC2538 low power modes cannot be directly compared to the idle power of the Single Chip Mote, it is clear that the Single Chip Mote, without any clock or power gating, has lower power while idle than the CC2538 does in its first low power mode.

While these numbers are optimistic, the main reason for the improvement is

most likely due the use of the 65nm LP processes. The Single Chip Mote digital system also has significantly fewer on-chip peripherals than the MSP430 or CC2538, reducing both dynamic and leakage power. The CC2538 also uses an ARM Cortex-M3 processor, which requires more power when compared to the ARM Cortex-M0.

Area is also an important consideration, since this chip must be light enough to be carried by a MEMS microrobot. The preliminary design for the Single Chip Mote digital system has a total cell area of  $856600 \mu m^2$ , which easily fits within a die area of  $1mm^2$ . Assuming an incident power of  $1mW$  per  $mm^2$  in direct sunlight, CMOS solar cells with at least 10% conversion efficiency should be able to provide  $100\mu W$  per  $mm^2$  of die area in direct sunlight. Therefore, this design (when run with an operating voltage  $0.9V$ ) requires approximately  $1mm^2$  of solar cells to power the Single Chip Mote digital system. It is estimated that the analog, radio, and voltage converters for the Single Chip Mote will require  $2mm^2$  of area for the circuits themselves, and  $2mm^2$  of area for additional solar cells. With these numbers in mind, the Single Chip Mote requires a total die area of  $6mm^2$ . Given that the thickness of the die is about  $200\mu m$ , and the density is similar to that of crystalline silicon  $(2.33g/cm^3)$ , the estimated mass of the die is 2.8mg.

Researchers in our group are currently designing MEMS motors and legs for walking microrobots. Each leg outputs a downward force of  $300\mu N$ , and can move a mass of 30mg. The mass of the legs themselves are  $15mg$  each, which allows for 15mg of payload per leg. With these values in mind, a one-legged MEMS microrobot generates enough downward force to support the weight of the Single Chip Mote.

#### Future Work

While the RTL design of the preliminary Single Chip Mote digital system is complete, there is still more work required before the Single Chip Mote is ready for widespread use. The Single Chip Mote team submitted a tapeout in March 2016 containing the first version of the analog and radio circuits, which will be fabricated and tested in May 2016. Building off of the results of the first tapeout, the team is targeting a second tapeout in August 2016, which will include the first version of the digital system (as described in this report) and the second version of the analog and radio circuits. The results of this second tapeout, as well as feedback from software developers from the OpenWSN project, will determine the direction of this project in 2017 and beyond.

#### Report Outline

The rest of this report covers the details of the Single Chip Mote digital system design, as well as the development tools and testing procedures. Chapter [2](#page-18-0) provides an overview of the tools for hardware development for the FPGA and software development for the Cortex-M0 microprocessor, including the basics of their installation and use. Chapter [3](#page-30-0) contains a detailed explanation of the Single Chip Mote digital system hardware, and chapter [4](#page-153-0) demonstrates how to write software that uses the hardware peripherals. Chapter [5](#page-179-0) covers the details on loading software onto an FPGA or ASIC containing the Single Chip Mote digital system. Chapter [6](#page-190-0) describes the current testing procedures, including simulation and real-time verification. Chapter [7](#page-199-0) details the changes required to convert the Single Chip Mote digital system from an FPGA design to an ASIC design. Chapter [8](#page-203-0) concludes this report with a discussion the accomplishments of this project and areas for improvement. The bibliography beginning on page [207](#page-205-0) contains a list of the references included in this report.

## <span id="page-18-0"></span>Chapter 2

## Getting Started

This chapter is a basic introduction into the hardware and software tools used for the development of the Single Chip Mote digital system. While the details on the design of this system are presented in later chapters, the purpose of this chapter is simply to introduce these tools and provide basic instructions in their installation and use. This guide is by no means comprehensive and further experimentation and study is required in order to truly understand and master the use of these tools.

## <span id="page-18-1"></span>2.1 Git Repository

All of the source code and project files for this design is found on the following git repository:

<https://repo.eecs.berkeley.edu/git/projects/pistergroup/scm-digital.git>

The repository contains two main directories, one for source code and one for project les specic to the hardware and software development environments. The source code section further divides into hardware and software code, and each of those sections divide further based on FPGA target or software project. The project files directory is also divided into sections for hardware and software IDEs, and each of those sections also divide further based on FPGA target or software project. This hierarchy is shown in Figure [2.1.](#page-19-0)

There is also a deprecated repository containing the history of the project during its early development. This repository has been maintained solely for historical purposes:

[https://repo.eecs.berkeley.edu/git/projects/pistergroup/singlechip-dig](https://repo.eecs.berkeley.edu/git/projects/pistergroup/singlechip-digital.git)ital. [git](https://repo.eecs.berkeley.edu/git/projects/pistergroup/singlechip-digital.git)

The information in this user guide is meant for those using the latest source code found on the current repository and may not be applicable to the code found on the deprecated repository.

### <span id="page-18-2"></span>2.2 ARM Cortex-M0 DesignStart Processor

The digital microprocessor used for this system is the ARM Cortex-M0 DesignStart processor [\[11\]](#page-209-2) [\[5\]](#page-209-3), provided at no cost by ARM for educational purposes. The processor is fully software-compatible with the commercial Cortex-M0; however, the provided Verilog is obfuscated and does not support JTAG debugging.

```
/scm-digital
/proj
  /ise
    /artix7
      /SingleChipMote # ISE project files for main digital
                              # system implemented on Artix-7
      /testbench # ISE project files for testbenches
    /spartan6
      /bootloader # ISE project files for the bootloading
                               # hardware implemented on Spartan-6
      /testbenches # ISE project files for testbenches
      /uRobotDigitalController # ISE project files for main digital
                               # system imlpemented on Spartan-6
  /keil
    /firmware # Keil project files for bootloading
                               # software
    /uRobotDigitalController # Keil project files for main digital
                               # system software
/src
  /hw
    /artix7
      /uRobotDigitalController # Verilog files for main digital system
                              # implemented on Artix-7
    /spartan6
      /bootloader # Verilog files for bootloading hardware
                               # implemented on Spartan-6
      /uRobotDigitalController # Verilog files for main digital system
                               # implemented on Spartan-6
  /sw
    /firmware \qquad \qquad \qquad \text{\# C source and assembly source files}# for bootloading software
    /uRobotDigitalController # C source and assembly source files
                               # for main digital system software
```
<span id="page-19-0"></span>Figure 2.1: Git repository directory structure

## <span id="page-20-0"></span>2.3 FPGA Boards

### <span id="page-20-1"></span>2.3.1 Digilent Nexys 3

The Digilent Nexys 3 [\[23\]](#page-210-5) is a digital circuit development platform containing the Xilinx Spartan-6 XC6LX16-CS324 FPGA along with various peripherals. The digital system of the Single Chip Mote was originally designed and developed on the Nexys 3 FPGA. This board was chosen because it was the recommended prototyping board to be used with the ARM Cortex-M0 DesignStart processor package. The DesignStart package also came with example projects and Verilog code specifically designed for the Nexys 3 board. However, as the size of the digital system grew, the FPGA on the Nexys 3 could not support the amount of RAM and logic devices needed, and thus the project was moved to the Nexys 4 DDR board. The Nexys 3 is still used for bootloading purposes (see chapter [5](#page-179-0) for more information). This board and FPGA is compatible with Xilinx's ISE Design Suite and can also be programmed separately through Digilent's Adept software.

### <span id="page-20-2"></span>2.3.2 Digilent Nexys 4 DDR

The Digilent Nexys 4 DDR [\[24\]](#page-210-6) is a digital circuit development platform containing the Xilinx Artix-7 XC7A100T-1CSG324C FPGA along with various peripherals. This board is currently used for design, development, and testing of the Single Chip Mote digital system. This board and FPGA is compatible with Xilinx's ISE Design Suite and Vivado Design Suite.

## <span id="page-20-3"></span>2.4 Hardware Development Tools

### <span id="page-20-4"></span>2.4.1 Xilinx ISE Design Suite 14.6

#### **Overview**

Xilinx ISE 14.6 is the integrated development environment used for the hardware development of the Single Chip Mote on both the Artix-7 and Spartan-6 FPGAs. This version of ISE can be download directly from Xilinx, and is known to work on Windows 7 computers. It can also be installed in Windows 8 and 10 with a few extra steps in the installation procedure. This version can also be installed on Linux. Xilinx ISE 14.7 should also work for the purposes of this project; however, this has not been tested or confirmed.

ISE contains multiple tools required for this project:

Project Navigator The main IDE used to write and synthesize RTL for the FPGA.

- ChipScope Pro A tool used to create and embed a logic analyzer into an FPGA design for debugging.
- CORE Generator A tool used to generate Xilinx IP for FPGA designs such as memories, FIFOs, and clock generators.

ISim A Verilog simulator.

| Xilinx License Configuration Manager                                                                                                 |                               |                                    |                    |                 |      |                          |                                                                                                    |  | п           | × |
|----------------------------------------------------------------------------------------------------|-------------------------------|------------------------------------|--------------------|-----------------|------|--------------------------|----------------------------------------------------------------------------------------------------|--|-------------|---|
| Acquire a License                                                                                                    | Manage Xilinx Licenses        |                                    |                    |                 |      |                          |                                                                                                    |  |             |   |
| Load License                                                                                                    |                               |                                    |                    |                 |      |                          | Instructions: Click the "Load License" button to either load a response XML file into XLCM to activate your machine for Xilinx tools and IR or copy a certificate-based<br>license (.lic file) into the local Jülinx directory. Xilinx applications automatically detect valid, node-locked licenses (*.lic) residing in the local Jülinx directory.<br>To point to a floating server license, or to point to license files in locations other than .Xilmx, set one of the environment variables below. (Linux users will need to<br>make these settings outside of this application.) Examples: 1234@server;C:\licenses\Xilinx.lic (Windows) or 1234@server:/usr/local/flexim (Linux) |  |             |   |
| XILINXD LICENSE FILE   2100@lcense-srv.eecs.berkeley.edu                                                                             | Set                           |                                    |                    |                 |      |                          |                                                                                                    |  |             |   |
| LM LICENSE FILE                                                                                                    |                               | 2100@license-srv.eecs.berkelev.edu |                    |                 |      |                          |                                                                                                    |  |             |   |
| <b>HIDDEN</b>                                                                                                    | V Hide Built-in Free Licenses |                                    |                    |                 |      |                          |                                                                                                    |  | Clear Cache |   |
| Feature                                                                                                    | S/W or<br>IP Core Limit       | Version                            | Expiration<br>Date | License<br>Type |      | Count Licenses<br>In Use | Information                                                                                                    |  |             |   |
| PlanAhead                                                                                                    | S/W                           | 2015.10                            | Permanent Floating |                 | 50   |                          | 0 katherina, Vivado_System_Edition, software, permanent_2                                                                                                    |  |             |   |
| xps usb_host                                                                                                    | IP:Ha                         | 2013.06                            | 30-jan-2           | Nodel           | (unc |                          | License_Type:Hardware_Evaluation:ipman.xps_usb_host,                                                                                                    |  |             |   |
| xps usb2 device v2                                                                                                    | IP: Ha                        | 1.0                                | $30$ -jan-2        | Nodel           | lunc |                          | License Type:Hardware Evaluation                                                                                                    |  |             |   |
| xps usb2 device v1                                                                                                    | IP:Ha                         | 1.0                                | 30-jan-2           | Nodel           | (unc |                          | License Type:Hardware Evaluation                                                                                                    |  |             |   |
| xps_usb2_device                                                                                                    | IP:Ha                         | 2013.06                            | 30-jan-2           | Nodel           | (unc |                          | License_Type:Hardware_Evaluation;ipman.xps_usb2_dev                                                                                                    |  |             |   |
| xps uart16550 v1                                                                                                    | IP: Ha                        | 1.0                                | $30$ -jan-2        | Nodel           | (unc |                          | License_Type:Hardware_Evaluation                                                                                                    |  |             |   |
| xps uart16550                                                                                                    | IP:Ha                         | 2013.06                            | $30$ -jan-2        | Nodel           | (unc |                          | License Type:Hardware Evaluation;ipman.xps uart16550                                                                                                    |  |             |   |
| xps most nic v1                                                                                                    | IP:Ha                         | 1.0                                | 30-jan-2           | Nodel           | (unc |                          | License Type:Hardware Evaluation                                                                                                    |  |             |   |
| xps most nic                                                                                                    | IP: Ha                        | 2013.06                            | 30-jan-2           | Nodel           | func |                          | License_Type:Hardware_Evaluation:ipman.xps_most_nic_                                                                                                    |  |             |   |
| xps_II_temac_v2                                                                                                    | IP:Ha                         | 1.0                                | 30-jan-2           | Nodel           | fune |                          | License Type:Hardware Evaluation                                                                                                    |  |             |   |
| xps II temac v1                                                                                                    | IP:Ha                         | 1.0                                | 30-jan-2           | Nodel           | func |                          | License Type:Hardware Evaluation                                                                                                    |  |             |   |
| $\left  \cdot \right $                                                                                                    |                               |                                    |                    |                 |      |                          |                                                                                                    |  |             |   |
| Local System Information                                                                                                    |                               |                                    |                    |                 |      |                          |                                                                                                    |  |             |   |
| Hostnamer<br>Network Interface Card (NIC) ID: 34e6adcaf7e2,34e6adcaf7e3,54ee75539a70<br>C: Drive Serial Number:<br>FLEXID Dongle ID: |                               | Sahar-LAPTOP<br>84f1b0f6           |                    |                 |      |                          |                                                                                                    |  |             |   |

<span id="page-21-0"></span>Figure 2.2: Xilinx license manager settings for UC Berkeley license

iMPACT A took used to load configuration bitstreams onto FPGAs.

Xilinx has chosen to deprecate its ISE Design Suite in favor of its Vivado Design Suite. However, Vivado supports only 7-series FPGAs, and is not compatible with the Spartan-6 FPGA. Therefore, this project continues to use ISE.

#### Installation

First, download ISE 14.6 from Xilinx [\[22\]](#page-210-7). Then, install using the default settings. Once finished the installer may open the license manager and ask for a license. Students and researchers at UC Berkeley may use the license provided to the EECS department for instructional purposes by setting the XILINXD\_LICENSE\_FILE and LM\_LICENSE\_FILE values to 2100@license-srv.eecs.berkeley.edu, as shown in Figure [2.2.](#page-21-0) This license supports all versions of Xilinx tools released prior to October 2015. Xilinx also provides free WEBPACK licenses.

#### Additional Install Directions for Windows 8/8.1/10

Xilinx has also chosen to stop updating and supporting ISE installations, including compatibility updates for Windows 8/8.1/10. ISE 14.6 can still be installed on Windows  $8/8.1/10$  computers; however, it requires the following modifications [\[13\]](#page-210-8) in order to work:

- 1. Open the following directory: C:\Xilinx\14.6\ISE\_DS\ISE\lib\nt64
- 2. Find and rename libPortability.dll to libPortability.dll.orig
- 3. Make a copy of libPortabilityNOSH.dll (copy and paste it to the same directory) and rename it libPortability.dll
- 4. Copy libPortabilityNOSH.dll again, but this time navigate to C:\Xilinx\ 14.6\ISE\_DS\common\lib\nt64 and paste it there
- 5. In C:\Xilinx\14.7\ISE\_DS\common\lib\nt64 Find and rename libPortability.dll to libPortability.dll.orig
- 6. Rename libPortabilityNOSH.dll to libPortability.dll

#### Synthesizing a Design and Loading a Bitstream

The following instructions demonstrate how to synthesize a design in Project Navigator and load the resulting bitstream onto an Artix-7 FPGA (on the Digilent Nexys 4 DDR board) using iMPACT.

#### Generating a bitstream file

- 1. Open Project Navigator and open a project. The project file used for this demonstration is scm-digital/proj/ise/artix7/SingleChipMote/SingleChipMote.xise.
- 2. Select the top module for this project, in this case uCONTROLLER, in the Design Hierarchy panel. From there a list of processes that can be run on this module will appear in the Processes panel (see Figure [2.3\)](#page-24-0).
- 3. Run the Synthesis, Translate, Map, Place & Route, and Generate Programming File processes in that order. This series of processes generate a bitstream file, ucontroller.bit, used to program a compatible FPGA (in this case the Artix-7 XC7A100T).

#### Connecting the Nexys 4 board to load a bitstream file

- 1. Ensure that the jumper JP1 on the Nexys 4 board is in the JTAG position and that the power switch is in the ON position.
- 2. Connect the Nexys 4 board to the computer using the micro-USB port on the board labeled PROG UART. This USB port is used for both programming and UART communication.
- 3. Once the board has been recognized by the computer and the proper drivers have been installed, open iMPACT by running the Configure Target Device process (see Figure [2.3\)](#page-24-0).

There may be a warning saying that no iMPACT project file exists, or that a target device has not been designated. The next few steps create a new project and then configure iMPACT to write to the target FPGA.

#### Using iMPACT to load a bitstream file

1. Go to the File menu and select New Project. Select Yes when asked to have a project file automatically created.

- 2. A new window will open with various options on how to program the FPGA (see Figure [2.4\)](#page-24-1). Choose Configure devices using Boundary-Scan (JTAG), and underneath that choose Enter a Boundary-Scan chain manually. The manual approach is better in the case where there is more than one FPGA board connected to the computer at once; it provides the user with the option to connect to a specific board instead of allowing iMPACT choose the first one it sees.
- 3. Select the Cable Setup... option in the Output menu to open the Cable Communication Setup window. From here select Digilent USB JTAG Cable in the Communication Mode section (this is necessary for both Nexys boards). Then go to the drop-down menu under Port to see all devices connected to the computer (see Figure [2.5\)](#page-25-0). Choose the appropriate board, based on the serial number written on the board and shown in the drop-down menu, and select Ok.
- 4. Inside the main window in iMPACT, right click and select Add Xilinx Device... (see Figure [2.6\)](#page-25-1). From here choose the bitstream file to be loaded onto the FPGA (in this case ucontroller.bit). The device will now appear in the main window in iMPACT (see Figure [2.7\)](#page-26-0).
- 5. Select the device by clicking on the image of the Xilinx chip (the chip will change colors from grey to green). Then double-click Program process from the iMPACT Processes list on the left side of the main window to load the bitstream onto the board.

Once this process has completed, the main window will display Program Succeeded (see Figure [2.8\)](#page-26-1). The FPGA has now been configured to run the hardware synthesized in Project Navigator.

For more information on how to create a project in ISE for the Artix-7, see section [3.1](#page-30-1) on ISE project settings.

### <span id="page-23-0"></span>2.4.2 Digilent Adept

Digilent Adept is a utility provided by Digilent that can be used to load bitstream files onto some of their FPGA boards. The version of Digilent Adepet used for this project is 2.15.3; however, the latest version [\[12\]](#page-209-4), 2.16.1, is also compatible. Adept is used to program the Nexys 3 board but does not support the Nexys 4 DDR. The Nexys 3 also has additional memory external to the FPGA, written through Adept and accessed on the FPGA. This memory is used for bootloading (see chapter [5](#page-179-0) for more information on bootloading), and must be written before the bitstream is loaded.

#### Using Adept to load a bitstream file (Nexys  $3 \text{ only}$ )

- 1. Ensure that the power switch on the Nexys 3 board is in the ON position.
- 2. Connect the Nexys 3 board to the computer using the micro-USB port on the board labled USB PROG. There is a separate micro-USB port on the board for UART communication which cannot be used for loading a bitstream.

| <b>Project File</b><br><b>Module Name:</b><br><b>Target Device:</b><br><b>Product Version:</b><br><b>Design Goal:</b><br><b>Design Strategy:</b><br>Environment:<br>Slice Logic Utilization<br>Number of Sice Registers<br>Number used as Fig Floor. | SingleChipMote.xise<br><b><i>UCONTROLLER</i></b><br>sc7a100-3csc124<br>ISE 14.6<br><b>Balanced</b><br><b>Xilms Default (unlocked)</b><br><b>System Sellings</b> | <b>Parser Errors:</b><br><b>Implementation State:</b><br>* Errors:<br>*Warnings:<br>Device Utilization Summary<br>Used                                                                                       | * Routing Results:<br>* Timing Constraints:<br>*Final Timing Scores | <b>No Errors</b><br>No Errors<br>125 Warnings (4 new)               | Programming File Generated<br>All Signals Completely Routed |                                                                                                    |
|----------------------------------------------------------------------------------------------------|----------------------------------------------------------------------------------------------------|----------------------------------------------------------------------------------------------------|---------------------------------------------------------------------|---------------------------------------------------------------------|-------------------------------------------------------------|----------------------------------------------------------------------------------------------------|
|                                                                                                    |                                                                                                    |                                                                                                    |                                                                     |                                                                     |                                                             |                                                                                                    |
|                                                                                                    |                                                                                                    |                                                                                                    |                                                                     |                                                                     |                                                             |                                                                                                    |
|                                                                                                    |                                                                                                    |                                                                                                    |                                                                     |                                                                     |                                                             |                                                                                                    |
|                                                                                                    |                                                                                                    |                                                                                                    |                                                                     |                                                                     |                                                             |                                                                                                    |
|                                                                                                    |                                                                                                    |                                                                                                    |                                                                     |                                                                     |                                                             |                                                                                                    |
|                                                                                                    |                                                                                                    |                                                                                                    |                                                                     |                                                                     | All Constraints Mat<br>0 (Timing Report)                    |                                                                                                    |
|                                                                                                    |                                                                                                    |                                                                                                    |                                                                     |                                                                     |                                                             |                                                                                                    |
|                                                                                                    |                                                                                                    |                                                                                                    |                                                                     |                                                                     |                                                             |                                                                                                    |
|                                                                                                    |                                                                                                    |                                                                                                    |                                                                     |                                                                     |                                                             |                                                                                                    |
|                                                                                                    |                                                                                                    |                                                                                                    | <b>Available</b>                                                    | Utilization                                                         | Note(s)                                                     |                                                                                                    |
|                                                                                                    |                                                                                                    | 3,458                                                                                                    | 126,800                                                             | 2%                                                                  |                                                             |                                                                                                    |
|                                                                                                    |                                                                                                    | 1.451                                                                                                    |                                                                     |                                                                     |                                                             |                                                                                                    |
| Number used as Latches                                                                                                    |                                                                                                    |                                                                                                    |                                                                     |                                                                     |                                                             |                                                                                                    |
| Number used as Latch-thrus                                                                                                    |                                                                                                    |                                                                                                    |                                                                     |                                                                     |                                                             |                                                                                                    |
| Number used as AND/OR logics                                                                                                    |                                                                                                    |                                                                                                    |                                                                     |                                                                     |                                                             |                                                                                                    |
| Number of Size LUTs                                                                                                    |                                                                                                    |                                                                                                    | 63,400                                                              |                                                                     |                                                             |                                                                                                    |
| Number used as look:                                                                                                    |                                                                                                    |                                                                                                    | 63,400                                                              |                                                                     |                                                             |                                                                                                    |
|                                                                                                    |                                                                                                    |                                                                                                    |                                                                     |                                                                     |                                                             |                                                                                                    |
|                                                                                                    |                                                                                                    |                                                                                                    |                                                                     |                                                                     |                                                             |                                                                                                    |
|                                                                                                    |                                                                                                    |                                                                                                    |                                                                     |                                                                     |                                                             |                                                                                                    |
| Number used as ROM                                                                                                    |                                                                                                    | -6                                                                                                    |                                                                     |                                                                     |                                                             |                                                                                                    |
| Number used as Memory                                                                                                    |                                                                                                    |                                                                                                    | 19,000                                                              |                                                                     |                                                             |                                                                                                    |
|                                                                                                    |                                                                                                    |                                                                                                    |                                                                     |                                                                     |                                                             |                                                                                                    |
|                                                                                                    |                                                                                                    |                                                                                                    |                                                                     |                                                                     |                                                             |                                                                                                    |
|                                                                                                    |                                                                                                    |                                                                                                    |                                                                     |                                                                     |                                                             |                                                                                                    |
|                                                                                                    |                                                                                                    |                                                                                                    |                                                                     |                                                                     |                                                             |                                                                                                    |
|                                                                                                    | o                                                                                                    |                                                                                                    |                                                                     |                                                                     |                                                             |                                                                                                    |
|                                                                                                    |                                                                                                    |                                                                                                    |                                                                     |                                                                     |                                                             |                                                                                                    |
|                                                                                                    |                                                                                                    | Number using O6 output only<br>Number using OS output only<br>Number using OS and OS<br>Number used as Dual Port RAM<br>Number using O6 output only<br>Number using OS output only<br>Number using OS and OS |                                                                     | 7342<br>4,508<br>5,564<br>315<br>1,100<br>178<br>68<br>80<br>٠<br>٠ |                                                             | 11%<br>11%<br>156<br>DINFO:HDLCompiler;1845 - Analyzing Verilog file "C:/Sahar/Research/single chip mote/scm-digital/src/hw/artix7/uRobotDigitalController/systemModules/pb debounceRESET.v" into library work |

<span id="page-24-0"></span>Figure 2.3: ISE Project Navigator for the SingleChipMote project

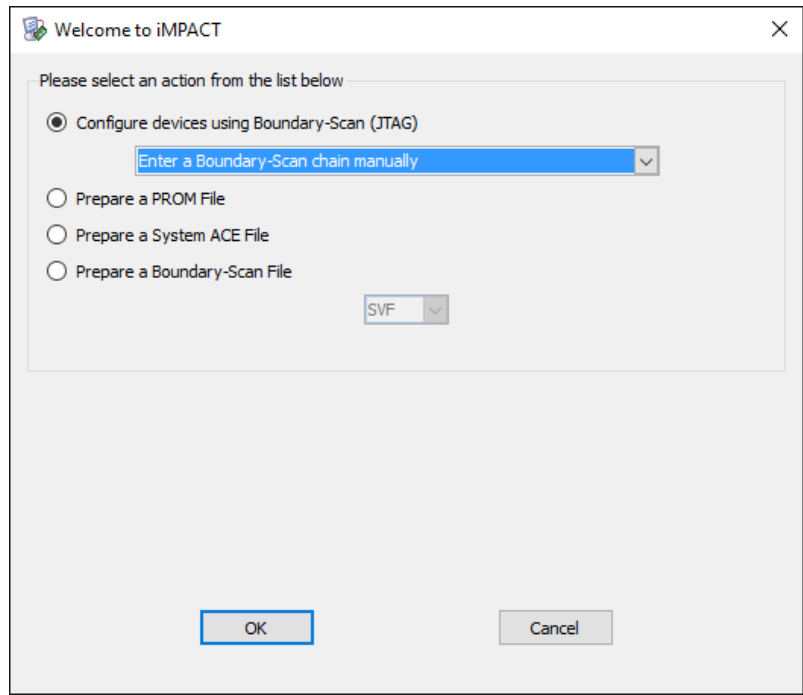

<span id="page-24-1"></span>Figure 2.4: Configuring a new iMPACT Project

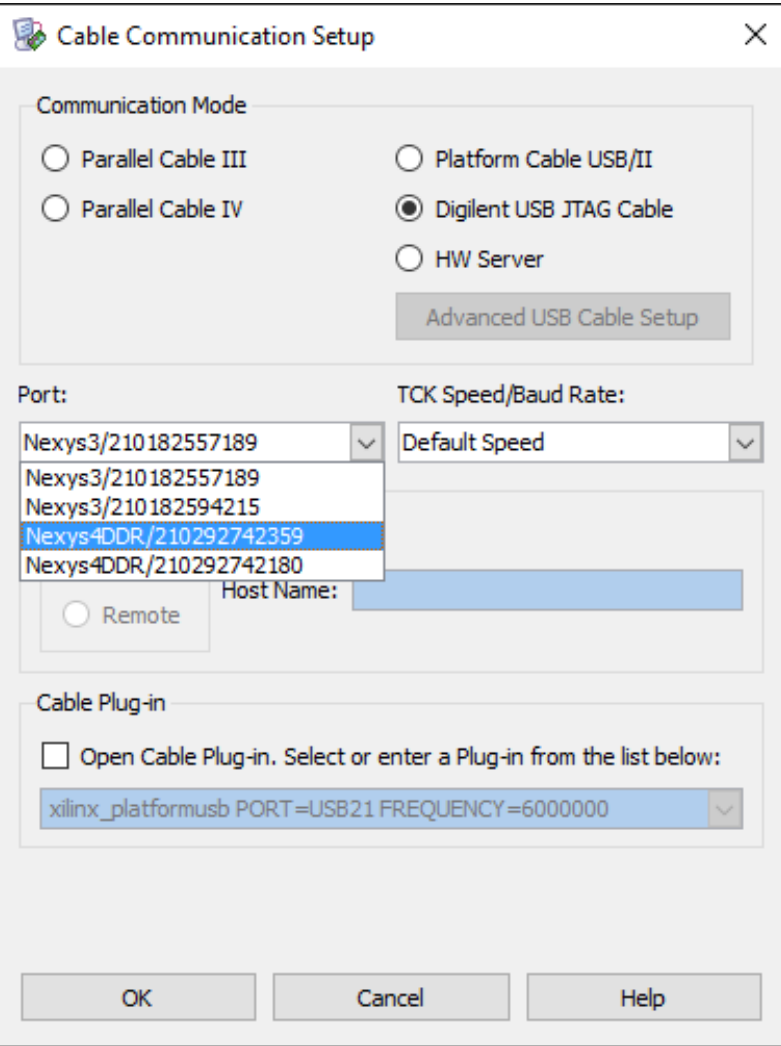

<span id="page-25-0"></span>Figure 2.5: Selecting the device to program in iMPACT

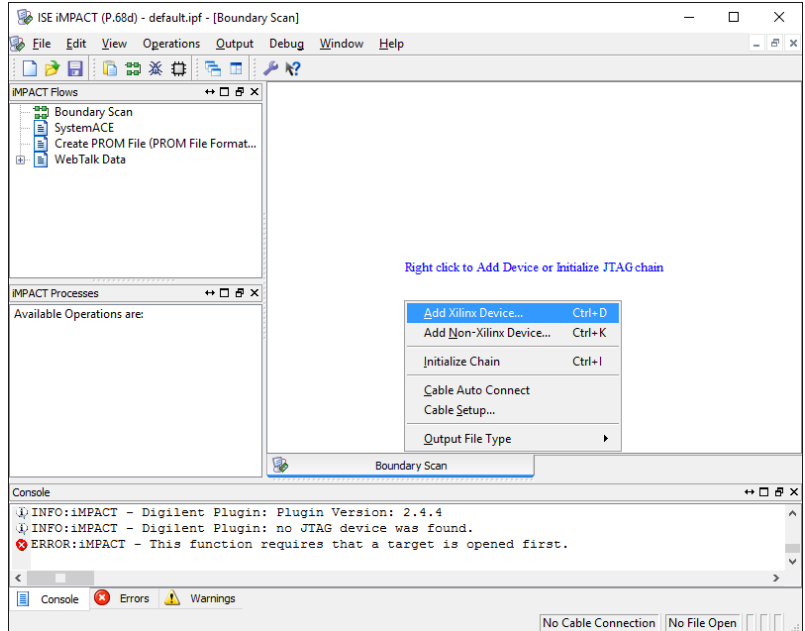

<span id="page-25-1"></span>Figure 2.6: Adding a Xilinx device in iMPACT

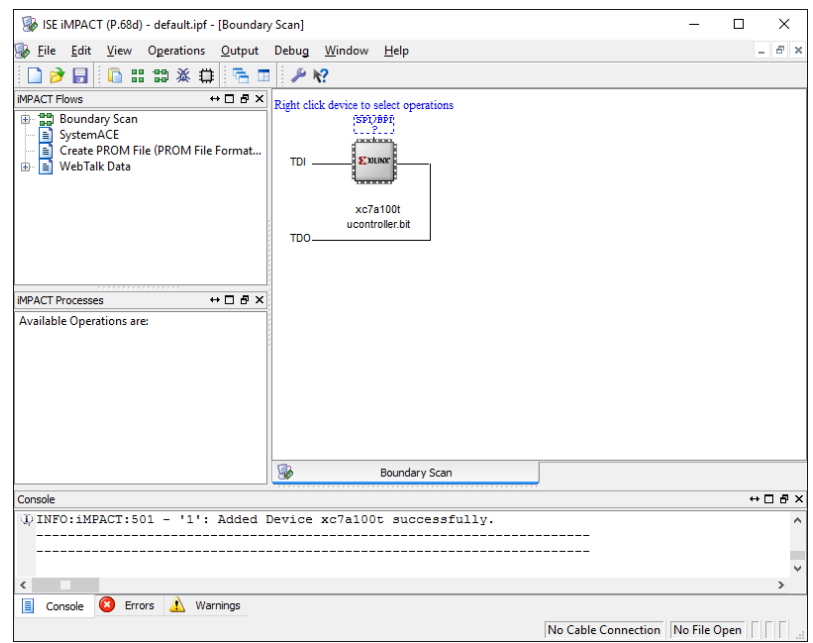

<span id="page-26-0"></span>Figure 2.7: Main iMPACT window with a selected device to program

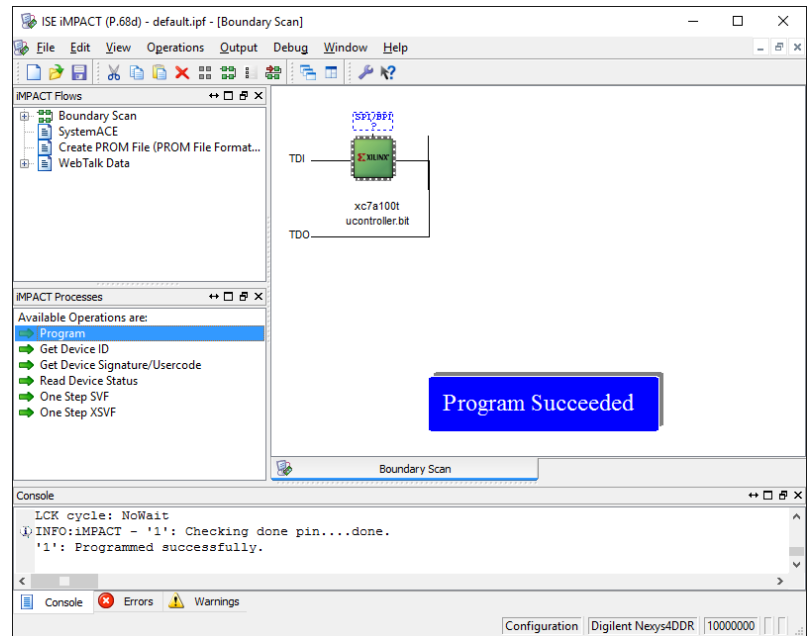

<span id="page-26-1"></span>Figure 2.8: Main iMPACT window after successfully programming a device

- 3. Once the board has been recognized by the computer and the proper drivers has been installed, launch Adept.
- 4. On the upper-right of the window, there is a drop-down menu listing all of the Digilent devices connected to the computer. Select the Nexys3.
- 5. Go to the Config tab, select the Browse... button, and select the bitstream file generated for a Spartan-6 FPGA (for an example project on the Spartan-6, go to scm-digital/proj/ise/spartan6/uRobotDigitalController/ucontroller. bit).
- 6. Press the Program button to program the FPGA (see Figure [2.9\)](#page-28-0).

#### Using Adept to load a file into external RAM

NOTE: The memory must be written before the bitstream is loaded.

- 1. Ensure that the power switch on the Nexys 3 board is in the ON position.
- 2. Connect the Nexys 3 board to the computer using the micro-USB port on the board labled USB PROG. There is a separate micro-USB port on the board for UART communication which cannot be used for loading a bitstream.
- 3. Once the board has been recognized by the computer and the proper drivers has been installed, launch Adept.
- 4. On the upper-right of the window, there is a drop-down menu listing all of the Digilent devices connected to the computer. Select the Nexys3.
- 5. Go to the Memory tab. There are options to program SPI Flash, BPI Flash, and RAM. The Nexys 3 designs used for the Single Chip Mote use the RAM.
- 6. Select the RAM option on the right side of the Memory tab. Then select the Browse... button in the Write File to Memory section and select the file to be written. Check the Verify check box.
- 7. Select the Write button (see Figure [2.10\)](#page-28-1).

For more information on how Digilent Adept is used for bootloading onto the Single Chip Mote, see section [5.7](#page-184-0) on connecting and loading software.

### <span id="page-27-0"></span>2.4.3 Xilinx Vivado Design Suite

As mentioned previously, the Vivado Design Suite can be used for designs on the Artix-7 FPGA. Xilinx and Digilent are providing increasing support for Vivado and decreasing support for ISE. However, importing the Single Chip Mote project from ISE to Vivado has not been tested, nor has it been confirmed that the UC Berkeley Xilinx license will work on earlier versions of Vivado (it will not work on anything released after October 2015). Xilinx does offer a free WEBPACK license which also has not been used or tested for the Single Chip Mote project.

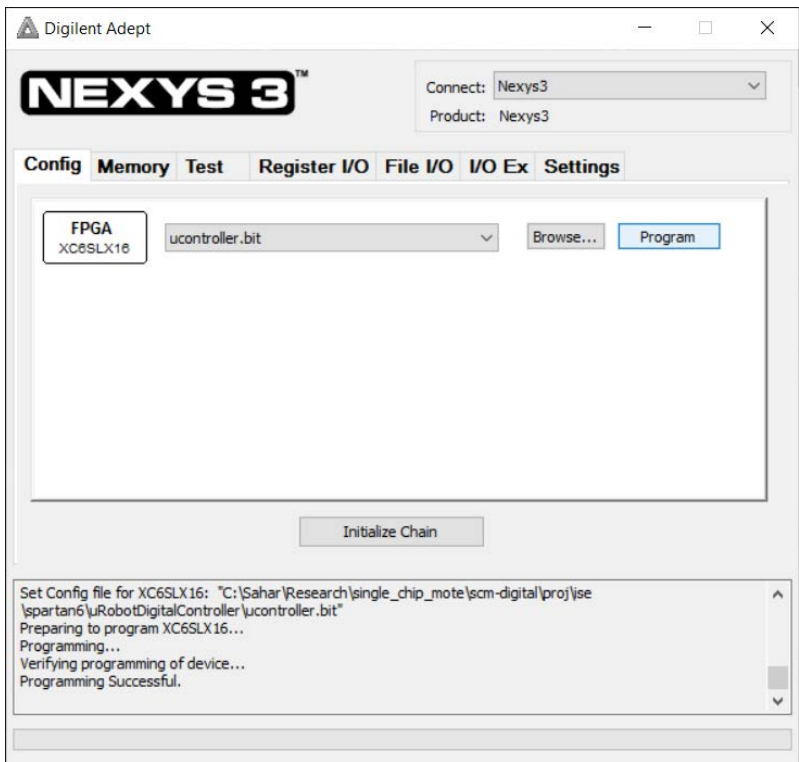

<span id="page-28-0"></span>Figure 2.9: Adept settings for programming a bitstream

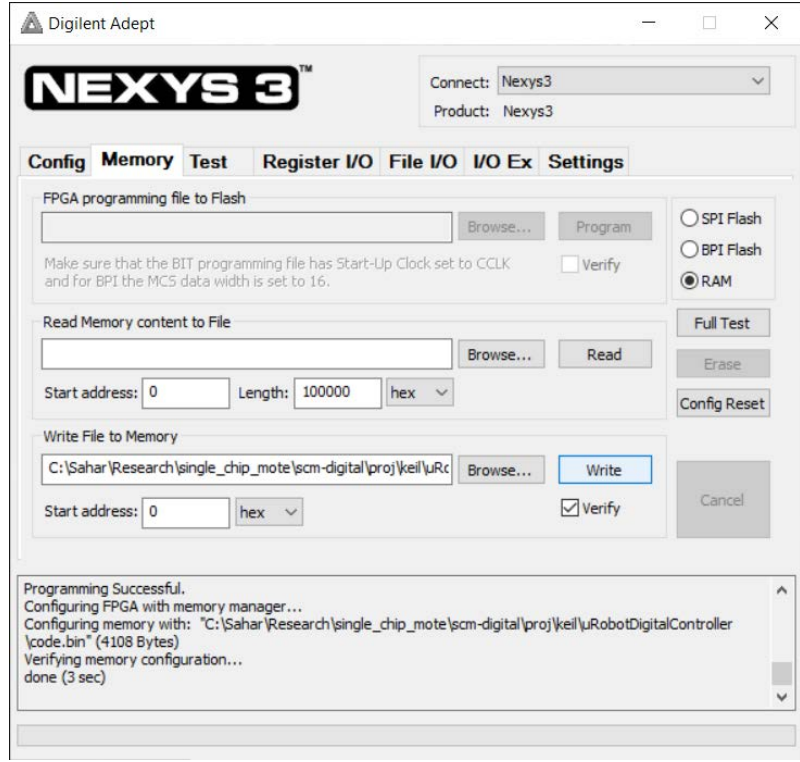

<span id="page-28-1"></span>Figure 2.10: Adept settings for writing memory on the Nexys 3 board

## <span id="page-29-0"></span>2.5 Software Development Tools

#### <span id="page-29-1"></span>2.5.1 Keil uVision5

Keil uVision5 is an IDE used for developing software running on ARM microprocessors. This IDE is part of the ARM MDK 5 Microcontroller Development Kit [\[19\]](#page-210-9). The version of the MDK used for this project is 5.11; however, the latest version, 5.18, is also compatible.

To compile code for the ARM Cortex M0 on the Single Chip Mote, open an existing project in Keil uVision5. The project file used for this demonstration is scm-digital/proj/keil/uRobotDigitalController/code.uvprojx. Then go to the Project menu and select Build Target. This compiles the code, creates a C binary image called code.bin, and also creates a text file called disasm.txt, containing a disassembled version of the code. The C binary image is loaded into the instruction memory of the Single Chip Mote on an FPGA using the bootloader (see chapter [5](#page-179-0) for more information on bootloading).

For more information on how to make a Keil uVision5 project for the Single Chip Mote, see section [4.1](#page-153-1) on Keil project settings.

#### <span id="page-29-2"></span>2.5.2 Bin2coe

 $Bin2ce$  [\[4\]](#page-209-5) is a small Windows executable used to convert C binary image files (bin) to COE files used by Xilinx to initialize FPGA memories. COE files are used to initialize the instruction ROM with software written and compiled in Keil. This is used for the bootloading ROM on the Single Chip Mote. This program limits the data widths of the COE file to 32 bits, and therefore the generated COE files are limited to memories with a width of 32 bits.

## <span id="page-30-0"></span>Chapter 3

## Single Chip Mote Hardware

This chapter provides a detailed overview of all the hardware components of the Single Chip Mote digital system. The Single Chip Mote hardware encompasses all of the Verilog files, Verilog header files, and ISE project files used to describe the Single Chip Mote digital system. The intention of this chapter is to provide clarification and guidance to those planning on reading or modifying the hardware and its is highly recommended that this chapter be read alongside the Verilog code described in each section. This chapter may also provide some useful insight for software developers designing applications for the Single Chip Mote, in particular the sections on register interfaces.

Some of the files and designs described in this chapter are provided by ARM with the Cortex-M0 DesignStart kit (see section [2.2](#page-18-2) for more information), such as the Verilog for the Cortex-M0 and AHB controllers for various peripherals on the Nexys 3 board. There are also Verilog modules designed by Francesco Bigazzi, a visiting scholar who originally worked on the Single Chip Mote digital system, such as the bridge between AHB and APB, and some of the APB peripherals. All other work described in this section not attributed to ARM, Bigazzi, or any other designer is original.

## <span id="page-30-1"></span>3.1 ISE Project Settings

ISE projects have already been created for the Single Chip Mote digital system on the Artix-7 and Spartan-6, as well as the bootload hardware (chapter [5\)](#page-179-0) for the Spartan-6. However, it may be necessary in the future to make more ISE projects for additional FPGA designs, such as running the bootload hardware (chapter [5\)](#page-179-0) on the Artix-7. This section contains the information needed to create a new project for the versions of these chips running on the Nexys 4 DDR and Nexys 3 boards.

#### <span id="page-30-2"></span>3.1.1 Artix-7

In order to create a new ISE project for the Artix-7 FPGA on the Nexys 4 DDR board, open ISE and choose New Project in the File menu. In the New Project Wizard window, enter a name for the project and specify the location of the project files. It is suggested that all project files related to Single Chip Mote be checked into the repo in scm-digital/proj/ise/artix7/. After selecting Next, the New Project Wizard will display the options for the device and design flow for the project.

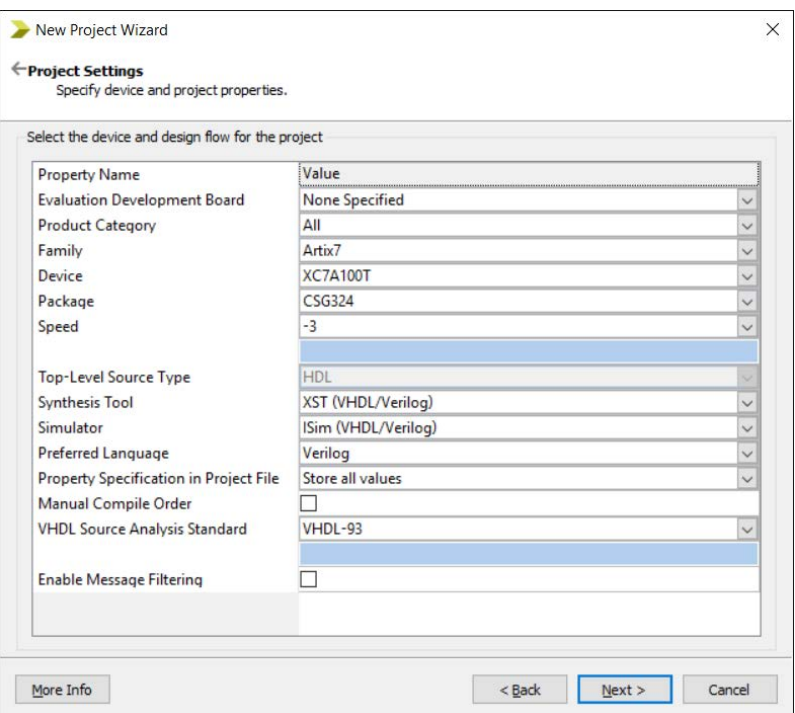

<span id="page-31-1"></span>Figure 3.1: Project settings used to create a new ISE project for the Artix-7 FPGA on the Nexys 4 DDR

Figure [3.1](#page-31-1) shows all of the appropriate options for the Artix-7 on the Nexys 4 DDR. Select Next and then Finish to create the new project.

From here, add any pre-written Verilog files using the Add Source... option in the Project menu. Use the New Source... option in the Project menu to create new source files including Verilog files. All of the project source files will appear in the Design Hierarchy panel. Once the top Verilog module is added or created, select that module in the Design Hierarchy panel and go to the Source menu and select Set as Top Module. Now when this module is selected in the Design Hierarchy Panel, all of the synthesis and other compilation options will appear in the Processes panel.

#### <span id="page-31-0"></span>3.1.2 Spartan-6

In order to create a new ISE project for the Spartan-6 FPGA on the Nexys 3 board open ISE and choose New Project in the File menu. In the New Project Wizard window, enter a name for the project and specify the location of the project files It is suggested that all project files related to Single Chip Mote be checked into the repo in scm-digital/proj/ise/spartan6/. After selecting Next, the New Project Wizard will display the options for the device and design flow for the project. Figure [3.2](#page-32-1) shows all of the appropriate options for the Spartan-6 on the Nexys 3. Select Next and then Finish to create the new project.

From here, add any pre-written Verilog files using the Add Source... option in the Project menu. Use the New Source... option in the Project menu to create new source files including Verilog files. All of the project source files will appear in the Design Hierarchy panel. Once the top Verilog module is added or created, select that module in the Design Hierarchy panel and go to the Source menu and select Set as Top Module. When this module is selected in the Design Hierarchy Panel

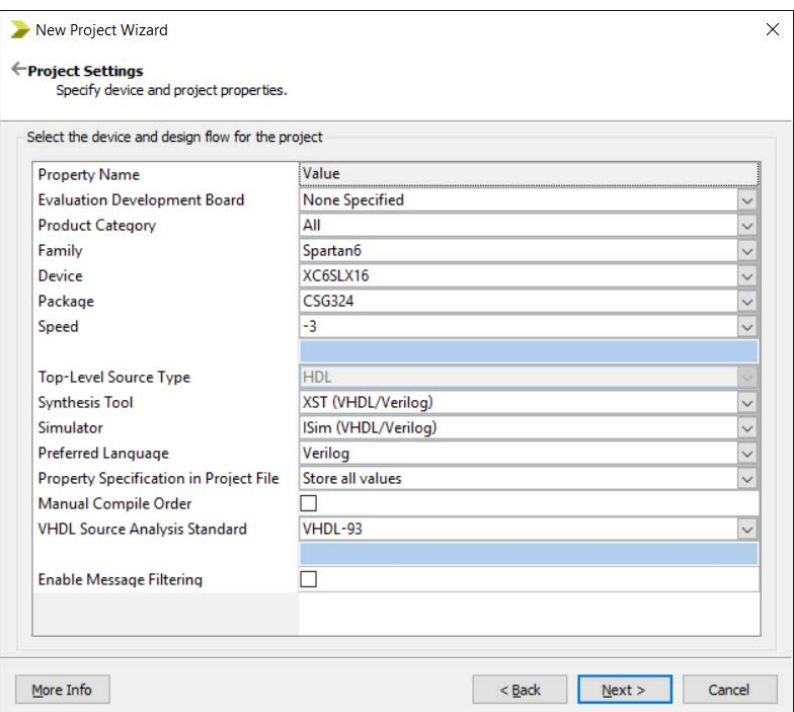

<span id="page-32-1"></span>Figure 3.2: Project settings used to create a new ISE project for the Spartan-6 FPGA on the Nexys 3

again, all of the synthesis and other compilation options will appear in the Processes panel.

#### <span id="page-32-0"></span>3.1.3 User Constraints File

All ISE projects require a User Constrains File (UCF) in order to map the top module's IOs to the pins on the FPGA package. Given that the FPGAs are soldered onto boards designed by Digilent, not all of the available pins on the package are routed to pins accessible on the Digilent boards. While generic UCF files for the Spartan-6 and Artix-7 FPGAs exist (or are generated using Xilinx tools), Digilent provides master UCF les for their Nexys 3 and Nexys 4 DDR boards listing only the pins that are accessible through one of the various connectors on the boards. These UCF files provide net names and descriptions in the comments of each line to describe how each of the actual FPGA pins map to a physical connector on the board. Digilent also publishes the schematics of their boards, containing the same information as the UCF file comments in a visual form. It is recommended that a clean UCF file is downloaded from Digilent's resource center for every project, and added in ISE using the Add Source... option in the Project menu.

Figure [3.3](#page-34-1) contains an excerpt of the UCF file used for the Single Chip Mote digital system on the Nexys 4 DDR. The file is a modified version of the UCF file provided by Digilent for any Nexys 4 DDR design. All of the lines beginning with a hash symbol  $(\#)$  are comments. A UCF file must only include pins on the FPGA that are currently in use. All unused pins must be either omitted from the file, or as seen in the example, commented-out.

The top line in Figure [3.3](#page-34-1) contains the definition of the CLK net used for the 100MHz input clock. Underneath is a series of lines designating this net as a clock,

and specifying its properties such as frequency and duty cycle.

Each input or output is described using a line beginning with NET. This is then followed by the net name, in quotes. The net name corresponds to the name of the input or output in the top module. Input and output buses require that each signal in the bus have its own NET in the UCF file, with the index indicated using angle brackets  $(\langle \rangle)$  instead of square brackets  $(||)$ .

The location of the pin connected to the net is specified after the net name, using LOC=J15, where J15 is a particular pin on the FPGA. In the case of the Nexys 4 DDR, the pin J15 is connected to one of the switches, hence why this net is included in the Switches section of the provided UCF. The original name of this net was  $s_{W}(0)$  to indicate that it was connected to the first switch on the board. This is why it is recommended that the UCF files provided by Digilent are used. However, net names must be changed to match the top module (or vice versa) when using the UCF file provided by Digilent.

The IOSTANDARD=LVCMOSS33 is an optional attribute, used to specify the attributes for the pin such as voltage, drive, and slew. It is recommended that the default IOSTANDARD specified in the Digilent UCF file is used and not changed unless the proper Xilinx documentation is first consulted.

The comments after each line indicate the name of the pin on the Artix-7 package. The name also contains information on how the pin may be used. For example, all pins with MRCC or SRCC in the name can be used as an input for clock signals. However, if the clock is single-ended, then the pin must also have a P in the second part of the name, for example  $IO$ \_L13P\_T2\_MRCC\_15. Differential clock inputs require  $P/N$  pairs. The IO\_L13P\_T2\_MRCC\_15 pin is the only pin of its kind that is accessible through one of the Pmod connectors on the Nexys 4 DDR board, and therefore this single pin is used for both the input clock for the radio (see section [3.25](#page-72-0) for more information) and the input clock for the 3 Wire Bus (see section [5.4](#page-180-2) for more details).

## <span id="page-33-0"></span>3.2 Digital System Architecture Overview

Figure [3.4](#page-35-0) contains a block diagram of the top module of the Single Chip Mote digital system, uCONTROLLER, along withs its inputs and outputs to/from the other parts of the Single Chip Mote, such as the analog/RF circuits. The Single Chip Mote digital system consists of one ARM Cortex-M0 DesignStart processor connected to various peripherals through a hierarchy of buses. These peripherals include instruction and data memory, a radio controller, a radio timer, an ADC controller, a UART transmitter and receiver, analog configuration registers for the radio, and generalpurpose digital inputs and outputs.

The PON (short for Power-ON) module contains all of the hardware to generate the clocks and handle resets. This module is only required for the FPGA version of the Single Chip Mote digital system. On an ASIC, it is assumed that an external analog circuit handles the generation of all clock and reset signals.

The AHB-Lite is a 32-bit bus used by the ARM Cortex-M0 to connect to memory and peripherals. The main AHB-Lite bus is composed of two modules, AHBDCD and AHBMUX. An example of these modules is provided in the ARM Cortex-M0 DesignStart kit and is used as the basis for this design. This bus has 1 master, the ARM Cortex-M0 and 5 slaves: the instruction memory (AHBIMEM), another

NET "CLK" LOC = "E3" | IOSTANDARD = "LVCMOS33"; #Bank = 35, Pin name = # IO\_L12P\_T1\_MRCC\_35 , Sch name = clk100mhz NET " CLK" TNM\_NET = sys\_clk\_pin; TIMESPEC TS\_sys\_clk\_pin = PERIOD sys\_clk\_pin 100 MHz HIGH 50%; ## Switches NET " gp\_in <0 >" LOC = J15 | IOSTANDARD = LVCMOS33 ; # IO\_L24N\_T3\_RS0\_15 NET "gp\_in <1>" LOC=L16 | IOSTANDARD = LVCMOS33; #IO\_L3N\_TO\_DQS\_EMCCLK\_14 NET "gp\_in <2>" LOC=M13 | IOSTANDARD = LVCMOS33; #IO\_L6N\_TO\_D08\_VREF\_14 NET " gp\_in <3 >" LOC = R15 | IOSTANDARD = LVCMOS33 ; # IO\_L13N\_T2\_MRCC\_14 # NET "sw <4 >" LOC = R17 | IOSTANDARD = LVCMOS33 ; # IO\_L12N\_T1\_MRCC\_14 # NET "sw <5 >" LOC = T18 | IOSTANDARD = LVCMOS33 ; # IO\_L7N\_T1\_D10\_14 # NET "sw <6 >" LOC = U18 | IOSTANDARD = LVCMOS33 ; # IO\_L17N\_T2\_A13\_D29\_14  $LOG = R13 | IOSTANDARD = LVCMOS33 ; #IO_L5N_T0_D07_14$ ... ## Buttons NET "RESETn" LOC=C12 | IOSTANDARD=LVCMOS33; #IO\_L3P\_T0\_DQS\_AD1P\_15<br>#NET "btnc" LOC=N17 | IOSTANDARD=LVCMOS33; #IO\_L9P\_T1\_DQS\_14 #NET "btnc" LOC=N17 | IOSTANDARD=LVCMOS33; #IO\_L9P\_T1\_DQS\_14<br>#NET "btnd" LOC=P18 | IOSTANDARD=LVCMOS33; #IO\_L9N\_T1\_DQS\_D1 #NET "btnd" LOC=P18 | IOSTANDARD=LVCMOS33; #IO\_L9N\_T1\_DQS\_D13\_14<br>#NET "btnl" LOC=P17 | IOSTANDARD=LVCMOS33; #IO\_L12P\_T1\_MRCC\_14 #NET "btnl" LOC=P17 | IOSTANDARD=LVCMOS33; #IO\_L12P\_T1\_MRCC\_14<br>#NET "btnr" LOC=M17 | IOSTANDARD=LVCMOS33; #IO\_L10N\_T1\_D15\_14 #NET "btnr" LOC=M17 | IOSTANDARD=LVCMOS33; #IO\_L10N\_T1\_D15\_14<br>#NET "btnu" LOC=M18 | IOSTANDARD=LVCMOS33; #IO\_L4N\_T0\_D05\_14  $LOC=M18$  |  $IOSTANDARD = LVCMOS33$ ;  $#IO_L4N_T0_D05_14$ ... ## Pmod Header JB  $LOC = D14$  | IOSTANDARD = LVCMOS33; # IO\_L1P\_T0\_ADOP\_15 NET "latch\_3wb" LOC=F16 | IOSTANDARD=LVCMOS33; #IO\_L14N\_T2\_SRCC\_15<br>#NET "ib<3>" LOC=G16 | IOSTANDARD=LVCMOS33; #IO\_L13N\_T2\_MRCC\_15 #NET "jb<3>" LOC=G16 | IOSTANDARD=LVCMOS33; #IO\_L13N\_T2\_MRCC\_15<br>#NET "jb<4>" LOC=H14 | IOSTANDARD=LVCMOS33; #IO\_L15P\_T2\_DQS\_15 #NET " $jk$   $k$   $k$ " LOC = H14 | IOSTANDARD = LVCMOS33; #IO\_L15P\_T2\_DQS\_15<br>NET "tx\_clk" LOC = E16 | IOSTANDARD = LVCMOS33; #IO\_L11N\_T1\_SRCC\_1 NET "tx\_clk" LOC=E16 | IOSTANDARD=LVCMOS33; #IO\_L11N\_T1\_SRCC\_15<br>NET "tx\_dout" LOC=F13 | IOSTANDARD=LVCMOS33; #IO\_L5P\_TO\_AD9P\_15 NET " tx\_dout " LOC = F13 | IOSTANDARD = LVCMOS33; #IO\_L5P\_T0\_AD9P\_15<br>NET " rx\_din" LOC = G13 | IOSTANDARD = LVCMOS33; #IO\_0\_15 NET "  $rx\_din$ " LOC = G13 | IOSTANDARD = LVCMOS33; # IO\_0\_15<br>NET "  $rx\_clk$ " LOC = H16 | IOSTANDARD = LVCMOS33; # IO\_L13P  $LOG = H16$  | IOSTANDARD = LVCMOS33; # IO\_L13P\_T2\_MRCC\_15

<span id="page-34-1"></span>Figure 3.3: An example of a UCF file for the Artix-7 on the Nexys 4 DDR board

AHB-Lite bus (through the arbiter AHBLiteArbiter\_V2), the direct memory access controller (DMA\_V2), the radio timer (RFTIMER), and an APB bus. The second AHB-Lite bus is designed to have two masters (using the AHBLiteArbiter\_V2 module as an arbiter) and two slaves, the data memory (AHBDMEM) and the radio controller (RFcontroller). This structure was chosen because the two slaves need to be accessed by both the Cortex-M0 and the DMA. The DMA is used to automatically transfer radio packet data between the radio controller and the data memory without any intervention from the Cortex-M0. The first AHB-Lite bus is referred to as the AHB. The second AHB-Lite bus is referred to as the AHBsub.

The APB is a 16-bit peripheral bus used to access peripherals that do not require the full 32-bit data size or the low latency of the AHB-Lite. The APB is connected to the AHB-Lite using the AHB2APB module designed by Bigazzi. The bus itself is composed of the APBMUX module designed by Bigazzi. This bus has four slaves: the ADC controller (APBADC\_V2), the UART transmitter/receiver (APBUART), configuration registers for the analog circuits of the Single Chip Mote (APB\_ANALOG\_CFG), and a small set of digital inputs and outputs (APBGPIO).

For more information on the AHB-Lite protocol, the APB protocol, and each of the modules mentioned above, see the rest of this chapter.

## <span id="page-34-0"></span>3.3 ARM Cortex-M0 Memory Map Specification

The AHB-Lite bus on the ARM Cortex-M0 allows for the use of 4GB addressable memory with 32-bit addresses. In ARM documentation this addressable memory

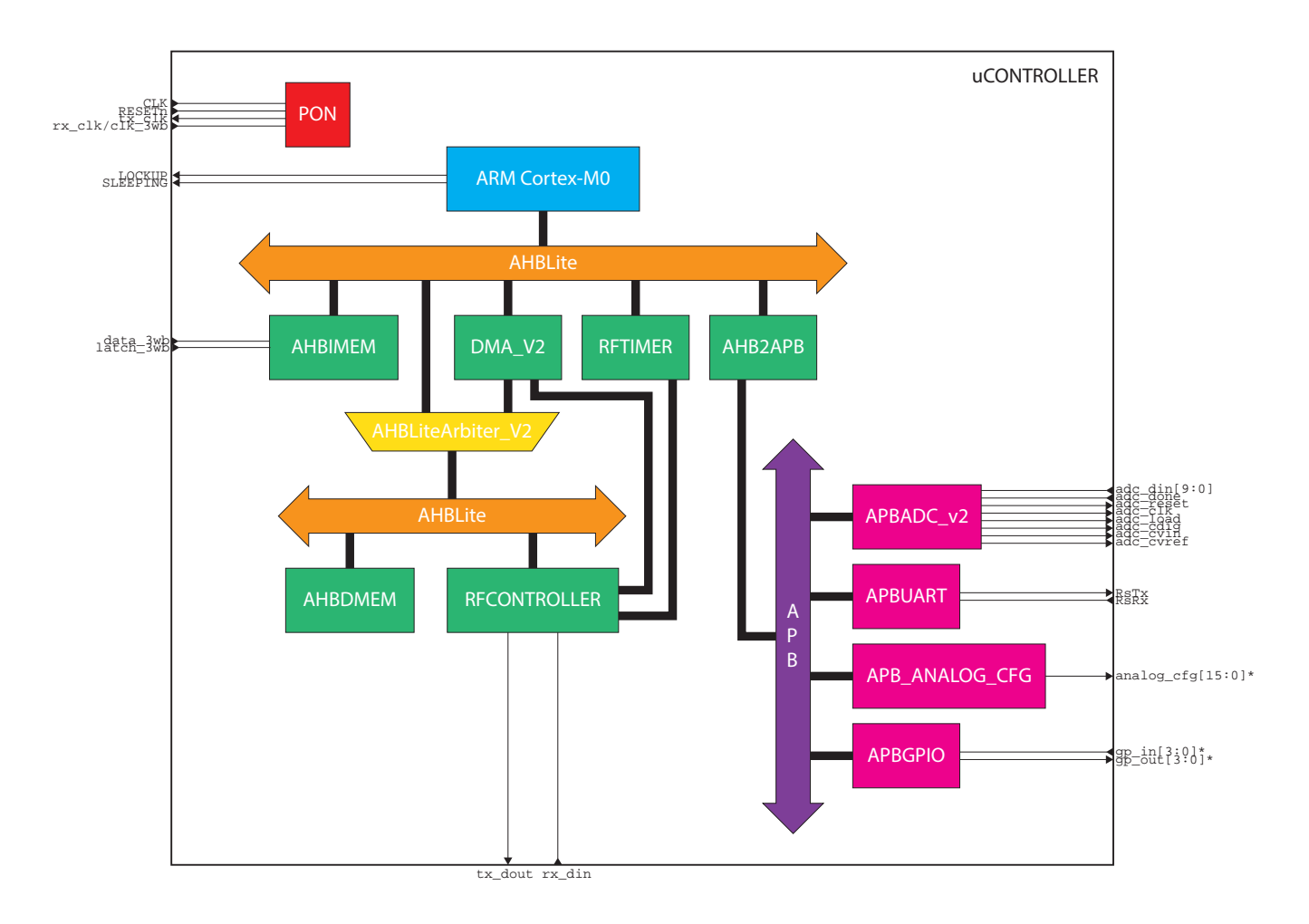

<span id="page-35-0"></span>Figure 3.4: Block diagram of the Single Chip Mote digital system. Inputs/outputs with a \* have parameterizable bus widths.
| Address Range    | Address Prefix | Memory Region          | Description                                |
|------------------|----------------|------------------------|--------------------------------------------|
| $0x00000000 -$   | $0x00-0x1F$    | Code                   | Executable region for instruction memory.  |
| $0x1$ FFFFFFFF   |                |                        | This can be ROM, RAM, or both.             |
|                  |                |                        | Data can also go here.                     |
| $0x20000000 -$   | $0x20-0x3F$    | <b>SRAM</b>            | Executable region for data memory.         |
| $0x3$ FFFFFFFF   |                |                        | Instructions can also go here.             |
| 0x40000000-      | $0x40-0x5F$    | Peripheral             | External device memory. This memory        |
| $0x5$ FFFFFFFF   |                |                        | is not executable.                         |
| $0x60000000 -$   | $0x60-0x9F$    | External RAM           | Executable region for external data        |
| $0x9$ FFFFFFFF   |                |                        | memory.                                    |
| $0 x A0000000 -$ | $0xA0-0xDF$    | <b>External Device</b> | Non-executable region for external device  |
| $0x$ DFFFFFFFF   |                |                        | memory.                                    |
| 0xE0000000-      | 0xE00          | Private Peripheral     | Non-executable region including special    |
| 0xE00FFFFF       |                | <b>Bus</b>             | Cortex-M0 registers such as the NVIC,      |
|                  |                |                        | system timer, and system control block.    |
| 0xE0100000-      | $0xE01-0xFFF$  | Device                 | Implementation-specific device memory.     |
| $0x$ FFFFFFFFF   |                |                        | This region is reserved for additional ARM |
|                  |                |                        | Cortex-M0 features not available on the    |
|                  |                |                        | DesignStart processor.                     |

Figure 3.5: Memory map of the ARM Cortex-M0

<span id="page-36-0"></span>is referred to as the memory map. This does not mean that all Cortex-M0 designs contain at least 4GB of memory storage; instead, all Cortex-M0 designs have 4GB of address space used to access either actual memory or memory-mapped peripherals.

Each address refers to a single byte in the memory; however, in certain regions of the memory map, the ARM Cortex-M0 DesignStart processor only allows wordaligned accesses. Overall, it is recommended that all memory-mapped peripherals used word-aligned addresses. In this case, the only valid addresses are multiples of 4, such as 0x0101010C or 0xABCDEF08.

Continuous regions of this address space are reserved for instruction memory, data memory, debug access, and peripherals. Addresses are divided into these regions based on the upper bits of the address. In the Single Chip Mote digital system, the 8 upper bits (referred to in this document as the address prefix) are used to distinguish between memory regions or memory-mapped peripherals. One notable exception is the Private Peripheral Bus, with a 12-bit prefix of 0xE00.

Figure [3.5](#page-36-0) contains a summary of the memory map for the ARM Cortex-M0. Not all regions of this memory map are currently used in the Single Chip Mote digital system, such as the external data memory or the external device memory.

For more information on the ARM Cortex-M0 memory map see the Cortex-M0 Devices Generic User Guide [\[10\]](#page-209-0). A copy is also found in scm-digital/doc/.

# 3.4 AMBA 3 AHB-Lite Protocol

This section summarizes the basics of the AMBA 3 AHB-Lite protocol, including specific details involving the implementation of this bus on the Single Chip Mote digital system.

The AHB-Lite bus is a high-bandwidth single-master bus. All slaves on this bus use the same clock, HCLK, and have the same reset, HRESETn. On the Single Chip

Mote digital system, almost all modules use HCLK and HRESETn as well, including APB slaves.

The bus master drives the following signals:

HADDR[31:0] The address bus.

- HBURST[2:0] Indicates whether the transfer is a single transfer or some kind of burst. The DesignStart processor does not generate any BURST transfers [\[29\]](#page-211-0). Therefore, this signal is omitted in the Single Chip Mote digital system.
- HMASTLOCK Indicates that the current transfer is part of a locked sequence. The DesignStart processor does not generate any locked transfers [\[29\]](#page-211-0). Therefore, this signal is omitted in the Single Chip Mote digital system.
- HPROT[3:0] Protection control signal. This can be ignored by the slave [\[29\]](#page-211-0), and is omitted in the Single Chip Mote digital system.
- HSIZE[2:0] Indicates the size of the transfer as a byte, halfword, or word.
- HTRANS[1:0] Indicates the transfer type. The DesignStart processor only uses nonsequential transfers [\[29\]](#page-211-0), making HTRANS[0] always 0. Therefore, HTRANS[0] is omitted in the Single Chip Mote digital system.
- HWDATA[31:0] The write data when the master writes to a slave.

HWRITE Indicates if the transfer is a read (0) or write (1).

Slaves each drive their own set of the following signals:

- HRDATA[31:0] The read data given to the master when it reads from a slave.
- **HREADYOUT** Indicates that the transfer is finished. As long as this signal is  $0$ , the master waits until it is 1 before considering the transfer complete.
- HRESP Used to indicate an error in the transfer. This is not used by any of the slaves in the Single Chip Mote digital system and is omitted.

The AHBDCD module takes the address for the current transfer and selects the correct slave using the address prefix. This module is connected to the AHBMUX module, which selects the correct set of slave signals to send to the master. The AHBDCD module also drives the various HSEL signals to each slave, used to indicate that the transfer is intended for that particular slave.

Each bus transfer requires two phases, the address phase and the data phase. In the address phase, the master sets the HADDR, HWRITE, HTRANS, and other relevant signals. The next cycle is the beginning of the data phase, where the slave sets HRDATA (if the transfer is a read), performs a write (if the transfer is a write) and sets HREADYOUT if the transfer is complete. The slave can stall the master by leaving HREADYOUT low.

This protocol supports pipelined transfers. This means that the data phase of one transfer can also be the address phase of the next transfer. The address phase signals remain constant/valid while the master is stalled during a data phase, and do not change until HREADYOUT from the slave is high.

For more information on the AHB-Lite, see the AMBA 3 AHB-Lite Protocol Specification  $[1]$ . A copy is also found in scm-digital/doc/.

# 3.5 AMBA 3 APB Protocol

This section summarizes the basics of the AMBA 3 APB protocol, including specific details involving the implementation of this bus on the Single Chip Mote digital system.

The APB bus is a low-power reduced-complexity bus for peripherals that do not require high bandwidth or low latency. The protocol defines separate clock (PCLK) and reset (PRESETn) signals for APB slaves. In the Single Chip Mote digital system, HCLK and HRESETn are used instead.

The master of this bus is the composed of the bridge connecting the AHB and APB (the AHB2APB module) and the APBMUX module that indicates which slave is being accessed and sends the correct set of slave signals to the master. The master drives the following signals:

PADDR[15:0] The address bus.

- PSEL Each slave has one of these signals to indicate that the transfer is intended for that particular slave.
- PENABLE Indicates the second and subsequent cycles of a transfer.

PWRITE Indicates if the transfer is a read (0) or write (1).

PWDATA[15:0] The write data when the master writes to a slave.

The slaves each drive their own set of the following signals:

- **PREADY** Indicates that the transfer is finished. As long as this signal is  $0$ , the master waits until it is 1 before considering the transfer complete.
- PRDATA[15:0] The read data given to the master when it reads from a slave.
- PSLVERR Indicates a transfer failure. This is optional and is not used by any of the slaves in the Single Chip Mote digital system and is omitted.

Each bus transfer requires two phases, the setup phase and the access phase. The first clock cycle is the setup phase, where PADDR, PWDATA, and PWRITE are set by the master. During the second clock cycle, the PENABLE signal is asserted to indicate that it is now the access phase. All control signals stay the same during the access phase as the APB protocol does not allow for pipelined transfers. The access phase is extended by keeping the PREADY signal low. The transfer completes once PREADY is high.

For more information on the APB, see the AMBA 3 APB Protocol Specification  $|2|$ . A copy is also found in scm-digital/doc/.

## 3.6 Header Files and Parameters

The Verilog for the Single Chip Mote digital system contains two header files, SYS\_ PROP.vh and REGISTERS.vh, used parameterize the design and make it easy to modify.

#### 3.6.1 SYS\_PROP.vh

SYS\_PROP. vh contains 'define statements used to tweak module parameters (such as the baud rate for APBUART or the number of outputs in APBGPIO). Each parameterizable module has a parameter defined in the module definition. If a module is not instantiated in the top level, then its parent module defines the same parameter, and passes the value on during instantiation. If there are several submodules between the top level and the module requiring the parameter, then each module in that chain must instantiate the parameter and pass it down. At the top level, the name defined in SYS\_PROP. vh is passed into the module instantiation.

For example, consider the compare\_unit module, with the following definition:

```
module compare_unit (
         ...
         ...
         ...
);
// Parameters
parameter COUNTER_WIDTH = 32;
```
This module is instantiated in the RFTIMER module using the following syntax:

```
compare_unit #(. COUNTER_WIDTH ( COUNTER_WIDTH )) u_compare_unit (
         ...
         ...
         ...
);
```
The RFTIMER module also contains the same parameter, COUNTER\_WIDTH, along with its own parameters:

module RFTIMER (

```
...
        ...
        ...
);
// Parameters
parameter NUM_COMPARE_UNITS = 8;
parameter NUM_CAPTURE_UNITS = 4;
parameter COUNTER_WIDTH = 32;
```
And RFTIMER is instantiated at the top level, uCONTROLLER, using the values defined in SYS PROP. vh:

```
RFTIMER #(
```

```
. NUM_COMPARE_UNITS (` RFTIMER_NUM_COMPARE_UNITS ) ,
         . NUM_CAPTURE_UNITS (` RFTIMER_NUM_CAPTURE_UNITS ) ,
         . COUNTER_WIDTH (` RFTIMER_COUNTER_WIDTH )
) u_RFTIMER (
         ...
         ...
         ...
);
```

```
// RFTIMER Specifications
` define RFTIMER_NUM_COMPARE_UNITS 8 // the number of compare units for the
    timer , if this changes REGISTERS . vh must be updated
` define RFTIMER_NUM_CAPTURE_UNITS 4 // the number of capture units for the
timer, if this changes REFISTERS . vh must be updated<br>define RFTIMER_COUNTER_WIDTH 32 // the width of
                                         32 // the width of the counter for the timer,
    maximum is 32
```
Not all parameters need to be exposed all the way to the top level. For example, state encodings are typically enumerated using parameters. However, these states

are specific only to the module itself and are not system-level parameters. Therefore, it is recommended that they are defined as localparams instead of parameters.

#### 3.6.2 REGISTERS.vh

REGISTERS. vh contains define statements used to assign addresses to peripherals on the AHB and APB and each of their registers. This is first done by assigning an 8-bit address prefix to each peripheral. Then these prefixes are used to define a base address for each peripheral. Then this base address is used to define all register addresses for that peripheral.

As stated in section [3.3,](#page-34-0) all addresses with a prefix in the range of  $0x40 - 0x5F$  can be used for peripheral devices. In the Single Chip Mote digital system, all addresses with a prefix in the range of  $0x40-0x4F$  are reserved for AHB peripherals, and all addresses with a prefix in the range of  $0x50-0x5F$  are reserved for APB peripherals. The only exceptions are the instruction instruction memory (with a prefix of  $(x00)$ ), the bootloader  $(0x01)$ , and the data memory  $(0x20)$ , as these are not really system peripherals but are memories used by the ARM Cortex-M0. The first section of REGISTERS. vh defines these prefixes:

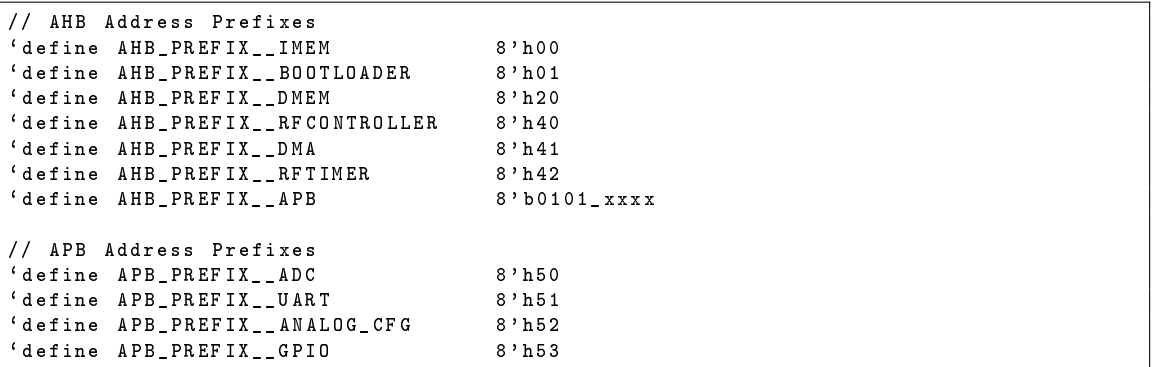

These prefixes are also used in the AHBDCD and APBMUX modules to determine the AHB/APB signals for each slave based on address.

The next section of REGISTERS. vh uses these prefixes to define a base address for each peripheral:

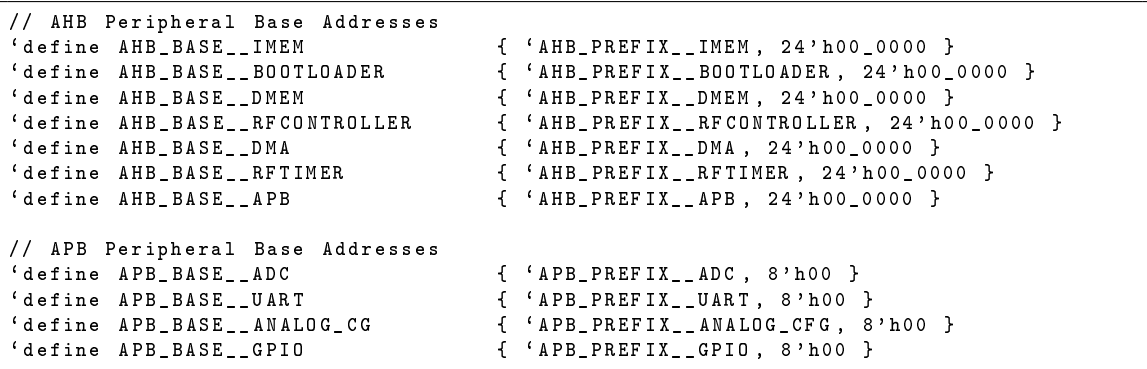

This base address is the first address in the region of addresses allocated to the peripheral. For example, the RFcontroller module has a prefix of 0x40 and thus a base address of 0x40000000. All register addresses are described relative to an offset from the base. Any changes in the prefix automatically change the base address and all register addresses for that peripheral. Note that the APB uses 16-bit addresses instead of 32-bit addresses.

The last section of REGISTERS, wh uses the base addresses to define all of the register addresses for the AHB/APB peripherals:

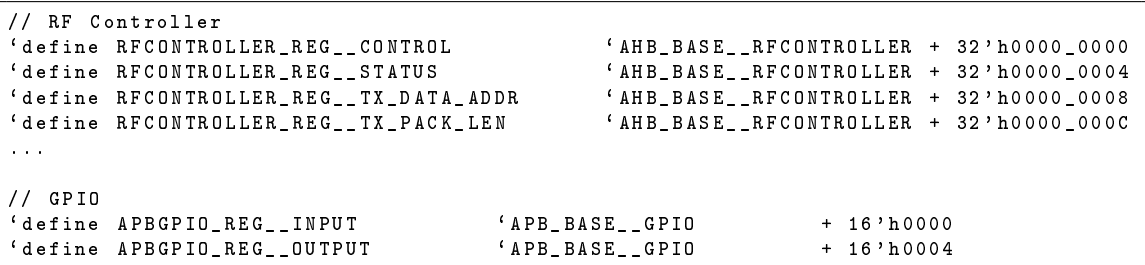

These address definitions are used in any Verilog code that refers to specific register addresses or prefixes. Using define statements for each address ensures that they are easily accessible in one file and all changes propagate to any modules relying on these addresses or prefixes.

The REGISTERS. vh file could also be parsed by a script to generate a C header file for the purposes of software development. Another option is to define all prefixes and registers in a CSV file, and use a script to create both REGISTERS. vh and a C header file. Neither of these options are currently implemented, though it is recommended that such a script is created for future work on the Single Chip Mote digital system.

# 3.7 Module Hierarchy

Figure [3.6](#page-42-0) contains a list of all of the Single Chip Mote digital system modules and their submodules. This list matches the Design Hierarchy panel in ISE Project Navigator.

# 3.8 uCONTROLLER

### 3.8.1 Description

uCONTRLLER (found in TOP\_SYS.v) is the top module of the Single Chip Mote digital system. This module instantiates the Cortex-M0, power-on moudle, the AHB/APB peripherals, and the AHB/APB busses. This module also connects the above mentioned modules together and to the main inputs and outputs of the Single Chip Mote digital system.

## 3.8.2 Input/Output Ports

CLK 100MHz clock input from the FPGA board.

RESETn Reset input from a button on the FPGA board.

- LOCKUP Output to an LED on the FPGA board, connected to the LOCKUP output from CORTEXM0DS.
- SLEEPING Output to an LED on the FPGA board, connected to the SLEEPING output from CORTEXM0DS.

RsRx Receive data input for UART.

```
uCONTROLLER
    PON
        pb_debounceRESET
        ClockDiv
    CORTEXM0DS
        cortexm0ds_logic
    DMA_V2
    AHBDCD
    AHBMUX
    AHBIMEM
        instruction_ROM
        instruction_RAM
    RFTIMER
        compare_unit
        capture_unit
    AHBLiteArbiter_V2
    AHBDCDsub
    AHBMUXsub
    AHBDMEM
        dmem_ram
    RFCONTROLLER
        tx_fifo2
            tx_fifo_mem
            tx_rdptr_empty
            tx_wrptr_full
            tx_async_comp
        spreader
            symbol2chips
        bit_sync
        corr_despreader
            correlator
        bus_sync
        rx_fifo
            rx_fifo_mem
            rx_rdptr_empty
            rx_wrptr_full
            rx_async_comp
        crcParallel
    AHB2APB
    APBMUX
    APBADC_V2
    APBUART
        BAUDGEN
        FIFO
        UART_RX
        UART_TX
    APB_ANALOG_CFG
    APBGPIO
```
<span id="page-42-0"></span>Figure 3.6: Module Hierarchy for the Single Chip Mote digital system

RsTx Transmit data output for UART.

adc\_din[9:0] Data input from the ADC.

- adc\_done Done input from the ADC.
- adc\_reset Reset output to the ADC.
- adc\_clk Clock output to the ADC.
- adc\_load Load output to the ADC.
- adc cdig Cdig output to the ADC.
- adc\_cvin Cvin output to the ADC.
- adc\_cvref Cvref output to the ADC.
- analog\_cfg[( $\text{'AMALOGCFG_NUM\_REG*16}$ )-1:0] Analog configuration outputs to the rest of the Single Chip Mote system. The size of this port depends on the number of 16-bit analog configuration registers in the APB\_ANALOG\_CFG module.
- gp\_in[GPIO\_NUM\_INPUTS-1:0] General-purpose digital inputs. The size of this port depends on the number of general-purpose digital inputs in the APBGPIO module.
- gp\_in[GPIO\_NUM\_OUTPUTS-1:0] General-purpose digital outputs. The size of this port depends on the number of general-purpose digital outputs in the APBGPIO module.
- rx\_clk Input clock aligned with the data received from the radio circuit.
- rx\_din Data input for data received from the radio circuit. On the FPGAs this input is also used as the clock input for the 3 Wire Bus used for bootloading (chapter [5\)](#page-179-0).
- tx\_clk Output clock aligned with the data sent to the radio circuit.
- tx\_dout Data output for data sent to the radio circuit.

data\_3wb Data input for the 3 Wire Bus used for bootloading (chapter [5\)](#page-179-0).

latch\_3wb Latch input for the 3 Wire Bus used for bootloading (chapter [5\)](#page-179-0).

### 3.8.3 Design Details

uCONTROLLER is the top-level module, used to connect all other modules to one another and to the inputs and outputs of the design as a whole. It contains the instantiations of all the other modules (see Figure [3.6](#page-42-0) for its submodules), and declarations for the wires connecting these modules. Any new buses or peripherals must be instantiated in this module.

# 3.9 CORTEXM0DS

#### 3.9.1 Description

This module, provided by ARM in the DesignStart kit, is an interface between the obfuscated Verilog describing the ARM Cortex-M0 DesignStart processor (in cortexm0ds\_logic) and the rest of the system.

### 3.9.2 Input/Output Ports

HCLK Clock input.

HRESETn Asynchronous reset input.

- HADDR[31:0] AHB transfer address output.
- HBURST[2:0] AHB burst output. This is always 0 and is omitted in the Single Chip Mote digital system.
- HMASTLOCK AHB locked transfer output. This is always 0 and is omitted in the Single Chip Mote digital system.
- HPROT[3:0] AHB transfer protection output. AHB slaves do not have to use this signal and therefore it is omitted in the Single Chip Mote digital system.
- HSIZE[2:0] AHB transfer size output. Indicates a byte, half-word, or word transfer.
- HTRANS[1:0] AHB transfer type output. This is only set to idle or non-sequential, and therefore HTRANS[0] is always 0. HTRANS[0] is omitted in the Single Chip Mote digital system.
- HWDATA[31:0] AHB write data output.
- HWRITE AHB write output. Indicates that the transfer is a write when 1.
- HRDATA[31:0] AHB read data input.
- HREADY AHB transfer nished input. This is used to stall the Cortex-M0 when the slave is not finished with the transfer.
- HRESP AHB error response input. AHB slaves in the Single Chip Mote digital system do not use this signal and therefore it is assigned to 0.
- NMI Non-maskable interrupt input. This interrupt is not used in the Single Chip Mote digital system and therefore it is assigned to 0.
- IRQ[15:0] Interrupt request inputs for up to 16 interrupts. Only four are in use right now and the rest are assigned to 0.
- TXEV Event output. This is not used in the Single Chip Mote digital system.
- RXEV Event input. This is not used in the Single Chip Mote digital system and is assigned to 0.

LOCKUP Lockup output. Indicates that the core is locked-up.

SYSRESETREQ System reset request output. Used to send a request for a reset to the PON module.

SLEEPING Sleeping output. Indicates that the core and NVIC are sleeping.

# 3.10 cortexm0ds\_logic

## 3.10.1 Description

This module, provided by ARM in the DesignStart kit, contains the obfuscated Verilog describing the ARM Cortex-M0 DesignStart processor. This module is instantiated only in CORTEXM0DS and must not be instantiated by any other module in the design. This module must not be modified.

# 3.11 PON

## 3.11.1 Description

This module is designed to handle all of the clock and reset signals in the Single Chip Mote digital system. This includes dividing down the 100MHz input clock into all other required clocks, buffering additional clock inputs, debouncing the input reset signal, and listening for reset requests from the Cortex-M0.

# 3.11.2 Input/Output Ports

CLK\_100Mz 100MHz input clock from the FPGA board.

- CLK\_RX\_IN External clock input for both receiving radio packets (CLK\_RX, 2MHz) and receiving bootloading data (chapter [5\)](#page-179-0) over the 3 Wire Bus (CLK\_3WB, 5MHz).
- CLK\_RX\_EN Clock enable input for the radio receive clock (CLK\_RX). This enable signal is used to ensure that the RFcontroller module only uses the external clock when listening for radio packets.
- CLK 3WB EN Clock enable input for the 3 Wire Bus clock (CLK 3WB). This enable signal is used to ensure that the AHBIMEM module only uses the external clock when listening for bootloading data (chapter [5\)](#page-179-0).
- RESETn in Input reset signal from a button on the FPGA board.
- SYSRESETREQ Reset request input from the Cortex-M0.
- CLK\_5MHz 5MHz clock output used by most of the Single Chip Mote digital system. This is assigned at the top level to HCLK.
- CLK\_TX 2MHz output clock used by the RFcontroller module to send radio packets. This is assigned at the top level to CLK\_TX.
- CLK\_TX\_OUT 2MHz clock output. The output is a copy of CLK\_TX routed to an output on FPGA. This output is used by the radio circuit to send packets. This is assigned at the top level to the tx\_clk output pin.
- CLK\_RX 2MHz clock output used by the RFcontroller module to listen for radio packets. This is a buffered version of the CLK\_RX\_IN input clock, enabled or disabled with the CLK\_RX\_EN input. This is assigned at the top level to CLK\_RX.
- CLK\_3WB 5MHz clock output used by the AHBIMEM module to listen for bootloading data (chapter [5\)](#page-179-0). This is a buffered version of the  $CLK_RX_N$ IN input clock, enabled or disabled with the CLK\_3WB\_EN input. This is assigned at the top level to CLK\_3WB.
- CLK RFTIMER 500kHz clock output used by the RFTIMER module for its timer. This is assigned at the top level to CLK\_RFTIMER.
- HARD\_RESETn\_out Hard reset output. The hard reset is active-low. This reset is activated when the external reset button is pressed and not when SYSRESETREQ is asserted. This hard reset is only used in the AHBIMEM module for bootloading purposes (chapter [5\)](#page-179-0). This is assigned at the top level to HARD\_RESETn.
- SOFT\_RESETn\_out Soft reset output. This soft reset is active-low. This reset is activated when either the external reset button is pressed or when SYSRESETREQ is asserted. This soft reset is used by every module in the Single Chip Mote digital system. This is assigned at the top level to HRESETn.

# 3.11.3 Design Details

On an FPGA this module instantiates special primitives used to deal with buffering input clocks, dividing input clocks, attaching derived clocks to the FPGA's clock nets, and buffering any output clocks. See Xilinx documentation for more information on how to use the primitives mentioned in this section. This module uses the pb\_debounceRESET module written by Bigazzi, to debounce the input reset signal. This module also uses the ClockDiv module written by Bigazzi to divide the 100MHz clock into slower clocks that cannot be achieved using FPGA primitives. Note that there are slight differences in the available FPGA primitives on the Artix-7 and Spartan-6.

#### Input Clock Buffering

Both the Artix-7 and Spartan-6 versions of the PON module use the IBUFG primitive to buffer input clocks. This is required whenever a clock is fed into the FPGA from outside. There is an instantiated IBUFG module for both CLK\_100MHz and CLK\_RX.

### Clock Division

The Artix-7 and Spartan-6 FPGAs use separate primitives for clock division. The Artix-7 version of this module uses MMCME2\_ADV and the Spartan-6 version uses DCM SP. On both FPGAs these primitives have a limited range of division. With a 100MHz input clock, the lowest possible frequency is 2.5MHz. Therefore these primitives are only used to divide the 100MHz input to 5MHz for CLK\_5MHz. All slower clocks, such as CLK\_TX at 2MHz, and CLK\_RFTIMER at 500kHz, use the ClockDiv module.

While Xilinx provides documentation on how to instantiate the primitives for clock division, it is not recommended that this be done manually. Instead, it is better to use the Clocking Wizard in CORE Generator to create a core that meets the required specifications (in this case to divide  $100MHz$  to  $5MHz$ ). Once the core is been created and added to the project, running the View HDL Functional Model process (see Figure [3.7\)](#page-48-0) generates the Verilog code for instantiating all of the required clocking primitives. The code in PON was created by copying the generated code and adding the additional input clocks and clock dividers.

The ClockDiv module is a counter-based clock divider with an output that inverts after a maximum count is reached. Therefore, the output clock period is  $T_{out} = 2 \times MAX\_COUNT \times T_{in}$ . This method of clock division is not recommended on FPGAs; however, this method is the only way to generate clocks less than 2.5MHz, and therefore is used for CLK\_TX and CLK\_RFTIMER.

#### Derived Clock Buffering

After the input clocks have been divided, using either primitives or ClockDiv, the derived clocks must be attached to a clock buffer in order to route the clocks on the dedicated clock nets within the FPGAs. Any input clocks that are not divided, such as CLK RX IN, must also be attached to a clock buffer directly from the input clock buffer primitive. This is done using either the BUFG or BUFGCE primitives. The BUFG primitive is used for continuously running clocks such as CLK\_5MHz, CLK\_TX, and CLK\_RFTIMER. The BUFGCE primitive is used for all clocks requiring an enable signal such as CLK\_RX and CLK\_3WB.

#### Output Clock Buffering

Any clocks sent to an output pin on the FPGA must first be routed to an the input of an output buffer through a method called clock forwarding. On the Artix-7, clock forwarding is accomplished by first feeding the clock into an ODDR primitive. and then feeding the output of that into an OBUF primitive. On the Spartan-6, the ODDR2 primitive is used instead of the ODDR.

#### Resets

The pb\_debounceRESET module is designed by Bigazzi to debounce the input reset signal before sending it to the rest of the Single Chip Mote digital system. This is necessary because pressing buttons on the FPGA board leads to unstable or uctuating outputs before the signal converges. A simple debouncer waits for the signal to be stable for multiple cycles before changing the output, to remove any glitches. This module also sends out a pulse when the signal is stable. This module is a slightly modified version of the pb\_debouce module provided in the ARM Cortex-M0 DesignStart kit. Bigazzi modified this code such that the output is active-low instead of active-high. The pulse generated when the input is stable is used as the hard reset, HARD\_RESETn\_out.

In order to deal with reset requests from the Cortex-M0, the hard reset signal is also combined with the SYSRESETREQ signal and then clocked into a register

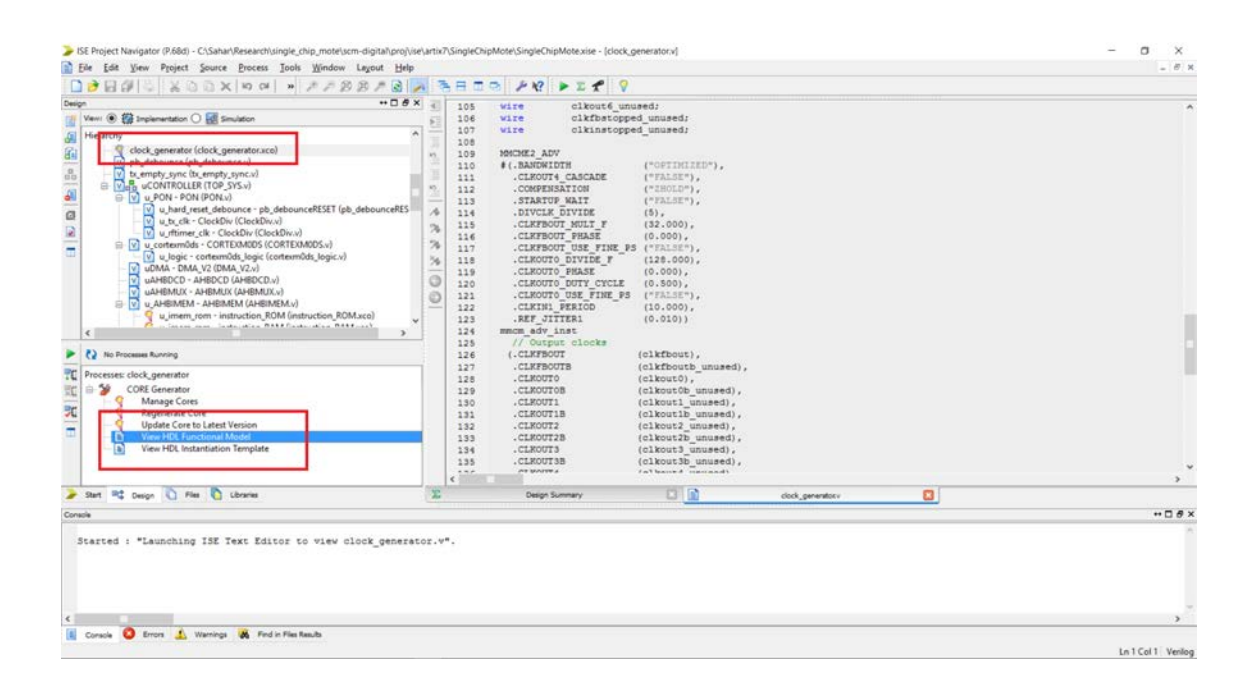

Figure 3.7: View HDL Functional Model for a generated core

<span id="page-48-0"></span>(see Figure [3.8\)](#page-48-1). The output of this register is the soft reset, SOFT\_RESETn\_out. The SYSRESETREQ signal is asynchronous, and must be synchronized outside of the Cortex-M0 before being used for a reset, hence the register. While this does force the soft reset to be 1 cycle behind the hard reset, only one part of the AHBIMEM module uses the hard reset signal instead of the soft reset, and the timing difference is acceptable.

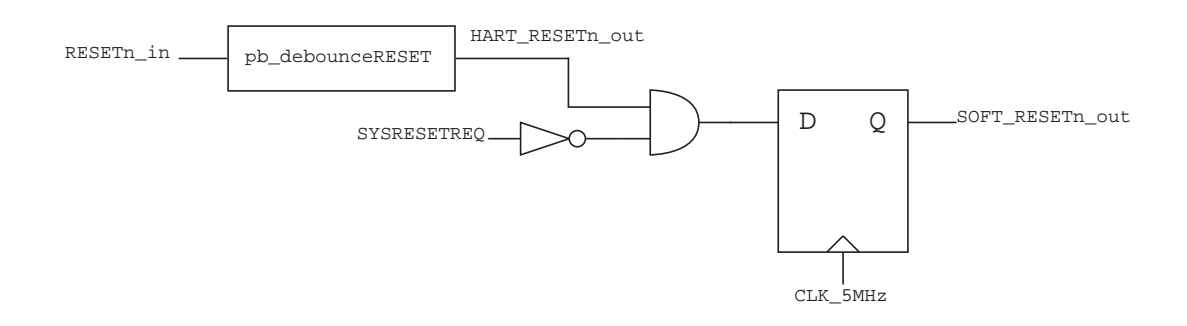

<span id="page-48-1"></span>Figure 3.8: Reset handling in the PON module

# 3.12 pb\_debounceRESET

### 3.12.1 Description

This module is used to debounce the output signal from a button on the FPGA board used as the reset input to the Single Chip Mote digital system. This module is a slightly modified version of the pb\_debouce module provided in the ARM Cortex-M0 DesignStart kit. Bigazzi modified this code such that the output is active-low instead of active-high.

## 3.12.2 Input/Output Ports

- clk The input clock used to sample and synchronize the input signal.
- resetn Active-low reset input. This is not the reset signal that is being debounced. Instead, this is the reset signal used to reset the pb\_debounceRESET module itself. This is a remnant of the original pb\_debounce module and is not used in pb\_debounceRESET when instantiated inside the PON module. Therefore this signal is assigned to its inactive value, 1.
- pb\_in Input signal to be sampled and debouced. This is where the input reset signal is attached.
- pb\_out Stabilized output signal. This is a remnant of the original pb\_debounce module and is not used in pb\_debounceRESET when instantiated in the PON module. Therefore this output is ignored.
- pb\_tick Output pulse when the input has changed and is stable. When the input signal changes and the debouncer considers it stable, this active-high output changes to low for 1 cycle. This is used as the reset signal in the PON module.

## 3.12.3 Design Details

This module samples the pb\_in input using clk. When the input changes from 0 to 1, a counter begins counting down from  $\{21\{1\text{ b1}\}\}\$  to 0. If the signal remains stable by the time the counter reaches 0, the pb\_out output changes from 0 to 1. At the same time, the pb\_tick output, with a default value of 1, changes to 0 for a single cycle. When the input goes back to 0, the output follows. If the signal changes to 0 before the counter reaches 0, the counter is reset and the module waits for pb\_in to change again.

The button used for the reset signal on the Nexys 3 board is an active-high button. The output is low when the button is not pressed, and the output is high when the button is pressed. In contrast, the button used for the reset signal on the Nexys 4 DDR board is an active-low button, where the output is high when not pressed, and low when pressed. The same pb\_debounceRESET module is used for both, because the pb\_tick output is used for the reset output instead of the pb\_out output, and thus the behavior when a button is pressed is almost the same. The pb tick output sends an active-low single-cycle pulse when the input changes from low to high and is stable. In the case of the Nexys 3 this happens when the button is pressed and held. In the case of the Nexys 4 DDR this happens when

a pressed button is released. It may be worthwhile in the future to modify the behavior of pb\_debounceRESET to work for both types of buttons using the pb\_out output instead.

# 3.13 ClockDiv

# 3.13.1 Description

This module was originally designed by Bigazzi to divide the 100MHz input clock down to 5MHz. This module has since been parameterized to divide a clock down by any amount and is currently used to divide the 100MHz clock to 2MHz and 500kHz.

# 3.13.2 Input/Output Ports and Parameters

CLK\_IN Input clock to be divided.

RESETn Input reset.

- CLK OUT Divided output clock.
- MAX\_COUNT Parameter describing the number of cycles to count before inverting the output clock signal.

# 3.13.3 Design Details

This clock divider is implemented with a counter that increments from 0 to MAX\_COU-NT-1 and then wraps around. Every time the counter reaches MAX\_COUNT-1 the CLK\_OUT output inverts. The clock period of the output is:

$$
T_{out} = 2 \times MAX\_COUNT \times T_{in}
$$

This method of clock division is not recommended on FPGAs; however, this method is the only way to generate clocks less than 2.5MHz given that there are no FPGA primitives able to divide a 100MHz clock below 2.5MHz.

# <span id="page-50-0"></span>3.14 AHBDCD

# 3.14.1 Description

This module, adapted from the example provided in the ARM Cortex-M0 Design-Start kit, is used to determine which AHB slave is being accessed during an AHB transfer. It decodes HADDR[31:24] to generate a HSEL signal for each slave, as well as the MUL SEL[3:0] signal sent to the AHBMUX module. This module supports up to 15 AHB slaves.

#### 3.14.2 Input/Output Ports

- HADDR[31:24] Address input. Only the 8 upper bits are necessary and the other bits are omitted.
- HSEL\_S0 Slave select output for the first AHB slave. In the Single Chip Mote digital system this is the AHBIMEM module. The AHBIMEM module is connected to the AHB using two AHB interfaces, with one for fetching instructions and another for bootloading (chapter [5\)](#page-179-0). HSEL\_S0 is for fetching instructions.
- HSEL\_S1 Slave select output for the second AHB slave. In the Single Chip Mote digital system this is the AHBsub bus, via the AHBLiteArbiter\_V2 module.
- HSEL\_S2 Slave select output for the third AHB slave. In the Single Chip Mote digital system this is the DMA\_V2 module.
- HSEL\_S3 Slave select output for the fourth AHB slave. In the Single Chip Mote digital system this is the APB, via the AHB2APB module.
- HSEL\_S4 Slave select output for the fth AHB slave. In the Single Chip Mote digital system this is the AHBIMEM module. The AHBIMEM module is connected to the AHB using two AHB interfaces, with one for fetching instructions and another for bootloading (chapter [5\)](#page-179-0). HSEL\_S4 is for bootloading.
- HSEL\_S5 Slave select output for the sixth AHB slave. In the Single Chip Mote digital system this is the APB, via the RFTIMER module.
- HSEL\_NOMAP Slave select output indicating that the current address does not map to any AHB slaves. This output is omitted in the Single Chip Mote digital system.
- MUL\_SEL[3:0] Output to the AHBMUX module indicating which slave is selected. This is used to route the correct set of slave signals to the AHB master.

#### 3.14.3 Design Details

This module only contains combinational logic to set the HSEL and MUL\_SEL outputs using the 8 upper bits of HADDR. This is done using a casex statement with the prefixes defined in REGISTERS. vh. A casex statement is used in order to facilitate the use one single prefix for all APB slaves, by having the 4 upper bits match 4 b0101 and the 4 lower bits match 4 bxxxx. As long as the 4 upper bits of all APB slave prefixes begin with 4 b0101, then the HSEL signal for the APB bridge (AHB2APB) is correct.

Inside the casex statement, the 16-bit dec bus is assigned along with MUX\_SEL. If the case is for the nth slave (where  $n=0$  for the first slave,  $n=1$  for the second), then dec[n] must be assigned to 1. All other bits in dec must be assigned 0. MUX\_SEL must also be assigned to the binary value of n.

## <span id="page-52-0"></span>3.14.4 Adding Another AHB Slave

Adding a new AHB slave in this module requires the following steps:

- 1. Define an address prefix for the slave in REGISTERS. vh.
- 2. Add another HSEL output.
- 3. Add another case to the casex statement using the new address prefix. Make sure to set the dec and MUX\_SEL signals correctly as described above.
- 4. Assign the new HSEL output to the corresponding bit in dec.
- 5. Connect the new HSEL output to the new slave/peripheral in the top module, uCONTROLLER.

# <span id="page-52-1"></span>3.15 AHBMUX

### 3.15.1 Description

This module, adapted from the example provided in the ARM Cortex-M0 DesignStart kit, is used to select the correct set of AHB slave signals (HRDATA and HREADYOUT) from the APB slave being accessed during the current transfer. The slave signals are chosen based on the MUX\_SEL signal provided by AHBDCD. This module supports up to 15 slaves.

## 3.15.2 Input/Output Ports

HCLK Input clock.

HRESETn Input reset.

- MUX SEL[3:0] Input from AHBDCD indicating which AHB slave is selected for the current transfer.
- $HRDATA_S0[31:0]$  Read data input from the first AHB slave. In the Single Chip Mote digital system this is the AHBIMEM module. The AHBIMEM module is connected to the AHB using two AHB interfaces, with one for fetching instructions and another for bootloading (chapter [5\)](#page-179-0). HRDATA\_S0 is for fetching instructions.
- HRDATA\_S1[31:0] Read data input from the second AHB slave. In the Single Chip Mote digital system this is the AHBsub bus, via the AHBLiteArbiter\_V2 module.
- HRDATA  $S2[31:0]$  Read data input from the third AHB slave. In the Single Chip Mote digital system this is the DMA\_V2 module.
- HRDATA\_S3[31:0] Read data input from the fourth AHB slave. In the Single Chip Mote digital system this is the APB, via the AHB2APB module.
- HRDATA\_S4[31:0] Read data input from the fth AHB slave. In the Single Chip Mote digital system this is the AHBIMEM module. The AHBIMEM module is connected to the AHB using two AHB interfaces, with one for fetching instructions and another for bootloading (chapter [5\)](#page-179-0). HRDATA\_S4 is for bootloading.
- HRDATA\_S5[31:0] Read data input from the sixth AHB slave. In the Single Chip Mote digital system this is the RFTIMER module.
- HRDATA\_NOMAP[31:0] Read data input to be used when the current address does not map to any AHB slaves.
- HREADYOUT\_SO Transfer finished input from the first AHB slave. In the Single Chip Mote digital system this is the AHBIMEM module. The AHBIMEM module is connected to the AHB using two AHB interfaces, with one for fetching instructions and another for bootloading (chapter [5\)](#page-179-0). HREADYOUT\_S0 is for fetching instructions.
- HREADYOUT\_S1 Transfer finished input from the second AHB slave. In the Single Chip Mote digital system this is the AHBsub bus, via the AHBLiteArbiter\_V2 module.
- HREADYOUT\_S2 Transfer nished input from the third AHB slave. In the Single Chip Mote digital system this is the DMA\_V2 module.
- HREADYOUT\_S3 Transfer finished input from the fourth AHB slave. In the Single Chip Mote digital system this is the APB, via the AHB2APB module.
- HREADYOUT\_S4 Transfer nished input from the fth AHB slave. In the Single Chip Mote digital system this is the AHBIMEM module. The AHBIMEM module is connected to the AHB using two AHB interfaces, with one for fetching instructions and another for bootloading (chapter [5\)](#page-179-0). HREADYOUT\_S4 is for bootloading.
- HREADYOUT\_S5 Transfer nished input from the sixth AHB slave. In the Single Chip Mote digital system this is the RFTIMER module.
- HREADYOUT\_NOMAP Transfer nish input to be used when the current address does not map to any AHB slaves. This input must always be assigned to 1 to avoid indefinitely stalling the Cortex-M0 if it tries to access an unmapped address.
- HREADY Multiplexed transfer finish output to the AHB master.
- HRDATA[31:0] Multiplexed read data output to the AHB master.

#### 3.15.3 Design Details

The address, HADDR, is valid during an address phase of a transfer, and therefore that the MUX\_SEL is also only valid during the address phase. The MUX\_SEL signal must be latched before moving on to the data phase. This is done by storing MUX\_SEL into a register, APHASE\_MUX\_SEL, whenever HREADY is 1. APHASE\_MUX\_SEL is then used in a case statement to assign the correct slave signals to HRDATA and HREADY.

## 3.15.4 Adding Another AHB Slave

Adding a new AHB slave in this module requires the following steps:

- 1. Add this slave to AHBDCD. See section [3.14.4](#page-52-0) for more details.
- 2. Add another HRDATA and HREADYOUT input.
- 3. Add another case to the case statement using the new value of MUX\_SEL corresponding to the new slave. Assign HRDATA and HREADY.
- 4. Connect the new HRDATA and HREADYOUT inputs to the new slave/peripheral in the top module, uCONTROLLER.

# 3.16 AHBLiteArbiter\_V2

## 3.16.1 Description

This module is an arbiter designed to allow for two masters (referred to as M0 and M1) to share a single AHB-Lite bus. This module is necessary in order to allow the Cortex-M0 and the DMA to both access the data memory and the radio controller via the AHBsub bus. Master M0 is the Cortex-M0, via the main AHB bus. Master M1 is the DMA. In this module, the slave refers to the AHBsub bus. The intended behavior of this arbiter is as follows:

- M0 does not experience any latency for any AHB transfers when M1 is not attempting to transfer at the same time. This means that, while the DMA is idle, the Cortex-M0 has to access both the data memory and radio controller as if it were on the main AHBbus, with no extra latency.
- M1 may experience at least 1 cycle of additional latency when accessing the bus, even if master M0 is idle. This is a consequence of the previous rule.
- When both M0 and M1 initiate a transfer at the same time, after a period of no transfers, M0 has priority. Initiating a transfer means the master asserts HTRANS[1] and HSEL; this also indicates the address phase of the transfer.
- When both M0 and M1 initiate a transfer at the same time, during a series of back-to-back transfers, the master that was not granted the last transfer is granted the next transfer.

Given that the AHBsub bus is primarily used by the Cortex-M0 to access data memory, it is important that the Cortex-M0 experience no latency when accessing the data memory under normal conditions. In contrast, the DMA only accesses the AHBsub bus when the Single Chip Mote is sending or receiving a radio packet, and the relatively slow data rate does not require that the DMA have high throughput or low latency. Therefore, it is acceptable to have additional latency for M1 and give priority during an initial collision to M0.

#### 3.16.2 Input/Output Ports

- HCLK Input clock.
- HRESETn Input reset.
- HSEL\_M0 Slave select input from master M0.
- HADDR\_M0[31:0] Address input from master M0.
- HTRANS\_M0[1] Transfer type input from master M0.
- HSIZE\_M0[1:0] Transfer size input from master M0.
- HWRITE\_M0 Write select input from master M0.
- HWDATA\_M0[31:0] Write data input from master M0.
- HRDATA\_M0[31:0] Read data output to master M0.
- HREADY\_MO Transfer finished output to master M0.
- HSEL\_M1 Slave select input from master M1.
- HADDR M1[31:0] Address input from master M1.
- HTRANS\_M1[1] Transfer type input from master M1.
- HSIZE\_M1[1:0] Transfer size input from master M1.
- HWRITE\_M1 Write select input from master M1.
- HWDATA\_M1[31:0] Write data input from master M1.
- HRDATA\_M1[31:0] Read data output to master M1.
- HREADY\_M1 Transfer finished output to master M1.
- HADDR\_S[31:0] Address output to slave.
- HTRANS\_S[1] Transfer type output to slave.
- HSIZE\_S[1:0] Transfer size output to slave.
- HWRITE\_S Write select output to slave.
- HWDATA\_S[31:0] Write data output to slave.
- HRDATA  $S[31:0]$  Read data input from slave.
- HREADYOUT S Transfer finished input from slave.
- error Indicates that the arbiter reached an invalid state at some point. This signal is included for debugging purposes but is typically ignored. Currently, synthesis tools remove this signal during optimization.

# 3.16.3 Design Details

ARM provides in their Cortex-M System Design Kit [\[9\]](#page-209-3) a bus matrix designed to allow for multiple masters to control a single AHB bus or even a single AHB slave. This module is both flexible in its use and allows for customization, and also benefits from being tested and proven to work. Unfortunately, the System Design Kit is not part of the DesignStart kit and must be purchased separately. There were multiple attempts prior to this work by visiting scholars Francesco Bigazzi and Lorenz Schmid (both working independently) to create a simplified but analogous arbiter design, all of which failed to function without error on real-time FPGA tests. Arbitration errors caused unpredictable behavior when both masters attempted to access peripherals on the AHBsub bus at the same time.

### Design Issues

The main cause of difficulty in the design of this arbiter is the inability to completely describe its function in the form of a finite state machine or a series of basic rules/steps. This is attributed to the following complications:

- AHB transfers happen in two phases, the address and data phase. The arbiter must have a way to keep track of the phases for each master.
- AHB transfers can be pipelined, and each master could be in both the address and data phase at the same time.
- The AHB protocol expects that the slave latches address phase signals when necessary because of pipelined transfers. Given that there are two masters, this means that the each master must be tracked to ensure that address phase signals are latched properly when one master is stalled.

These complications imply that the arbiter must keep track of the following state:

- Which master's address phase signals are routed to the slave.
- Which master's dataphase signals are routed to the slave.
- Which master is connected to the slave's dataphase signals. This concerns the HREADYOUT S signal in particular, as the stalled master must not see the HREADYOUT\_S signal when the other master is using the bus.
- If either of the masters have address phase signals latched from when the other master was using the bus.

And the arbiter must make the following decisions depending on the state:

- Which master's address phase signals to route to the slave during the next cycle. This includes address phase signals that were latched from a stalled master. This is where the arbitration takes place; the result depends on which master is currently using the bus.
- Which master's data phase signals to route to the slave during the next cycle. This depends on whether or not the transfer is complete (HREADYOUT\_S is asserted), and which address phase signals are currently routed to the slave.

 Whether or not any address phase signals need to be latched because one master must be stalled. Address phase signals only need to be latched when the master is not waiting for its own data phase to finish. When the master is waiting for a data phase to complete, it is sufficient to keep HREADY low. This stalls the master causing it to continue to hold its address phase signals. However, if the master is not waiting (from its point of view it is initiating its first transfer after being idle), the master assumes the slave latches the address phase signals and only holds the valid signals for 1 cycle. This behavior is a consequence of pipelined transfers in the AHB protocol.

The amount of state that must be tracked for both masters and the slave makes it difficult to create a concise description of the arbiter's behavior. It was eventually determined that the best way to design this module was to enumerate every possible state and determine the actions and next state in a large table. From there, the address phase and data phase signals could be routed properly and the combinational logic to describe the table could be written in Verilog. While this solution is far from the best possible design practice, the current AHBLiteArbiter\_V2 implementation continuously proves to work properly when tested in real-time on an FPGA.

#### State Variables and Inputs

The state variables used to route signals and determine the next state in this module are:

- current\_address\_phase[1:0] This state describes which set of address phase signals are currently routed to the slave. Possible values are APHASE\_PASS\_M0, APHASE\_LATCH\_M0, and APHASE\_LATCH\_M1.
- current\_data\_phase[1:0] This state describes which set of data phase signals are currently routed to the slave and back. Possible values are DPHASE\_NONE, DPHASE\_M0, and DPHASE\_M1.
- inputs\_latched\_M0 This state indicates whether or not there are currently any latched address signals from M0. This can happen when M0 must be stalled while the bus is in use. This state is needed when determining the next address phase.
- inputs\_latched\_M1 This state indicates whether or not there are currently any latched address signals from M1. This can happen when M1 must be stalled while the bus is in use. This also happens when M1 uses the bus after an idle period since M0 continues to have priority when idle, and its address phase signals are always connected to the slave when idle. This state is needed when determining the next address phase.

In addition to the state variables, the following inputs are needed to determine the next state in this module:

req\_M0 This signal is the bitwise AND of the HSEL\_M0 and HTRANS\_M0[1] inputs, used to indicate that M0 is requesting use of the bus. This combination of inputs is needed when determining the next address phase.

req\_M1 This signal is the bitwise AND of the HSEL\_M1 and HTRANS\_M1[1] inputs, used to indicate that M1 is requesting use of the bus. This combination of inputs is needed when determining the next address phase.

#### Combinational Logic Based on State Variables and Inputs

The current\_address\_phase state is used to route the address phase signals from one of the masters to the slave, and the current\_data\_phase state is used to route the dataphase signals between one master and the slave.

APHASE\_PASS\_M0 means that address phase signals are passed directly from M0 to the slave, with no registers in between. APHASE\_LATCH\_M0 means that address phase signals latched from M0 during a previous cycle are routed to the slave. APHASE\_LATCH\_M1 means that address phase signals latched from M1 during a previous cycle are routed to the slave. The default value is APHASE\_PASS\_M0.

DPHASE\_NONE means that all data phase signals are 0 because neither master is waiting for a slave. DPHASE\_M0 means that HWDATA\_M0 is routed to the slave, HREADYOUT\_S is routed to HREADY\_M0, and HREADY\_M1 is 0. DPHASE\_M1 means that HWDATA\_M1 is routed to the slave, HREADYOUT\_S is routed to HREADY\_M1. and HREADY MO is 0.

In addition to choosing the next state, new address phase signals may need to be latched or cleared. This is indicated by the latch\_M0, latch\_M1, clr\_M0, and clr\_M1 signals assigned within the next state logic.

#### State Transition and Action Table

Appendix [A.1](#page-204-0) contains the table listing the inputs, state variables, next state, and actions to be taken, for every combination of state and input. This table was used to implement the next state combinational logic in AHBLiteArbiter\_V2. Note that some states are labeled as "invalid state"; these states should be impossible to reach. However, the code is designed such that if one of those states were detected, the error output is set to 1 and stays that way until the system is reset.

# 3.17 AHBDCDsub

## 3.17.1 Description

This module is the same as the AHBDCD module described in section [3.14.](#page-50-0) The main difference is that this module is designed to be used for the AHBsub bus and has two slaves: the AHBDMEM module and the RFcontroller module. Also, the width of the MUX\_SEL signal is reduced such that this module now only supports three slaves.

## 3.17.2 Input/Output Ports

- HADDR[31:24] Address input. Only the 8 upper bits are necessary and the other bits are omitted.
- HSEL\_S0 Slave select output for the first AHB slave. In the Single Chip Mote digital system this is the AHBDMEM module.
- HSEL\_S1 Slave select output for the second AHB slave. In the Single Chip Mote digital system this is the RFcontroller module.
- HSEL\_NOMAP Slave select output indicating that the current address does not map to any AHB slaves. This output is omitted in the Single Chip Mote digital system.
- MUL\_SEL[1:0] Output to the AHBMUX module indicating which slave is selected. This is used to route the correct set of slave signals to the AHB master.

## 3.17.3 Design Details

See section [3.14.](#page-50-0)

### 3.17.4 Adding Another AHB Slave

See section [3.14.](#page-50-0)

# 3.18 AHBMUXsub

### 3.18.1 Description

This module is the same as the AHBMUX module described in section [3.15.](#page-52-1) The main difference is that this module is designed to be used for the AHBsub bus and has two slaves: the AHBDMEM module and the RFcontroller module. Also, the width of the MUX\_SEL signal is reduced such that this module now only supports three slaves.

## 3.18.2 Input/Output Ports

HCLK Input clock.

HRESETn Input reset.

- MUX\_SEL[3:0] Input from AHBDCD indicating which AHB slave is selected for the current transfer.
- $HRDATA_S0[31:0]$  Read data input from the first AHB slave. In the Single Chip Mote digital system this is the AHBDMEM module.
- HRDATA\_S1[31:0] Read data input from the second AHB slave. In the Single Chip Mote digital system this is the RFcontroller module.
- HRDATA\_NOMAP[31:0] Read data input to be used when the current address does not map to any AHB slaves.
- HREADYOUT SO Transfer finished input from the first AHB slave. In the Single Chip Mote digital system this is the AHBDMEM module.
- HREADYOUT\_S1 Transfer finished input from the second AHB slave. In the Single Chip Mote digital system this is the RFcontroller module.

HREADYOUT\_NOMAP Transfer finish input to be used when the current address does not map to any AHB slaves. This input must always be assigned to 1 to avoid indefinitely stalling the Cortex-M0 if it tries to access an unmapped address.

HREADY Multiplexed transfer finish output to the AHB master.

HRDATA[31:0] Multiplexed read data output to the AHB master.

#### 3.18.3 Design Details

See section [3.15.](#page-52-1)

#### 3.18.4 Adding Another AHB Slave

See section [3.15.](#page-52-1)

# 3.19 AHBIMEM

#### 3.19.1 Description

This module provides access to the instruction memory for the Cortex-M0. The instruction memory is composed of a 16kB ROM and a 64kB SRAM (referred to from now on as the instruction RAM). Only one of the two memories are in use at any particular time. Instructions are fetched from the ROM when the Single Chip Mote digital system initially turns on, or after a hard reset. The code in the ROM is designed to load the main software code into the RAM, and then initiate a soft reset. After the soft reset, instructions are fetched from the RAM. The main software code is written into the RAM directly through an external 3 Wire Bus interface, or via the AHB bus from the Cortex-M0. The Cortex-M0 has the option to listen for instructions via UART, over the radio, or even through an optical interface (this has not been designed yet). For more information on bootloading, see chapter [5.](#page-179-0)

This module has two AHB slave interfaces. The first slave interface is used to read from the instruction memory. The HWRITE signal is ignored, as instruction memory is considered read-only, even when the SRAM is in use. All instruction fetches are assumed to be the size of a word (32 bits) and word-aligned, and therefore the HSIZE signal from the AHB is omitted. The second slave interface is used to load data into the instruction RAM. This interface has one special address allocated for a configuration register. All other addresses correspond to an address in the instruction RAM. AHB writes overwrite data in either the configuration register or the instruction RAM. AHB reads return the contents of a special status register, regardless of the address used. All writes are assumed to be the size of a word (32 bits) and word-aligned, and therefore the HSIZE signal from the AHB is omitted.

#### 3.19.2 Input/Output Ports and Parameters

RESETn Hard reset input. This reset is triggered externally from the FPGA board.

HRESETn Soft reset input. This reset is triggered either externally from the FPGA board or internally via a reset request from the Cortex-M0.

HSEL\_IMEM Slave select input for the instruction memory AHB interface.

- HSEL\_BOOTLOAD Slave select input for the bootloading AHB interface.
- HREADY Transfer finished input. This input indicates that the previous transfer on the bus has finished and that address phase signals must be latched.
- HADDR[31:0] Address input.
- HTRANS[1] Transfer type input.
- HWRITE Write select input.
- HWDATA[31:0] Write data input.
- HREADYOUT\_IMEM Transfer finished output from the instruction memory AHB interface.
- HRDATA\_IMEM[31:0] Read data output from the instruction memory AHB interface.
- HREADYOUT\_BOOTLOAD Transfer nished output from the bootloading AHB interface.

HRDATA\_BOOTLOAD[31:0] Read data output from the bootloading AHB interface.

clk\_3wb Clock input for the 3 Wire Bus.

data\_3wb Data input for the 3 Wire Bus.

latch 3wb Latch input for the 3 Wire Bus.

- clk\_3wb\_en Clock enable output to disable clk\_3wb when not in use.
- ROM\_ADDR\_WIDTH Parameter describing the size of the instruction ROM. The number of address bits needed for the word-addressable instruction ROM is equal to this parameter, and the depth of the instruction ROM is  $2^{ROM}$ - $^{ADDR}$ - $^{WIDTH}$ . Note that the addresses in HADDR are byte, not word, addresses.
- RAM ADDR WIDTH Parameter describing the size of the instruction RAM. The number of address bits needed for the word-addressable instruction RAM is equal to this parameter, and the depth of the instruction RAM is  $2^{RAM}$  –  $^{ADDR}$  –  $^{WIDTH}$ . Note that the addresses in HADDR are byte, not word, addresses.

#### 3.19.3 Design Details

This module uses the imem mode register to determine the source of instruction data, and connects that source to the AHB interface for fetching instructions. Instruction data can come from either the ROM or the RAM, and therefore, the two possible states for the imem mode register are IMEM\_MODE\_ROM and IMEM\_MODE\_RAM. The imem\_mode register is only updated on a hard or soft reset, to ensure that the source of instruction data does not change while the Single Chip Mote digital system is running. On a hard reset, imem\_mode is set by default to IMEM\_MODE\_ROM. On a soft reset, imem\_mode is set to the value stored in the next\_imem\_mode register.

<span id="page-62-0"></span>

| imem mode     | Encoding   |
|---------------|------------|
| IMEM MODE ROM | $1$ 'b $0$ |
| IMEM MODE RAM | $1$ , $h1$ |

Figure 3.9: Encodings for the two imem\_mode states

<span id="page-62-1"></span>

| boot_mode      | Encoding             |
|----------------|----------------------|
| BOOT MODE NONE | $2'$ b $00$          |
| BOOT_MODE_3WB  | $2'$ b10             |
| BOOT MODE_AHB  | $2'$ b <sub>11</sub> |

Figure 3.10: Encodings for the three boot\_mode states

This register is set by the Cortex-M0 via the bootloading AHB interface to be either IMEM\_MODE\_ROM or IMEM\_MODE\_RAM. Figure [3.9](#page-62-0) contains the encoded values for IMEM\_MODE\_RAM and IMEM\_MODE\_ROM.

This module uses the boot\_mode register to determine from which source the instruction RAM is written. The three possible states for this register are BOOT\_MODE- \_NONE, BOOT\_MODE\_3WB, and BOOT\_MODE\_AHB. BOOT\_MODE\_NONE means that the instruction RAM cannot be written. BOOT\_MODE\_3WB means that the instruction RAM is written externally via the 3 Wire Bus. BOOT\_MODE\_AHB means that the instruction RAM is written by the Cortex-M0 via the bootloading AHB interface. This state register is configured by the Cortex-M0 via the bootloading AHB interface. Figure [3.10](#page-62-1) contains the encoded values for all three boot modes.

When the boot\_mode register is set to BOOT\_MODE\_3WB, the AHBIMEM module enables the 3 Wire Bus clock input (using  $clk_3wb_en$ ), and waits for 64kB of data to be written into the instruction RAM. This is accomplished using a counter, doubling as the write address to the instruction RAM. This counter is initialized to 0 on a soft reset, and increments as each 32-bit word is written into the RAM. Once this counter has reached its maximum value, indicating that 64kB has been written to the RAM, the boot\_3wb\_done signal is asserted, and all other writes via the 3 Wire Bus are disabled. The 3 Wire Bus clock is also disabled. For more information on the 3 Wire Bus protocol, see section [5.4.](#page-180-0)

When the boot\_mode register is set to BOOT\_MODE\_AHB, the AHBIMEM module connects the write port of the instruction RAM to the bootloading AHB interface. This allows for the Cortex-M0 to write directly into the instruction RAM (although it cannot read what is in the instruction RAM). The two AHB interfaces correspond to two separate AHB slaves with their own address prefixes. The prefix for the instruction fetching interface is  $0x00$  and the prefix for the bootloading interface is 0x01. Any writes to the RAM via the bootloading interface result in a write to the corresponding address in the RAM where the  $0x01$  prefix is replaced with  $0x00$ . For example, writing an instruction to address 0x0100CAD0 translates to address 0x0000CAD0 in the actual instruction memory. Since the instruction RAM is only  $64kB$ , any writes to addresses beyond the first  $64kB$  of instruction memory result in overwriting instruction data within the first 64kB.

The bootloading AHB interface also has a dedicated write-only configuration register used to change next\_imem\_mode and boot\_mode. Any AHB read transfer, regardless of the address, from the bootloading AHB interface result in reading the status register. This status register returns the values of imem\_mode, next\_imem\_mode,

boot\_mode, and boot\_3wb\_done. See the next section for details on these registers.

## 3.19.4 Register Interface

#### AHB Interface for Instruction Fetching

This AHB interface has no memory-mapped registers. All reads return instruction data at the corresponding address in either the ROM or the RAM, and writes have no effect. Valid addresses are in the range of  $0x00000000-0x0000$ FFFF for a memory size of 64kB.

#### AHB Interface for Bootloading

This AHB interface is used to write to the instruction RAM, and has one read-only memory-mapped register and one write-only memory-mappped register. The first 64kB of addresses, 0x01000000-0x0100FFFF, are allocated to the write-only instruction RAM. The address 0x01F00000 corresponds to the write-only BOOTLOADER- REG CFG register. The fields of this register are boot mode and next imem mode. Reading from any register with the 0x01 prefix returns the BOOTLOADER\_REG\_\_STAT-US register. The fields of this register contain  $\text{immm_model}$ , next\_imem\_mode, boot-\_mode, and boot\_3wb\_done.

#### Register Descriptions

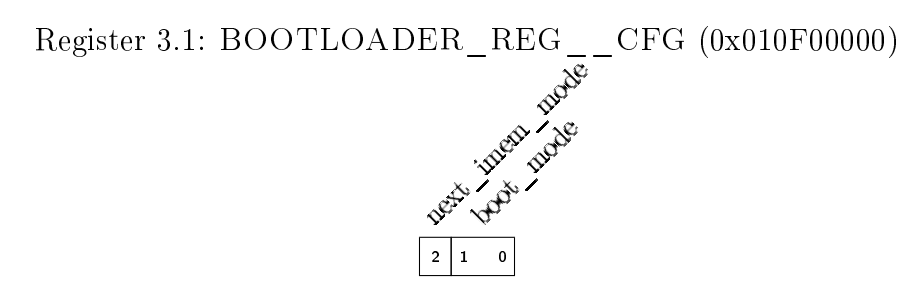

**boot** mode (Write-only) Bootloader data source.  $00 = 01 = \text{NONE}$ ,  $10 = 3\text{WB}$ , and  $11 =$ AHB.

next imem mode (Write-only) Instruction data source.  $0 = ROM$  and  $1 = RAM$ .

Register 3.2: BOOTLOADER\_REG\_\_STATUS (0x010F00004)

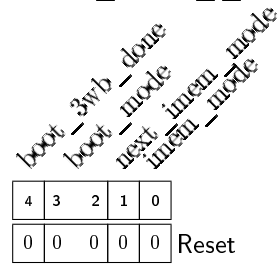

**imem** mode Instruction data source.  $0 = \text{ROM}$  and  $1 = \text{RAM}$ . next imem mode Instruction data source after next soft reset.  $0 = ROM$  and  $1 = RAM$ . **boot** mode Bootloader data source.  $00 = 01 = \text{NONE}$ ,  $10 = 3WB$ , and  $11 = AHB$ . **boot** 3wb done Booting through the 3 Wire Bus is finished.  $0 =$  not done and  $1 =$  done.

# 3.20 instruction\_ROM

### 3.20.1 Description

This module is a 16kB read-only memory constructed out of FPGA primitives using CORE Generator. This ROM has a width of 32 bits and a depth of 4096, a read enable port, and a read latency of 1 cycle. This ROM is initialized with a COE file containing the compiled binary C code for the bootloading firmware. See chapter [5](#page-179-0) for more information on bootloading.

### 3.20.2 Input/Output Ports

clka Input clock for the read port.

ena Enable input for the read port.

addra[11:0] Address input for the read port.

douta[31:0] Data output for the read port. This data is valid 1 cycle after ena is asserted.

### 3.20.3 Design Details

The ROM was designed using the Block Memory Generator in CORE Generator. Any changes to the parameters of this module, such as the width or depth, requires opening the instruction\_ROM.xco file in CORE Generator, changing the parameters, and then regenerating the core. To open this design in CORE Generator, open Project Navigator and double-click the instruction\_ROM module in the Design Hierarchy panel.

### 3.20.4 Initialization

Initializing the ROM requires a COE file containing data with the same width as the ROM, and a depth less than or equal to the depth of the ROM. In the case of the Single Chip Mote digital system, the COE file used to initialize the instruction ROM contains the compiled  $C$  binary code for the bootloading firmware. This firmware is first compiled into a binary (.bin) file using Keil. From there the Bin2coe tool  $(2.5.2)$  is used to convert the binary file into a COE file. And finally the instruction\_ROM.xco file must be opened in CORE Generator, wherein there is an option to specify a COE file to initialize the instruction ROM. Then the core must be generated again after entering the proper specifications. Any changes to the COE file require regeneration of the core.

# 3.21 instruction\_RAM

## 3.21.1 Description

This module is a 64kB simple dual port SRAM constructed out of FPGA primitives using CORE Generator. This RAM has a width of 32 bits and a depth of 16384. The first port is for writing and the second port is for reading. The read port has a read enable input, with a read latency of 1 cycle. The write port contains separate write enable inputs for each byte 8-bit byte in the wordline (4 write enable inputs in total), and writes take effect after a single cycle.

## 3.21.2 Input/Output Ports

clka Input clock for the write port.

- ena Enable input for the write port. This must be asserted to write, even if wea is asserted.
- wea[3:0] Write enable input for each byte for the write port.
- addra[13:0] Address input for the write port.

dina[31:0] Data input for the write port.

clkb Input clock for the read port.

enb Enable input for the read port.

- addrb[13:0] Address input for the read port.
- doutb[31:0] Data output for the read port. This data is valid 1 cycle after ena is asserted.

## 3.21.3 Design Details

The RAM was designed using the Block Memory Generator in CORE Generator. Any changes to the parameters of this module, such as the width or depth, requires opening the instruction\_RAM.xco file in CORE Generator, changing the parameters, and then regenerating the core. To open this design in CORE Generator, open Project Navigator and double-click the instruction\_RAM module in the Design Hierarchy panel.

# 3.22 AHBDMEM

## 3.22.1 Description

This module provides access to the data memory for the Cortex-M0. The data memory is composed of a 64kB SRAM with a width of 32 bits and a depth of 16384. This module supports byte, half-word, and word sized writes using the HSIZE input from the AHB. This module is based on the AHB2MEM module provided in the ARM Cortex-M0 DesignStart kit.

## 3.22.2 Input/Output Ports and Parameters

HCLK Input clock.

HRESETn Input reset.

HSEL Slave select input.

- HREADY Transfer finished input. This input indicates that the previous transfer on the bus has finished and that address phase signals must be latched.
- HADDR[31:0] Address input.
- HTRANS[1] Transfer type input.
- HWRITE Write select input.
- HSIZE[1:0] Transfer size input. HSIZE[2] is omitted because this module does not support writes larger than one word.
- HWDATA[31:0] Write data input.
- HREADYOUT Transfer finished output.
- HRDATA[31:0] Read data output.
- MEMWIDTH Parameter describing the size of the data memory. The number of address bits needed for the word-addressable data memory is  $MEMWIDTH-2$ , and the depth of the instruction RAM is  $2^{MEMWIDTH-2}$ . Note that the addresses in HADDR are byte, not word, addresses.

# 3.22.3 Design Details

The original AHB2MEM module provided by ARM used an inferred SRAM with an asynchronous read. However, the block RAMs on Xilinx FPGAs only support synchronous reads, and asynchronous SRAM blocks cannot be used on the ASIC version of the Single Chip Mote digital system. Therefore, the code was modified to replace the inferred RAM with the instantiation of the dmem\_ram module, created in CORE Generator. All that remains of the original code is the logic used to generate the write enable signal for each byte in the wordline. These write enable signals are created by combining HADDR[1:0] and HSIZE[1:0] (HSIZE[2] is omitted because this module does not support writes larger than one word).

## 3.22.4 Register Interface

This AHB interface has no memory-mapped registers. All reads return the data at the corresponding address in the RAM, and writes overwrite the data at the corresponding address in the RAM. Valid addresses are in the range of 0x20000000- 0x2000FFFF for a memory size of 64kB.

# 3.23 dmem\_ram

### 3.23.1 Description

This module is a 64kB simple dual port SRAM constructed out of FPGA primitives using CORE Generator. This RAM has a width of 32 bits and a depth of 16384. The first port is for writing and the second port is for reading. The read port has a read enable input, with a read latency of 1 cycle. The write port contains separate write enable inputs for each byte 8-bit byte in the wordline (4 write enable inputs in total), and writes take effect after a single cycle.

## 3.23.2 Input/Output Ports

clka Input clock for the write port.

- ena Enable input for the write port. This must be asserted to write, even if wea is asserted.
- wea[3:0] Write enable input for each byte for the write port.

addra[13:0] Address input for the write port.

dina[31:0] Data input for the write port.

clkb Input clock for the read port.

enb Enable input for the read port.

addrb[13:0] Address input for the read port.

 $d$ outb $[31:0]$  Data output for the read port. This data is valid 1 cycle after ena is asserted.

## 3.23.3 Design Details

The RAM was designed using the Block Memory Generator in CORE Generator. Any changes to the parameters of this module, such as the width or depth, requires opening the dmem ram.xco file in CORE Generator, changing the parameters, and then regenerating the core. To open this design in CORE Generator, open Project Navigator and double-click the dmem\_ram module in the Design Hierarchy panel.

# 3.24 DMA\_V2

#### 3.24.1 Description

This module is the interface between the RFcontroller module and the data memory in the AHBDMEM module. This module copies packet data from the data memory to the RFcontroller for packet transmission, and also copies received packet data from the RFcontroller to the data memory. This module operates independently without any intervention from the Cortex-M0, allowing for packets to be autonomously sent and received when the Cortex-M0 is sleeping.

A more complicated version of this module, DMA, was originally created by Bigazzi to handle the transfer of both packet data and sampled data from the ADC. This module was designed to interface with the original versions of the ADC and radio controller written by Bigazzi. These modules are no longer in use since the analog and radio circuits have been updated. The DMA\_V2 module is a slimmed-down version of the original DMA module, designed to meet the minimum needs of the current Single Chip Mote project and interface with the new radio circuit. In the future, this module should be re-designed to include control for the APBADC\_V2 module, as well as any other features that may be useful for application development on the Single Chip Mote.

#### 3.24.2 Input/Output Ports

HCLK Input clock.

HRESETn Input reset.

HSEL Slave select input.

HTRANS[1] Transfer type input.

HWRITE Write select input.

HADDR[31:0] Address input.

HWDATA[31:0] Write data input.

HRDATA[31:0] Read data output.

HREADY Transfer finished input. This input indicates that the previous transfer on the bus has finished and that address phase signals must be latched.

HREADYOUT Transfer finished output.

oHSEL Slave select output for the AHB master interface.

oHSIZE[1:0] Transfer size output for the AHB master interface.

oHADDR[31:0] Address output for the AHB master interface.

oHWDATA[31:0] Write data output for the AHB master interface.

oHRDATA[31:0] Read data input for the AHB master interface.

oHTRANS[1] Transfer type output for the AHB master interface.

- oHWRITE Write select output for the AHB master interface.
- oHREADY Transfer nished input for the AHB master interface. Used to stall the AHB master when the slave is not finished with the transfer.
- rf\_data\_req Input from the RFcontroller module requesting packet data to be fetched from the data memory.
- rf\_data\_store Input from the RFcontroller module requesting packet data to be stored to the data memory.

#### 3.24.3 Design Details

#### Mode Select FSM

This module operates in three separate modes: IDLE, RF\_DATA\_STORE, and RF\_DATA- \_GET. In IDLE mode, the module waits for requests from the RFcontroller module via the rf\_data\_store and rf\_data\_req inputs. If rf\_data\_store is asserted, the mode changes to RF\_DATA\_STORE. If rf\_data\_req is asserted, the mode changes to RF\_DATA\_GET. These two modes trigger a series of AHB transfers to/from the RFcontroller and AHBDMEM modules, using the AHB master interface of this module connected to the AHBsub bus. Once the transfers are complete (as indicated by the rf store done and rf req done signals), the mode changes back to IDLE mode.

The RF\_DATA\_STORE mode copies received packet data from the RFcontroller module and writes it to the data memory. This involves two AHB transfers. The first is to read the packet data from the RFCONTROLLER\_REG\_\_RX\_DATA\_DMA register on the RFcontroller module. The second is to write the packet data to the AHBDMEM module using the address stored in the RFRxAddr register. The RFRxAddr register in the code corresponds to the DMA\_REG\_\_RF\_RX\_ADDR memory-mapped register, set by the Cortex-M0. This address is incremented by 4 by the DMA\_V2 module after every write.

The RF\_DATA\_GET mode fetches packet data from the data memory and writes it to the RFcontroller module. This involves three AHB transfers. The first is to read the address of the data to fetch from the RFCONTROLLER\_REG\_\_TX\_DATA\_ADDR\_DMA register on the RFcontroller module. The data from this register is stored on the RFTxAddr register. The second transfer reads the data from the AHBDMEM module using the address stored in the RFTxAddr register. The data fetched from the memory is stored on the RFTxData register. The third transfer writes the data stored on the RFTxData register to the RFCONTROLLER\_REG\_\_TX\_DATA\_DMA register on the RFcontroller module.

The mode select state machine controls the AHB master interface using the num\_aphase, addr1, addr2, addr3, addr4, and trtype signals. The num\_aphase signal indicates how many AHB transfers (address phases) are needed for that particular mode  $(num\_aphase == 0 corresponds to 1 transfer, num\_aphase == 3 cor$ responds to 4 transfers). The RF\_DATA\_STORE mode requires two AHB transfers. The RF\_DATA\_GET mode requires three AHB transfers; however, four are used as one transfer is a dummy inserted after the first transfer to allow time for it to complete and update the RFTxAddr register. The addr1 through addr4 signals indicate the

addresses for transfers 1 through 4. The trtype signal indicates the transfer direction (read or write) for each transfer. For example, trtype[0] == 0 indicates that the first transfer is a read, and  $\text{trtype}[3] == 1$  indicates that the fourth transfer is a write.

#### AHB Master Interface and FSM

The main purpose of this module is carried out using the AHB master interface. This interface allows the DMA\_V2 module to act as an AHB master for the RFcontroller and AHBDMEM modules. A simple four phase state machine is used in both RF\_DATA- \_STORE and RF\_DATA\_GET modes to handle all AHB transfers.

During the IDLEPHASE state, the AHB master state machine waits for the start signal from the mode state machine. This signal indicates that the mode has changed to RF\_DATA\_STORE or RF\_DATA\_GET and initiates the series of AHB transfers. This signal is also used to clear the aphase\_count register, which keeps track of the number of completed address phases in the series of transfer. The state transitions to ADDRPHASE for the first address phase of the AHB transfers.

During the ADDRPHASE state, used for the first AHB transfer, the aphase\_count register is 0. The oHADDR output is connected to addr1, and the oHWRITE output is connected to trtype[0]. The aphase\_count register is incremented at the end of the cycle. Since this is the first address phase of a series of back-to-back transfers, the AHB protocol indicates that the AHB master immediately transitions to the first data phase. There are two states in the AHB master state machine used for data phases. The first is ADDRDATAPHASE, used when the next phase is both a data phase for the current transfer and an address phase for the next transfer. The second is DATAPHASE, used when the next phase is only a data phase and there are no more transfers remaining. The aphase\_count signal is compared to num\_aphase to see if there are any more transfers left and choose the next state.

During the ADDRDATAPHASE state, used for pipelined transfers where the address and data phases overlap, the oHADDR and oHWRITE outputs are connected to one of the addr and trtype signals according to the value of aphase\_count. The oHWDATA output is connected to either RFTxData or RFRxData, depending on the mode. Since this phase is a data phase, the AHB protocol indicates that all signals remain valid until the transfer is complete. Therefore, the AHB master state does not change until oHREADY is asserted. At that time the state transitions to either ADDRDATAPHASE or DATAPHASE, depending on the value of aphase\_count, and aphase\_count is incremented.

During the DATAPHASE state, used for the last data phase in a series of AHB transfers, the oHWDATA output is connected to either RFTxData or RFRxData, depending on the mode. Since this phase is a data phase, the AHB protocol indicates that all signals remain valid until the transfer is complete. Therefore, the AHB master state does not change until oHREADY is asserted. At that time the state transitions to IDLEPHASE, the rf\_store\_done or rf\_req\_done signal is asserted, and the aphase\_count register is cleared.

#### RF Data and Address State Registers

The RFTxAddr register holds the address of packet data to be fetched from data memory for transmission. This register is updated by the DMA\_V2 module during the RF\_DATA\_GET mode before every fetch.

The RFTxData register holds the packet data fetched from data memory for a transmission. This register is updated by the DMA\_V2 module during the RF\_DATA- \_GET mode after every fetch.

The RFRxAddr register holds the address where the next word of received packet data is stored in the data memory. This register must first be written by the Cortex-M0 (using the DMA\_REG\_\_RF\_RX\_ADDR memory-mapped register) to the beginning of a section of memory dedicated to received packet data. This register is then updated by the DMA\_V2 module during the RF\_DATA\_STORE mode after each memory write.

The RFRxData register holds the received packet data to be stored in the data memory. This register is updated by the DMA\_V2 module during the RF\_DATA\_STORE mode before every memory write.

Registers updated after AHB transfers are controlled using individual write enable signal. These write enable signals depend on the mode (RF\_DATA\_STORE or RF\_DATA\_GET), the phase of the AHB master interface (the phase must be either ADDRDATAPHASE or DATAPHASE), the number of transfers indicated by aphase\_count (since  $RFTxAddr$  is updated after the first address phase, during the first data phase, and RFTxData is updated after the third address phase, during the third data phase), and if the slave has completed the transfer (indicated by the oHREADY input). The inputs to the RFTxAddr, RFTxData, and RFRxData registers are connected to the oHRDATA input. The input to the RFRxAddr is connected to either the HWDATA input (for writes from the Cortex-M0) or an adder (to increment its value by 4).

#### 3.24.4 Register Interface

#### Receive Data Address Register

The DMA\_REG\_\_RF\_RX\_ADDR register holds the 32-bit address where the next 32-bit word of received packet data is stored in the data memory. The address in this register must be word-aligned. In order to store the largest possible packet (127 bytes) with three additional bytes for the packet length and CRC, this address must refer to a location within a continuous, word-aligned section of data memory designated in the software, with a length of at least 130 bytes. This module automatically increments this address after every write, and continues to write to every subsequent address unless this register is set to another value by the Cortex-M0. To avoid overwriting other sections of memory, this register must be updated with the first address of the allocated section of memory before listening for an incoming packet.
### Register Descriptions

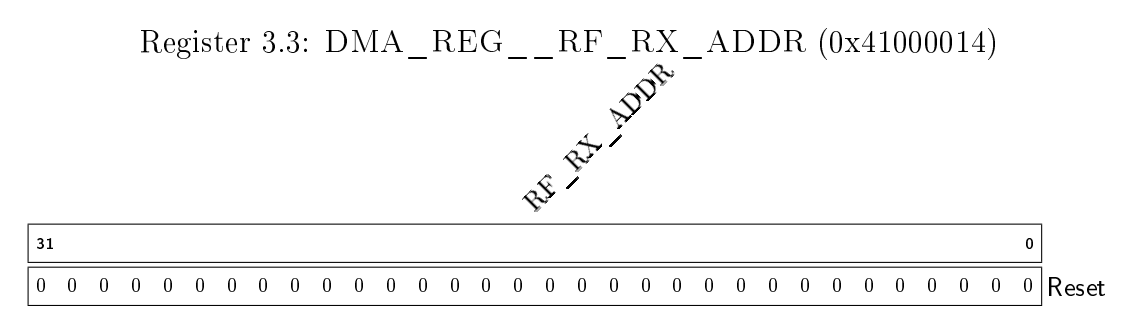

RF\_RX\_ADDR Address in data memory where received packet data is stored.

# 3.25 RFcontroller

### 3.25.1 Description

This module is the interface between the Single Chip Mote digital system and the radio circuit. This module is responsible for both transmitting (TX) and receiving (RX) packets using the IEEE 802.15.4 standard [\[15\]](#page-210-0). This requires several subblocks including: the mode select state machine to choose between TX and RX, a TX state machine to assemble packets, an RX state machine to store received packets in memory, a spreader to convert packet data into single bits for transmission, a correlator to detect received packets, a despreader to convert received bits into packet data, and two FIFOs to hold TX/RX packet data before transmission/storage. The RFcontroller module has memory-mapped registers to control the radio by triggering certain events. The RFTIMER module also sends triggers to the radio (see section [3.35](#page-114-0) for more details). The RFcontroller module also generates interrupts to the Cortex-M0 and the RFTIMER module, used to indicate when the radio has finished executing particular tasks. This module relies on the DMA\_V2 module to fetch TX packet data from memory, and store RX packet data to memory (see section [3.24](#page-68-0) for more details).

## 3.25.2 Input/Output Ports and Parameters

HCLK Input system clock.

HRESETn Input reset.

HSEL Slave select input.

HWRITE Write select input.

HTRANS[1] Transfer type input.

HADDR[31:0] Address input.

HWDATA[31:0] Write data input.

HRDATA[31:0] Read data output.

HREADY Transfer finished input. This input indicates that the previous transfer on the bus has finished and that address phase signals must be latched.

HREADYOUT Transfer finished output.

- tx\_clk Input clock for transmitting data to the radio circuit.
- tx\_dout Output data sent to the radio circuit for transmission.
- rx\_clk Input clock aligned to data received by radio circuit.
- rx\_din Input data received from radio circuit transmission.
- rx\_clk\_en Clock enable output for rx\_clk. This is needed because rx\_clk comes from a shared input on the FPGA and must be disabled when it is not needed to prevent any unexpected behavior.
- rf\_data\_req Output to the DMA\_V2 module requesting data from the data memory for packet transmission.
- rf\_data\_store Output to the DMA\_V2 module requesting that received packet data is written to the data memory.
- tx load rftimer Input from the RFTIMER module for the TX LOAD trigger.
- tx\_send\_rftimer Input from the RFTIMER module for the TX\_SEND trigger.
- rx\_start\_rftimer Input from the RFTIMER module for the RX\_START trigger.
- rx\_stop\_rftimer Input from the RFTIMER module for the RX\_STOP trigger.
- tx\_load\_done\_pulse Output to the RFTIMER module for the TX\_LOAD\_DONE interrupt.
- tx\_sfd\_done\_pulse Output to the RFTIMER module for the TX\_SFD\_DONE interrupt.
- tx\_send\_done\_pulse Output to the RFTIMER module for the TX\_SEND\_DONE interrupt.
- rx\_sfd\_done\_pulse Output to the RFTIMER module for the RX\_SFD\_DONE interrupt.
- rx\_done\_pulse Output to the RFTIMER module for the RX\_DONE interrupt.
- rf\_irq Interrupt output to the Cortex-M0.
- CORRELATOR\_THRESHOLD Parameter used when scanning the rx\_in data stream for the beginning of a packet. This parameter is passed into the corr\_despreader submodule.

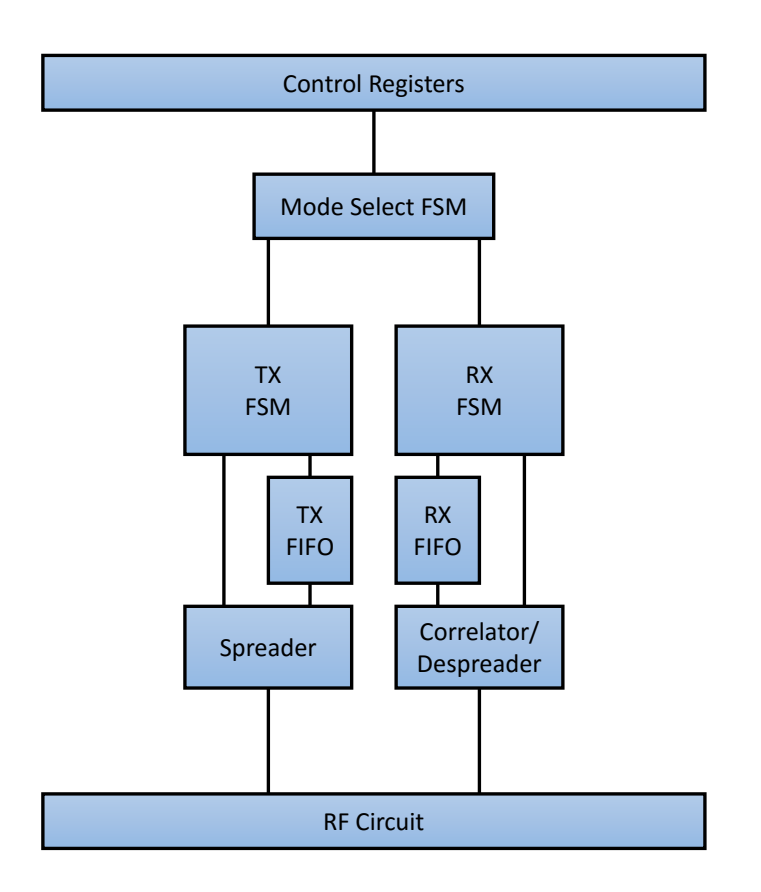

<span id="page-74-0"></span>Figure 3.11: Block diagram overview of the RFcontroller module and its connections to the radio circuit

# 3.25.3 Design Details

Figure [3.11](#page-74-0) contains a block diagram showing the main parts of the RFcontroller module and their connections to each other. The three finite state machines are implemented in the RFcontroller module. The TX FIFO is implemented in the tx\_fifo2 module (section [3.26\)](#page-93-0), and the RX FIFO is implemented in the rx\_fifo module (section [3.27\)](#page-96-0). The spreader is in the spreader module (section [3.28\)](#page-99-0) and the correlator/despreader is in the corr\_despreader module (section [3.30\)](#page-103-0). The RF circuit is the radio circuit on the Single Chip Mote.

# IEEE 802.15.4 Packets

The radio circuit and RFcontroller module on the Single Chip Mote are designed to transmit and receive packets compliant with the IEEE 802.15.4 standard [\[15\]](#page-210-0). In particular, the radio circuit and RFcontroller module are responsible for implementing the physical (PHY) layer of the standard. This standard defines several different PHYs which use different frequency bands and modulation schemes. The

Single Chip Mote implements the O-QPSK PHY, defined in section 10 of the standard.

The binary-encoded data in the packet is separated into groups of 4-bit symbols, where 2 symbols is equivalent to a byte. If the data is arranged in bytes then the least significant bits in a byte  $[3:0]$  make up the first symbol, and the most significant bits 7:4 make up the second symbol.

Each packet begins with a preamble, beginning with 8 copies of the 4'b0000 symbol. The preamble is followed by the 8-bit (2 symbol) start-of-frame delimiter (SFD).

Then follows the length of the packet payload, in bytes. This field is 7 bits wide (for a maximum payload length of 127 bytes), with 1 reserved bit to make it 8 bits (2 symbols) wide. Next is the payload, with an upper bound of 127 bytes. At the end of the packet is the 16-bit (4 symbol) cyclic redundancy check (CRC) value of the packet. Note that the length field includes the length of the payload but does not include the preamble, SFD, length field, or CRC.

The binary data is not directly transmitted via the radio circuit. Instead, the binary data is converted from symbols to a serial bitstream of chips, and the chips modulate the transceiver on the radio circuit. The RFcontroller module operates on binary data; the spreader submodule converts symbols to chips for the radio circuit during transmission, and the corr\_despreader submodule converts received chips into symbols.

For more information, see the IEEE 802.15.4 standard [\[15\]](#page-210-0). A copy is also found in scm-digital/doc/.

### Finite State Machine Triggers

This module uses three state machines to perform all of the functions required to send or receive packets. Both the TX and RX state machines are broken down into two major steps, each of which are initiated by the Cortex-M0 or the RFTIMER module via a particular trigger. The Cortex-M0 initiates these steps by setting the appropriate bit in the RFCONTROLLER\_REG\_\_CONTROL register. The RFTIMER module initiates these steps by asserting one of the **rftimer** inputs connected to this module. The four types of triggers are:

- TX\_LOAD This trigger initiates the process of loading packet data into the TX FIFO for transmission.
- TX\_SEND This trigger initiates the process of sending the packet data in the TX FIFO to the radio circuit. This trigger has no effect if the FIFO is not currently loaded.
- RX\_START This trigger initiates the process of scanning the input data from the radio circuit to detect and process an incoming packet.
- RX STOP This trigger stops the process of detecting an incoming packet. This trigger has no effect if an incoming packet is already being processed.

These triggers are the only way for the software on the Cortex-M0 to control the radio circuit from a high level. All of the details are handled by the state machines and the DMA\_V2 module.

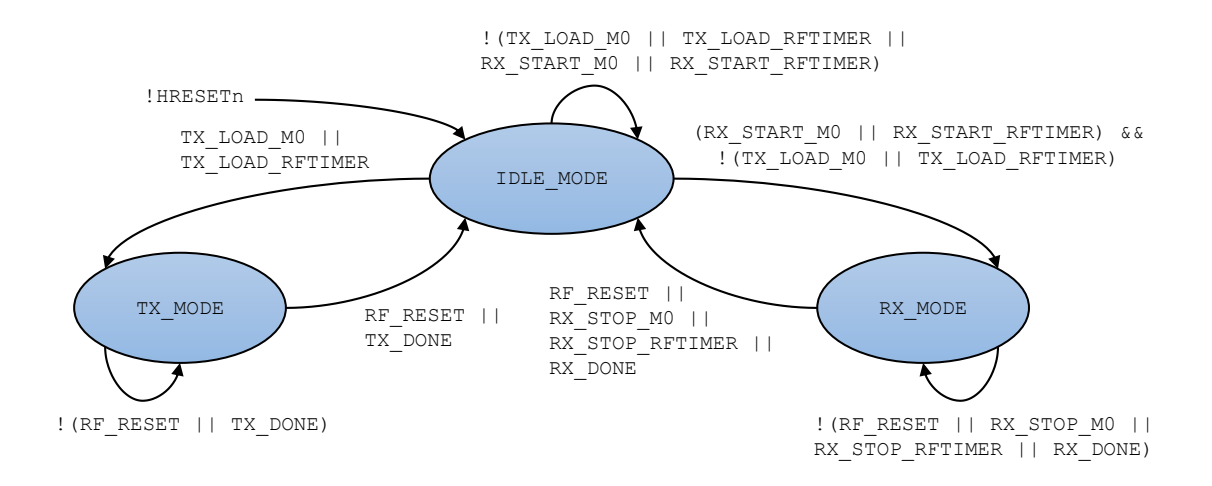

Figure 3.12: Mode select finite state machine for the RFcontroller module

<span id="page-76-1"></span><span id="page-76-0"></span>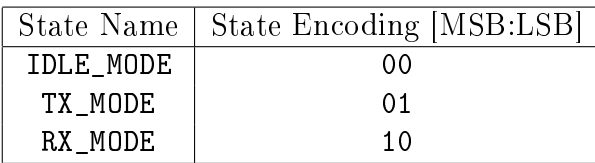

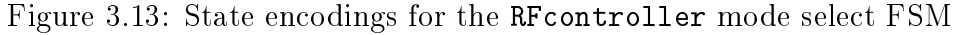

### Mode Select Finite State Machine

The mode select state machine shown in Figure [3.12](#page-76-0) is used to activate the TX and RX state machines when sending and receiving packets. The default state is IDLE\_MODE, where the radio is not sending or receiving packets.

The TX\_LOAD trigger, which comes from either setting the TX\_LOAD bit of the RFCONTROLLER\_REG\_\_CONTROL register or from the RFTIMER module, changes the state to TX\_MODE. When the transmission is finished, the state changes back to IDLE\_MODE. Setting the RF\_RESET bit of the RFCONTROLLER\_REG\_\_CONTROL register forces the state to change back to IDLE\_MODE.

The RX\_START trigger, which comes from either setting the RX\_START bit of the RFCONTROLLER REG CONTROL register or from the RFTIMER module, changes the state to RX\_MODE. When a packet is received, the state changes back to IDLE\_MODE. If there is no incoming packet, then setting the RX\_STOP bit of the RFCONTROLLER\_REG- \_\_CONTROL register (or sending the RX\_STOP trigger from the RFTIMER module) changes the state back to IDLE\_MODE. RX\_STOP does not have an effect if the RX state machine is processing an incoming packet. Setting the RF\_RESET bit of the RFCONTROLLER\_REG\_\_CONTROL register forces the state to change back to IDLE\_MODE.

If both TX\_LOAD and RX\_START are triggered at the same time (either from the RFCONTROLLER\_REG\_\_CONTROL register or the RFTIMER module), TX\_LOAD takes precedence.

Figure [3.13](#page-76-1) contains the state names and their binary encodings.

### TX Finite State Machine

The TX finite state machine shown in Figure [3.14](#page-78-0) performs all of the actions needed to transmit a packet. The TX FSM is activated when the mode changes to TX\_MODE.

The FSM transitions through the following states and performs the following actions:

- TX\_INIT Reset the TX FIFO, spreader module, and synchronizer modules. A request is sent to the DMA\_V2 module for the first four bytes of data.
- TX\_INIT\_WAIT Wait for the DMA\_V2 module to fetch the first four bytes of data. This also allows time for the FIFO to finish resetting.
- TX\_LOAD\_PHY Load the ten bytes of PHY layer headers for the packet into the FIFO. This includes the preamble, start symbol, and packet length.
- TX\_LOAD\_BYTE0/1/2/3 Load byte  $0/1/2/3$  of the data fetched by the DMA\_V2 module into the FIFO.
- TX\_DMA\_WAIT Wait for the DMA\_V2 module to fetch the next four bytes of data.
- TX\_LOAD\_CRC0/1 Load byte 0/1 of the CRC into the FIFO.
- TX\_LOAD\_DONE Assert the TX\_LOAD\_DONE interrupt. Wait for the TX\_SEND trigger to begin transmitting the packet.
- TX FIFO DRAIN Wait for all of the packet data to be read from the FIFO and transmitted via the spreader module. The spreader module also asserts the TX\_SFD\_DONE interrupt when the last bit of the SFD is sent.
- TX\_DONE Assert the TX\_SEND\_DONE interrupt. Reset the TX FIFO, spreader module, and synchronizer modules.

If the mode changes to IDLE\_MODE prematurely, either from an error or from RF\_RESET, the TX FSM transitions to the TX\_DONE state (in order to perform any necessary cleanup) and then to the default TX\_SLEEP state. Figure [3.15](#page-79-0) contains the state names and their binary encodings.

### RX Finite State Machine

The RX finite state machine shown in Figure [3.16](#page-80-0) performs all of the actions needed to listen for and receive a packet. The RX FSM is activated when the mode changes to RX\_MODE. The FSM transitions through the following states and performs the following actions:

RX\_INIT Reset the RX FIFO, corr\_despreader module, and synchronizer modules.

- RX\_GET\_LEN Wait for the corr\_despreader module to detect a packet. Once a packet has been detected, the corr\_despreader module provides the packet length and loads the packet data into the FIFO. The corr despreader module also asserts the RX\_SFD\_DONE interrupt when a packet is detected.
- RX\_GET\_BYTE0/1/2/3 Read byte  $0/1/2/3$  from the FIFO.
- RX\_DMA\_WAIT Wait for the DMA\_V2 module to finish storing the previous four bytes in memory.
- RX\_DATA\_STORE Signal the DMA\_V2 module to store the current four bytes in memory.

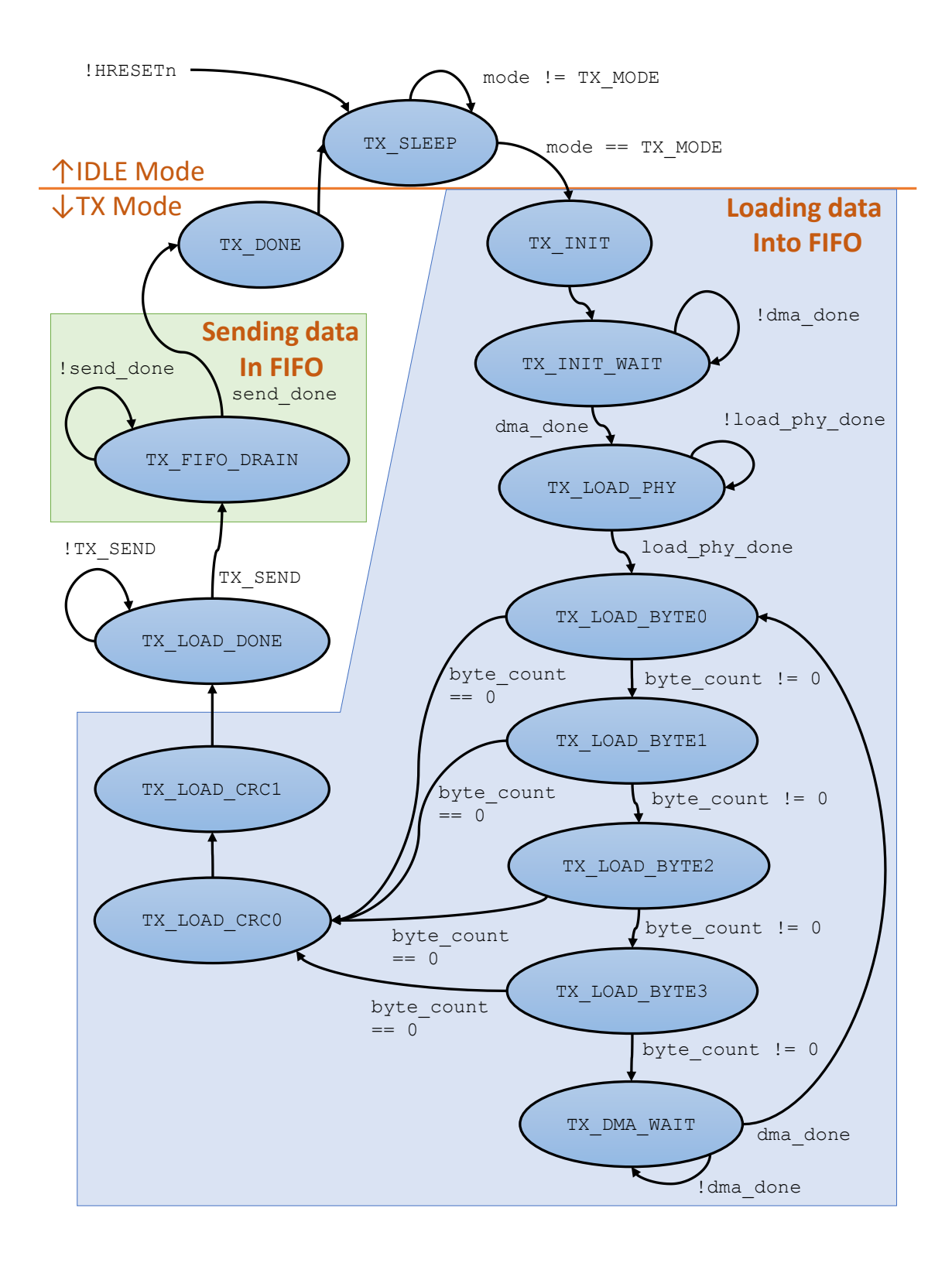

<span id="page-78-0"></span>Figure 3.14: TX finite state machine for the RFcontroller module

<span id="page-79-0"></span>

| State Name    | State Encoding [MSB:LSB] |
|---------------|--------------------------|
| TX SLEEP      | 0000                     |
| TX INIT       | 0011                     |
| TX INIT WAIT  | 0010                     |
| TX LOAD PHY   | 0110                     |
| TX_LOAD_BYTEO | 0111                     |
| TX_LOAD_BYTE1 | 0101                     |
| TX_LOAD_BYTE2 | 1100                     |
| TX_LOAD_BYTE3 | 1101                     |
| TX_DMA_WAIT   | 1111                     |
| TX_LOAD_CRCO  | 0100                     |
| TX_LOAD_CRC1  | 1110                     |
| TX_LOAD_DONE  | 1010                     |
| TX FIFO DRAIN | 1000                     |
| TX DONE       | 0001                     |

Figure 3.15: State encodings for the RFcontroller TX FSM

- RX\_DMA\_WAIT2 Wait for the DMA\_V2 module to finish storying the last bytes of the packet in memory.
- RX\_CRC\_CHECK Check if the packet's CRC is correct.
- RX\_DONE : Send the RX\_DONE interrupt. Reset the RX FIFO, corr\_despreader module, and synchronizer modules.

The RX finite state machine writes the packet data in the FIFO to the memory in the order that each byte is received. Preceding the packet data in memory is the length of the packet itself. Since the DMA\_V2 module writes one word (four bytes) at a time to memory, the packet length is the least significant byte of the first word, and the rest of the packet data follows. This is accomplished by having the RX finite state machine transition to the RX\_GET\_BYTE1 state (rather than RX\_GET\_BYTE0) when reading first byte of the packet data out of the RX FIFO. The last two bytes in the RX FIFO contain the CRC value of the packet, and this is also stored in memory after the packet data.

If the mode changes to IDLE\_MODE prematurely, either from an error or from RF\_RESET, the RX FSM transitions to the RX\_DONE state (in order to perform any necessary cleanup) and then to the default RX\_SLEEP state. Figure [3.17](#page-81-0) contains the state names and their binary encodings.

### TX FIFO and Spreader

The TX FIFO (found in the tx\_fifo2 module) stores an entire packet, including headers and CRC, while it is waiting to be transmitted. The TX\_LOAD trigger enables the first part of the TX FSM. This part assembles the packet headers, packet data. CRC, and loads it all into the TX FIFO. The TX\_SEND trigger enables the second part of the TX FSM and the spreader module. This module reads the data out of the TX FIFO and encodes it into a sequence of chips that modulate the transceiver in the radio circuit to send the packet. Both of these modules are controlled by

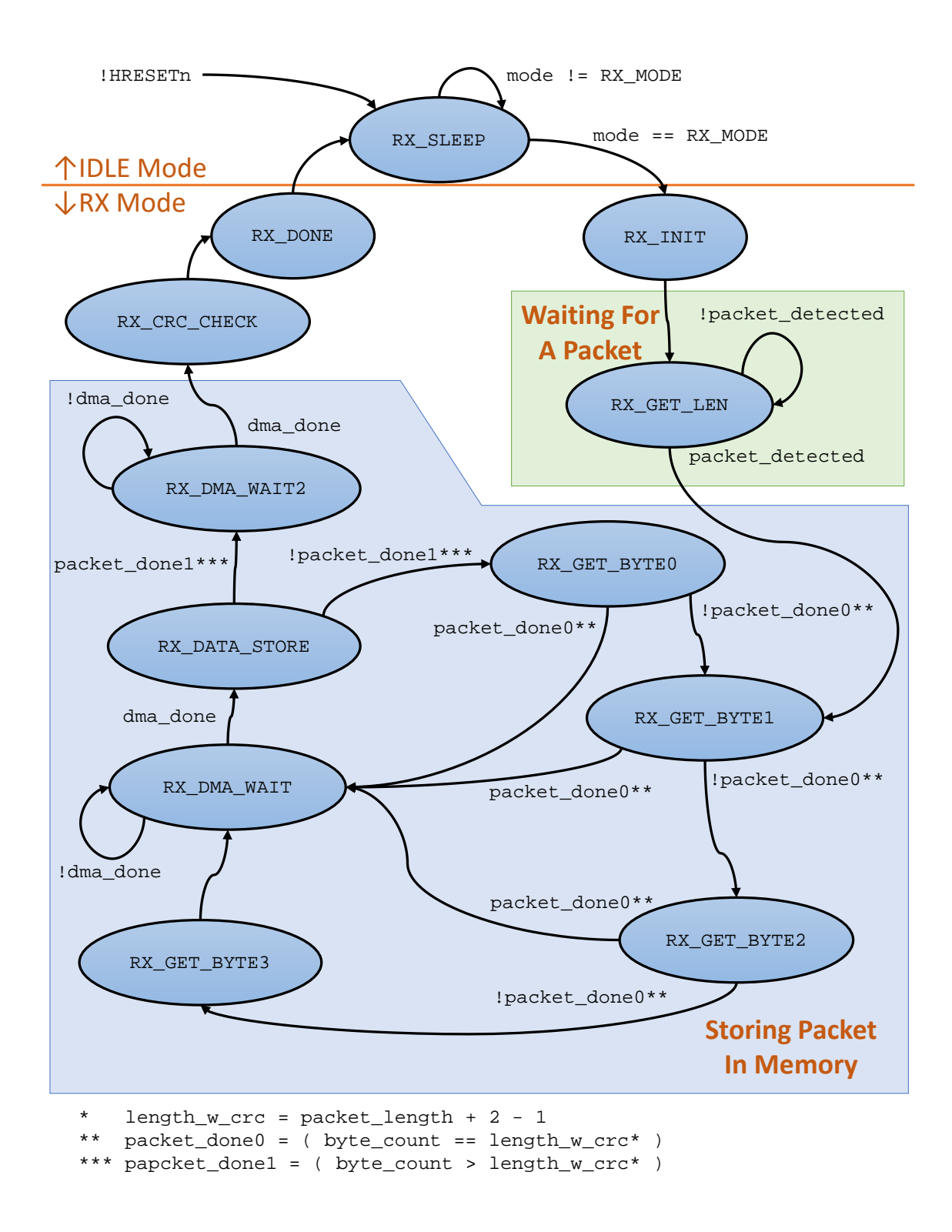

<span id="page-80-0"></span>Figure 3.16: RX finite state machine for the RFcontroller module

<span id="page-81-0"></span>

| State Name    | State Encoding [MSB:LSB] |
|---------------|--------------------------|
| RX_SLEEP      | 0000                     |
| RX INIT       | 0011                     |
| RX GET LEN    | 0010                     |
| RX GET BYTEO  | 1111                     |
| RX GET BYTE1  | 0111                     |
| RX_GET_BYTE2  | 0110                     |
| RX GET BYTE3  | 0100                     |
| RX_DMA_WAIT   | 0101                     |
| RX_DATA_STORE | 1100                     |
| RX DMA WAIT2  | 1101                     |
| RX_CRC_CHECK  | 1110                     |
| RX DONE       | 0001                     |

Figure 3.17: State encodings for the RFcontroller RX FSM

the TX FSM. See section [3.26](#page-93-0) for more information on the tx\_fifo2 module and section [3.28](#page-99-0) for more information on the spreader module.

### RX FIFO and Correlator/Despreader

The RX FIFO (found in the rx\_fifo module) temporarily stores all received packet data and CRC after being decoded by thecorr\_despreader module and before being stored into memory. The RX\_START trigger enables the RX FSM and also enables the corr\_despreader module. This submodule listens to the incoming chips from the radio circuit, and detects the SFD of a packet. Once this has been found, the corr\_despreader decodes the incoming chips back into binary data and stores it into the RX FIFO. At the same time, the RX FSM reads data out of the RX FIFO and stores it into memory. Both the RX FIFO and the corr\_despreader module are controlled by the RX FSM. See section [3.27](#page-96-0) for more information on the rx\_fifo module and section [3.30](#page-103-0) for more information on the corr\_despreader module.

### Clocking

The RFcontroller module requires three separate clock domains in order to properly interface with the radio circuit. This is because the system clock (HCLK) used by the Cortex-M0 and all of the digital peripherals runs at 5MHz, and the radio circuit runs at 2MHz. The Single Chip Mote has a 2MHz source for transmitting packets called CLK\_TX in the top module and connected to the tx\_clk input to the RFcontroller module. The Single Chip Mote also has a separate 2MHz clock for receiving packets called CLK\_RX in the top module and connected to the rx\_clk input of the RFcontroller module. The RX clock comes from an analog circuit on the Single Chip Mote; this circuit generates a clock that is aligned with the incoming RX data.

Inside the RFcontroller module the control registers and the finite state machines use HCLK. The spreader module uses tx\_clk and the corr\_despreader module uses rx\_clk. The TX FIFO and RX FIFO are designed to be able to synchronize between separate clock domains and any additional cross-domain signals are properly synchronized using the bit\_sync and bus\_sync modules.

### DMA Interface

The RFcontroller module relies on the DMA\_V2 module to transfer packet data to and from the data memory. The DMA\_V2 module is capable of reading and writing to the RFcontroller via the AHB bus. This is because the DMA\_V2 module has an AHB master interface, and this interface shares the AHBsub bus with the Cortex-M0. Both the DMA\_V2 module and the Cortex-M0 are AHB masters to the two AHB slaves on this shared bus: the RFcontroller module and the AHBDMEM module. The RFcontroller has two outputs connected directly to the DMA\_V2 to send requests for data transfers over the AHB.

The rf\_data\_req output requests data from the memory for packet transmission. This output port is connected to the txdatareq register in the RFcontroller module. The txdatareq register is set by the TX FSM when it is time to fetch more data for transmission. The DMA V2 module reads the RFCONTROLLER\_REG\_\_TX\_DATA-\_ADDR\_DMA register to find the address of the data to fetch. Reading this register also clears the txdatareq register, as this read indicates that the DMA\_V2 is servicing the request. The TX FSM waits for the DMA\_V2 to write to the RFCONTROLLER\_REG\_\_TX- \_DATA\_DMA register with the new packet data. This also causes the address stored in the RFCONTROLLER\_REG\_\_TX\_DATA\_ADDR\_DMA register to increment by 4.

The rf\_data\_store output requests that the DMA\_V2 copy the received packet data in the RFCONTROLLER\_REG\_\_RX\_DATA\_DMA register to the data memory.

The rf\_data\_store output is a register set by the RX FSM after the RFCONTROL-LER\_REG\_\_RX\_DATA\_DMA is updated with new packet data. The rf\_data\_store register is cleared when the DMA\_V2 reads from the RFCONTROLLER\_REG\_\_RX\_DATA\_DMA register, as this read indicates that the DMA\_V2 is servicing the request.

In this case the DMA\_V2 module, rather than the RFcontroller module, keeps track of where the new data is written, using the DMA\_REG\_\_RF\_RX\_ADDR register. The DMA\_V2 module increments the address in DMA\_REG\_\_RF\_RX\_ADDR by 4 after every write.

For more information on the DMA\_V2 module, see section [3.24.](#page-68-0)

### Interrupts and Errors

The RFcontroller has one interrupt to the Cortex-M0, as well as a register to indicate any errors. This single interrupt is a combination of several interrupt and error sources. This module also has a direct connection to the RFTIMER module to send interrupts (in the form of a single-cycle pulse) to any of its capture units (see section [3.35](#page-114-0) spec for more details).

The five interrupt sources are:

TX\_LOAD\_DONE The TX FSM finishes copying packet data into the TX FIFO

TX\_SFD\_DONE The spreader finishes transmitting the last bit of the packet's SFD to the radio circuit

TX\_SEND\_DONE The TX FSM finishes transmitting a packet

RX SFD DONE The correlator/despreader detects an incoming packet

RX\_DONE The RX FSM finishes receiving an incoming packet and storing the data into memory

The five error sources are:

### TX\_OVERFLOW\_ERROR The TX FIFO overflows

TX\_CUTOFF\_ERROR The TX FM is reset while a packet is sending

#### $RX_$ OVERFLOW\_ERROR The RX FIFO overflows

RX\_CRC\_ERROR The CRC of a received packet is incorrect (the packet data is still copied into memory)

RX CUTOFF ERROR The RX FSM is reset while processing an incoming packet

Each of these interrupt or error sources correspond to a bit in the RFCONTROLLER- \_REG\_\_INT or RFCONTROLLER\_REG\_\_ERROR registers. The RFCONTROLLER\_REG\_\_INT- \_CONFIG and RFCONTROLLER\_REG\_\_ERROR\_CONFIG registers contain INT\_EN and ER-ROR\_EN bits used to enable or disable each interrupt or error source. An enabled interrupt source sets the corresponding bit in the RFCONTROLLER\_REG\_\_INT register when the interrupt is triggered. A disabled interrupt source has no impact on the RFCONTROLLER\_REG\_\_INT register. The same applies to the error sources.

The Cortex-M0 interrupt is composed of the bitwise OR of the bits in the RFCONTROLLER\_REG\_\_INT and RFCONTROLLER\_REG\_\_ERROR registers, after they are masked by the INT\_MASK and ERROR\_MASK bits in the RFCONTROLLER\_REG\_\_INT- \_CONFIG and RFCONTROLLER\_REG\_\_ERROR\_CONFIG registers. A masked bit in the RFCONTROLLER\_REG\_\_INT register means that it can be set but it will not trigger the Cortex-M0 interrupt. An unmasked bit will trigger the Cortex-M0 interrupt if it is set in the RFCONTROLLER\_REG\_\_INT register. The same applies to the bits in the RFCONTROLLER\_REG\_\_ERROR register.

In addition, each interrupt source is connected to the capture units of the RFTIMER module. Triggering the interrupt sends a single-cycle pulse to the RFTIMER module, if that interrupt source is enabled. This is set by the PULSE\_EN bits in the RFCONTROLLER\_REG\_\_INT\_CONFIG register. Error sources are not connected to the RFTIMER module

### 3.25.4 Register Interface

### Control Register

The RFCONTROLLER\_REG\_\_CONTROL register is a 5-bit register with fields that trigger parts of the TX and RX state machines. Its five bits are TX\_LOAD, TX\_SEND. RX\_START, RX\_STOP, and RF\_RESET.

The TX\_LOAD bit changes the mode from IDLE\_MODE to TX\_MODE, and launches the first part of the TX FSM responsible for loading packet data into memory. Once this is finished, the TX\_SEND bit launches the second part of the TX FSM, responsible for sending the packet through the radio circuit. After this is finished, the mode returns to IDLE\_MODE, and the TX state returns to TX\_SLEEP. Setting the TX\_LOAD bit has no effect when the mode is not IDLE\_MODE, and setting the TX\_SEND bit has no effect when the FIFO is not loaded (or in other words, the TX state is not TX\_LOAD\_DONE).

The RX START bit changes the mode from IDLE MODE to RX MODE, and launches the first part of the RX FSM responsible for listening for new packets. The  $RX\_STOP$ 

bit resets the RX state back to RX\_SLEEP and changes the mode back to IDLE\_MODE, under the condition that the RFcontroller module is not currently receiving a packet. Setting the RX START bit has no effect when the mode is not IDLE MODE and setting the RX\_STOP bit has no effect when the radio is not listening for packets or is currently receiving a packet (or in other words, the RX state is not RX\_GET\_LEN).

The RF RESET bit resets all state machines back to their initial states in case of an unrecoverable error.

### Status Register

The RFCONTROLLER\_REG\_\_STATUS register is a 10-bit register containing the current states of the three state machines. This register is used either to check the progress of sending/receiving a packet, or to check for any unexpected behavior (such as the FSM being 'stuck' in one state) for debugging purposes. This register contains two MODE bits for the state of the mode select FSM, four TX\_STATE bits for the TX FSM, and four RX\_STATE bits for the RX FSM. The encodings for each state are specified in Figures [3.13,](#page-76-1) [3.15,](#page-79-0) and [3.17,](#page-81-0) respectively.

### TX Data Address and Packet Length

The RFCONTROLLER REG TX DATA ADDR register is a 32-bit register containing the start address of the data to be transmitted. The address in this register must be word-aligned. All of the packet data must be in a continuous, sequential, wordaligned section of data memory beginning at the address stored in RFCONTROLLER- REG TX DATA ADDR.

The RFCONTROLLER\_REG\_\_PACK\_LEN register is a 7-bit register containing the length of the data to be transmitted in bytes. The maximum data length, as defined by the IEEE 802.15.4 standard [\[15\]](#page-210-0) is 127 bytes.

Both the RFCONTROLLER\_REG\_\_TX\_DATA\_ADDR and RFCONTROLLER\_REG\_\_PACK- LEN registers must be updated before sending a packet to ensure that they point to the correct location in memory and indicate the correct length of the packet payload; however, their contents are not modified by the RFcontroller module during its operation.

### RX Data Address

The DMA\_REG\_\_RF\_RX\_ADDR register is not part of the RFcontroller module; however, it must be updated before listening for a packet. This 32-bit register in the DMA\_V2 module contains the starting address where received data is stored (see section [3.24](#page-68-0) for more details). This address must refer to a continuous, word-aligned section of data memory designated in the software, with a length of at least 130 bytes, in order to be able to store the largest possible packet (127 bytes) and three additional bytes for the packet length and CRC. The address stored in DMA\_REG\_\_RF\_RX\_ADDR is modified by the DMA\_V2 module while receiving a packet, and therefore must be set back to the correct value before listening for another packet.

### DMA Exclusive Registers

The following registers are part of the RFcontroller module, but are not meant to be accessed by the software running on the Cortex-M0. These registers are used by the DMA\_V2 module to transfer packet data between the RFcontroller module and the data memory.

The RFCONTROLLER\_REG\_\_TX\_DATA\_ADDR\_DMA register is a 32-bit register containing the address of the next 4 bytes of data the DMA\_V2 module must fetch for a packet transmission. The TX FSM copies the contents of the RFCONTROLLER\_REG- \_\_TX\_DATA\_ADDR register into this register before loading the TX FIFO, and increments the contents of this register by 4 every time the DMA\_V2 fetches new data.

The RFCONTROLLER\_REG\_\_TX\_DATA\_DMA register is a 32-bit register written by the DMA\_V2 module with the data fetched for a packet transmission. The contents of this register are copied into the TX FIFO.

The RFCONTROLLER\_REG\_\_RX\_DATA\_DMA register is a 32-bit register containing the received packet data that the DMA\_V2 copies into the FIFO. The RX FSM updates this value with new packet data and the DMA\_V2 module reads this register and copies the contents to the data memory.

### Interrupt and Error Registers

The RFCONTROLLER\_REG\_\_INT register is a 5-bit register indicating any interrupts from the RFcontroller module. The five bits correspond to the five types of interrupts: TX\_LOAD\_DONE, TX\_SFD\_DONE, TX\_SEND\_DONE, RX\_SFD\_DONE, and RX\_DONE. These bits are set if the interrupt is triggered and is enabled in the RFCONTROLLER- REG INT CONFIG register. These bits are cleared by writing to the RFCONTROLLER-REG INT CLEAR register.

The RFCONTROLLER\_REG\_\_INT\_CONFIG register is a 15-bit register containing the configuration flags for each interrupt source. The five INT\_EN bits enable or disable each interrupt source. An enabled interrupt source sets its corresponding bit in RFCONTROLLER\_REG\_\_INT when it is triggered, and a disabled interrupt source has no effect. The five PULSE\_EN bits enable or disable the pulse sent to the RFTIMER module for each interrupt source. An interrupt with a set PULSE\_EN bit sends a single-cycle pulse to the RFTIMER module when it is triggered. The five INT\_MASK bits determine whether or not the corresponding bit in RFCONTROLLER\_REG\_\_INT triggers the Cortex-M0 interrupt. An interrupt source with a set INT\_EN bit and a set INT\_MASK bit will set the corresponding bit in RFCONTROLLER\_REG\_\_INT when it triggers, but it will not trigger an interrupt to the Cortex-M0. Clearing the INT\_MASK bit while the corresponding bit in RFCONTROLLER\_REG\_\_INT is still set triggers a Cortex-M0 interrupt.

The RFCONTROLLER\_REG\_\_INT\_CLEAR register is a 5-bit register that clears the bits in RFCONTROLLER\_REG\_\_INT. Setting any bit in this register to 1 clears the corresponding bit in RFCONTROLLER\_REG\_\_INT. Any unmasked bits set in the RFCONTR-OLLER\_REG\_\_INT register trigger the Cortex-M0 interrupt and a call to the interrupt service routine. The interrupt service routine must clear any unmasked bits (or mask them); otherwise, the ISR will execute again until all unmasked bits are cleared.

The RFCONTROLLER\_REG\_\_ERROR register is a 5-bit register indicating any errors from the RFcontroller module. The five bits correspond to the five types of errors: TX\_OVERFLOW\_ERROR, TX\_CUTOFF\_ERROR, RX\_OVERFLOW\_ERROR, RX\_CRC\_ERROR, and RX\_CUTOFF\_ERROR. These bits are set if the error is triggered and is enabled in the RFCONTROLLER REG\_ERROR CONFIG register. These bits are cleared by writing to the RFCONTROLLER\_REG\_\_ERROR\_CLEAR register.

The RFCONTROLLER\_REG\_\_ERROR\_CONFIG register is a 10-bit register containing the configuration flags for each error source. The five ERROR\_EN bits enable or disable each error source. An enabled error source sets its corresponding bit in RFCONTROLLER\_REG\_\_ERROR when it is triggered, and a disabled error source has no effect. The five ERROR\_MASK bits determine whether or not the corresponding bit in RFCONTROLLER REG ERROR triggers the Cortex-M0 interrupt. An error source with a set ERROR\_EN bit and a set ERROR\_MASK bit will set the corresponding bit in RFCONTROLLER\_REG\_\_ERROR when it triggers, but this will not trigger an interrupt to the Cortex-M0. Clearing the ERROR\_MASK bit while the corresponding bit in RFCONTROLLER\_REG\_\_ERROR is still set triggers a Cortex-M0 interrupt.

The RFCONTROLLER\_REG\_\_ERROR\_CLEAR register is a 5-bit register that clears the bits in RFCONTROLLER\_REG\_\_ERROR. Setting any bit in this register to 1 clears the corresponding bit in RFCONTROLLER\_REG\_\_ERROR. Any unmasked bits set in the RFCONTROLLER\_REG\_\_ERROR register trigger the Cortex-M0 interrupt and a call to the interrupt service routine. The interrupt service routine must clear any unmasked bits (or mask them); otherwise, the ISR will execute again until all unmasked bits are cleared.

### Register Descriptions

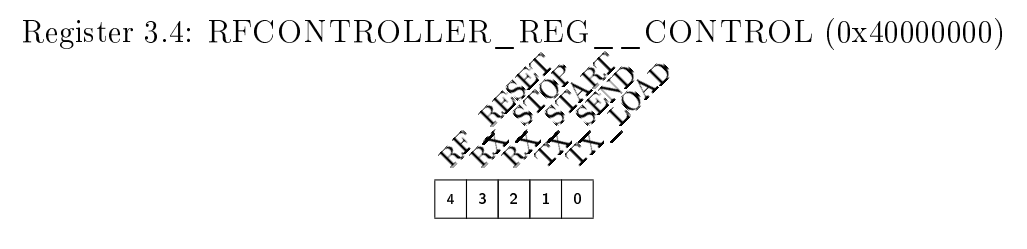

- TX\_LOAD (Write-Only) Triggers the TX state machine to load packet data into TX FIFO. 0  $=$  no load and  $1 =$  load.
- TX\_SEND (Write-Only) Triggers the TX state machine to send packet data in the TX FIFO.  $0 =$  no send and  $1 =$  send.
- **RX** START (Write-Only) Triggers the RX state machine to listen for incoming packets.  $0 =$ no start and  $1 =$  start.
- **RX** STOP (Write-Only) Stops the RX state machine from listening to incoming packets.  $0 =$ no stop and  $1 = stop$ .
- **RF** RESET (Write-Only) Resets the mode select, TX, and RX state machines.  $0 =$  no reset and  $1 =$  reset.

Register 3.5: RFCONTROLLER\_REG\_\_STATUS (0x40000004) RX\_STATE STATE  $0 \quad 0$ 9 6  $\begin{matrix} 0 & 0 & 0 \end{matrix}$ <sup>2</sup> 0 0 Reset 1 0

MODE (Read-Only) State of the mode select state machine. See Figure [3.13](#page-76-1) for state encodings. TX\_MODE (Read-Only) State of the TX state machine. See Figure [3.15](#page-79-0) for state encodings. RX MODE (Read-Only) State of the RX state machine. See Figure [3.17](#page-81-0) for state encodings.

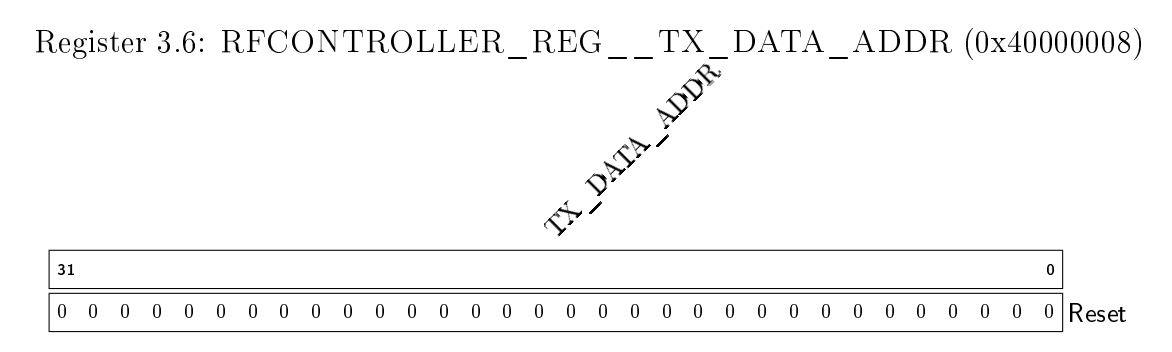

TX\_DATA\_ADDR Address pointing to the beginning of the packet data to transmit.

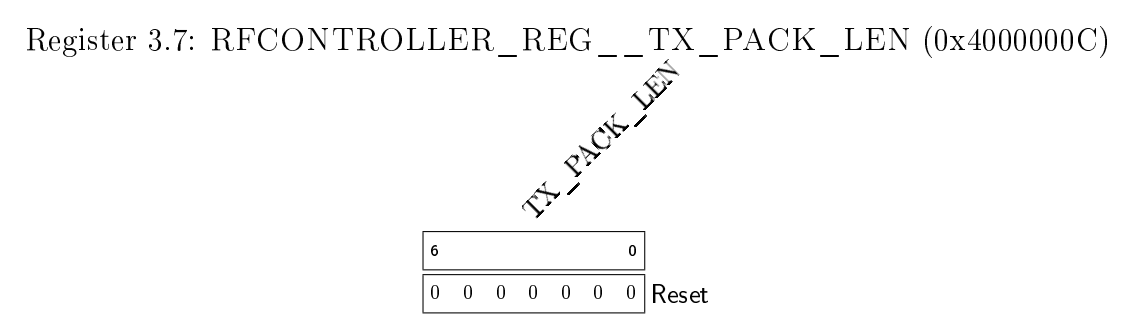

TX PACK LEN Length of the packet to transmit.

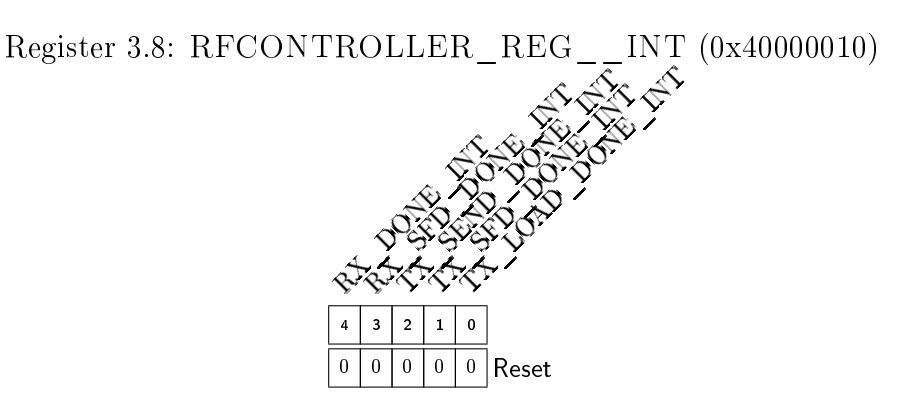

- **TX\_LOAD\_DONE\_INT** (Read-Only) TX load done interrupt flag.  $0 =$  no interrupt pending and  $\overline{1}$  = interrupt pending.
- **TX** SFD DONE INT (Read-Only) TX SFD transmission done interrupt flag.  $0 =$  no interrupt pending and  $1 =$  interrupt pending.
- **TX** SEND DONE INT (Read-Only) TX packet transmission done interrupt flag.  $0 = no$ interrupt pending and  $1 =$  interrupt pending.
- RX SFD DONE INT (Read-Only) RX SFD detection interrupt flag.  $0 =$  no interrupt pending and  $1 \equiv$  interrupt pending.
- **RX** DONE INT (Read-Only) RX packet stored interrupt flag.  $0 =$  no interrupt pending and  $\bar{1} = \text{interrupt pending}.$

Register 3.9: RFCONTROLLER\_REG\_\_INT\_CONFIG (0x40000014)

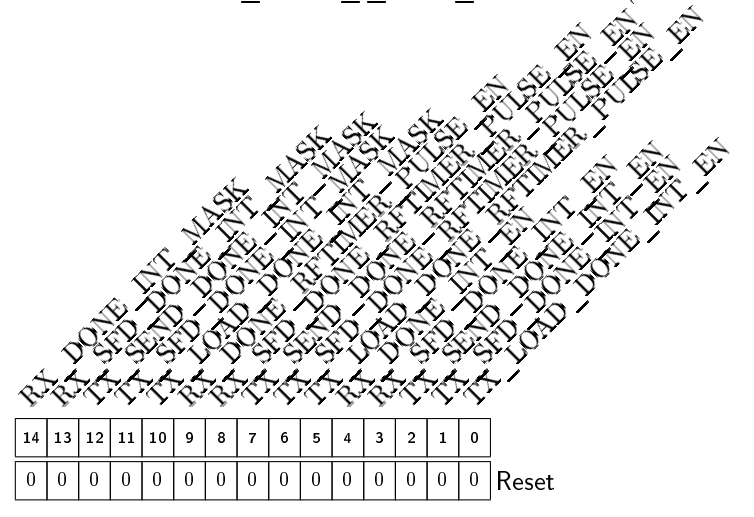

- **TX\_LOAD\_DONE\_INT\_EN** TX load done interrupt enable. 0 = disabled and 1 = enabled.
- **TX\_SFD\_DONE\_INT\_EN** TX SFD transmission done interrupt enable.  $0 =$  disabled and  $1 =$ enabled.
- **TX\_SEND\_DONE\_INT\_EN** TX packet transmission done interrupt enable.  $0 =$  disabled and  $1 =$  enabled.
- **RX** SFD DONE INT EN RX SFD detection interrupt enable.  $0 =$  disabled and  $1 =$ enabled.
- **RX** DONE INT EN RX packet stored interrupt enable.  $0 =$  disabled and  $1 =$  enabled.
- TX\_LOAD\_DONE\_RFTIMER\_PULSE\_EN TX load done output pulse enable.  $0 =$ disabled and  $1 =$  enabled.
- TX SFD DONE RFTIMER PULSE EN TX SFD transmission done output pulse enable.  $0 =$  disabled and  $1 =$  enabled.
- TX\_SEND\_DONE\_RFTIMER\_PULSE\_EN TX packet transmission done output pulse enable.  $0 = \text{disabeled}$  and  $1 = \text{enabeled}$ .
- RX SFD DONE RFTIMER PULSE EN RX SFD detection output pulse enable. 0  $=$  disabled and  $1 =$  enabled.
- **RX** DONE RFTIMER PULSE EN RX packet stored output pulse enable.  $0 =$  disabled and  $1 = \text{enabled}$ .
- **TX\_LOAD\_DONE\_INT\_MASK** TX load done interrupt mask.  $0 =$  not masked and  $1 =$ masked.
- TX SFD DONE INT MASK TX SFD transmission done interrupt mask.  $0 = not$  $\overline{\Box}$  masked and  $1 = \overline{\Box}$  masked.
- **TX\_SEND\_DONE\_INT\_MASK** TX packet transmission done interrupt mask.  $0 = not$ masked and  $1 =$  masked.
- **RX\_SFD\_DONE\_INT\_MASK** RX SFD detection interrupt mask.  $0 =$  not masked and 1  $=$  masked.
- **RX** DONE INT MASK RX packet stored interrupt mask.  $0 =$  not masked and  $1 =$ masked.

Register 3.10: RFCONTROLLER\_REG\_\_INT\_CLEAR (0x40000018)

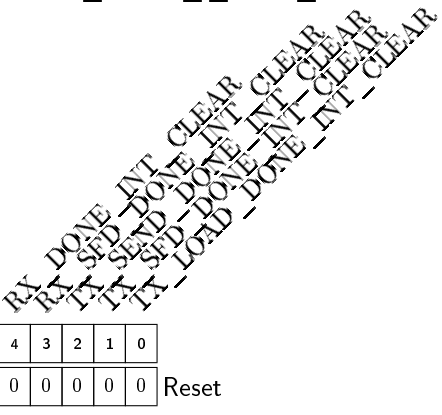

- TX\_LOAD\_DONE\_INT\_CLEAR (Write-Only) TX load done interrupt flag clear. 0 = flag unchanged and  $1 =$  flag cleared.
- TX SFD DONE INT CLEAR (Write-Only) TX SFD transmission done interrupt flag clear.  $0 = flag$  unchanged and  $1 = flag$  cleared.
- TX\_SEND\_DONE\_INT\_CLEAR (Write-Only) TX packet transmission done interrupt flag clear.  $0 =$  flag unchanged and  $1 =$  flag cleared.
- RX SFD DONE INT CLEAR (Write-Only) RX SFD detection interrupt flag clear. 0  $=$  flag unchanged and  $\overline{1}$  = flag cleared.
- **RX** DONE INT CLEAR (Write-Only) RX packet stored interrupt flag clear.  $0 = flag$ unchanged and  $\overline{1}$  = flag cleared.

Register 3.11: RFCONTROLLER\_REG\_\_ERROR (0x4000001C)

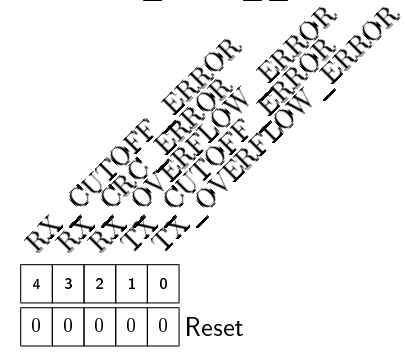

- **TX** OVERFLOW ERROR (Read-Only) TX overflow error flag.  $0 =$  no error pending and  $1 =$  error pending.
- **TX\_CUTOFF\_ERROR** (Read-Only) TX cutoff error flag.  $0 =$  no error pending and  $1 =$ error pending.
- **RX** OVERFLOW ERROR (Read-Only) RX overflow error flag.  $0 =$  no error pending and  $1 =$  error pending.
- **RX** CRC ERROR (Read-Only) RX CRC error flag.  $0 =$  no error pending and  $1 =$  error pending.
- RX CUTOFF ERROR (Read-Only) RX cutoff error flag.  $0 =$  no error pending and 1 = error pending.

Register 3.12: RFCONTROLLER\_REG\_\_ERROR\_CONFIG (0x40000020)

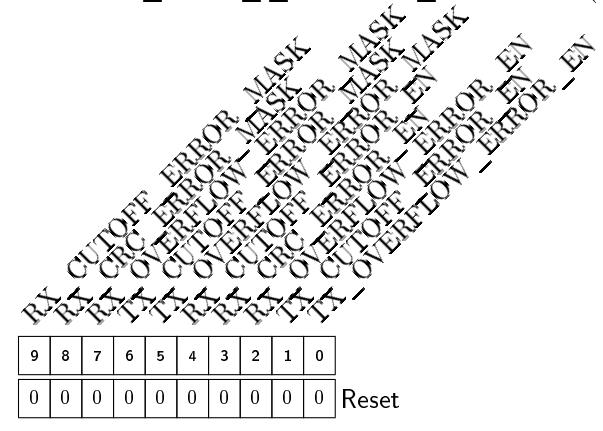

TX OVERFLOW ERROR EN TX overflow error enable.  $0 =$  disabled and  $1 =$  enabled. **TX** CUTOFF ERROR EN TX cutoff error enable.  $0 =$  disabled and  $1 =$  enabled.

RX OVERFLOW ERROR EN RX overflow error enable.  $0 =$  disabled and  $1 =$  enabled.

**RX** CRC ERROR EN RX CRC error enable.  $0 =$  disabled and  $1 =$  enabled.

**RX** CUTOFF ERROR EN RX cutoff error enable.  $0 =$  disabled and  $1 =$  enabled.

TX OVERFLOW ERROR MASK TX overflow error mask.  $0 =$  not masked and  $1 =$ masked.

- **TX\_CUTOFF\_ERROR\_MASK** TX cutoff error mask.  $0 =$  not masked and  $1 =$  masked.
- RX OVERFLOW ERROR MASK RX overflow error mask.  $0 =$  not masked and 1 = masked.
- **RX** CRC ERROR MASK RX CRC error mask.  $0 =$  not masked and  $1 =$  masked.
- RX CUTOFF ERROR MASK RX cutoff error mask.  $0 =$  not masked and  $1 =$  masked.

Register 3.13: RFCONTROLLER\_REG\_\_ERROR\_CLEAR (0x40000024)

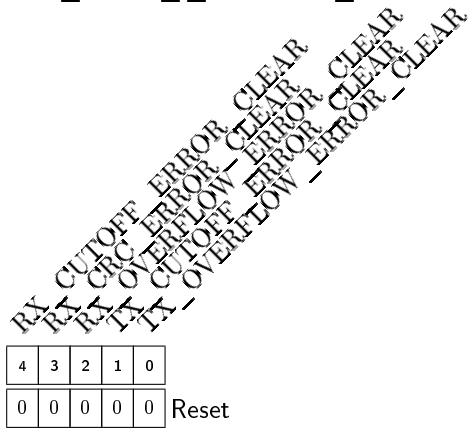

- TX OVERFLOW ERROR CLEAR (Write-Only) TX overflow error flag clear.  $0 = flag$ unchanged and  $\overline{1} = \text{flag}$  cleared.
- **TX\_CUTOFF\_ERROR\_CLEAR** (Write-Only) TX cutoff error flag clear. 0 = flag unchanged and  $1 = \text{flag}$  cleared.
- $\overline{RX}$  **OVERFLOW\_ERROR\_CLEAR** (Write-Only) RX overflow error flag clear. 0 = flag unchanged and  $\overline{1}$  = flag cleared.
- RX CRC ERROR CLEAR (Write-Only) RX CRC error flag clear.  $0 = flag$  unchanged and  $1 \equiv$  flag cleared.
- RX CUTOFF ERROR CLEAR (Write-Only) RX cutoff error flag clear.  $0 =$  flag unchanged and  $1 = flag$  cleared.

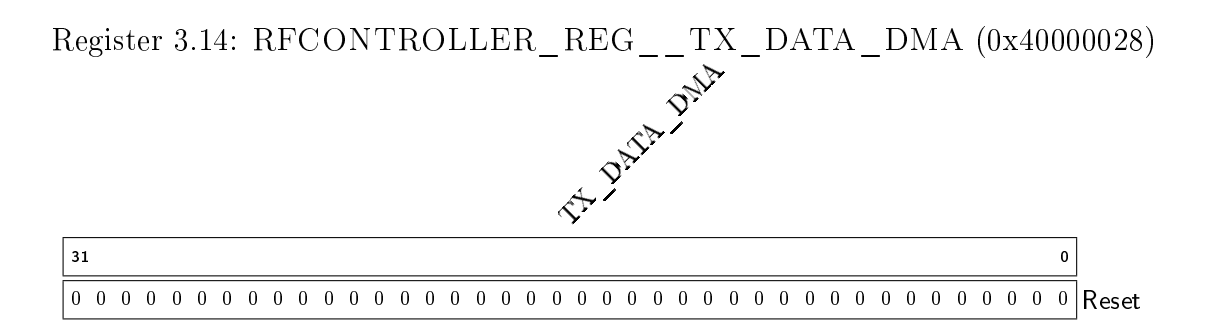

TX\_DATA\_DMA (Read-only) Address used by the DMA to fetch data for packet transmissions. THIS REGISTER IS EXCLUSIVELY FOR USE BY THE DMA.

Register 3.15: RFCONTROLLER\_REG\_\_TX\_DATA\_ADDR\_DMA (0x4000002C) THIS ALDON DAY 0 0 0 0 0 0 0 0 0 0 0 0 0 0 0 0 0 0 0 0 0 0 0 0 0 0 0 0 0 0 0 0  $31$ Reset

TX\_DATA\_ADDR\_DMA Packet data for transmission, written by the DMA. Address used by the DMA to fetch data for packet transmissions. THIS REGISTER IS EXCLUSIVELY FOR USE BY THE DMA.

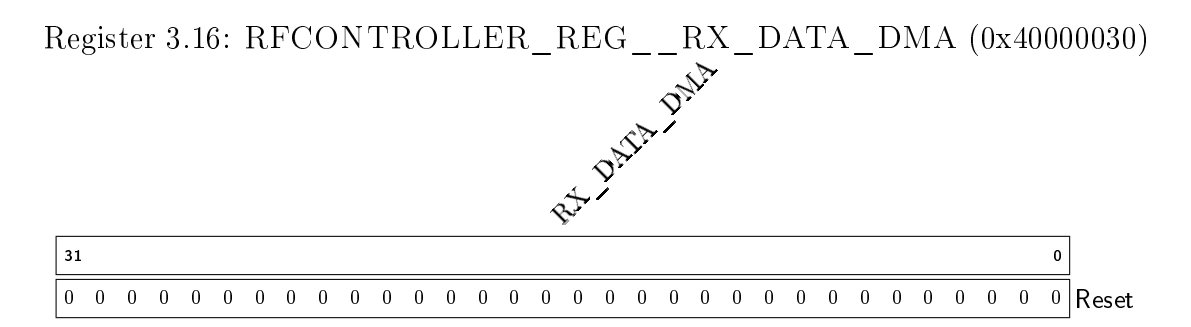

RX DATA DMA (Read-only) Received packet data, read and stored in the data memory by the  $\overline{DMA}$ . THIS REGISTER IS EXCLUSIVELY FOR USE BY THE DMA.

# <span id="page-93-0"></span>3.26 tx fifo2

# 3.26.1 Description

This module is an asynchronous, asymmetric FIFO designed to store packet data waiting to be transmitted in the RFcontroller module. This module is asynchronous since it has two different clock inputs for reading  $(2MHz$  CLK\_TX) and writing (5MHz HCLK), and is asymmetric since the read data width (4 bits) and write data width (8 bits) are different. This FIFO stores up to 265 bytes and is large enough to store a transmitted packet at its maximum size. The design is based on the one described in [\[8\]](#page-209-0), with additional modifications to deal with the asymmetric read and write data widths.

# 3.26.2 Input/Output Ports

reset\_n Input reset.

wr\_clk Input write clock. The write data and write enable signals must be synchronized to this clock. The full flag is synchronized to this clock.

- wr\_en Write enable input. When this input is 1, the data on wr\_data is written into the FIFO.
- wr\_data[7:0] Write data input. This is the data written into the FIFO.
- wr\_full FIFO full output. This indicates that the FIFO is full and cannot accept any more data. Any attempts to write into a full FIFO will fail and the data will be lost.
- rd\_clk Input read clock. The read data and read enable signals must be synchronized to this clock. The empty flag is synchronized to this clock.
- rd\_en Read enable input. When this input is 1, the next value in the FIFO is read to the rd\_data output on the next cycle.
- rd\_data[3:0] Read data output. This is the data read from the FIFO.
- rd\_empty FIFO empty output. This indicates that the FIFO is empty and is not able to read additional data. Any attempts to read from an empty FIFO will fail and invalid data will be present on rd\_data.

### 3.26.3 Design Details

### Original Design

The original implementation in [\[8\]](#page-209-0) uses an asynchronous read and write pointer comparison technique to reduce the amount of synchronization flip-flops in the design. Another side-effect of this technique is the improved temporal accuracy of the rd\_empty and wr\_full outputs.

The traditional asynchronous FIFO design requires a shift register to sample the read pointer with the write clock, and another shift register to sample the write pointer with the read clock. A FIFO using 8-bit pointers and a shift register depth of 3 (since greater depths reduce the chances of synchronization errors), requires 48 flip-flops. There is also at least a 3 cycle delay before the full or empty signals to de-assert. In contrast, the method used in [\[8\]](#page-209-0) requires only 5 flip-flops and some extra combinational logic.

This method creates an asynchronous empty signal, where its rising edge aligned to the read clock and its falling edge aligned to the write clock. A simple circuit containing two flip-flops solves this issue and synchronizes both edges to the read clock. This results in a rd empty signal that asserts as soon as the FIFO is empty, and de-asserts on the next read clock edge after the FIFO is not empty. The full signal has its rising edge aligned to the write clock and its falling edge aligned to the read clock. The same two-flop circuit synchronizes both edges to the write clock, and the wr\_full signal asserts as soon as the FIFO is full, and de-asserts on the next write clock edge after the FIFO is not full.

For more information on this FIFO design, see [\[8\]](#page-209-0). A copy is found in scm-digital/ doc/.

### Read Data Order

The original implementation in [\[8\]](#page-209-0) assumes that the read and write data widths are the same. However, the RFcontroller modules requires a FIFO with 8-bit writes and 4-bit reads. For every 8 bits written to the FIFO, the lower 4 bits, [3:0], are read out of the FIFO first, and the upper 4 bits,  $[7:4]$ , are read out of the FIFO second.

### Pointer Comparison Modifications

The original implementation in [\[8\]](#page-209-0) uses Gray code read and write address pointers instead of binary-encoded pointers. Using Gray code reduces the chance of comparison and synchronization errors. However, the implementation in tx\_fifo2 requires asymmetric read and write data widths, resulting in different read and write address pointer sizes. Given that the read data width is half of the write data width, the read pointer requires one more bit over the write pointer.

Consider the n-bit read pointer  $rd$  addr $[n-1:0]$  and the n-1-bit write pointer.  $wr\_addr[n-2:0]$ . If the pointers are binary-encoded, then the FIFO is be full after a write when  $rd\_addr[n-1:1] == wr\_addr[n-2:0]$ , and empty after a read when  $rd\_addr[n-1:0] == \{wr\_addr[n-2:0], 1'b0\}$ . The empty comparison fails when applied to two Gray code pointers of different sizes. This is because the least signicant bit of rd\_addr is sometimes 0 after two reads, and sometimes 1 after two reads. As a Grey code pointer increments, the least significant bit changes according to the following pattern: 0110 (as opposed to 0101 with a binary pointer). For the pointers in this design, the problem is fixed by changing  $\{wr\_addr[n-2:0], 1'$ b0} to  $\{wr\_addr[n-2:0], \cap wr\_addr\}.$ 

### FIFO Memory Modifications

The memory used to store the FIFO data is designed to behave like a synchronous SRAM with a width of 8 bits and a depth of 256 bits. This SRAM is not instantiated; however, the syntax used in the Verilog code infers a synchronous SRAM.

The write data width is 8 bits; one word of the RAM is written during every write, and the write address width of the FIFO matches write address width of the RAM. The read data width is 4 bits; therefore, the most significant bits (rd  $addr[8:1]$ ) of the read address are used to address the 8-bit word in the RAM containing the desired 4 bits. The least significant bit (rd\_addr[0]) is used to determine which set of 4 bits in the RAM is the correct output.

Grey code pointers further complicate the read handling. As a Grey code pointer increments, the least significant bit changes according to the following pattern: 0110 (as opposed to 0101 with a binary pointer). Therefore, sometimes  $rd\_addr[0] ==$ 0 means the lower 4 bits must be read, and sometimes it means the upper 4 bits must be read. This is determined based on the value of  $\sim$ rd\_addr[8:1].

#### Overflow and Underflow Handling

The original implementation in [\[8\]](#page-209-0) does not detect or handle overflows and underflows. This implementation was modified to allow reads only when the FIFO is not empty (by using rd\_en && !rd\_empty instead of only rd\_en) and writes only when the FIFO is not full (by using wr\_en && !wr\_full instead of only wr\_full). The

asynchronous pointer comparisons allow for the rd\_empty output to assert as soon as the FIFO is empty and the wr\_full output to assert as soon as the FIFO is full; this is required for the prevention of overflows and underflows.

# <span id="page-96-0"></span>3.27 rx fifo

# 3.27.1 Description

This module is an asynchronous, asymmetric, first word fall through (FWFT) FIFO designed to received packet data in the RFcontroller module. This module is asynchronous since it has two different clock inputs for reading (5MHz HCLK) and writing (2MHz CLK\_RX), and is asymmetric since the read data width (8 bits) and write data width (4 bits) are different. This FIFO stores up to 128 bytes, 2 bytes smaller than the maximum size of received packet data. However, the RFcontroller module reads data out of the FIFO as soon as it is written, and therefore it is highly unlikely that the FIFO will overflow. The design is based on the one described in [\[8\]](#page-209-0), with additional modications to deal with the asymmetric read and write data widths and the addition of first word fall through logic.

# 3.27.2 Input/Output Ports

reset\_n Input reset.

- wr clk Input write clock. The write data and write enable signals must be synchronized to this clock. The full flag is synchronized to this clock.
- wr\_en Write enable input. When this input is 1, the data on wr\_data is written into the FIFO.
- wr\_data[3:0] Write data input. This is the data written into the FIFO.
- wr\_full FIFO full output. This indicates that the FIFO is full and cannot accept any more data. Any attempts to write into a full FIFO will fail and the data will be lost.
- rd\_clk Input read clock. The read data and read enable signals must be synchronized to this clock. The empty flag is synchronized to this clock.
- rd\_en Read enable input. When this input is 1, the next value in the FIFO is read to the rd\_data output on the next cycle.
- rd\_data[7:0] Read data output. This is the data read from the FIFO.
- rd\_empty FIFO empty output. This indicates that the FIFO is empty and is not able to read additional data. Any attempts to read from an empty FIFO will fail and invalid data will be present on rd\_data.

### 3.27.3 Design Details

### Original Design

The original implementation in [\[8\]](#page-209-0) uses an asynchronous read and write pointer comparison technique to reduce the amount of synchronization flip-flops in the design. Another side-effect of this technique is the improved temporal accuracy of the rd\_empty and wr\_full outputs.

The traditional asynchronous FIFO design requires a shift register to sample the read pointer with the write clock, and another shift register to sample the write pointer with the read clock. A FIFO using 8-bit pointers and a shift register depth of 3 (since greater depths reduce the chances of synchronization errors), requires 48 flip-flops. There is also at least a 3 cycle delay before the full or empty signals to de-assert. In contrast, the method used in  $[8]$  requires only 5 flip-flops and some extra combinational logic.

This method creates an asynchronous empty signal, with its rising edge aligned to the read clock and its falling edge aligned to the write clock. A simple circuit containing two flip-flops solves this issue and synchronizes both edges to the read clock. This results in a rd\_empty signal that asserts as soon as the FIFO is empty and de-asserts on the next read clock edge after the FIFO is not empty. The full signal has its rising edge aligned to the write clock and its falling edge aligned to the read clock. The same two-flop circuit synchronizes both edges to the write clock, and the wr\_full signal asserts as soon as the FIFO is full, and de-asserts on the next write clock edge after the FIFO is not full.

For more information on this FIFO design, see [\[8\]](#page-209-0). A copy is found in scm-digital/ doc/.

### Write Data Order

The original implementation in [\[8\]](#page-209-0) assumes that the read and write data widths are the same. However, the RFcontroller modules requires a FIFO 4-bit writes and 8-bit reads. For every 8 bits read from the FIFO, the lower 4 bits, [3:0], are written to the FIFO first, and the upper 4 bits, [7:4], are written to the FIFO second.

### Pointer Comparison Modifications

The original implementation in [\[8\]](#page-209-0) uses Gray code read and write address pointers instead of binary-encoded pointers. Using Gray code reduces the chance of comparison and synchronization errors. However, the implementation in tx\_fifo2 requires asymmetric read and write data widths, resulting in different read and write address pointer sizes. Given that the write data width is half of the read data width, the read pointer requires one less bit than the write pointer.

Consider the n-1-bit read pointer  $rd\_addr[n-2:0]$  and the n-bit write pointer  $wr\_addr[n-1:0]$ . If the pointers are binary-encoded, then the FIFO is be empty after a read when  $rd\_addr[n-2:0] == wr\_addr[n-1:1]$ , and full after a write when  $\{rd\_addr[n-2:0], 160\} == wr\_addr[n-1:0].$  The full comparison fails when applied to two Gray code pointers of different sizes. This is because the least significant bit of wr\_addr is sometimes 0 after two writes, and sometimes 1 after two writes. As a Grey code pointer increments, the least significant bit changes according to the following pattern: 0110 (as opposed to 0101 with a binary pointer). For the pointers in this design, the problem is fixed by changing  $\{rd\_addr[n-2:0], 1'$ b0} to  $\{rd\_addr[n-2:0]$ ,  $\cap rd\_addr\}.$ 

### FIFO Memory Modifications

The memory used to store the FIFO data is designed to behave like a synchronous SRAM with a width of 8 bits, a depth of 128 bits, and write enable signals for the upper and lower 4 bits of the word line. This SRAM is not instantiated; however, the syntax used in the Verilog code infers a synchronous SRAM.

The read data width is 8 bits; one word in the RAM is read for every read, and the read address width of the FIFO matches read address width in the RAM. The write data width is 4 bits; therefore, the most significant bits  $(w_{\text{rad}}(7:1))$  of the write address are used to address corresponding the 8-bit word in the RAM. The least significant bit  $(wr\_addr[0])$  is used to determine which set of 4 bits in the RAM to overwrite.

Grey code pointers further complicate the write handling. As a Grey code pointer increments, the least significant bit changes according to the following pattern: 0110 (as opposed to 0101 with a binary pointer). Therefore, sometimes  $wr\_addr[0]$  == 0 means the lower 4 bits must be written, and sometimes it means the upper 4 bits must be written. This is determined based on the value of  $\gamma w_{\text{raddr}}[7:1]$ .

### Overflow and Underflow Handling

The original implementation in  $[8]$  does not detect or handle overflows and underflows. This implementation was modified to allow reads only when the FIFO is not empty (by using rd\_en && !rd\_empty instead of only rd\_en) and writes only when the FIFO is not full (by using wr\_en && !wr\_full instead of only wr\_full). The asynchronous pointer comparisons allow for the rd\_empty output to assert as soon as the FIFO is empty and the wr\_full output to assert as soon as the FIFO is full; this is required for the prevention of overflows and underflows.

### First Word Fall Through Handling

The original implementation in [\[8\]](#page-209-0) is designed such that the next word to be read is copied to the rd\_data output 1 cycle after rd\_en is asserted. First word fall through (FWFT) FIFOs have the next word copied to the rd\_data output as soon as the first word is written to the FIFO and immediately after the previous word is read. Therefore, valid data is always on the rd\_data output (unless the FIFO is empty), and asserting rd\_en indicates that the controlling module is ready for the next data word.

The FWFT logic is implemented by modifying the read enable signal sent to the FIFO memory. The original implementation uses the rd\_en input to the module as the read enable for the memory. The modified implementation uses rd\_en || async\_empty\_n, where async\_empty\_n is a signal that is high when the FIFO is not empty, and low when the FIFO is empty. This signal is updated as soon as an empty FIFO is written, and this signal is also used to generate rd\_empty. The result is that the data is transferred to rd\_data at the same time as rd\_empty is updated, ensuring the correct behavior.

# <span id="page-99-0"></span>3.28 spreader

# 3.28.1 Description

This module is part of the TX state machine in the RFcontroller module. This module reads packet data out of the  $tx_f$  fifo2 module 4 bits at a time, where each set of 4 bits is called a symbol. This module converts each symbol into to a series of 32-bit chips, also referred to as OQPSK codes, outputted serially to the radio circuit, via the tx\_dout output of the top module. The process of converting symbols to chips is also called spreading. The radio circuit uses these chips to control the frequency of the transmitted signal. This module also indicates when it has finished transmitting the start-of-frame delimiter (SFD) of the packet, and when it has finished transmitting the entire packet. This is used by the RFcontroller module to trigger interrupts to the Cortex-M0 or the RFTIMER module.

# 3.28.2 Input/Output Ports

clk Input clock.

- resetn Input reset. This is be connected to the global reset. It is also recommended that this module be reset between packet transmissions.
- tx\_dout[3:0] Input data from the TX FIFO.
- tx\_start Input from the RFcontroller module to trigger the symbol-to-chip conversion and transmission.
- tx fifo empty Input indicating that the FIFO is empty. This indicates that all packet data is transmitted and the transmission is complete.
- tx rd en Read enable output to the TX FIFO to request more data.
- tx sfd sent Output pulse indicating that the last bit of the SFD has been sent.
- chip\_dout Serial output stream of chips sent to the radio circuit. This is connected to the radio circuit via the tx\_dout output of RFcontroller and the top module.

done Output pulse indicating that the last bit of the packet has been sent.

# 3.28.3 Design Details

### OQPSK vs. MSK Modulation.

The IEEE 802.15.4 standard [\[15\]](#page-210-0) defines the symbol-to-chip mapping according to a method of modulation called OQPSK, which assigns one code (a set of 32 chips) to each 4-bit symbol. The method of modulation used in the radio for the Single Chip Mote is called MSK. The MSK modulator generates a radio signal equivalent to one generated by an OQPSK modulator.

This module instantiates the symbol2chips submodule to convert symbols into two sets of 16 OQPSK chips, called I and Q. I includes all of the even chips in the code, and Q includes all of the odd chips in the code. If a single code has 32 chips, labeled  $c_0, c_1, c_2, ..., c_{30}, c_{31}$ , then the I chips are  $c_0, c_2, c_4, ..., c_{28}, c_{30}$  and the Q chips are  $c_1, c_3, c_5, ..., c_{29}, c_{31}$ . Another way to describe this is to say that  $i_n = c_{2n}$  and  $q_n = c_{2n+1}$ . The I chips and Q chips for OQPSK modulation are combined in a particular way to generate 32 chips for MSK modulation.

Suppose the nth symbol in a packet is equivalent OQPSK chips  $i_{0,n}...i_{15,n}$  and  $q_{0,n}...q_{15,n}$  and MSK chips  $m_{0,n}...m_{15,n}$ , then the conversion between OQPSK and MSK is:

$$
m_{0,n} = i_{0,n} \oplus q_{0,n}
$$
  
\n
$$
m_{1,n} = (i_{1,n} \oplus q_{0,n})
$$
  
\n
$$
m_{2,n} = i_{1,n} \oplus q_{1,n}
$$
  
\n
$$
m_{3,n} = (i_{2,n} \oplus q_{1,n})
$$
  
\n
$$
m_{4,n} = i_{2,n} \oplus q_{2,n}
$$
  
\n...  
\n
$$
m_{28,n} = i_{14,n} \oplus q_{14,n}
$$
  
\n
$$
m_{29,n} = (i_{15,n} \oplus q_{14,n})
$$
  
\n
$$
m_{30,n} = i_{15,n} \oplus q_{15,n}
$$
  
\n
$$
m_{31,n} = (i_{0,n+1} \oplus q_{15,n})
$$

Note that the last chip of symbol n depends on symbol  $n + 1$ . The method to convert between OQPSK and MSK is described in more detail in [\[25\]](#page-210-1).

#### State Machine

This module uses a state machine used to read symbols from the TX FIFO, convert it to sets of I chips and Q chips, combine I and Q to generate MSK chips, and send each MSK chip serially to the radio circuit in the correct order. The I chips and Q chips are stored in the 16-bit I and Q registers, which are updated during the appropriate time by the state machine. The **i\_ptr** and **q\_ptr** registers store pointers to individual bits within the I and Q registers, which are also incremented at the appropriate time by the state machine. The output, chip\_dout, is assigned to  $(I[i_ptr]$   $\cap$   $Q[q_ptr]$ )  $\cap$ inv\_chip\_dout, where inv\_chip\_dout indicates that the output must be inverted (this signal is also set by the state machine). The overall procedure for converting an entire packet to MSK chips is described by the following states:

- IDLE Wait for the tx\_start signal, then go to the WAIT state.
- WAIT After the tx\_start signal, wait for the TX FIFO to have data (indicated by !tx\_fifo\_empty), then go to the FIFO\_READ state. Reset i\_ptr to 4'b1111 and q\_ptr to 4'b1110.
- FIFO\_READ Assert the read enable signal for the TX FIFO, increment q\_ptr from 4'b1110 to 4'b1111, and go to the CHIP\_CONVERSION\_I state. The data on the output of the FIFO updates during the following cycle. The FIFO output data is connected to the input of the symbol2chips module, which converts the data into I and Q chips.
- CHIP\_CONVERSION\_I Store the updated value of the I chips onto the I register, increment i\_ptr from 4'b1111 to 4'b0000, and go to the CHIP\_CONVERSION\_Q state.
- CHIP\_CONVERSION\_Q Store the updated value of the Q chips onto the Q register, increment q\_ptr from 4'b1111 to 4'b0000, and go to the SHIFT\_WAIT\_I state.
- SHIFT\_WAIT\_I Increment i\_ptr. If i\_ptr is less than 4'b1110, go to the SHIFT\_WAIT\_Q state. Otherwise, go to the FIFO\_READ state if there is still data in the FIFO (!tx\_fifo\_empty) or go to the FINISH\_Q state if the FIFO is empty.

SHIFT\_WAIT\_Q Increment q\_ptr and go back to the SHIFT\_WAIT\_I state.

FINISH\_Q Increment q\_ptr from 4'b1110 to 4'b1111 and go to the FINISH state.

FINISH Assert the done output and go to the IDLE state.

This process is implemented in the state machine shown in Figure [3.18.](#page-102-0) Note that i\_ptr and q\_ptr are not reset to zero. Instead, the pointers are reset in order to ensure that the CHIP\_CONVERSION\_I and CHIP\_CONVERSION\_Q states output the 31st and 32nd chip while also updating the I and Q registers at the appropriate time. In particular, the CHIP\_CONVERSION\_Q state requires  $i_{0,n+1}$  and  $q_{15,n}$  to generate the proper value for  $m_{31,n}$ . This requires that i\_ptr is 4'b0000, q\_ptr is 4'b1111, register I is updated right after the CHIP\_CONVERSION\_I state, and register Q is updated right after the CHIP\_CONVERSION\_Q state. Working backwards from there determines the default/reset values for i\_ptr and q\_ptr.

Also not shown in Figure [3.18](#page-102-0) is how the tx\_sfd\_sent output is generated. The read count register keeps track of the number of reads from the FIFO. The SFD\_DONE\_CYCLE local parameter defines the number of reads from the FIFO until the last bit of the SFD has been sent. The IEEE 802.15.4 standard [\[15\]](#page-210-0) indicates that the beginning of a packet is comprised of 8 copies of the 4'b0000 symbol, followed by the two SFD symbols. Therefore, there are 10 symbols in the FIFO that must be read, converted, and transmitted before the tx\_sfd\_sent output is pulsed. However, the last bit of the SFD is sent just after the 11th symbol is read from the FIFO, during the CHIP\_CONVERSION\_Q state. Therefore, the SFD\_DONE\_CYCLE parameter is set to 11, and the  $tx_sfd_sent$  output is pulsed when (read\_count == SFD\_DONE\_CYCLE) && (state == CHIP\_CONVERSION\_Q). The read count register stops incrementing after read\_count == SFD\_DONE\_CYCLE + 1 to avoid wasting energy.

# 3.29 symbol2chips

## 3.29.1 Description

This module contains the combinational logic needed in the spreader module to convert 4-bit symbols to two 16-bit sets of chips for radio packet data transmission. Each symbol has one set of chips called I and one set called Q. This module uses the OQPSK\_I\_CODE and OQPSK\_Q\_CODE values defined in chips. vh to map each symbol to a series of chips.

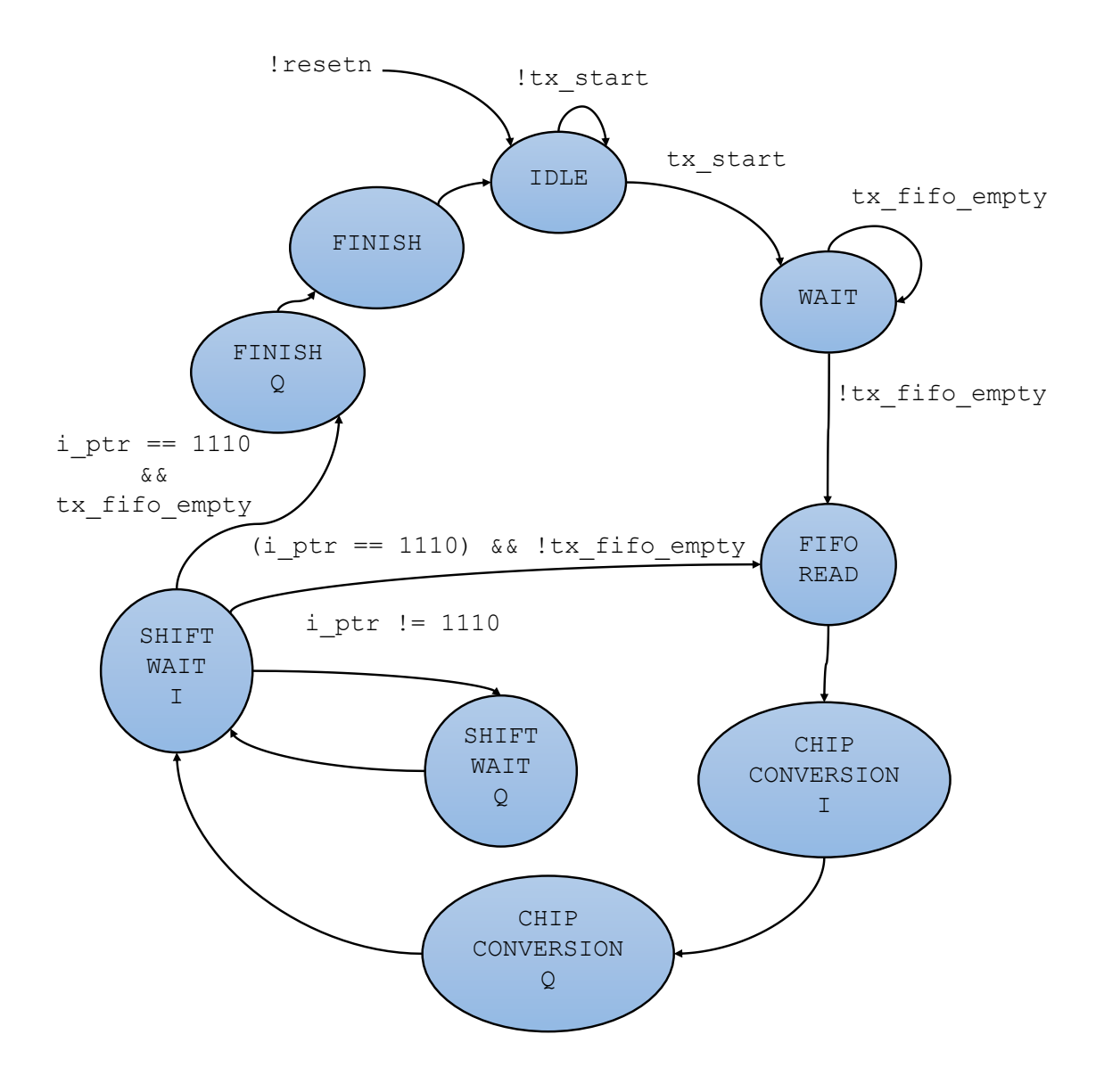

<span id="page-102-0"></span>Figure 3.18: Finite State Machine for the spreader module

## 3.29.2 Input/Output Ports

symbol<sup>[3:0]</sup> Input symbol to be converted to chips.

- input\_valid Input indicating that the value on the symbol input is valid. When input\_valid is high, the output is also valid. When input\_valid is low, the input is ignored and the output corresponds to MSK code for the 4'b0000 symbol.
- I\_chips[15:0] Output containing the OQPSK\_I\_CODE corresponding to the input symbol. When input\_valid is low, the input is ignored and the output corresponds to the chips for the 4'b0000 symbol.
- Q\_chips[15:0] Output containing the OQPSK\_Q\_CODE corresponding to the input symbol. When input\_valid is low, the input is ignored and the output corresponds to the chips for the 4'b0000 symbol.

### 3.29.3 Design Details

This module implements a case statement used to select the correct OQPSK codes corresponding to the input symbol. The input\_valid input was added to multiplex the input to the combinational logic inside this module. This prevents any unnecessary switching when the module is not in use.

The IEEE  $802.15.4$  standard [\[15\]](#page-210-0) defines the symbol-to-chip mapping for the particular frequency band used by the Single Chip Mote (2450MHz) in section 10.2.4. This section defines a set of 32 chips,  $c_0...c_{31}$ . The set I includes all of the even chips,  $c_0, c_2, c_4, ..., c_{28}, c_{30}$ , and the set Q includes all of the odd chips,  $c_1, c_3, c_5, ..., c_{29}, c_{31}$ . Another way to describe this is to say that  $i_n = c_{2n}$  and  $q_n = c_{2n+1}$ . The Verilog file <chips.vh> contains the mapping for each 4-bit symbol to both I and Q.

# <span id="page-103-0"></span>3.30 corr\_despreader

### 3.30.1 Description

This module is part of the RX state machine in the RFcontroller module. This module reads the incoming data from the radio circuit in order to detect a received packet and store the data in the RX FIFO. The incoming data is a series of frequency shifts encoded into a serial binary data stream. These frequency shifts are determined using a demodulation circuit, and the Single Chip Mote uses a method of demodulation called MSK. The bits in the stream are called chips, and sets of 32 chips correspond to 4-bit sets of actual data called symbols. However, since this Single Chip Mote uses MSK demodulation, only the first 31 chips out of every set are used for comparison (see Dr. Osama Khan and Brad Wheeler for an explanation). This module scans the stream of chips to find the start of a packet, then converts the chips to symbols, and stores the symbols in the RX FIFO. This module also indicates when a packet has been detected to the RFcontroller module and provides the length of incoming packet to assist the RX state machine.

The process of converting chips to symbols is called despreading. Note that there are only 16 possible symbols, while there are 2 <sup>32</sup> possible combination of chips. Only

16 of those combinations correspond to symbols, and these combinations are referred to as MSK codes. If a packet is transmitted with no errors, then each set of 31 chips matches one of the 16 MSK codes. However, if there is an error in transmission, some of the chips may be changed. Therefore, this module must also take every input set of chips and find the closest matching code. This matching process is called correlation.

# 3.30.2 Input/Output Ports and Parameters

clk Input clock.

resetn Input reset.

- rx\_din Serial input stream of chips from the radio circuit. This is connected to the radio circuit via the rx\_din input of the RFcontroller and top modules.
- rx\_start Input from the RFcontroller module indicating that this module begin scanning the  $rx\_dim$  input to find the beginning of a packet.
- dout[3:0] Output symbols to be written to the RX FIFO.
- dout\_valid Output indicating that the data on dout is valid. This is the write enable input for the RX FIFO.
- packet\_detected Output indicating to the RFcontroller module that a packet has been detected. This output also indicates that the data on the length output is also valid.
- length[6:0] Output containing the length of the recently detected packet in bytes.
- THRESHOLD Parameter used when scanning the input data stream for the beginning of a packet. The beginning of a packet is indicated by a repeating set of symbols/chips called the preamble. This parameter determines how closely a set of chips must match the preamble chips before it is decided that a packet is detected. This parameter is passed into the correlator submodule.

# 3.30.3 Design Details

## Correlator

This module instantiates the correlator submodule to find the symbol that is the closet match to the current set of chips, as well as quantify the `closeness' of that match. The 'closeness' of a match is defined as the Hamming Distance, where a smaller Hamming Distance means a closer match, and a Hamming Distance of 0 indicates a perfect match. A minimum Hamming Distance threshold can be used when scanning for the start of a packet to reduce the amount of false-positives. This threshold is defined by the THRESHOLD parameter, also passed into the correlator submodule. Note that this module accepts 31 chips rather than 32 chips, since the last (most recent) chip cannot be used for correlation.

### Packet Detection

The IEEE 802.15.4 standard [\[15\]](#page-210-0) requires that the beginning of a packet is comprised of 8 copies of the 4'b0000 symbol, known as the preamble, followed by the two startof-frame delimiter (SFD) symbols. The first SFD symbol (denoted in the code as STARTSYMBOL0) is 4'h0101 and the second SFD symbol (denoted in the code as STARTSYMBOL1) is 4'h1110. The combination of the preamble and SFD are used to detect the beginning of a packet.

### Finite State Machine

The input chip values are shifted each cycle into a 32-bit shift register. The procedure for detecting and capturing a packet is:

- 1. Each time a new chip is shifted in, check if the closest matching symbol is 4'b0000, and the minimum Hamming Distance is below the threshold.
	- If the chips match 4'b0000, part of the preamble, and the minimum Hamming Distance is below the threshold, wait 32 cycles for new chips to shift in and move on to the next step.
	- If the chips do not match the preamble, or the minimum Hamming Distance is above the threshold, go back to the first step.
- 2. Check if the set of chips matches the preamble.
	- If the chips match the preamble, wait 32 cycles for new chips to shift in and move on to the next step.
	- $\bullet$  If the chips do not match the preamble, go back to the first step.
- 3. Check if the set of chips matches the preamble or STARTSYMBOL0.
	- If the chips match the preamble, wait 32 cycles for new chips to shift in and repeat this step.
	- If the chips match STARTSYMBOL0, wait 32 cycles for new chips to shift in and move on to the next step.
	- If the chips do not match the preamble or STARTSYMBOL0, go back to the first step.
- 4. Check if the set of chips matches STARTSYMBOL1.
	- $\bullet$  If the chips match STARTSYMBOL1, then a packet is detected. Wait 32 cycles for new chips to shift in and move on to the next step.
	- $\bullet$  If the chips do not match the preamble, go back to the first step.
- 5. The next two symbols contain the length of the packet in bytes. Store the first symbol, the LSB of the length. Wait 32 cycles.
- 6. Store the next symbol, the MSB of the length.
- 7. Use the packet length to determine how many symbols are left in the packet. Continue to wait 32 cycles between each symbol and store each symbol in the RX FIFO until the entire packet has been stored.

This process is implemented in the state machine shown in Figure [3.19.](#page-107-0) The module stays in the IDLE state, where the input from the radio is ignored, until the rx\_start input is asserted by the RFcontroller module. The SCAN state is the first step, where the shift register is checked each cycle to see if it matches the preamble. The PREAMBLE\_MATCH1 state is the second step, the PREAMBLE\_MATCH2 state is the third step, and so on. The max\_bit\_count signal in Figure [3.19](#page-107-0) indicates when 32 new chips have been shifted into the shift register, and max\_symbol\_count indicates when all of the data in the packet has been copied into the RX FIFO.

Note that this state machine looks for two copies of the preamble symbol and then the beginning of the start symbol. The minimum number of preamble symbols is not adjustable in the current version of the Verilog code. This can be made adjustable by adding a counter and a parameter for the number of preamble symbols to the PREAMBLE\_MATCH2 state. The parameterized counter can check for two or more preamble symbols in a row. To check for one preamble symbol, the PREAMBLE\_MATCH2 state must be removed.

#### Storing Packet Data Into the FIFO

Each packet uses the two symbols after the SFD to indicate the size of the packet payload, in bytes. The length field is 7 bits wide, since the maximum payload length is 127 bytes. After the length is the packet payload, and after that there are two additional bytes containing the cyclic redundancy check (CRC) value of the packet. Both the payload and the CRC must be stored in the RX FIFO.

The symbol\_count register stores the number of symbols written into the FIFO. This register increments when the state is PAYLOAD\_CAPTURE and max\_bit\_count  $== 1$ , as this is when 32 new chips have been shifted in. At this point the chips are converted to a symbol and stored into the FIFO. Once symbol\_count is equal to the number of symbols, minus one, and max\_bit\_count == 1, the last symbol is written to the FIFO and the state transitions back to IDLE. The max\_symbol\_count signal in Figure [3.19](#page-107-0) is not in the Verilog code, but it represents the code that checks if symbol\_count is equal to the number of symbols minus one.

#### Calculating the Number of Symbols

The first symbol after the SFD contains the LSB of the length,  $l$ ength $[3:0]$ . The second symbol after the SFD contains the MSB of the length, length[6:4]. This length does not include the extra two bytes for the CRC. This means that the number of bytes to copy into the FIFO is  $length[6:0] + 2$ , and the number of symbols is twice as much.

Given that the value compared to symbol\_count is the number of symbols minus 1, the following simplications allow for a small optimization in the size of the register storing this value:

> $NumSymbolsInPacket = 2 \times (length + 2)$  $Num SymbolsInPacket - 1 = 2 \times (length + 2) - 1$  $Num SymbolsInPacket - 1 = 2 \times (length + 1) + 2 - 1$  $Num SymbolsInPacket - 1 = 2 \times (length + 1) + 1$

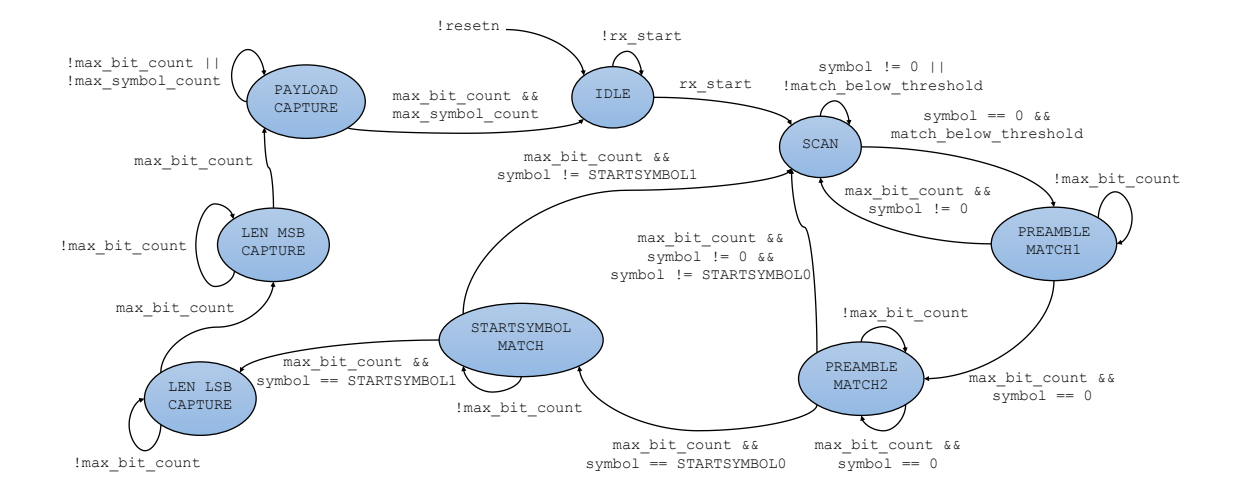

<span id="page-107-0"></span>Figure 3.19: Finite State Machine for the cor\_despreader module

In Verilog, this is the same as adding 1 to length, shifting to the left by one, and concatenating a 1 to the end, or  $\{\text{length+1}, \text{1'}\text{b1}\}\$ . Since the last bit is always 1, this module instead stores length+1 in an 8-bit register called total\_symbol\_count, rather than the storing the actual number of symbols in the packet (requiring a 9-bit register). The state transitions from PAYLOAD\_CAPTURE to IDLE when max\_bit\_count && (symbol\_count == {total\_symbol\_count, 1'b1}).

# 3.31 correlator

## 3.31.1 Description

This module contains the combinational logic needed in the corr\_despreader module to nd the 4-bit symbol that matches the current set of 31 chips. Each 4-bit symbol has a corresponding set of chips referred to as an MSK code. The Hamming Distance defines how 'close' two binary values are to one another, where a smaller Hamming Distance means a closer match, and a Hamming Distance of 0 means a perfect match. This module calculates the Hamming Distance between the input and each of the 16 possible MSK codes, and returns the symbol corresponding to the code with the minimum Hamming Distance. This module also has the option to check if the minimum Hamming Distance is at or below a threshold specified by a Verilog parameter. This threshold is used when the corr\_despreader module is scanning for the beginning of a packet.

# 3.31.2 Input/Output Ports and Parameters

chips\_in[30:0] 31-bit set of input chips to be correlated with a symbol.

- input\_valid Input indicating that the data on the chips\_in input is valid. When input\_valid is high, the output is also valid.
- use\_threshold Input indicating that the correlator module must also compare the calculated minimum Hamming Distance to the threshold specified by
the THRESHOLD parameter. The result of this comparison is driven on the match\_below\_threshold output.

- symbol\_out[3:0] Output with the closest matching symbol to the chips\_in input. When input\_valid is low, the input is ignored and the output corresponds to the 4'b0000 symbol.
- match below threshold Output indicating that the current minimum Hamming Distance is at or below the threshold specified by the THRESHOLD parameter. This output is only valid when use\_threshold is high; otherwise, this output is 1.
- THRESHOLD Parameter describing the minimum Hamming Distance threshold used when scanning for the beginning of a packet.

### 3.31.3 Design Details

While the function of this module is seemingly simple, to find the minimum Hamming Distance between the input and a set of 16 codes and return the symbol corresponding to the code with the minimum distance, there is no straightforward method in Verilog to specify this behavior. The Verilog code for this module contains several generate statements to decrease the code size and take advantage of the redundancy in this design. As a result the code can be difficult to understand at first glance without a detailed explanation.

First, note that the MSK codes are all defined in the chips. vh header file. The mapping of symbols to MSK codes was provided by Brad Wheeler, a graduate student researcher working on the radio circuit for the Single Chip Mote. The following code copies these values into an array called MSK\_CHIPS, allowing for each individual code to be easily indexed within a generate statement:

```
reg [30:0] MSK_CHIPS [0:15];
always @(*) begin<br>MSK_CHIPS[0]
                                  = 'MSK CODE 0 ;
       MSK_CHIPS [1] = 'MSK_CODE_1;<br>MSK_CHIPS [2] = 'MSK_CODE_2;\begin{array}{rcl} \mathtt{MSK\_CHIPS}\texttt{[2]} & = & \texttt{`MSK\_CODE\_2} \texttt{;} \\ \mathtt{MSK\_CHIPS}\texttt{[3]} & = & \texttt{`MSK\_CODE\_3} \texttt{;} \end{array}MSK_CHIPS [3] = 'MSK_CODE_3;<br>MSK_CHIPS [4] = 'MSK_CODE_4;MSK_CHIPS [4] = 'MSK_CODE_4;<br>MSK_CHIPS [5] = 'MSK_CODE_5;= 'MSK_CODE_5;
        MSK_CHIPS [6] = 'MSK_CODE_6;<br>
MSK_CHIPS [7] = 'MSK_CODE_7;
        MSK_CHIPS [7] = 'MSK_CODE_7 ;<br>MSK_CHIPS [8] = 'MSK_CODE_8 ;' MSK_CODE_8;
        MSK_CHIPS [9] = 'MSK_CODE_9;
       MSK_CHIPS [10] = 'MSK_CODE_A;MSK_CHIPS [11] = 'MSK_CODE_B;<br>
MSK_CHIPS [12] = 'MSK_CODE_C;
                                 = 'MSK\_CODE_C ;
        MSK_CHHPS [13] = 'MSK_CODE_D;MSK_CHIPS [14] = 'MSK_CODE_E;<br>MSK_CHIPS [15] = 'MSK_CODE_F;
        MSK_CHIPS [15] =end
```
The following syntax specifies an array of registers: reg  $[N-1:0]$  arr $[0:M-1]$ where the  $[N-1:0]$  part indicates that the width of the registers is N bits, and the [0:M-1] part indicates that the number of registers in the array is M. In order to access these registers in Verilog, first the register must be selected, and then the bit(s) within the register are selected:

```
reg [N -1:0] arr [0: M -1];
```

```
\sqrt{wire [N-1:0] myreg;
```

```
wire [2:0] mybits ;
assign myreg = myarray [3];
assign mybits = myreg [2:0];
```
Several of these register arrays are used for the sections of this code written inside generate statements.

Calculating the Hamming Distance between two binary values is straightforward. The XOR of the two numbers returns another binary number with a 1 for each bit that does not match, and a 0 for every bit that does match. Adding the number of ones in this result yields the Hamming Distance. The hamming\_distance\_xor array holds the 31-bit results of XORing the input with each of the MSK codes. The hamming\_distance\_sum array holds the 5-bit results of adding the individual bits for each register in hamming\_distance\_xor. The values in hamming\_distance\_sum are equal to the Hamming Distance between the input and each of the MSK codes. This value ranges between 0 and 31. The calculation for these two arrays is found in the for loop labeled calculate\_hamming\_distance.

Finding the minimum Hamming Distance, and the corresponding symbol is much more difficult. The method used in this module is similar to performing a binary result on the values stored in the hamming\_distance\_sum array from the bottom-up.

The first step is to compare every two values in hamming\_distance\_sum and find the minimum. This means that hamming\_distance\_sum[0] is compared to hamming\_distance\_sum[1], hamming\_distance\_sum[2] is compared to hamming- \_distance\_sum[3], and so on. The result of this comparison is eventually used to find the first bit of the symbol\_out output. The bit0\_comparison\_result register has 8 bits to store the results of this comparison in the following manner:

- If hamming\_distance\_sum[0] < hamming\_distance\_sum[1], then set bit0\_comparison\_result[0] = 1. Otherwise, set bit0\_comparison\_result[0] = 0.
- If hamming\_distance\_sum[2] < hamming\_distance\_sum[3], then set bit0\_comparison\_result[1] = 1. Otherwise, set bit0\_comparison\_result $[1] = 0$ .
- Continue following the same pattern until the results of all 8 comparisons are in bit0\_comparison\_result.

At the same time, the minimum Hamming Distances for each comparison are stored in the bit0\_comparison\_minimum arrays to be used for the next set of comparisons:

- If hamming\_distance\_sum[0] < hamming\_distance\_sum[1], then set bit0\_comparison\_minimums[0] = hamming\_distance\_sum[0]. Otherwise, set bit0\_comparison\_minimums[0] = hamming\_distance\_sum[1].
- If hamming\_distance\_sum[2] < hamming\_distance\_sum[3], then set bit0\_comparison\_minimums[1] = hamming\_distance\_sum[2]. Otherwise, set bit0\_comparison\_minimums[1] = hamming\_distance\_sum[3].
- Continue following the same pattern until the minimum Hamming Distances of all 8 comparisons are in bit0\_comparison\_minimums.

The first set of comparisons, and the assignments to bit0\_comparison\_result and bit0\_comparison\_minimums is found in the for loop labeled compare\_bit0.

The next step is to compare every two values in bit0\_comparison\_minimums, and store those minimums. This is the same as the process described in the first set of comparisons, only now the bit0\_comparison\_minimums values are being compared, and the results are stored in bit1\_comparison\_result and bit1\_comparison\_minimums. This time there are 4 comparisons in total, and the code is found in the for loop labeled compare\_bit1.

The third step is to compare every two values in bit1\_comparison\_minimums, and store those minimums. This is the same as the process described in the first set of comparisons, only now the bit1\_comparison\_minimums values are being compared, and the results are stored in bit2\_comparison\_result and bit2\_comparison\_minimums. This time there are 2 comparisons in total, and the code is found in the for loop labeled compare\_bit2.

The final step is to compare the two values in  $bit2$ -comparison-minimums and store the result in the bit3\_comparator register. The following code essentially performs a binary search over the results stored in the bit3\_comparator and bitx comparison result registers in order to find the symbol with the minimum distance:

```
assign hamming_distance_minimum_symbol [3] = ~ bit3_comparator ;
assign hamming_distance_minimum_symbol [2] = ~ bit2_comparison_result [
    hamming_distance_minimum_symbol [3]];
assign hamming_distance_minimum_symbol [1] = ~ bit1_comparison_result [
    hamming_distance_minimum_symbol [3:2]];
assign hamming_distance_minimum_symbol [0] = ~ bit0_comparison_result [
    hamming_distance_minimum_symbol [3:1]];
```
Finally, the following code assigns symbol\_out, and checks if the minimum distance is at or below the threshold:

```
assign minimum_distance = hamming_distance_sum [ hamming_distance_minimum_symbol ];
assign match_below_threshold = use_threshold ? ( minimum_distance <= THRESHOLD ) : 1 '
    b1:
assign symbol_out = hamming_distance_minimum_symbol ;
```
# 3.32 bit\_sync

#### 3.32.1 Description

This module synchronizes a signal from a slower clock domain to a faster one. In particular, the fast clock samples the signal from the slow clock, and outputs a single-cycle (according to the fast clock) pulse when a rising edge is detected.

This module is used in the RFcontroller module to synchronize the  $tx\_sfd$ -\_sent and tx\_spread\_done signals from the spreader module. These signals indicate that the last bit of a packet's SFD and the last bit of a packet has finished transmitting, respectively.

#### 3.32.2 Input/Output Ports

reset\_n Input reset.

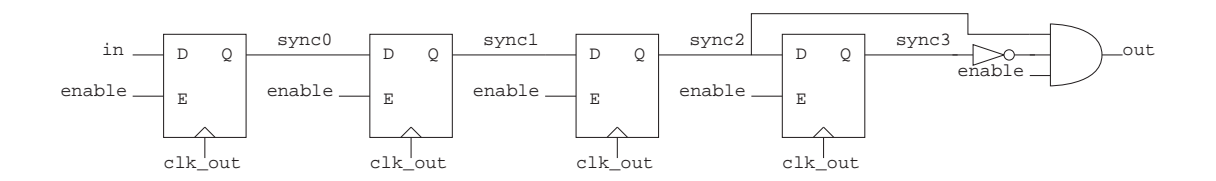

<span id="page-111-0"></span>Figure 3.20: Schematic of the bit\_sync module

- enable Enable input for the entire synchronizer. Inputs are only be sampled when this input is asserted. The output remains low unless this input is asserted.
- in Input signal to be sampled. This input must be aligned to a clock slower than clk\_out.
- clk\_out Input sampling clock. This clock is used to sample the input, in. The output pulse, out, is aligned to this clock.
- out Edge detected pulse output. This output is a single-cycle pulse (aligned with clk\_out) indicating that an edge in the in input is detected.

### 3.32.3 Design Details

This synchronizer is designed using a shift register of depth 4 to sample the input. A long shift register is used to reduce the probability of metastability at the output. The last two bits in the shift register are compared to determine if there is a rising edge in the input. The shift register does not sample new values unless the enable input is asserted, and the output remains low unless the enable input is asserted. A schematic of this circuit is shown in Figure [3.20.](#page-111-0)

# 3.33 bus\_sync

### 3.33.1 Description

This module synchronizes a bus from a slower clock domain to a faster one. In particular, this module behaves somewhat like a FIFO with a depth of 1. The slow clock writes to the bus\_sync module. The written data is copied into another register using the fast clock, and a valid signal is asserted. The faster clock then asserts its read enable signal to indicate that it read the data, and the valid signal is de-asserted.

This module is used in the RFcontroller module to synchronize the length of a packet being received from the corr\_despreader module. The valid signal of this module is used by the RFcontroller both to indicate that the corr\_despreader module has detected an incoming packet, and it has decoded the length of that packet.

### 3.33.2 Input/Output Ports and Parameters

reset\_n Input reset.

- clk Input data clock. The input data, din, and the write enable, wr\_en, are aligned to this clock.
- sync\_clk Input sampling clock. This clock is used to sample the input data. The output data, dout, and the valid output, valid, are aligned to this clock. The write enable input,  $wr_en$ , must also be aligned to this clock.
- sync\_en Enable input for the entire synchronizer. Both wr\_en and rd\_en are ignored if this input is low. This input must be stable before attempting to write and remain stable as long as this synchronizer is in use.
- wr\_en Write enable input. This input must be aligned with clk. When this input is high, the input data, din is stored and is eventually written to the data output, dout.
- rd\_en Read enable input. This input must be aligned with sync\_clk. This input indicates that the data on dout has been read. The valid output de-asserts after a read.
- din[BUS\_LENGTH-1:0] Input data to be synchronized. This input must be aligned with clk.
- dout[BUS\_LENGTH-1:0] Synchronized output data. This output is aligned with sync\_clk.
- valid Data valid output. Indicates that the data on dout is valid. This output is aligned with sync\_clk.

BUS\_LENGTH Parameter describing the width of the data buses.

### 3.33.3 Design Details

This module ignores all inputs as long as the sync\_en input is low. When both sync\_en and wr\_en are asserted, this module samples the data input, din, onto a register using the input clock clk. The wr\_en input itself is also sampled onto a register using clk. The registered version of wr\_en is then sampled into a shift register with a depth 3 using sync\_clk. This shift register is used to reduce the probability of metastability. The last two bits are compared to determine if there is a rising edge. This rising edge indicates that data was previously sampled from din, and that the registered value is currently stable. This rising edge is used to copy the registered din data into another register using sync\_clk. At the same time, the register with the valid output is set. This register is cleared by asserting the rd\_en input. Throughout this entire process the sync\_en input must be high. A schematic of this circuit is shown in Figure [3.21.](#page-113-0)

This synchronizer design may fail if there are multiple writes in succession, as there is no check to see if the value from a previous write is read before writing again. However, this module is used in a context where multiple writes are not possible. This module is used to only synchronize one signal between two clock domains on a single occasion, and then is reset.

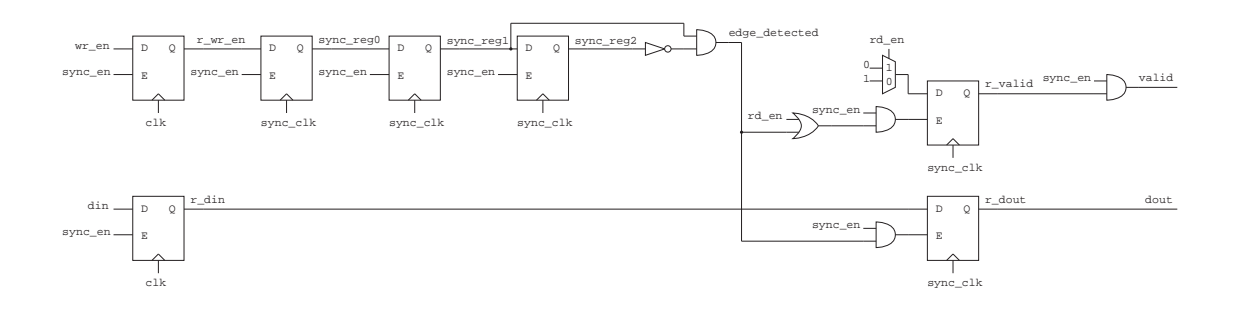

<span id="page-113-0"></span>Figure 3.21: Schematic of the bus\_sync module

## 3.34 crcParallel

#### 3.34.1 Description

This module is used by the RFcontroller module to calculate the cyclic redundancy check (CRC) value of a radio packet conforming to the IEEE 802.15.4 standard. This standard uses CRC to detect any errors in a received packet.

The theory behind the CRC calculation may be relatively confusing for those without any experience in error detection and correction; however, its purpose and use is straightforward. The CRC is the result of a mathematical function over the entire payload data of a packet. On the transmission side, a 16-bit CRC is calculated over the payload (up to 127 bytes) and appended to end of the packet. On the receive side, the 16-bit CRC is calculated over the entire payload and the additional CRC bits appended to the end of the packet. If the result on the receive end is not 0, then there is an error in the packet payload and the data should be discarded.

Typical implementations calculate the CRC input 1 bit of the payload at a time. Such a module requires that the payload data be clocked in serially, from LSB to MSB. However, all of the operations in the RFcontroller module deal with bytes rather than individual bits, and serializing the data for this calculation slows down the overall packet transmission process. Therefore, this implementation was designed to calculate the CRC using inputs of 1 byte instead of 1 bit. The packet data is clocked in 1 byte at a time, from the first byte in the packet (the first byte transmitted) to the last byte in the packet.

For more information on the CRC calculation, see section 5.2.1.9 of the IEEE 802.15.4 standard [\[15\]](#page-210-0). A copy is found in scm-digital/doc/.

### 3.34.2 Input/Output Ports

HCLK Input clock.

HRESETn Input reset. This input is used for the main system reset.

local\_rst Input reset from the RFcontroller. This input is used when the RFcontroller module clears the CRC value between computations. The CRC must be reset before each computation in order to produce the correct result.

sample en Input indicating that the input is valid and the CRC value must update.

in[7:0] Data input. This is the packet payload data.

crc[15:0] CRC output. This is the CRC calculated over all of the previous inputs since the module was reset. This value is not valid until the entire packet payload is inputted to this module.

### 3.34.3 Design Details

Typical CRC implementations use a linear feedback shift register (LFSR) to calculate the CRC 1 bit at a time. This is the method used in section 5.2.1.9 of the IEEE 802.15.4 standard [\[15\]](#page-210-0).

This module instead calculates the CRC using an 8-bit input by following the method described in [\[30\]](#page-211-0). The design process involves creating a reference serial implementation (such as an LFSR), and recording the output given a series of particular inputs. These results can be used to determine the output / next state as a function of the 16-bit current state and the 8-bit input.

A testbench was created to compare the results of this module with the serial reference implementation. A large number of random inputs were generated and the outputs were compared for every 16 bits of input. This module matched the serial result in each comparison.

For more information on how to create a parallel CRC calculation using a serial reference, see [\[30\]](#page-211-0). A copy is found in scm-digital/doc/.

### <span id="page-114-0"></span>3.35 RFTIMER

#### 3.35.1 Description

This module is a special-purpose timer designed to interface with the RFcontroller module. The timer itself is a counter (with a parameterized width) connected to the CLK\_RFTIMER clock with a frequency of 500kHz. There are 8 compare units (the number of compare units is parameterized) that generate an interrupt to the Cortex-M0 when the counter matches the value stored in the compare unit. The compare units also have the option of sending a trigger to the RFcontroller module. There are also 4 capture units (the number of capture units is parameterized) that capture the value of the timer when it receives either a signal from the Cortex-M0 or an interrupt from the RFcontroller module.

With the correct combination and configuration of compare and capture units, the Single Chip Mote is able to send packets or listen for incoming packets at specific times without any intervention from the software on the Cortex-M0 beyond the initial setup. This module is also suitable as a timer for purposes other than sending or receiving packets.

### 3.35.2 Input/Output Ports and Parameters

HRESETn Input reset.

HCLK System clock input.

TCLK Timer clock input.

HSEL Slave select input.

HWRITE Write select input.

HTRANS[1] Transfer type input.

- HADDR[31:0] Address input.
- HWDATA[31:0] Write data input.
- HRDATA[31:0] Read data output.
- HREADY Transfer finished input. This input indicates that the previous transfer on the bus has finished and that address phase signals must be latched.
- HREADYOUT Transfer finished output.
- tx\_load\_done\_in Input from the RFcontroller module to the capture units for the TX LOAD DONE interrupt.
- tx\_sfd\_done\_in Input from the RFcontroller module to the capture units for the TX SFD DONE interrupt.
- tx send done in Input from the RFcontroller module to the capture units for the TX SEND DONE interrupt.
- rx\_sfd\_done\_in Input from the RFcontroller module to the capture units for the RX\_SFD\_DONE interrupt.
- rx\_done\_in Input from the RFcontroller module to the capture units for the RX\_DONE interrupt.
- tx\_load\_trigger\_out Output to the RFcontroller module from the compare units for the TX\_LOAD trigger.
- tx\_send\_trigger\_out Output to the RFcontroller module from the compare units for the TX\_SEND trigger.
- rx\_start\_trigger\_out Output to the RFcontroller module from the compare units for the RX\_START trigger.
- rx\_stop\_trigger\_out Output to the RFcontroller module from the compare units for the RX\_STOP trigger.
- NUM\_COMPARE\_UNITS Parameter describing the number of compare units.
- NUM\_CAPTURE\_UNITS Parameter describing the number of capture units.

COUNTER\_WIDTH Parameter describing the width of the counter used for the timer.

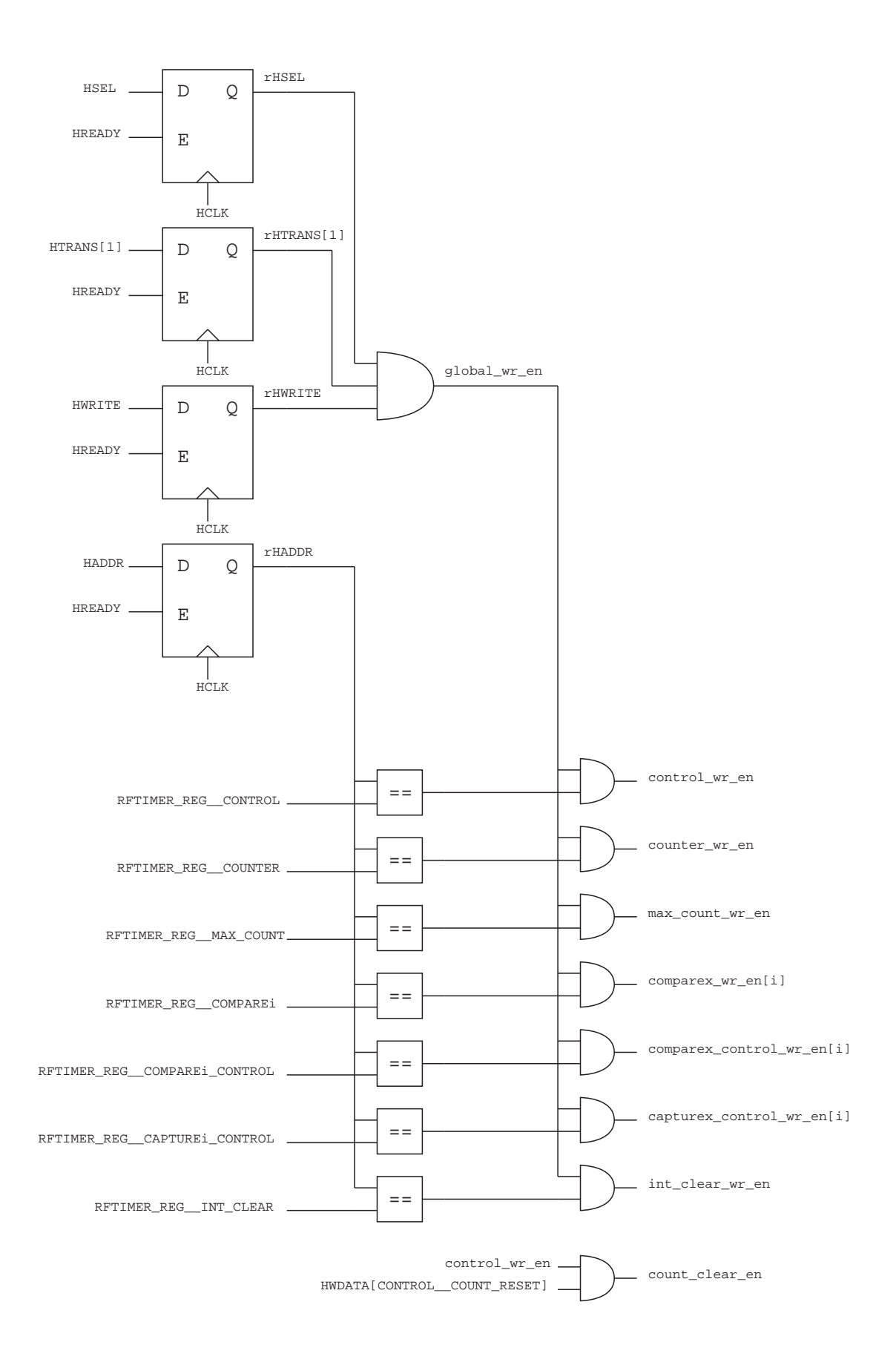

<span id="page-116-0"></span>Figure 3.22: Register enable signals from the AHB for the RFTIMER module.

## 3.35.3 Design Details

### Clocking Assumptions

In order for this module to function correctly, the clock frequency of the timer  $f_{timer}$ must be a division of the system clock frequency  $f_{sys}$  such that  $f_{sys} = N \times f_{timer}$ , where  $N$  is an integer. In the case of the Single Chip Mote digital system on an FPGA, the system clock HCLK, has a frequency of 5MHz, and the timer clock, CLK\_RFTIMER (connected to the TCLK input on this module), has a frequency of 500kHz. The rising edge of the timer clock must be aligned to the rising edge of the system clock. In general this is achieved by having the timer clock and the system clock originate from the same oscillator and using feedback to keep their relative phases in alignment. There are no synchronization issues as long as these requirements are met.

### Synchronization

The timer operates in the slower timer clock domain, and the AHB bus (that sets the configuration registers) operates in the faster system clock domain. If the relationship between these two clocks is unknown, then the RFTIMER module would require synchronizers to pass data between the two clock domains. However, by requiring that the timer clock and system clock are aligned in phase, the following assumptions are valid:

- Registers in the timer clock domain only change their value on the rising edge of the timer clock. Since this coincides with the rising edge of the system clock, the output of those registers are also only changing on the rising edge of the system clock, and are stable at all other times. This means that any logic in the system clock domain can use the output of a register in the timer clock domain without a synchronizer. Therefore, the AHB can directly read any registers in the RFTIMER module that are connected to TCLK.
- Logic in the timer clock domain relying on configuration registers in the system clock domain must not be connected directly to the output of those registers. It is possible for registers in the system clock domain to change multiple times during a single timer clock cycle, leading to erratic behavior.
- Configuration registers in the system clock domain are safely sampled by registers in the timer clock domain by directly connecting the output of the former to the input of the latter. The data in the configuration register may change many times in a single timer clock cycle, but only the last value is written into the sampling register. The timing tools use the defined phase relationship between the two clock domains to ensure that there are no setup and hold time violations. As a result, the paths between the registers are laid out such that the sampling register does not sample when the input is changing and there is little chance of metastability.

Therefore, it is possible to connect signals from between the two clock domains without much overhead. Connecting signals from the system clock domain to the timer clock domain first requires directly sampling the signals in the timer clock domain and then using those sampled outputs in the timer clock domain logic. On

the other hand, signals from the timer clock domain are directly connected to logic in the system clock domain. More robust synchronization logic is not necessary.

In the Verilog code for this module, all register names with the  $\pm$  suffix indicate that the register is connected to TCLK. All register names with the  $\Delta$  suffix indicate that the register is connected to HCLK. A common pattern repeated throughout this design is the use of a  $\Delta$ h register written via the AHB and an accompanying  $\pm$ register sampling its value on every rising edge of TCLK.

#### Counter

The timer in the RFTIMER module is a counter (with a width of COUNTER\_WIDTH) that increments by 1 on the rising edge of TCLK. The counter value can also be read or written via the RFTIMER\_REG\_\_COUNT register. If at any time the value in this register is greater than or equal to the maximum counter value, stored in the RFTIMER\_REG\_\_MAX\_COUNT register, the counter will roll over back to 0 on the next rising edge of TCLK. This counter is enabled or disabled using the ENABLE bit of the RFTIMER\_REG\_\_CONTROL register, and is reset to 0 using the COUNT\_RESET bit in the same register.

Figure [3.23](#page-119-0) contains a conceptual schematic and the actual Verilog code for the RFTIMER\_REG\_\_COUNT register (count\_t), the RFTIMER\_REG\_\_MAX\_COUNT register (max\_count\_t), and the ENABLE bit of the RFTIMER\_REG\_\_CONTROL register (counter en t). The write enable signals are shown in Figure [3.22.](#page-116-0) max count t and counter\_en\_t sample their values from the max\_count\_h and counter\_en\_h registers written by the AHB. The count\_t register samples its value from count\_h.

While the logic at the input to count h appears complicated, its function is more straightforward. count\_h always contains the next value of count\_t. The next value of count\_t is either written to a specific value via the AHB, cleared to 0 via the AHB, or set to count\_t + 1 when the counter is enabled.

When count\_h is overwritten or cleared via the AHB, count\_t will reflect that change on the next rising edge of TCLK. If there are no AHB writes, count\_h is set to count\_t + 1 whenever count\_h == count\_t. When count\_t updates, the condition count\_h == cont\_t is true, and therefore count\_h increments, and again it stores the next value of  $count_t$ . If the timer is disabled (counter\_wr\_en == 0), then count\_h will not update when count\_h == count\_t (although it will update when there is an AHB write since AHB writes must still be take effect when the counter is disabled). There is additional logic to ensure that the value being written to count\_h is not larger than max\_count\_t.

#### Compare Units

This module has multiple compare units, specified by the NUM\_COMPARE\_UNITS parameter, that store a value to compare against the counter. If the compare value matches the counter, then the compare unit has the option to set a bit in the RFTIMER\_REG\_\_INT register to trigger the Cortex-M0 interrupt, or send a trigger to the RFcontroller module.

Each compare unit has a compare register, RFTIMER\_REG\_\_COMPAREi, and a control register, RFTIMER\_REG\_\_COMPAREi\_CONTROL (where the i represents the index of the compare unit, ranging from 0 to NUM\_COMPARE\_UNITS-1). The compare unit

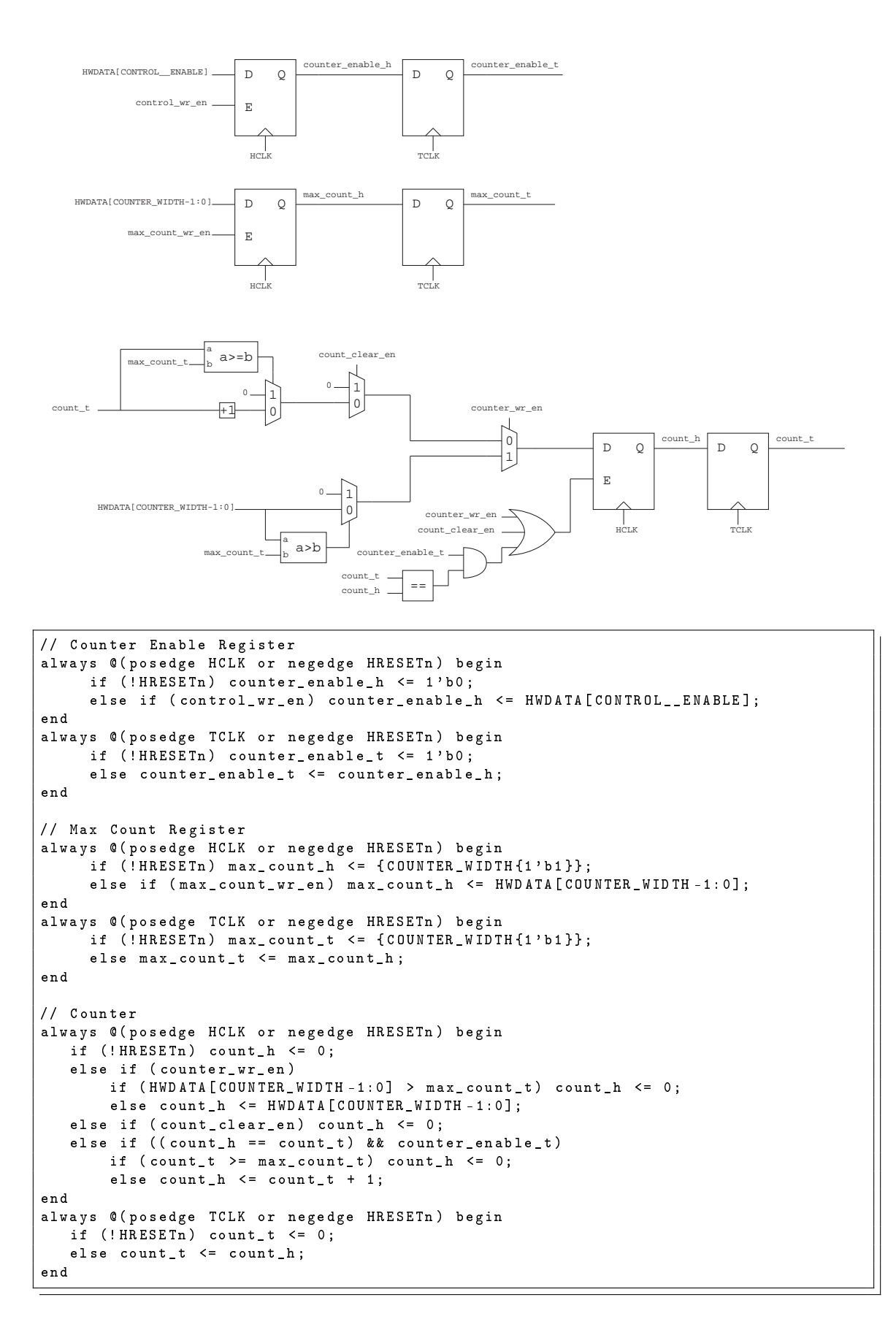

<span id="page-119-0"></span>Figure 3.23: Schematic and Verilog code for the counter register, the max\_count register, and the counter\_enable register for the RFTIMER module.

is implemented in the compare\_unit submodule, with connections to the RFTIMER module for the AHB interface and the interrupts.

In order to parameterize the module for different numbers of compare units, each compare\_unit submodule is instantiated inside a generate statement. The following buses and arrays of buses are used to connect to the compare\_unit modules within the generate statement based on their index i:

- comparex\_wr\_en Bit i in this bus connects to the write enable signal for the RFTIMER- REG COMPAREi register.
- comparex\_control\_wr\_en Bit i in this bus connects to the write enable signal for the RFTIMER\_REG\_\_COMPAREi\_CONTROL register.
- comparex\_interrupt\_en Bit i in this bus connects to the interrupt enable output for compare unit i, used for the Cortex-M0 interrupt.
- comparex\_match Bit i in this bus connects to the compare match output for compare unit i, used for the Cortex-M0 interrupt.
- compare Bus i in this array of buses connects to the output of the RFTIMER\_REG- \_\_COMPAREi register.
- compare\_control Bus i in this array of buses connects to the output of the RFTIMER- \_REG\_\_COMPAREi\_CONTROL register.
- tx\_load\_trigger\_bus Bit i in this bus connects to the TX\_LOAD trigger output from compare unit i.
- tx\_send\_trigger\_bus Bit i in this bus connects to the TX\_SEND trigger output from compare unit i.
- rx\_start\_trigger\_bus Bit i in this bus connects to the TX\_START trigger output from compare unit i.
- rx\_stop\_trigger\_bus Bit i in this bus connects to the RX\_STOP trigger output from compare unit i.

For more information on the implementation of the compare units, see section [3.36.](#page-132-0)

#### Capture Units

This module has multiple capture units, specified by the NUM\_CAPTURE\_UNITS parameter, that store the value of the counter into a register when triggered by the Cortex-M0 via the AHB, or when triggered by an interrupt from the RFcontroller module. This module also has the option to set a bit in the RFTIMER\_REG\_\_INT register to trigger the Cortex-M0 interrupt after a capture.

Each capture unit has a capture register, RFTIMER\_REG\_\_CAPTUREi, and a control register, RFTIMER\_REG\_\_CAPTUREi\_CONTROL (where the i represents the index of the capture unit, ranging from 0 to NUM CAPTURE UNITS-1). The capture unit is implemented in the capture\_unit submodule, with connections to the RFTIMER module for the AHB interface and the interrupts.

In order to parameterize the module for different numbers of capture units, each capture\_unit submodule is instantiated inside a generate statement. The following buses and arrays of buses are used to connect to the capture\_unit modules within the generate statement based on their index i:

- capturex\_control\_wr\_en Bit i in this bus connects to the write enable signal for the RFTIMER\_REG\_\_CAPTUREi\_CONTROL register.
- capturex\_interrupt\_en Bit i in this bus connects to the interrupt enable output for capture unit i, used for the Cortex-M0 interrupt.
- capturex\_trigger Bit i in this bus connects to the capture trigger output for capture unit i, used for the Cortex-M0 interrupt.
- capture Bus i in this array of buses connects to the output of the RFTIMER\_REG- \_\_CAPTUREi register.
- capture\_control Bus i in this array of buses connects to the output of the RFTIMER- \_REG\_\_CAPTUREi\_CONTROL register.

For more information on the implementation of the capture units, see section [3.37.](#page-133-0)

### Interrupts from the RFcontroller Module

When configured to do so, the RFcontroller module sends single-cycle (synchronized with HCLK) pulses to the RFTIMER module to trigger a capture on any of the capture units. These pulses come from the tx\_load\_done\_in, tx\_sfd\_done\_in, tx\_send\_done\_in, rx\_sfd\_done\_in, and rx\_done\_in inputs to the RFTIMER module, and are connected directly to each capture unit. The capture units are only triggered when a particular input is enabled in the RFTIMER\_REG\_\_CAPTUREi\_CONTROL register. For more information on the events that trigger these pulses, see section [3.25.](#page-72-0)

### Triggers to the RFcontroller Module

When configured to do so, the RFTIMER module sends single-cycle (synchronized with TCLK) pulses during a compare match to the RFcontroller module. These pulses trigger the state machines controlling the sending and receiving of packets. The compare units only generate a pulse when a particular output is enabled in the RFTIMER\_REG\_\_COMPAREi\_CONTROL register. Each compare unit has four outputs for the four types of triggers: tx\_load\_trigger, tx\_send\_trigger, rx\_start\_trigger, rx\_stop\_trigger. The outputs to the RFcontroller module from the RFTIMER module are the bitwise OR of the outputs from each compare unit.

### Cortex-M0 Interrupt

This module has one interrupt to the Cortex-M0, through the rftimer\_irq output. This output is the bitwise OR of the bits in the RFTIMER\_REG\_\_INT register, synchronous with HCLK. Each bit in the RFTIMER\_REG\_\_INT corresponds to an interrupt

from a compare or capture unit, and is only be set if interrupts are globally enabled by setting the INTERRUPT\_ENABLE bit of the RFTIMER\_REG\_\_CONTROL register. Each bit in this register is cleared by setting the same bit in the RFTIMER\_REG\_\_INT\_CLEAR register.

The RFTIMER\_REG\_\_INT register is a concatenation of three separate registers: comaprex\_int, capturex\_int, and capturex\_overflow. The comparex\_int register has 1 bit for each compare unit, and the capturex\_int and capturex\_overflow registers have 1 bit for each capture unit.

A bit in the comparex\_int register is set when the following conditions are true: there is a compare match, interrupts are globally enabled, and the INTERRUPT\_ENABLE bit of the RFTIMER\_REG\_\_COMPAREi\_CONTROL (assigned to comparex\_interrupt-  $_{en[i]}$ ) is set. A compare match is indicated by the comparex\_match[i] signal, a single-cycle pulse synchronous with TCLK. In order to prevent this pulse from writing to the interrupt register multiple times (since the comparex\_int register is synchronous with HCLK), an edge detection circuit is used to sample the comparex\_match[i] signal and set comparex\_int[i] on the rising edge. A conceptual schematic of this edge detection circuit and the comparex\_int[i] register is shown in Figure [3.24](#page-123-0) along with the actual Verilog code. The two edge\_detect registers are designed to clear themselves if the interrupt is disabled.

A bit in the capturex\_int register is set when the following conditions are true: a capture is triggered, interrupts are globally enabled, and the INTERRUPT\_ENABLE bit of the RFTIMER\_REG\_\_CAPTUREi\_CONTROL (assigned to capturex\_interrupt\_en[i]) is set. A capture trigger is indicated by the capturex\_trigger[i] signal, a singlecycle pulse synchronous with HCLK. If the capturex\_int[i] bit is not cleared before the next capture event, the corresponding bit in the capturex\_overflow register is set instead. A conceptual schematic of the capturex\_int[i] and capturex\_overflow[i] registers is shown in Figure [3.25,](#page-124-0) along with the actual Verilog code.

## 3.35.4 Register Interface

### Control Register

The counter is controlled using the RFTIMER\_REG\_\_CONTROL register. This register has three bits, ENABLE, INTERRUPT\_ENABLE, and COUNT\_RESET. Setting the ENABLE bit of this register causes the counter to increment during each timer clock cycle that the ENABLE bit is set to 1. The counter does not increment if the ENABLE bit is set to 0, and continues to increment from the current value of RFTIMER\_REG\_\_COUNT when re-enabled. The INTERRUPT\_ENABLE bit is a global enable signal for all of the compare/capture interrupts. Setting the COUNT\_RESET bit resets the value of the counter back to 0 on the next timer clock (TCLK) cycle. While it is also possible to reset the timer by writing a 0 to the RFTIMER\_REG\_\_COUNT register, the COUNT\_RESET bit allows the software to reset and enable the timer in a single register write access. If multiple changes are made to the RFTIMER\_REG\_\_CONTROL register during a single timer clock (TCLK) cycle, only the last change takes effect on the next rising edge of the timer clock.

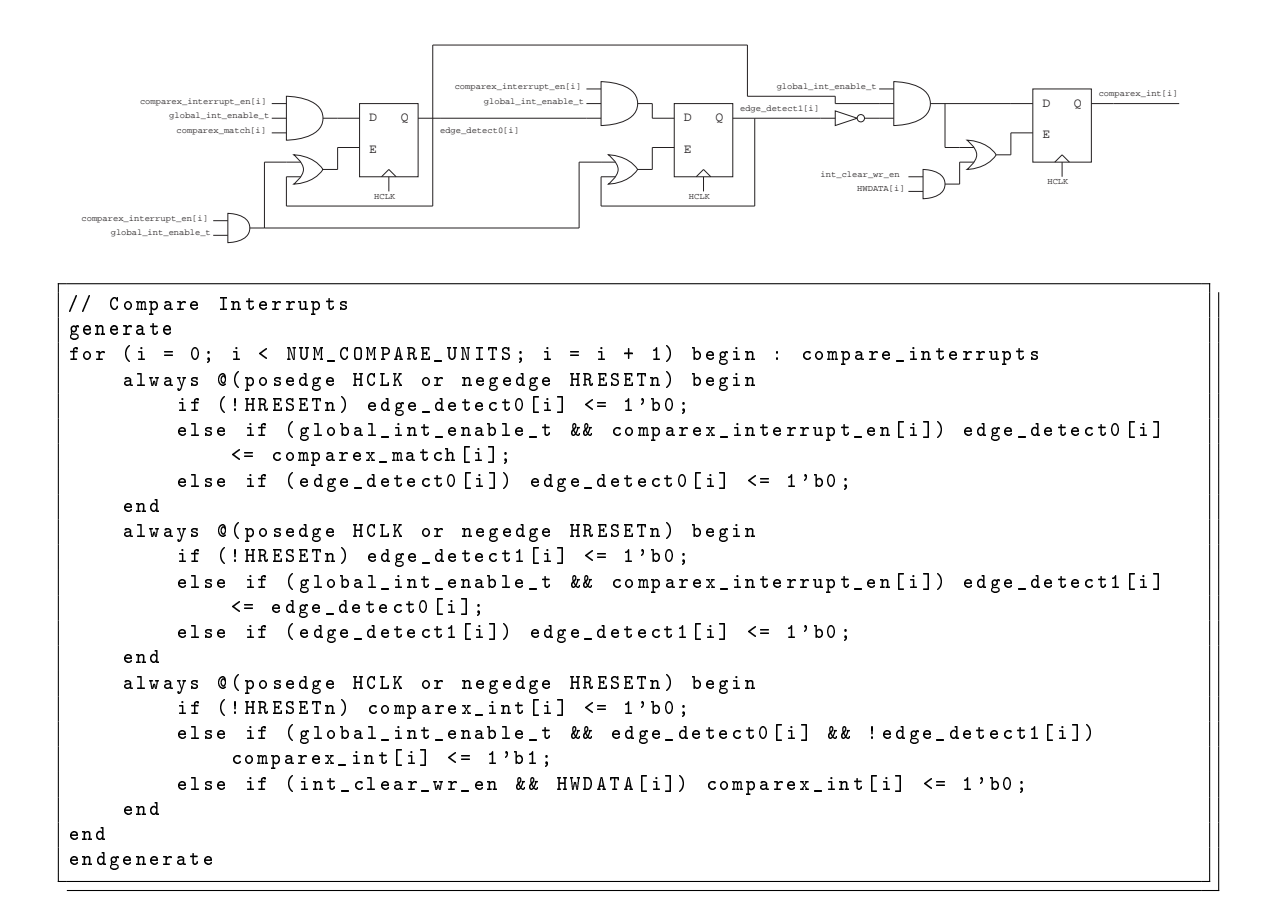

<span id="page-123-0"></span>Figure 3.24: Schematic and Verilog code for the comparex\_int[i] register for the RFTIMER module.

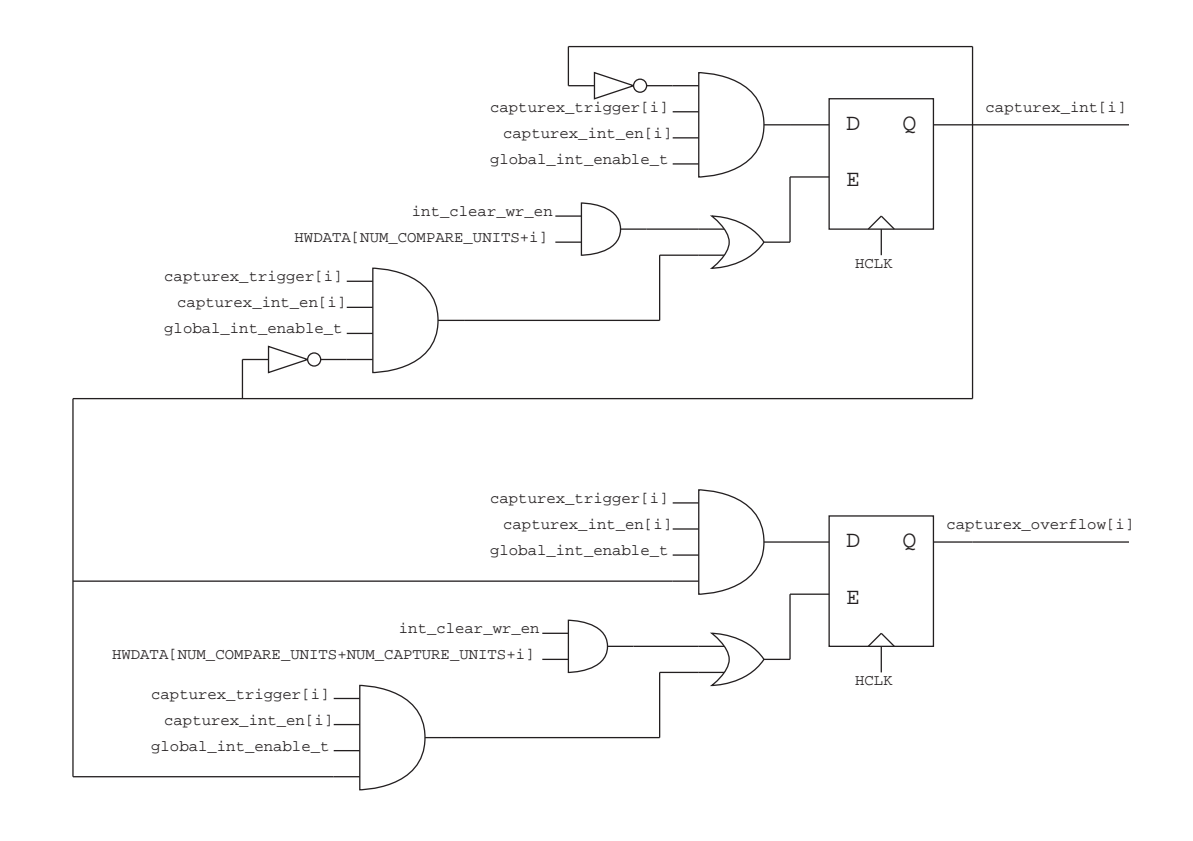

```
// Capture Interrupts
generate
for (i = 0; i < NUM_CAPTURE_UNITS; i = i + 1) begin : capture_interrupts
    always @ (posedge HCLK or negedge HRESETn) begin
        if (!HRESTn) capturex_int[i] <= 1'b0;
        else if ( global_int_enable_t && capturex_trigger [i] &&
             capturex_interrupt_en [i] && ! capturex_int [i ]) capturex_int [i] <= 1 ' b1 ;
        else if (int_clear_wr_en && HWDATA [NUM_COMPARE_UNITS + i]) capturex_int [i] <=
              1' b0 ;
    end
    always @ (posedge HCLK or negedge HRESETn) begin
        if (!HRESETn) capturex_overflow[i] <= 1'b0;
        else if ( global_int_enable_t && capturex_trigger [i] &&
            capturex_interrupt_en [i] && capturex_int [ i ]) capturex_overflow [i] <= 1'
            b1;
        else if ( int_clear_wr_en && HWDATA [ NUM_COMPARE_UNITS + NUM_CAPTURE_UNITS +i ])
            capturex_overflow [i] <= 1' b0 ;
    end
end
endgenerate
```
<span id="page-124-0"></span>Figure 3.25: Schematic and Verilog code for the capturex\_int[i] and capturex\_overflow[i] registers for the RFTIMER module.

### Counter and Max Count Registers

The counter value is stored on the RFTIMER\_REG\_\_COUNTER register, with a width equal to the COUNTER\_WIDTH parameter. The RFTIMER\_REG\_\_MAX\_COUNT register contains the maximum value of the counter before it rolls over to 0. When the timer is enabled, the counter value increments by 1 with each rising edge of the timer clock (TCLK). The RFTIMER\_REG\_\_COUNTER register can also be written by the software, including when the timer is enabled. When the counter reaches the value in the RFTIMER\_REG\_\_MAX\_COUNT register, it rolls over back to 0 on the next rising edge. If RFTIMER\_REG\_\_MAX\_COUNT is changed when the counter value is greater than or equal to the new RFTIMER\_REG\_\_MAX\_COUNT value, then the counter rolls over to 0 on the next rising edge. If multiple changes are made to the RFTIMER\_REG\_\_COUNTER and RFTIMER\_REG\_\_MAX\_COUNT registers during a single timer clock (TCLK) cycle, only the last change takes effect on the next rising edge of the timer clock.

### Compare Unit i Registers

The RFTIMER\_REG COMPAREi register, with width equal to the COUNTER WIDTH parameter, contains the value that is compared to the counter in compare unit i. Each compare unit, when configured to do so, generates an interrupt to the Cortex-M0 on the next rising edge of the system clock (HCLK) after the counter value matches the value stored in the RFTIMER\_REG\_\_COMPAREi register. Each compare unit also has the option of sending a trigger to the RFcontroller module with a singlecycle pulse (according to TCLK) when the counter matches the value stored in the RFTIMER REG COMPAREi register.

The RFTIMER\_REG\_\_COMPAREi\_CONTROL register contains six bits to enable the compare unit and configure its interrupts and triggers. The ENABLE bit must be set in order for the compare unit to generate an interrupt or trigger. The other five bits enable or disable the individual interrupts and triggers.

The compare unit is capable of generating five different types of interrupts or triggers in any combination. The first is an interrupt to the Cortex-M0, enabled by setting the INTERRUPT\_ENABLE bit of the RFTIMER\_REG\_\_COMPAREi\_CONTROL register. This interrupt causes the corresponding bit in the RFTIMER\_REG\_\_INT register to be set. The other four are triggers for the RFcontroller module. These triggers are enabled by setting the TX\_LOAD\_ENABLE, TX\_SEND\_ENABLE, RX\_START\_ENABLE and RX\_STOP\_ENABLE bits in the RFTIMER\_REG\_\_COMPAREi\_CONTROL register. These triggers activate the state machines in the RFcontroller module to load the TX FIFO with the packet data, send the data in the TX FIFO, turn on the radio to listen for packets, and turn off the radio after listening for packets, respectively. The four triggers are intended to be mutually exclusive, though this is not enforced in the compare unit logic. For more information on these triggers and how they interact with the RFcontroller module, see section [3.25.](#page-72-0)

Changes can be made to both the RFTIMER REG COMPAREi and RFTIMER REG-\_\_COMPAREi\_CONTROL registers when the counter is enabled. If multiple changes are made during a single timer clock cycle, only the last change takes effect on the next rising edge of the timer clock.

#### Capture Unit i Registers

The RFTIMER\_REG\_\_CAPTUREi register, with width equal to the COUNTER\_WIDTH parameter, stores the value of the counter register when of the enabled inputs to the capture unit is asserted. The write is enabled on the next rising edge of the system clock (HCLK) after the input is asserted, and therefore the input must be asserted for at least 1 HCLK cycle.

The RFTIMER REG CAPTURE iCONTROL register contains nine bits to configure the inputs and interrupts to the capture unit. If the INTERRUPT\_ENABLE bit is set, a capture event triggers an interrupt to the Cortex-M0, by setting the corresponding bit in the RFTIMER\_REG\_\_INT register on the next rising edge of the system clock (HCLK). If the INTERRUPT\_ENABLE bit is set and the corresponding bit in RFTIMER\_REG\_\_INT register is not cleared before the next trigger/capture event, the corresponding overflow bit is also set in the RFTIMER REG  $\blacksquare$ INT register. If there is an overflow then the value in the RFTIMER\_REG\_\_CAPTURE i register is overwritten. If the INTERRUPT\_ENABLE is not set, then the value in the RFTIMER\_REG\_\_CAPTUREi register is overwritten, and there is no indication to the Cortex-M0 of a capture event or an overflow.

There are six possible inputs for triggering each capture unit. These inputs can be enabled by setting the INPUT\_SEL\_SOFTWARE, INPUT\_SEL\_TX\_LOAD\_DONE, INPUT\_SEL\_TX\_SFD\_DONE, INPUT\_SEL\_TX\_SEND\_DONE, INPUT\_SEL\_RX\_SFD\_DONE, and INPUT\_SEL\_RX\_DONE bits in the RFTIMER\_REG\_\_CAPTUREi\_CONTROL register. The first input is from the Cortex-M0, and is triggered when the software sets the CAPTURE\_NOW bit of the RFTIMER\_REG\_\_CAPTUREi\_CONTROL register. The other five inputs are from the RFcontroller module. These inputs are single-cycle (using the system clock HCLK) pulses that indicate when loading the TX FIFO from data memory is done, transmitting the SFD of a packet is done, transmitting an entire packet is done, the SFD of a packet has been received, and an entire packet has been received and stored in data memory, respectively. For more information on these inputs from the RFcontroller module and their signicance, see section [3.25.](#page-72-0)

Setting the CLEAR bit of the RFTIMER\_REG\_\_CAPTUREi\_CONTROL register resets the value in the RFTIMER REG CAPTURE i register back to 0 on the next rising edge of the system clock (HCLK). If the software sets the CLEAR bit during the same system clock (HCLK) cycle that one of the inputs is triggered, then the trigger overrides the clear, and the value of the counter is copied into the RFTIMER\_REG\_\_CAPTUREi register.

Changes can be made to the RFTIMER\_REG\_\_CAPTUREi\_CONTROL register when the counter is enabled. If multiple changes are made during a single timer clock cycle, only the last change takes effect on the next rising edge of the timer clock.

#### Interrupt and Interrupt Clear Registers

The RFTIMER module has one interrupt to the Cortex-M0. This interrupt is the bitwise OR of all of the bits in the RFTIMER\_REG\_\_INT register, where each bit corresponds to one interrupt source in the RFTIMER module. This interrupt is also globally enabled or disabled using the INTERRUPT\_ENABLE bit of the RFTIMER\_REG\_\_CONTROL register.

The RFTIMER\_REG\_\_INT register contains 16 bits, eight of them corresponding to the interrupts of the compare units, four of them corresponding to the interrupts

of the capture units, and four of them corresponding to the overflow bits of the capture units. Each bit in RFTIMER\_REG\_\_INT is set automatically by the RFTIMER module in the event of an interrupt from its corresponding capture/compare unit. Each bit in the RFTIMER\_REG\_\_INT is cleared by setting the corresponding bit in the RFTIMER\_REG\_\_INT\_CLEAR register.

If the interrupt service routine does not disable the counter after an interrupt, then the timer may generate other interrupts as the service routine is running. If there are bits in RFTIMER\_REG\_\_INT that are not cleared before the interrupt service routine returns, then the interrupt signal will remain high, and the Cortex-M0 will execute the interrupt service routine again until all bits in RFTIMER\_REG\_\_INT are cleared.

It is recommended that the interrupt service routine store the value of RFTIMER- \_REG\_\_INT, perform any necessary actions, and then write that stored value to RFTIMER\_REG\_\_INT. This ensures that any additional interrupts as the service routine is running are not accidentally cleared, and the interrupt service routine is called again to handle with the new interrupts.

#### Register Descriptions

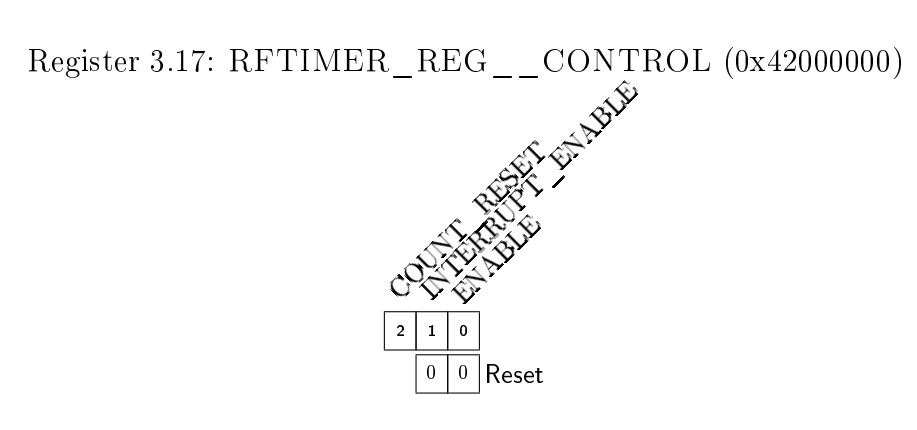

- ENABLE Counter enable. The value in the RFTIMER\_REG\_\_COUNTER increments when enabled.  $0 =$  disabled and  $1 =$  enabled.
- **INTERRUPT** ENABLE Global interrupt enable.  $0 =$  all interrupts disabled and  $1 =$  interrupts enabled.
- **COUNT** RESET (Write-only) Clears the RFTIMER\_REG\_COUNTER register.  $0 =$  no clear and  $1 =$  clear.

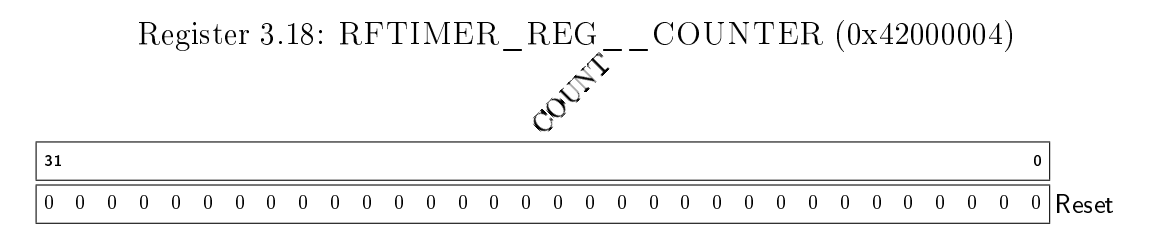

COUNT The counter for the timer.

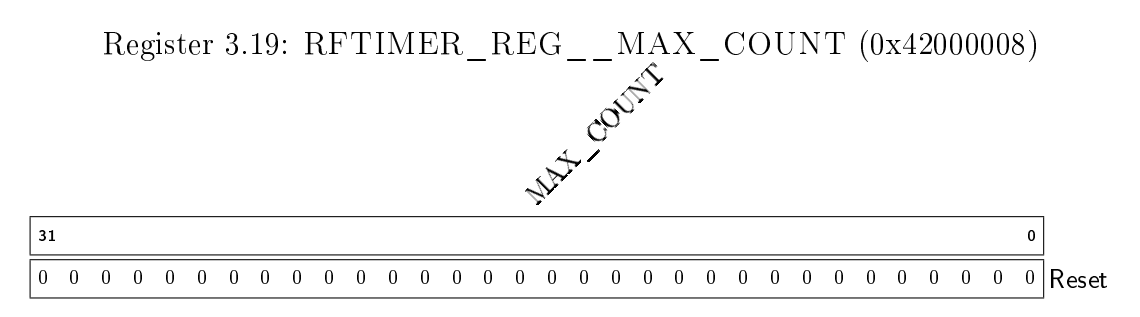

MAX\_COUNT Holds the maximum value for the counter register, RFTIMER\_REG\_\_COUNTER.

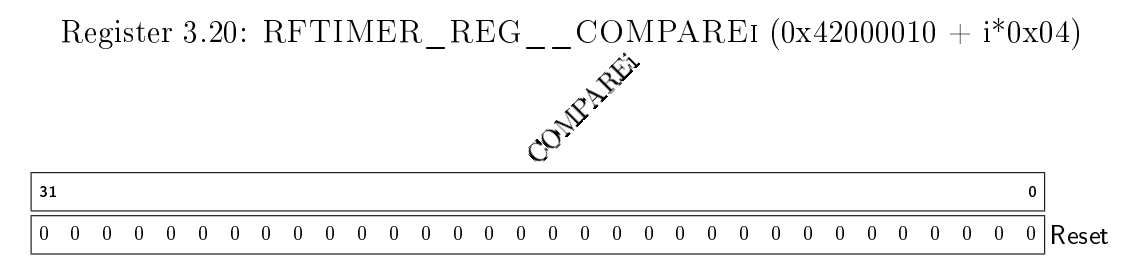

COMPAREi Holds the data for comparison to the counter register, RFTIMER\_REG\_\_COUNTER.

Register 3.21: RFTIMER\_REG\_\_COMPAREi\_CONTROL (0x42000030 +  $i*0x04$ 

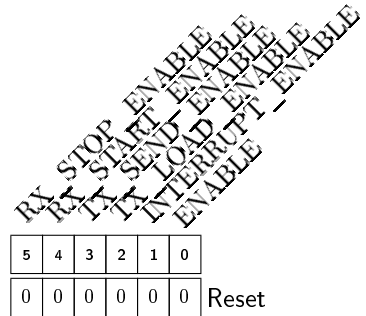

- ENABLE Compare unit enable. The value in the RFTIMER\_REG\_\_COMPAREi is compared to the value in RFTIMER\_REG\_\_COUNTER when enabled.  $0 =$  compare unit disabled and  $1 =$  compare unit enabled.
- **INTERRUPT** ENABLE Interrupt enable.  $0 =$  interrupt disabled and  $1 =$  interrupt enabled.
- **TX\_LOAD\_ENABLE** TX\_LOAD output trigger enable.  $0 =$  trigger output disabled and 1  $=$  trigger output enabled.
- **TX\_SEND\_ENABLE** TX\_SEND output trigger enable.  $0 =$  trigger output disabled and 1  $=$  trigger output enabled.
- **RX\_START\_ENABLE** RX\_START output trigger enable.  $0 =$  trigger output disabled and  $\overline{1} = \text{trigger}$  output enabled.
- **RX** STOP ENABLE RX STOP output trigger enable.  $0 =$  trigger output disabled and 1  $=$  trigger output enabled.

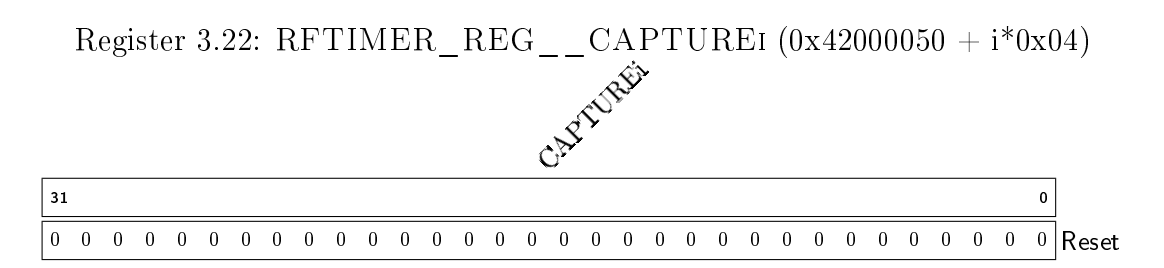

CAPTUREI The counter register, RFTIMER\_REG\_COUNTER, is copied onto this register/field when a capture is triggered.

Register 3.23: RFTIMER\_REG\_\_CAPTUREi\_CONTROL (0x42000060 +  $i*0x04$ 

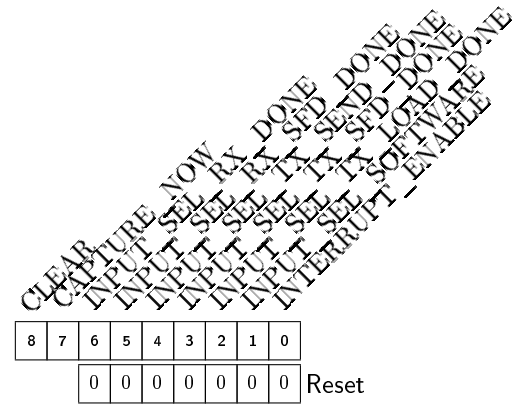

**INTERRUPT** ENABLE Interrupt enable.  $0 =$  interrupt disabled and  $1 =$  interrupt enabled.

- **INPUT** SEL SOFTWARE Software capture input select.  $0 =$  input disabled and  $1 =$  input enabled.
- **INPUT SEL TX LOAD DONE** TX LOAD DONE capture input select.  $0 =$  input disabled and  $1 =$  input enabled.
- **INPUT SEL TX SFD DONE** TX SFD DONE capture input select.  $0 =$  input disabled and  $1 =$  input enabled.
- **INPUT\_SEL\_TX\_SEND\_DONE** TX\_SEND\_DONE capture input select.  $0 =$  input disabled and  $1 =$  input enabled.
- **INPUT SEL RX SFD DONE** RX SFD DONE capture input select.  $0 =$  input disabled and  $1 =$  input enabled.
- **INPUT SEL RX DONE** RX DONE capture input select.  $0 =$  input disabled and  $1 =$ input enabled.
- **CAPTURE** NOW (Write-only) Triggers a capture event immediately.  $0 =$  no capture and 1  $= \mathrm{immediate\; capture}.$
- **CLEAR** (Write-only) Clears the RFTIMER\_REG\_CAPTUREi register.  $0 =$  no clear and  $1 =$  clear.

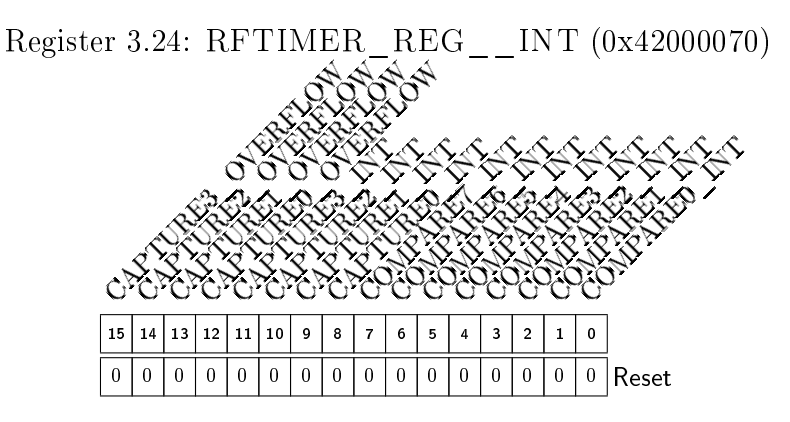

- **COMPARE0** INT Compare unit 0 interrupt flag.  $0 =$  no interrupt pending and  $1 =$  interrupt pending.
- **COMPARE1** INT Compare unit 1 interrupt flag.  $0 =$  no interrupt pending and  $1 =$  interrupt pending.
- **COMPARE2** INT Compare unit 2 interrupt flag.  $0 =$  no interrupt pending and  $1 =$  interrupt pending.
- **COMPARE3** INT Compare unit 3 interrupt flag.  $0 =$  no interrupt pending and  $1 =$  interrupt pending.
- **COMPARE4** INT Compare unit 4 interrupt flag.  $0 =$  no interrupt pending and  $1 =$  interrupt pending.
- **COMPARE5** INT Compare unit 5 interrupt flag.  $0 =$  no interrupt pending and  $1 =$  interrupt pending.
- **COMPARE6** INT Compare unit 6 interrupt flag.  $0 =$  no interrupt pending and  $1 =$  interrupt pending.
- **COMPARE7** INT Compare unit 7 interrupt flag.  $0 =$  no interrupt pending and  $1 =$  interrupt pending.
- **CAPTURE0** INT Capture unit 0 interrupt flag.  $0 =$  no interrupt pending and 1 = interrupt pending.
- **CAPTURE1** INT Capture unit 1 interrupt flag.  $0 =$  no interrupt pending and  $1 =$  interrupt pending.
- **CAPTURE2** INT Capture unit 2 interrupt flag.  $0 =$  no interrupt pending and  $1 =$  interrupt pending.
- **CAPTURE3** INT Capture unit 3 interrupt flag.  $0 =$  no interrupt pending and  $1 =$  interrupt pending.
- **CAPTURE0** OVERFLOW Capture unit 0 overflow flag.  $0 =$  no capture overflow occurred and  $1 =$  capture overflow occurred.
- **CAPTURE1** OVERFLOW Capture unit 1 overflow flag.  $0 =$  no capture overflow occurred and  $1 =$  capture overflow occurred.
- **CAPTURE2** OVERFLOW Capture unit 2 overflow flag.  $0 =$  no capture overflow occurred and  $1 = \overline{\text{c}}$  and  $\overline{\text{c}}$  and  $\overline{\text{c}}$  and  $\overline{\text{c}}$
- **CAPTURE3** OVERFLOW Capture unit 3 overflow flag.  $0 =$  no capture overflow occurred and  $1 = \text{capture overflow occurred.}$

Register 3.25: RFTIMER\_REG\_\_INT\_CLEAR (0x42000074)

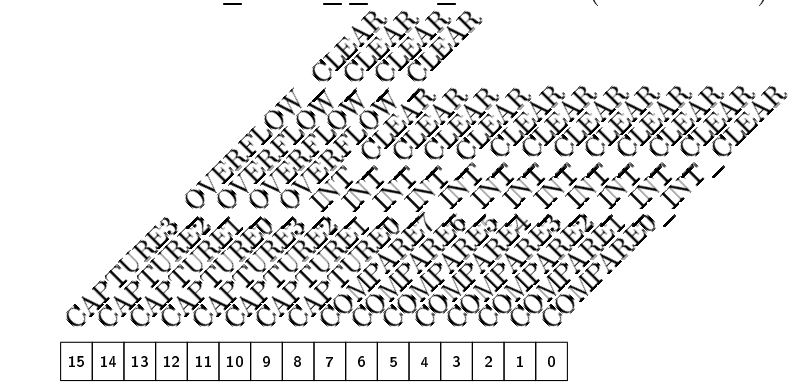

- **COMPARE0** INT CLEAR (Write-only) Compare unit 0 interrupt flag clear.  $0 =$  flag unchanged and  $1 = flag$  cleared.
- **COMPARE1** INT CLEAR (Write-only) Compare unit 1 interrupt flag clear.  $0 =$  flag unchanged and  $1 = \text{flag}$  cleared.
- **COMPARE2** INT CLEAR (Write-only) Compare unit 2 interrupt flag clear.  $0 =$  flag unchanged and  $1 = flag$  cleared.
- **COMPARE3** INT CLEAR (Write-only) Compare unit 3 interrupt flag clear.  $0 = flag$  unchanged and  $1 =$  flag cleared.
- **COMPARE4** INT CLEAR (Write-only) Compare unit 4 interrupt flag clear.  $0 =$  flag unchanged and  $1 = flag$  cleared.
- **COMPARE5** INT CLEAR (Write-only) Compare unit 5 interrupt flag clear.  $0 = flag$  unchanged and  $1 =$  flag cleared.
- **COMPARE6** INT CLEAR (Write-only) Compare unit 6 interrupt flag clear.  $0 = flag$  unchanged and  $1 =$  flag cleared.
- **COMPARE7** INT CLEAR (Write-only) Compare unit 7 interrupt flag clear.  $0 =$  flag unchanged and  $1 = flag$  cleared.
- **CAPTURE0** INT CLEAR (Write-only) Capture unit 0 interrupt flag clear.  $0 = flag$  unchanged and  $1 = flag$  cleared.
- **CAPTURE1** INT CLEAR (Write-only) Capture unit 1 interrupt flag clear.  $0 = flag$  unchanged and  $1 = \text{flag}$  cleared.
- **CAPTURE2** INT CLEAR (Write-only) Capture unit 2 interrupt flag clear.  $0 =$  flag unchanged and  $1 = \text{flag}$  cleared.
- **CAPTURE3** INT CLEAR (Write-only) Capture unit 3 interrupt flag clear.  $0 = flag$  unchanged and  $1 = \text{flag}$  cleared.
- **CAPTURE0** OVERFLOW CLEAR (Write-only) Capture unit 0 overflow flag clear. 0 = flag unchanged and  $1 = \text{flag}$  cleared.
- **CAPTURE1** OVERFLOW CLEAR (Write-only) Capture unit 1 overflow flag clear. 0 = flag unchanged and  $1 =$  flag cleared.
- **CAPTURE2** OVERFLOW CLEAR (Write-only) Capture unit 2 overflow flag clear. 0 = flag unchanged and  $1 = flag$  cleared.
- **CAPTURE3** OVERFLOW CLEAR (Write-only) Capture unit 3 overflow flag clear. 0 = flag unchanged and  $1 = flag$  cleared.

# <span id="page-132-0"></span>3.36 compare\_unit

### 3.36.1 Description

This module is part of the RFTIMER module, and implements the functionality for one of its compare units. This module stores a compare value and generates interrupts when the value of the counter from the RFTIMER module matches the compare value. One of the interrupts is for the Cortex-M0, and the other four are triggers for the state machines inside the RFcontroller module. The interrupt and trigger outputs from this module are synchronous with the timer clock (TCLK). For more details on the purpose and function of this module within the RFTIMER design, see section [3.35.](#page-114-0)

## 3.36.2 Input/Output Ports and Parameters

HRESETn Input reset.

HCLK System clock input.

TCLK Timer clock input.

HWDATA[COUNTER\_WIDTH-1:0] Write data input. Used for AHB writes to the compare and compare control registers.

count[COUNTER\_WIDTH-1:0] Counter input from the RFTIMER module.

compare\_wr\_en Write enable input for the compare register.

compare\_control\_wr\_en Write enable input for the compare control register.

tx\_load\_trigger Output to the RFcontroller module for the TX\_LOAD trigger.

tx\_send\_trigger Output to the RFcontroller module for the TX\_SEND trigger.

rx\_start\_trigger Output to the RFcontroller module for the RX\_START trigger.

- rx\_stop\_trigger Output to the RFcontroller module for the RX\_STOP trigger.
- compare[COUNTER\_WIDTH-1:0] Compare register output. Used for AHB reads from the compare register.
- compare\_control[5:0] Compare control register output. Used for AHB reads from the compare control register.

compare\_match Compare match output. Used for the interrupt to the Cortex-M0.

interrupt\_en Interrupt enable output from the compare control register. Used for the interrupt to the Cortex-M0.

COUNTER\_WIDTH Parameter describing the width of the counter used for the timer.

### 3.36.3 Design Details

As with the RFTIMER module, all register names with the \_t suffix indicate that the register is connected to TCLK. All register names with the \_h suffix indicate that the register is connected to HCLK. A common pattern repeated throughout this design is the use of a \_h register written via the AHB and an accompanying \_t register sampling its value on every rising edge of TCLK.

This module has a pair of \_t and \_h registers for each bit in the compare control register: ENABLE, INTERRUPT\_ENABLE, TX\_LOAD\_ENABLE, TX\_SEND\_ENABLE, RX\_START\_ENABLE, and RX\_STOP\_ENABLE. The \_t registers for the compare control register are concatenated together to make the compare\_control output. The compare\_t/compare\_h pair stores the compare register value, and compare\_t is connected to the compare output.

The compare match output is set to count  $==$  compare t as long as the compare-\_enable\_t register is high. Otherwise, the output stays low. Since both count and compare\_t are synchronous with TCLK, the compare\_match output is also synchronous with TCLK.

Each trigger output is the bitwise AND of the trigger's enable register and compare\_match. The enable registers and compare\_match are synchronous with TCLK, and therefore the trigger outputs are also synchronous with TCLK.

A schematic of the compare register, compare control registers, and trigger outputs is shown in Figure [3.26.](#page-134-0)

## <span id="page-133-0"></span>3.37 capture\_unit

### 3.37.1 Description

This module is part of the RFTIMER module, and implements the functionality for one of its capture units. This module monitors several interrupts, and stores the value of the counter from the RFTIMER module when one of those interrupts is asserted. One of these interrupts comes from the Cortex-M0 via the AHB, and the other five come from the RFcontroller module. For more details on the purpose and function of this module within the RFTIMER design, see section [3.35.](#page-114-0)

### 3.37.2 Input/Output Ports and Parameters

HRESETn Input reset.

HCLK System clock input.

TCLK Timer clock input.

HWDATA[8:0] Write data input. Used for AHB writes to the capture control register.

count[COUNTER\_WIDTH-1:0] Counter input from the RFTIMER module.

capture\_control\_wr\_en Write enable input for the capture control register.

tx\_load\_done\_in Input from the RFcontroller module for the TX\_LOAD\_DONE interrupt.

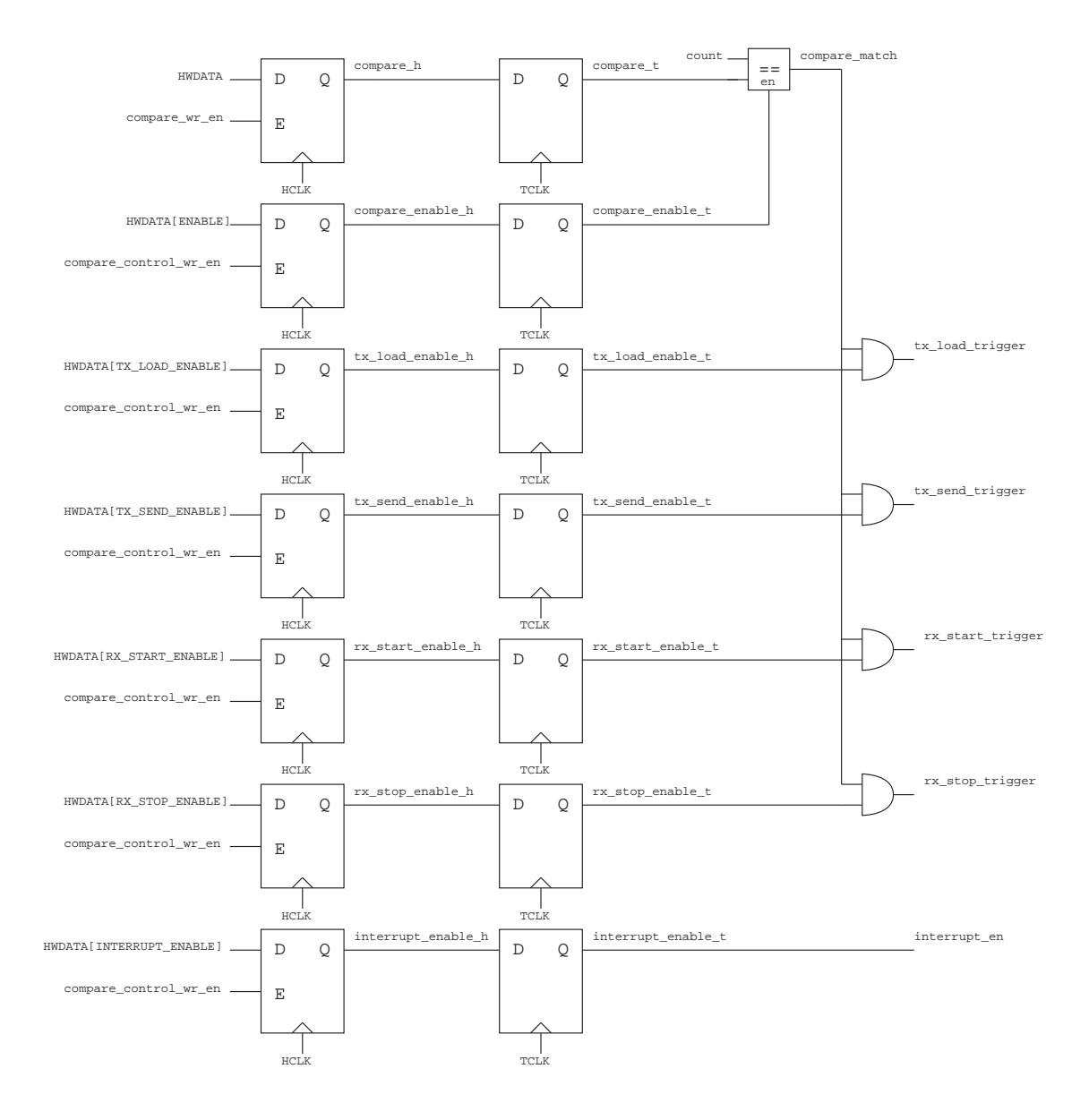

<span id="page-134-0"></span>Figure 3.26: Schematic for the compare\_unit module.

- tx\_sfd\_done\_in Input from the RFcontroller module for the TX\_SFD\_DONE interrupt.
- tx send done in Input from the RFcontroller module for the TX SEND DONE interrupt.
- rx\_sfd\_done\_in Input from the RFcontroller module for the RX\_SFD\_DONE interrupt.
- rx\_done\_in Input from the RFcontroller module for the RX\_DONE interrupt.
- capture\_trigger Capture trigger output. Used for the interrupt to the Cortex-M0.
- capture[COUNTER\_WIDTH-1:0] Capture register output. Used for AHB reads from the capture register.
- capture\_control[6:0] Capture control register output. Used for AHB reads from the capture control register.
- interrupt\_en Interrupt enable output from the capture control register. Used for the interrupt to the Cortex-M0.

COUNTER\_WIDTH Parameter describing the width of the counter used for the timer.

### 3.37.3 Design Details

As with the RFTIMER module, all register names with the  $\pm$  suffix indicate that the register is connected to TCLK. All register names with the \_h suffix indicate that the register is connected to HCLK. A common pattern repeated throughout this design is the use of a \_h register written via the AHB and an accompanying \_t register sampling its value on every rising edge of TCLK.

This module has a pair of  $\pm$  and  $\pm$  registers for each read-write bit in the capture control register: INTERRUPT\_ENABLE, INPUT\_SEL\_SOFTWARE, INPUT\_SEL\_TX- \_LOAD\_DONE, INPUT\_SEL\_TX\_SFD\_DONE, INPUT\_SEL\_TX\_SEND\_DONE, INPUT\_SEL\_RX- \_SFD\_DONE, and INPUT\_SEL\_RX\_DONE. The \_t registers for the capture control register are concatenated together to make the capture\_control output. The CAPTURE- \_NOW and CLEAR bits are write enable signals for the capture register, and are not part of the capture\_control output, as they are write-only bits in the register.

The capture\_trigger signal is the bitwise OR of all the possible capture interrupts after their bitwise AND with the corresponding input select signals. The capture h register is updated with the count register value when capture trigger is high on the rising edge of HCLK. The capture\_h register is also cleared when the CLEAR bit of the control register is written and capture\_clear\_en is high. If both capture trigger and capture clear en are asserted, the trigger takes precedence and the count value is copied into capture\_h.

The capture register, capture\_h, uses a synchronous enable to store the counter value. The synchronous enable imposes the requirement that the interrupt input is high for at least 1 clock cycle. The capture register is attached to the system clock (HCLK) and all input pulses must be asserted for at least 1 system clock cycle. An asynchronous alternative is to attach the interrupt inputs directly to the clock input of the capture\_h register. However, this method carries the risk of capturing

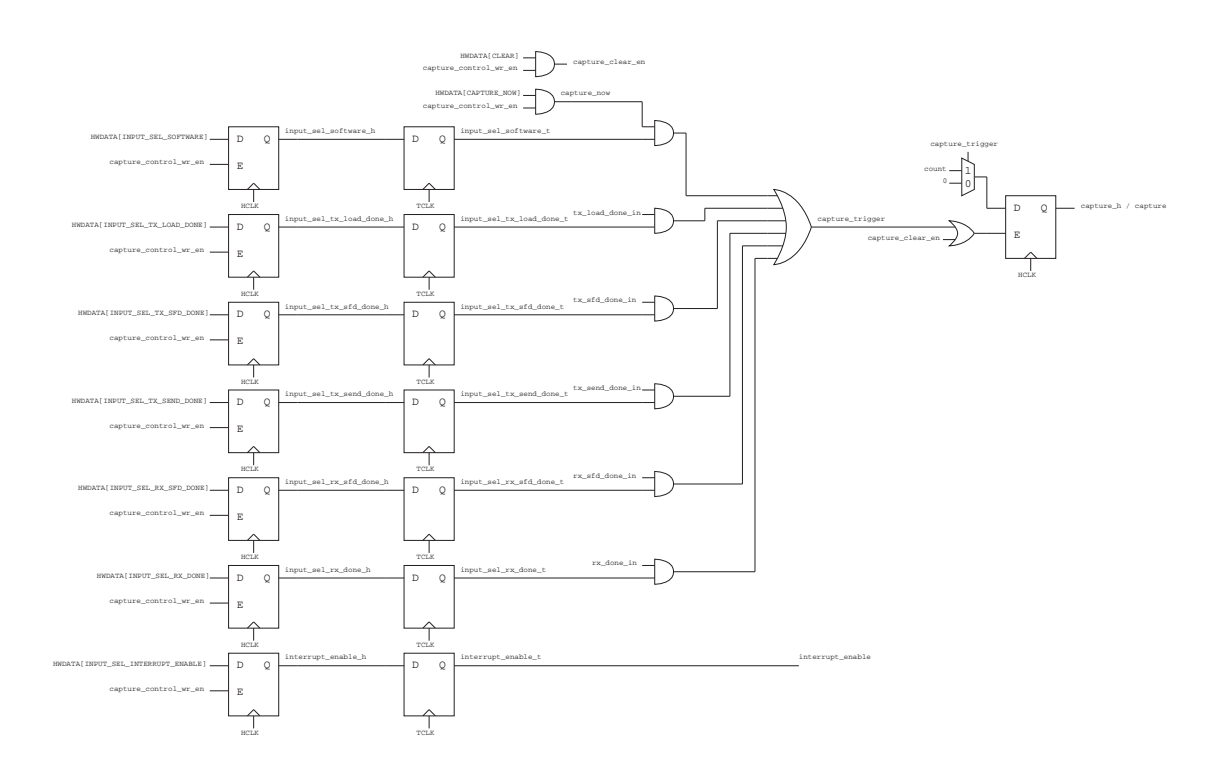

<span id="page-136-0"></span>Figure 3.27: Schematic for the capture\_unit module.

the counter as the value is changing, leading to metastability. This method is also not recommended on FPGAs as it requires connecting several non-clock signals to dedicated clock nets. Given the intended use of this module, to capture only when directed by the Cortex-M0 or through the RFcontroller module, both synchronous with the system clock, the former method is acceptable.

A schematic of the capture register and capture control registers is shown in Figure [3.27.](#page-136-0)

# 3.38 AHB2APB

### 3.38.1 Description

This module is designed by Bigazzi to act as a bridge connecting the AHB and the APB buses. This module is the master of the APB bus, and creates all of the APB master signals sent to the APBMUX and all APB slaves.

### 3.38.2 Input/Output Ports

HCLK Input clock. Used on both AHB and APB interfaces.

HRESETn Input reset. Used on both AHB and APB interfaces.

HADDR[31:16] AHB input address. Since the APB is a 16-bit bus, only the 16 upper bits of HADDR are needed. The rest are omitted.

HTRANS[1] AHB transfer type input.

HWRITE AHB write select input.

HWDATA[15:0] AHB write data input. Since the APB is a 16-bit bus, only the 16 lower bits of HWDATA used. The rest are omitted.

- HSEL AHB slave select input.
- HREADY AHB transfer finished input. This input indicates that the previous transfer on the bus has finished and that address phase signals must be latched.

HRDATA[31:0] AHB read data output.

HREADYOUT AHB transfer finished output.

PADDR[15:0] APB address output.

PENABLE APB access phase enable output.

PWRITE APB write select output.

PWDATA[15:0] APB write data output.

PRDATA[15:0] APB read data input.

PREADY APB transfer finished input.

## 3.38.3 Design Details

This module operates in three states, ST\_IDLE, ST\_SETUP, ST\_ACCESS. During the ST\_IDLE state, the bridge waits for an AHB transfer addressing one of the APB peripherals. Once a transfer is detected, the bridge latches the AHB address phase signals, and changes to the ST\_SETUP state. This state corresponds to the setup phase of the APB transfer. Meanwhile, the AHB master is stalled by setting HREADYOUT to 0. After the ST\_SETUP state is the ST\_ACCESS state, corresponding to the access phase of the APB transfer. The bridge stays in this state until the slave indicates the state is complete using PREADY. All of the APB slave signals are also routed to the AHB master, as the APB access phase is the same as the AHB data phase. Once the transfer is complete, the bridge transitions to the ST\_SETUP phase if there is another AHB transfer, or transitions to the ST\_IDLE state if there are no more AHB transfers.

# 3.39 APBMUX

## 3.39.1 Description

This module is designed by Bigazzi to determine which APB slave is being accessed and route the correct set of slave signals to the APB master. It also decodes HADDR[31:24] to generate a PSEL signal for each slave. This module currently supports four APB slaves; however, with modifications this module may support any number of APB slaves.

### 3.39.2 Input/Output Ports

- PADDR[15:8] Address input. Only the 8 upper bits are necessary and the other bits are omitted.
- PRDATA0[15:0] Read data input from the first APB slave. In the Single Chip Mote digital system this is the APBADC\_V2 module.
- **PREADYO** Transfer finished input from the first APB slave. In the Single Chip Mote digital system this is the APBADC\_V2 module.
- PRDATA1[15:0] Read data input from the second APB slave. In the Single Chip Mote digital system this is the APBUART module.
- PREADY1 Transfer finished input from the second APB slave. In the Single Chip Mote digital system this is the APBUART module.
- PRDATA2[15:0] Read data input from the third APB slave. In the Single Chip Mote digital system this is the APB\_ANALOG\_CFG module.
- **PREADY2** Transfer finished input from the third APB slave. In the Single Chip Mote digital system this is the APB\_ANALOG\_CFG module.
- PRDATA3[15:0] Read data input from the fourth APB slave. In the Single Chip Mote digital system this is the APBGPIO module.
- **PREADY3** Transfer finished input from the fourth APB slave. In the Single Chip Mote digital system this is the APBGPIO module.
- PRDATA[15:0] Read data output to the APB master.
- PREADY Transfer finished output to the APB master.
- PSEL0 Slave select output for the first APB slave. In the Single Chip Mote digital system this is the APBADC\_V2 module.
- PSEL1 Slave select output for the second APB slave. In the Single Chip Mote digital system this is the APBUART module.
- PSEL2 Slave select output for the third APB slave. In the Single Chip Mote digital system this is the APB\_ANALOG\_CFG module.
- PSEL3 Slave select output for the fourth APB slave. In the Single Chip Mote digital system this is the APBGPIO module.

#### 3.39.3 Design Details

This module only contains combinational logic to set the PSEL outputs and choose the correct slave inputs for PRDATA and PREADY using the 8 upper bits of HADDR. This is done using a case statement with the prefixes defined in REGISTERS. vh.

### 3.39.4 Adding Another APB Slave

Adding a new APB slave in this module requires the following steps:

- 1. Define an address prefix for the slave in REGISTERS. vh.
- 2. Add another PSEL output.
- 3. Add another PRDATA input.
- 4. Add another PREADY input
- 5. Add another case to the case statement using the new address prefix. Assign the new PSEL output. Assign PRDATA and PREADY.
- 6. Connect the new PSEL output to the new slave/peripheral in the top module, uCONTROLLER.
- 7. Connect the new PRDATA and PREADY inputs to the new slave/peripheral in the top module, uCONTROLLER.

# 3.40 APBUART

#### 3.40.1 Description

This module is a slightly modified version of the **AHBUART** module provided in the DesignStart kit. Bigazzi adapted the original code to be used on the APB bus instead of the AHB, and parameterized the section of the code used to send data at the appropriate baud rate.

The APBUART module implements a 3-wire serial interface. The data is transmitted in individual data frames containing one start bit, 8 data bits, 1 stop bit, and no extra parity bits. This module also does not implement any flow control. The baud rate is determined based on the UARTBAUDGEN parameter in SYS\_PROP.vh, and is currently set to 19200. The Nexys 4 DDR board has support for  $RTS/CTS$  flow control. However, this module does not have any flow control logic since the original AHBUART module was created for the Nexys 3 board (which does not support flow control).

To send a byte, write to the UART\_REG\_\_TX\_DATA register. To read received data, read from the UART\_REG\_\_RX\_DATA register. When the module receives one or more bytes of data, the interrupt to the Cortex-M0 is asserted. This interrupt remains active until all received data is read.

#### 3.40.2 Input/Output Ports and Parameters

HCLK Input clock.

HRESETn Input reset.

PADDR[15:0] Address input.

PWDATA[7:0] Write data input. Only the 8 lower bits are used because this UART interface has 8 data bits.

PENABLE Access phase enable input.

PSEL Slave select input.

- PWRITE Write select input.
- PRDATA[15:0] Read data output. The upper 8 bits are always 0 since this UART interface has 8 data bits.

PREADYOUT Transfer finished output.

RsRx The receive input for UART.

RsTx The transmit output for UART.

- uart\_irq Interrupt output to the Cortex-M0.
- CLK\_FREQ Parameter describing the frequency of HCLK in Hz. This is used with the UARTBAUDGEN parameter to send data at the correct baud rate and sample the input data at the correct rate.
- UARTBAUDGEN Parameter used to describe the target baud rate. This is used with the CLK\_FREQ parameter to send data at the correct baud rate and sample the input data at the correct rate.

### 3.40.3 Design Details

The main section of this module modified by Bigazzi is the APB interface, previously the AHB interface of the AHBUART module in the DesignStart kit. This module instantiates four submodules, also provided as part of the DesignStart kit:

- BAUDGEN This submodule is used to generate a one-cycle tick at a specified baud rate. This is accomplished with a counter used to generate a one-cycle tick when the counter reaches its maximum value. The maximum value is parameterized such that the frequency of ticks matches the baud rate. This module requires the UARTBAUDGEN and CLK\_FREQ parameters in order to determine the maximum value of the counter.
- FIFO This submodule (instantiated twice in APBUART) is for the FIFOs used to store outgoing Tx data and incoming Rx data.
- UART\_RX This module contains the logic and state machine used to sample the RsRx input, and write the data into the Rx FIFO. Unfortunately, this module is not the most ideal design, as it does not oversample the input.
- UART\_TX This module contains the logic and state machine used to toggle the RsTx output and send the data stored in the Tx FIFO.

All APB write transfers to this module, regardless of the address, store data into the Tx FIFO. If this FIFO has data, then the logic in UART\_TX reads the data out of the FIFO and sends it through RsTx. Meanwhile, the UART\_RX module samples the level on RsRx to listen for incoming data. This module then stores the data in the Rx FIFO. If the Rx FIFO has data, then the **uart** irg interrupt to the Cortex-M0 is asserted. All APB read transfers from this module, regardless of address, read data from the Rx FIFO. Once this FIFO is empty, the interrupt is de-asserted.

### 3.40.4 Register Interface

#### UART TX Data

The UART\_REG\_\_TX\_DATA register is an 8-bit write-only memory-mapped register used to write one symbol to be transmitted over UART to the TX FIFO. Any APB write to the APBUART module is a write to this register and to the TX FIFO. There is no feedback to indicate that this FIFO is full; any APB writes to the FIFO when it is full are ignored. It is up to the software on the Cortex-M0 to ensure that it does not write to the FIFO faster than the data is transmitted over UART.

### UART RX Data

The UART REG RX DATA register is an 8-bit read-only memory-mapped register that reads one symbol of received UART data from the RX FIFO. Any APB read from the APBUART module is a read from this register and from the RX FIFO. The uart\_irq indicates that there is data in this FIFO. APB reads from the FIFO when it is empty return invalid data.

### Register Descriptions

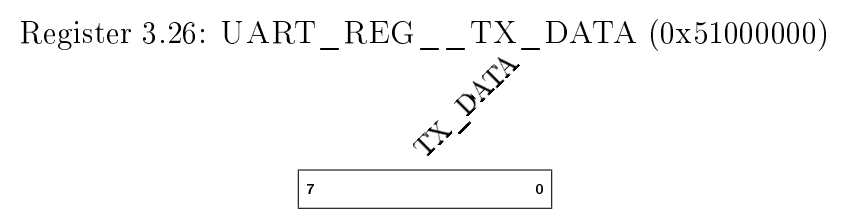

TX\_DATA (Write-only) Next UART symbol to write to the TX FIFO and transmit. Ignored if the FIFO is full.

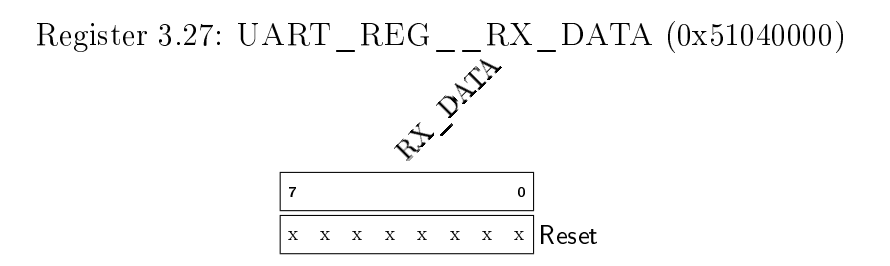

RX\_DATA (Read-only) Next received UART symbol in the RX FIFO. Data is invalid if the FIFO is empty.

# 3.41 APBADC\_V2

### 3.41.1 Description

This module is the digital interface to the analog-to-digital converter (ADC) designed by David Burnett for the Single Chip Mote. This module controls a series of inputs that activate and control the ADC; these inputs are toggled using an internal

state machine. The 10-bit result of the ADC is saved onto a register after the conversion is complete. This module also asserts an interrupt to the Cortex-M0 when a conversion is complete. The Verilog for this module is also designed by David Burnett.

## 3.41.2 Input/Output Ports

HCLK Input clock.

HRESETn Input reset.

PSEL Slave select input.

PENABLE Access phase enable input.

PWRITE Write select input.

PWDATA[0:0] Write data input. This is only 1 bit since the only writeable register has 1 bit.

PADDR[15:0] Address input.

PRDATA[15:0] Read data output.

PREADYOUT Transfer finished output.

adc\_int Interrupt output to the Cortex-M0.

adc\_din[9:0] Digital input from the ADC.

adc\_done Input from the ADC indicating that the conversion is complete.

adc\_reset Output control signal to the ADC.

adc\_clken Output control signal to the ADC.

adc\_load Output control signal to the ADC.

adc\_cdig Output control signal to the ADC.

adc\_cvin Output control signal to the ADC.

adc cvref Output control signal to the ADC.

## 3.41.3 Design Details

Writing a 1 to the ADC\_REG\_\_START register sets the conversion\_started register that triggers the internal state machine. Once the state machine is finished, the done signal is asserted for one cycle. The done signal is used as the interrupt output to the Cortex-M0, adc\_int. For more details on the exact function of the state machine, see David Burnett. The higher-level use of this module, through the APB interface, is the same regardless of ADC architecture or state machine details, and is explained in the following section.

### 3.41.4 Register Interface

Writing a 1 to the 1-bit ADC\_REG\_\_START register triggers the beginning of the conversion. This register stays set until the conversion is complete, regardless of any other APB writes to the ADC\_REG\_\_START register. Reading this register indicates whether or not a conversion is in progress.

The converted data is read through the read-only 10-bit ADC\_REG\_\_DATA register. This register is updated at the end of every conversion.

#### Register Descriptions

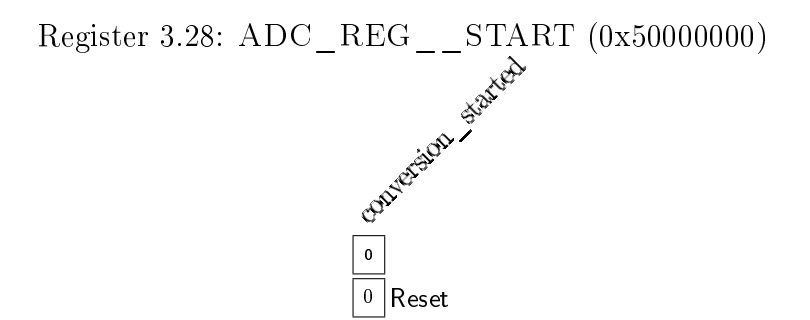

conversion started Reading this bit indicates if a conversion is in progress. Writing a 1 to this bit begins a conversion if one is not already in progress. Writing a 0 to this bit has no effect.

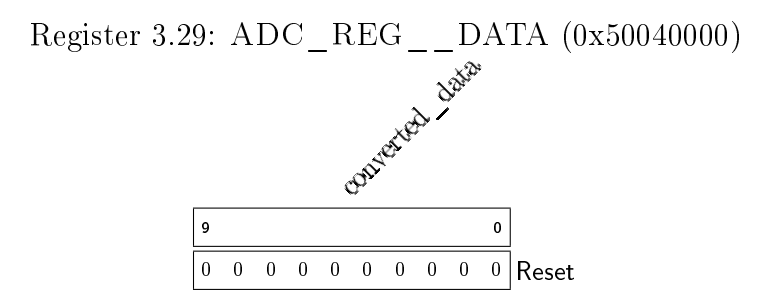

converted\_data Converted ADC value.

# 3.42 APB\_ANALOG\_CFG

#### 3.42.1 Description

This module contains a parameterizable amount of 16-bit programmable registers used to configure any analog circuits on the Single Chip Mote. These registers are connected to outputs in the top module. On an FPGA these are connected to actual output pins, but on an ASIC they are not connected to any external pins. Instead they are connected directly to the analog circuit requiring configuration. The number of 16-bit registers is parameterized in order to accommodate an unknown number of required configuration outputs. All configuration registers are exactly 16 bits wide.
#### 3.42.2 Input/Output Ports

HCLK Input clock.

HRESETn Input reset.

PSEL Slave select input.

PENABLE Access phase enable input.

PWRITE Write select input.

PWDATA[15:0] Write data input.

PADDR[15:0] Address input.

PRDATA[15:0] Read data output.

PREADYOUT Transfer finished output.

- ANALOG\_CFG[(NUM\_REGISTERS)-1:0] Configuration register output. All configuration registers are concatenated into one bus, with the registers in order from the lowest address (in the lowest 16 bits) to the highest address (in the highest 16 bits), with the bits of each register in order of LSB to MSB.
- NUM\_REGISTERS Parameter describing the total number of 16-bit configuration registers.

## 3.42.3 Design Details

The module creates an array of 16-bits registers with depth equal to NUM\_REGISTERS. The following generate statement is used to handle APB writes to each of the registers using the NUM\_REGISTERS parameter:

```
genvar i;
generate
for ( i = 0; i < NUM_REGISTERS ; i = i + 1) begin : analog_cfg_reg_gen
always @ (posedge HCLK or negedge HRESETn) begin
    if (!HRESETn) analog_cfg_reg[i] <= 16'h0000;
    else if ( PSEL & PWRITE & PENABLE )
        if (PADDR[15:0] == ( 'APB_BASE__ANALOG_CFG + (i*16'h04)) analog_cfg_reg[i]
             <= PWDATA ;
end
end
endgenerate
```
The following for loop is used to create the multiplexer used to assign PRDATA during an APB read:

```
integer j;
always @ (*) begin
    rPRDATA = 16'h0000;
    for (j = 0; j < NUM\_REGISTERS; j = j + 1) begin : apb_read
        if (PADDR [15:0] == (4P5_BASE_AANALOG_CFG + (j*16'h04))) rPRDATA =
            analog_cfg_reg [j ];
    end
end
```
The following for loop is used to concatenate all of the configuration registers into the single ANALOG\_CFG output:

```
integer k;
always @ (*) begin
    rANALOG_CFG = 0;
    for (k = 0; k < NUM\_REGISTERS; k = k + 1) begin : r_analog_cfg
        rANALOG_CFG [k*16 +: 16] = analog_cfg_reg [k];end
end
```
The  $[k*16 +: 16]$  syntax is called index part-select, where the first term  $k*16$ , is the bit offset (the LSB), and the second term, 16, is the width added to the offset to determine the MSB. This is equivalent to the following expression:  $[(k+1)*16)-1:k*16]$ ; however this expression is illegal in Verilog.

#### 3.42.4 Register Interface

#### Analog Config i Register

The ANALOG\_CFG\_REG<sub>\_\_i</sub> register is a 16-bit register corresponding to the ith analog configuration register, where i ranges from 0 to  $NUM\_REGISTERS-1$ . The 16 bits in this register are connected to the ANALOG\_CFG[16\*(i+1)-1:16\*i] output signals. Writing a 1 to a bit in this register drives the corresponding output high, and writing a 0 to a bit in this register drives the corresponding output low. Reading this register returns the current state of the ANALOG\_CFG[16\*(i+1)-1:16\*i] outputs.

#### Register Descriptions

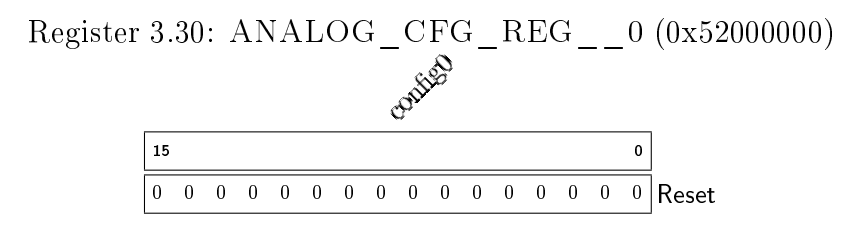

configuration register 0 output voltage. For each bit,  $0 = \frac{\text{low}}{\text{ground}}$  and  $1 = \frac{\text{high}}{\text{vdd}}$ .

## 3.43 APBGPIO

#### 3.43.1 Description

This module is an interface for up-to 16 general-purpose digital inputs and up-to 16 general purpose digital outputs. The inputs may be used for buttons and switches on the FPGA board, or any kind of digital input on an ASIC. The outputs may be used to drive LEDs on the FPGA board, or any kind of digital output on an ASIC. The number of inputs and outputs are parameterized in order to accommodate an unknown number of pins available on the FPGA or ASIC. The current design includes inputs and 4 outputs.

## 3.43.2 Input/Output Ports and Parameters

HCLK Input clock.

HRESETn Input reset.

PSEL Slave select input.

PADDR[15:0] Address input.

PENABLE Access phase enable input.

PWRITE Write select input.

PWDATA[15:0] Write data input.

PRDATA[15:0] Read data output.

PREADYOUT Transfer finished output.

gp\_in[NUM\_INPUTS-1:0] General-purpose digital input.

gp\_out[NUM\_OUTPUTS-1:0] General-purpose digital output.

NUM INPUTS Parameter defining the number of digital inputs.

NUM\_OUTPUTS Parameter defining the number of digital outputs.

## 3.43.3 Design Details

The number of inputs and outputs are parameterizable because the number of available pins on the ASIC version of this design is currently unknown. The maximum number of inputs and outputs is 16 bits each to allow for all inputs to be read using one APB transfer and all outputs to be written using one APB transfer. It is highly unlikely that there will be a need for more inputs or outputs given the limited number of pins available on ASIC designs.

The gp\_in inputs are sampled during the setup phase of an APB read transfer, indicated by the following boolean expression: PSEL & ~PWRITE & ~PENABLE. This way the sampled input is ready during the first cycle of the access phase. On the other hand, the new values are written to  $gp_$  out during the first cycle of the access phase. In both cases the APB transfers take only two cycles.

## 3.43.4 Register Interface

#### General Purpose Input Register

The APBGPIO\_REG\_\_INPUT register is a read-only register with a width of NUM\_INPUTS. Each bit in this register corresponds to one of the general-purpose digital inputs. Each bit reads 0 when the input is low and 1 when the input is high.

#### General Purpose Output Register

The APBGPIO\_REG\_\_OUTPUT register is a read-write register with a width of NUM\_OUT-PUTS. Each bit in this register corresponds to one of the general-purpose outputs. Writing a 1 to a bit in this register drives the corresponding output high, and writing a 0 to a bit in this register drives the corresponding output low. Reading this register returns the current state of the outputs.

#### Register Descriptions

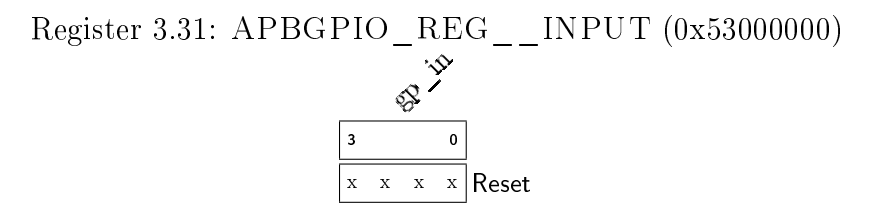

gp in (Read-Only) Input voltage of the general-purpose inputs 0-3. For each bit,  $0 = \text{low}/$ ground and  $1 = \frac{high/odd}{$ .

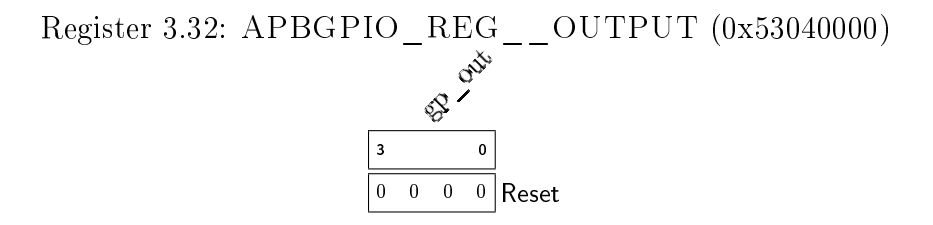

gp out Output voltage for the general-purpose outputs 0-3. For each bit,  $0 = \frac{\text{low}}{\text{ground}}$  and  $1 = \frac{highv}{dd}$ .

## 3.44 chipscope\_debug

chipscope\_debug.cdc is ChipScope definition and connection file. ChipScope is a tool from Xilinx used to sample signals from within a design as it is running on the FPGA. The module that samples these signals is referred to as an integrated logic analyzer (ILA). This tool is typically used for debugging purposes.

In order to make it easier to connect signals to the ILA, the Synthesis process needs to be modified to preserve module hierarchy. When hierarchy is not preserved. signals and nets are combined and renamed, making them much more difficult to find when selecting nets to connect to the ILA. To preserve hierarchy, go to the Synthesis process properties, and change the Keep Hierarchy option to Yes.

To connect signals to the ILA, first synthesize the design. Then, double-click the chipscope debug.cdc file in the Design Hierarchy panel. If there is no ChipScope definition and connection file in the design, create one using the New Source option in the Project menu. Then open the CDC file.

Follow the prompts and directions to create a new ILA unit, if one does not exist. There are three tabs with settings to configure the ILA unit. These tabs are Trigger Parameters, Capture Parameters, and Net Connections. The Trigger

Parameters tab is used to configure how many signals to monitor for triggers. There can be multiple trigger units for multiple triggers. The Capture Parameters tab is used to determine how many data signals to sample (these can be the same as the triggers or different), and how many samples to take after a trigger. The Net Connections tab is used to connect nets in the design to the trigger and data ports of the ILA, as well as specify the sampling clock. Beware that the ILA module uses block RAM resources on the FPGA, and it is possible to exceed the amount of resources available.

After all of the ILA inputs have been connected, the design can be implemented and a bitstream file generated. The ChipScope Pro software can be used to load the bitstream onto the FPGA and access the ILA unit inside the design.

For a more complete tutorial on using ChipScope, see the following tutorial from Xilinx: Using Xilinx ChipScope Pro ILA Core with Project Navigator to Debug FPGA Applications [\[16\]](#page-210-0). A copy is found in scm-digital/doc.

## 3.45 Deprecated Modules

This section contains information on deprecated Verilog modules or modules generated in Coregen for Single Chip Mote on the Artix-7 and uRobotDigitalController on the Spartan-6. Some of these modules are found in the ISE project files for both the Artix-7 and Spartan-6 versions, some are only in the Spartan-6 project, and some of them have been removed from the project files. The Verilog code remains in the scm-digital/src/hw/ folder.

The following sections describe the origin, function, and purpose of these modules, the reason why they are considered deprecated, and any possible uses for these modules in the future. This section does not go into detail on how these modules accomplish (or do not accomplish) their intended function.

## 3.45.1 clk\_div22

This module was created by Bigazzi using a copy of the code generated by Coregen for a clock divider. This module was used in uRobotDigitalController to divide the 100MHz clock to 5MHz using FPGA clocking primitives. This module was deprecated because it was replaced by the PON module, which accomplishes the same function while also handling resets. This module is most likely not be needed for future designs.

## 3.45.2 pb\_debounce

This module was provided by ARM as part of the ARM Cortex-M0 DesignStart kit (see section [2.2](#page-18-0) for more information) in order to act as a push-button debouncer for the buttons on the Nexys 3 board. This module was removed from the Single Chip Mote and uRobotDigitalController projects because the FPGA button inputs (aside from the reset button which has its own debouncing module) have been removed from the design. This removal was done to make the design closer to the ASIC version of the Single Chip Mote, which does not have many external IOs and most likely will not use any buttons. This module can be used for any future designs on FPGAs if buttons are needed.

## 3.45.3 DMA

This is the original DMA module designed by Bigazzi, with further modifications added before its eventual deprecation. This module was deprecated because it was designed to interface with an older version of the RFcontroller and ADC and requires many changes to make it compatible with the new designs. This module is most likely not be needed in the future, and any updates to the DMA should be done to DMA\_V2 or a new DMA module should be created.

## 3.45.4 AHBTIMER

This module was designed by Bigazzi to be a timer for the Single Chip Mote. This module was deprecated because it was found unnecessary when the RFTIMER module was used instead, and keeping both modules was seen as excessive. However, the RFTIMER module was designed to be specifically used for the RFcontroller, and this timer may be better suited for other microcontroller applications. Therefore this module can be used in future designs if another, more generalized, timer is needed.

## 3.45.5 AHB2LED

This module was provided by ARM as part of the ARM Cortex-M0 DesignStart kit (see section [2.2](#page-18-0) for more information) in order to act as an interface to the LEDs on the Nexys 3 board. This module was removed from the design because LEDs have been removed from the design. This removal was done to make the design closer to the ASIC version of the Single Chip Mote, which does not have many external IOs and most likely will not have any programmable LED outputs. One of the outputs from the AHBGPIO module can be used as a programmable LED output instead. This module can be used on future designs with FPGAs if LEDs are needed.

## 3.45.6 AHB2MEM\_V2

This module was provided by ARM as part of the ARM Cortex-M0 DesignStart kit (see section [2.2](#page-18-0) for more information) in order to act as an interface to the data memory on the FPGA. This module was slightly modied by Bigazzi to use a synchronous read in order to use the block RAM on the FPGA. This module was depreciated because it was replaced with the AHBDMEM module, containing almost the exact same code except for the use of an instantiated RAM instead of an inferred RAM. This was done to bring the design closer to the ASIC version, which also uses instantiated RAM rather than inferred RAM. This module is most likely not be needed for any future designs.

## 3.45.7 AHB2SRAMFLSH

This module was provided by ARM as part of the ARM Cortex-M0 DesignStart kit (see section [2.2](#page-18-0) for more information) in order to act as an interface to the instruction memory on the FPGA. This instruction memory was stored on an external RAM rather than an internal RAM, to make it easier to load the software for the ARM Cortex-M0 DesignStart kit using Digilent Adept. This module was depricated because fetching instructions from the external RAM was much slower than using

the internal RAM, thus necessitating the creation of the AHBIMEM module along with the bootloader. Also, this external RAM is only found on the Nexys 3 board and not the Nexys 4 DDR. Therefore, this module is most likely not be needed for any future designs.

## 3.45.8 AHB2SRAMFLSH\_V2

This module is a modified version of AHB2SRAMFLSH meant to speed up instruction fetches from the external RAM. This module was deprecated for the same reason as AHB2SRAMFLSH and is most likely not be needed for any future designs.

## 3.45.9 AHB2SRAMFLSH\_V3

This module is a modified version of AHB2SRAMFLSH\_V2. The external RAM interface is used to fetch all instructions from the external RAM and store them into internal RAM. This module was a preliminary bootloader that loaded the data from the external RAM instead of the 3 Wire Bus (see chapter [5](#page-179-0) for more information on the actual bootloader). This module was deprecated for the same reason as AHB2SRAMFLSH and AHB2SRAMFLSH\_V2 and is most likely not be needed for any future designs.

## 3.45.10 AHBROM

This module is a heavily modified version of AHB2MEM\_V2 used to demonstrate that instruction data could be read from an instantiated ROM (rather than from internal or external RAM). This module was depricated because the AHBIMEM module was created to hold the instruction ROM, instruction RAM, and all bootloading logic. This module is most likely not be needed for any future designs.

## 3.45.11 AHB\_MASTER\_MUX

This module was designed by Bigazzi in order to act as a bus arbiter for the AHB, allowing for multiple masters to control one AHB bus. This module was deprecated because it was shown that the module did not function as intended and it was difficult to find the cause of this problem. The module was replaced with AHBLiteArbiter\_V2, and is most likely not be needed for any future designs.

## 3.45.12 startSymbolDetect

This module was created as a precursor to the correlator for the RFcontroller. Prior to adding the spreading and despreading functions, the data bits were sent without any encoding, and this module was used to detect the packet start symbol in a stream of received bits. This module was deprecated because the correlator module was created to detect the packet start symbol in a stream of encoded bits. This module is most likely not be needed for any future designs.

## 3.45.13 APBADC

This module was designed by Bigazzi as a controller for a SAR ADC circuit he designed on a breadboard. This module was depreciated because this particular ADC circuit is no longer in use and a new ADC was designed for the Single Chip Mote. A new controller, APBADC\_V2 was written for this new ADC. This module is most likely not be needed for any future designs.

## 3.45.14 APBTSCHTimer

This module was designed by Bigazzi to be a timer for the Single Chip Mote. This module was deprecated because it was found unnecessary when the RFTIMER was used instead, and keeping both modules was seen as excessive. However, the RFTIMER was designed to be specifically used for the RFcontroller, and this timer may be better suited for other microcontroller applications. Therefore this module can be used in future designs if another, more generalized, timer is needed.

## 3.45.15 APB\_PWM\_simple

This module was designed by Bigazzi to be a programmable PWM output from the Single Chip Mote. This module was deprecated because a PWM output is currently not needed and was seen as excessive. However, this module may be useful in future iterations of the Single Chip Mote for microcontroller applications.

## 3.45.16 APBDO

This module was designed to be a simple digitally-controlled output from the Nexys 3 board. This module was removed from the design because the outputs from the APBGPIO module perform the same function, and the APBGPIO module is parameterizable. This module is most likely not be needed for any future designs.

## 3.45.17 APBLED

This module was designed to be an interface to the LEDs on the Nexys 3 board. This module was removed from the design because LEDs have been removed from the design. This removal was done to make the design closer to the ASIC version of the Single Chip Mote, which does not have many external IOs and most likely will not have any programmable LED outputs. One of the outputs from the AHBGPIO module can be used as a programmable LED output instead. This module can be used on future designs with FPGAs if LEDs are needed.

## 3.45.18 APBSW

This module was designed to read the input from the switches on the Nexys 3 board. This module was removed from the design because switch inputs have been removed from the design. This removal was done to make the design closer to the ASIC version of the Single Chip Mote, which does not have many external IOs and most likely does not have any switch inputs. One of the inputs to the AHBGPIO

module can be used as an input for a switch instead. This module can be used on future designs with FPGAs if switches are needed.

# Chapter 4

# Single Chip Mote Software

This chapter provides an overview of the Single Chip Mote digital system software and software development tools. While the majority of the work on the Single Chip Mote is focused on hardware design, the overall goal of this project is to work in collaboration with software developers to design a platform ideal for Internet of Things (IoT) applications. In particular, the Single Chip Mote team is collaborating with the developers of OpenWSN [\[26\]](#page-210-1), an open-source protocol stack designed for IoT. With their advanced embedded systems experience, the developers of OpenWSN can provide feedback for hardware improvements while they port OpenWSN onto the Single Chip Mote. Through the use of FPGAs, hardware changes can quickly be verified, fine-tuned, and integrated into the software. The information in this chapter contains the basics for writing software that uses the digital system peripherals in order to facilitate application development.

## 4.1 Keil Project Settings

Keil projects have already been created for the main software running on the Cortex- $M<sub>0</sub>$  and the basic firmware (chapter [5\)](#page-179-0) used to load the main software onto the Single Chip Mote digital system. However, it may be necessary in the future to create new projects for different applications or variations of the Single Chip Mote hardware. This section contains the information needed to create a new project in Keil uVision 5 for the ARM Cortex-M0 on the Single Chip Mote digital system.

## 4.1.1 New Project and Device Selection

To create a new project, open Keil uVision 5 and select the New uVision Project... option in the Project menu. This will bring up the Device Selection, displaying all of the ARM cores supported by the IDE. The device for the Single Chip Mote digital system is found under  $ARM > ARM$  Cortex  $M0 > ARMCM0$ , as shown in Figure [4.1.](#page-154-0) Select ARMCM0 and then select Next.

The Manage Runtime Environment window in Figure [4.2](#page-154-1) displays options for including additional software drivers from ARM. The default settings are sufficient for the Single Chip Mote. Select OK to finish creating the project.

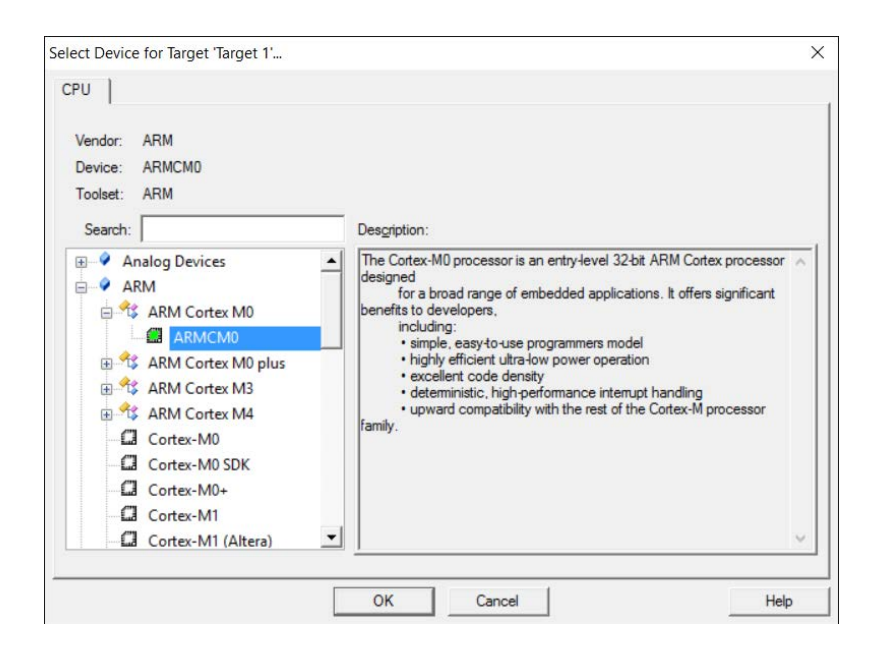

<span id="page-154-0"></span>Figure 4.1: Device selection window in Keil

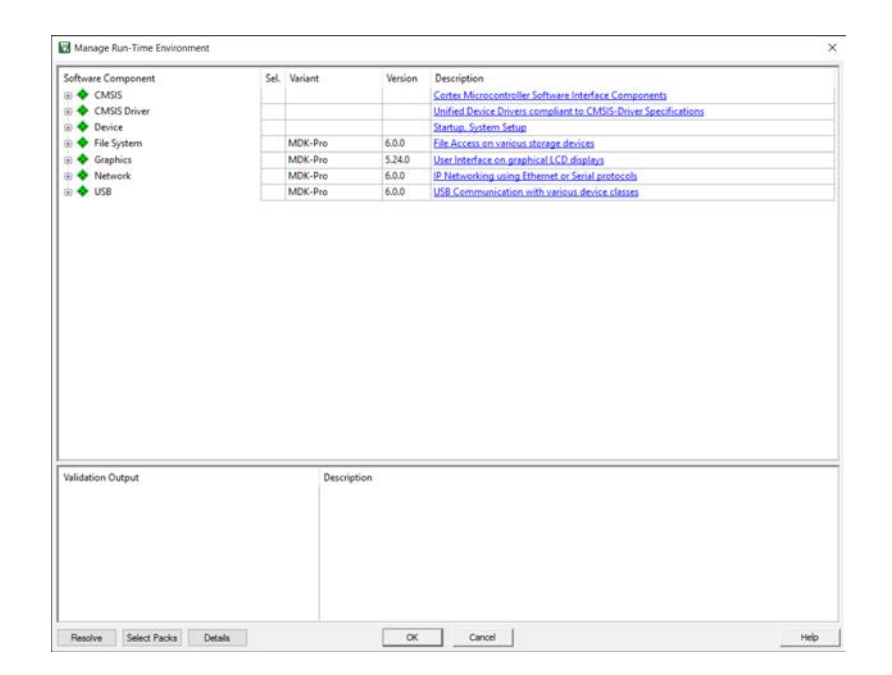

<span id="page-154-1"></span>Figure 4.2: Manage Runtime Environment window in Keil

#### 4.1.2 Target Options

The Target Options window contains the settings that describe the memory resources on the device, the compiler and linker options, and the debug options. To access the Target Options window, right-click Target 1 in the Project panel, and select Options for Target 'Target 1' (see Figure [4.3\)](#page-156-0).

The Target Options window has 10 tabs:

- Device This tab is used to select or change the CPU for the project. This is similar to the Device Selection window in Figure [4.1.](#page-154-0)
- Target This tab, shown in Figure [4.4,](#page-157-0) specifies the CPU clock frequency (in the box labeled Xtal (MHz)), operating system, and memory regions. For the Single Chip Mote digital system, the frequency is 5MHz, and there is no operating system. There is one read-only memory area, corresponding to the instruction memory, and one read-write memory, corresponding to the data memory. The instruction memory is specified as on-chip memory with a start address of  $0x0$ . The size field indicates the size of the memory in bytes, where 64kB is represented in hex as 0x10000. The startup option indicates that the code is loaded from this memory on startup. The data memory is specified as on-chip memory with a start address of 0x20000000. The size is also 64kB (represented in hex as 0x10000).
- **Output** This tab, shown in Figure [4.5,](#page-157-1) specifies the name of the build output (in the box labeled Name of Executable), and the type of output (executable or library). The Single Chip Mote requires an executable, and the output is called [code.axf.](code.axf) The check boxes labeled Debug Information, Create HEX File, Browse Information, and Create Batch File are not required for the Single Chip Mote.
- Listing This tab contains compiler and linker options. The default settings for this tab are sufficient.
- User This tab, shown in Figure [4.6,](#page-158-0) provides the option to run programs before compilation or before/after builds. For the Single Chip Mote, one program must be run after the build to convert code.axf to a binary file, code.bin. This is done by running the following command: fromelf -bin code.axf -o code.bin. Another program can optionally be run to convert code.axf to a disassembled text file. The disassembled file lists the assembly code in code.axf in a human-readable form, and may be useful for debugging purposes. This is done by running the following command: fromelf -cvf code.axf -o disasm.txt.
- $C/C++$  This tab contains additional compiler options. The default settings for this tab are sufficient.
- Asm This tab contains the assembler options. It is recommended that the Thumb Mode option is checked for the Single Chip Mote. Thumb Mode uses 16-bit instructions instead of 32-bit instructions when possible, with the overall effect of reduced code size.

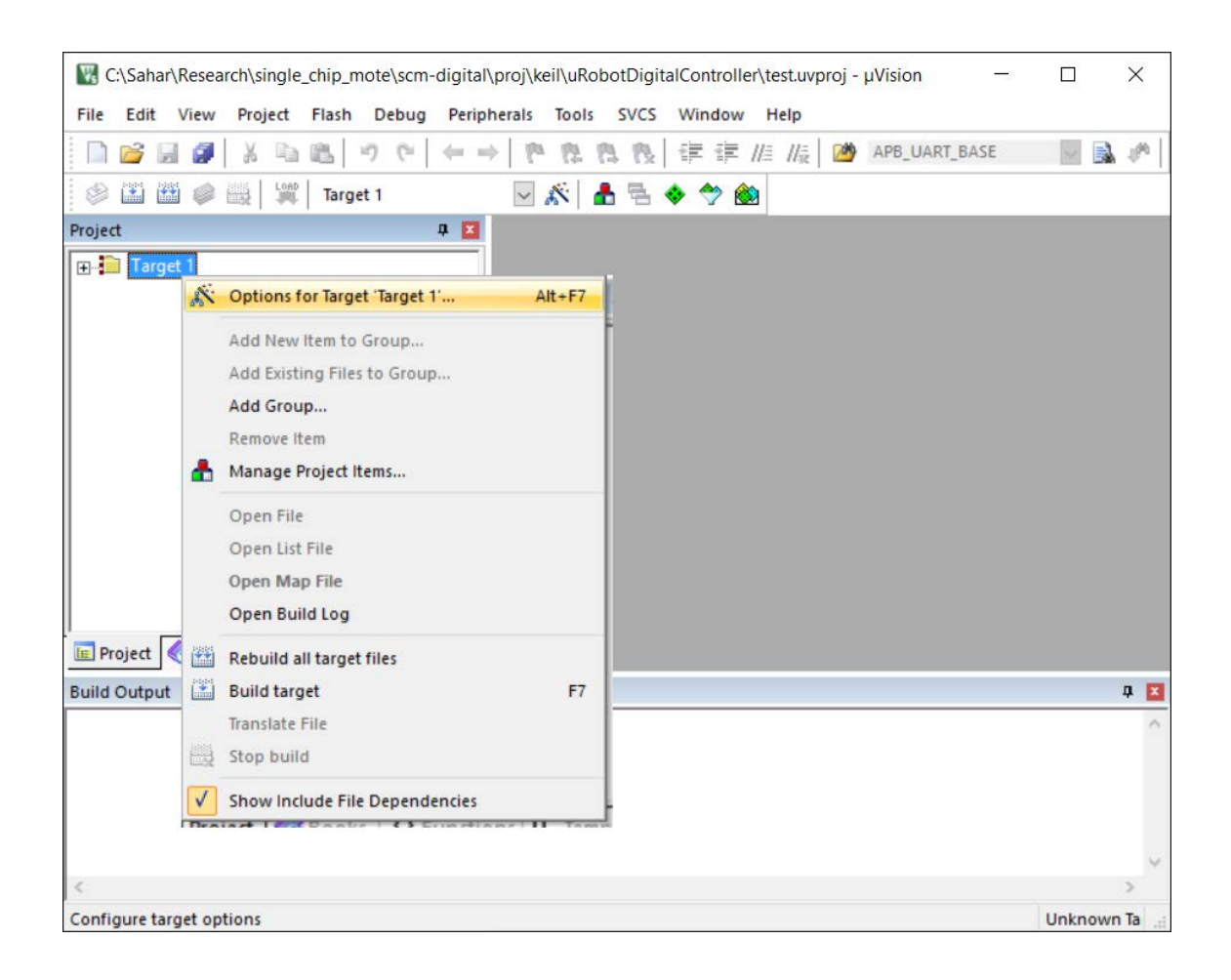

Figure 4.3: Opening the Target Options window

- <span id="page-156-0"></span>Linker This tab, shown in Figure [4.7,](#page-158-1) contains additional linker options. It is recommended that the Use Memory Layout from Target Dialog box is checked. This means that the memory regions defined in the Target tab are used to generate a scatter file (called code.sct) that describes the available memory regions for the linker. If this box is unchecked, then a scatter file must be provided in the Scatter File box.
- Debug This tab contains the debug options. Since the ARM Cortex-M0 Design-Start processor does not have debug capabilities, the settings in this tab make no difference.
- Utilities This tab contains the options for flashing the software onto a device using Keil. This is currently not possible with the Single Chip Mote, and therefore the settings in this tab make no difference.

Overall, the default settings in the Target Options window are sufficient for basic applications on the Single Chip Mote. Further fine-tuning and customization is recommended in the future for more optimized code generation.

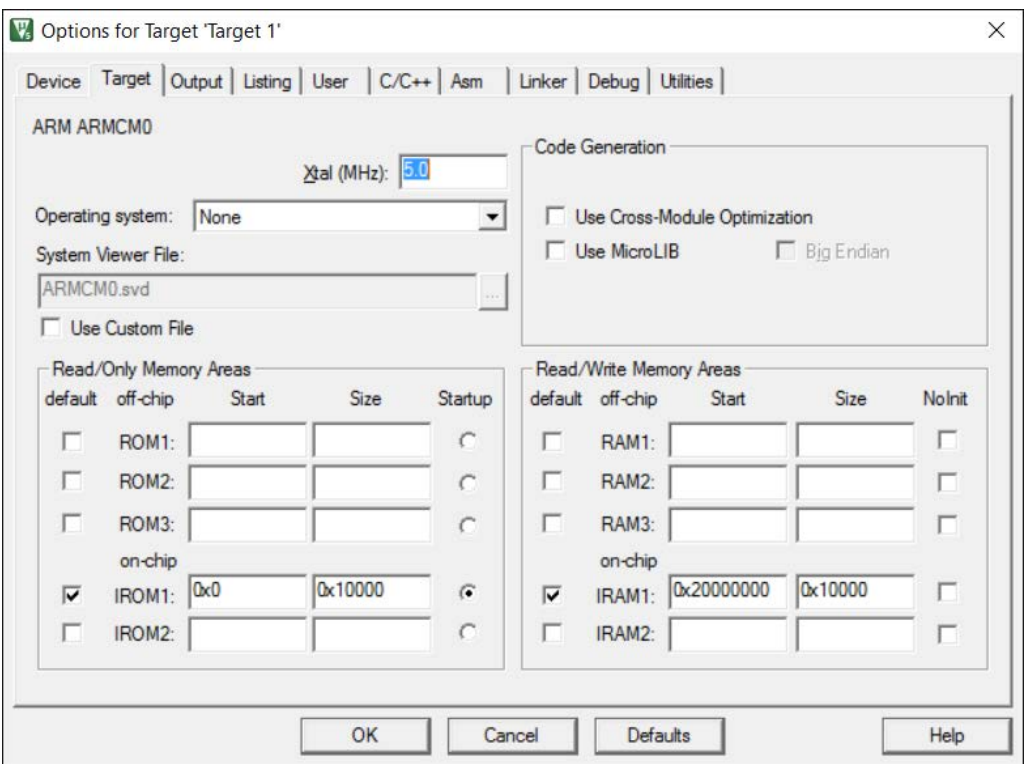

<span id="page-157-0"></span>Figure 4.4: Target tab in the Target Options window

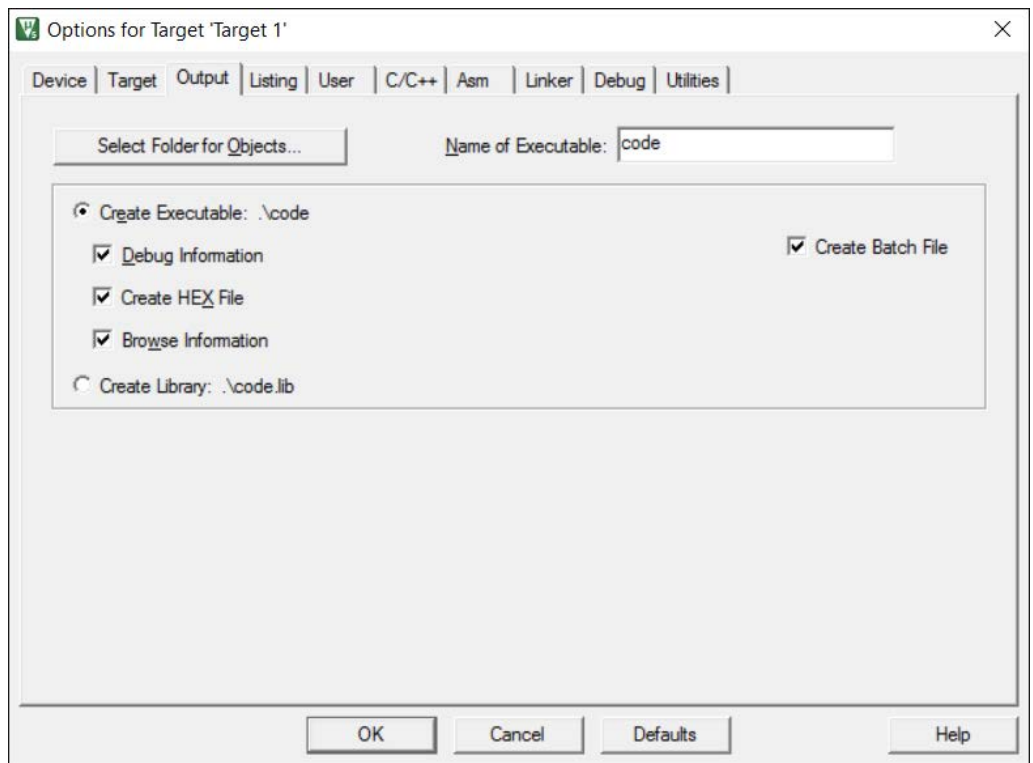

<span id="page-157-1"></span>Figure 4.5: Output tab in the Target Options window

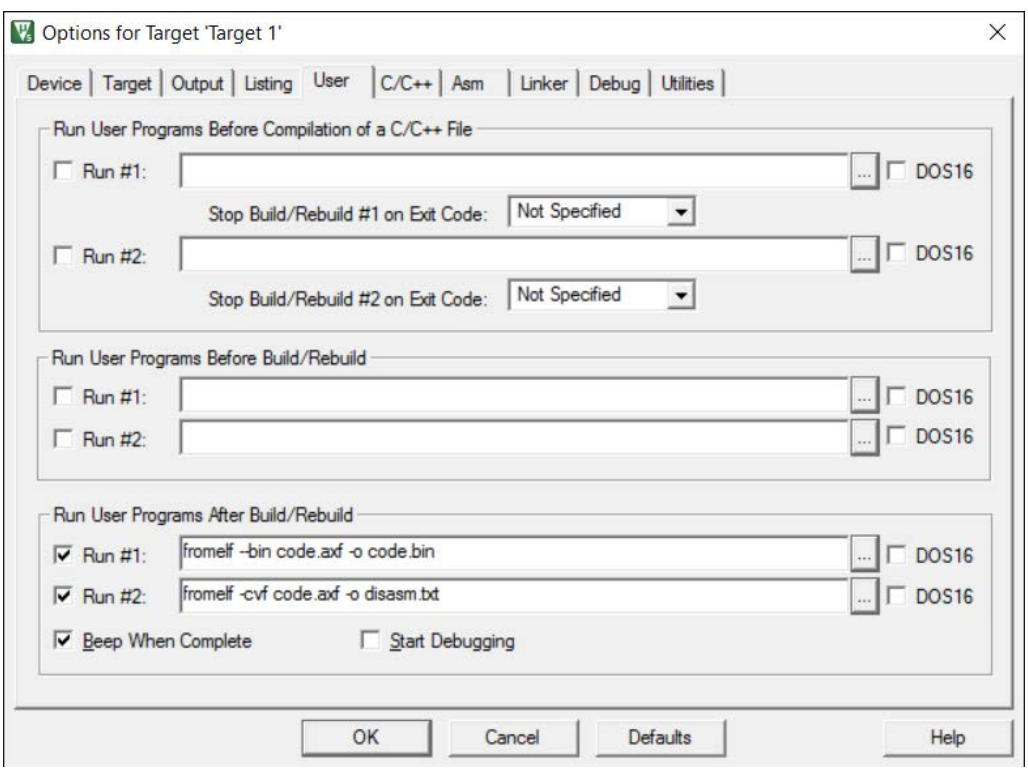

<span id="page-158-0"></span>Figure 4.6: User tab in the Target Options window

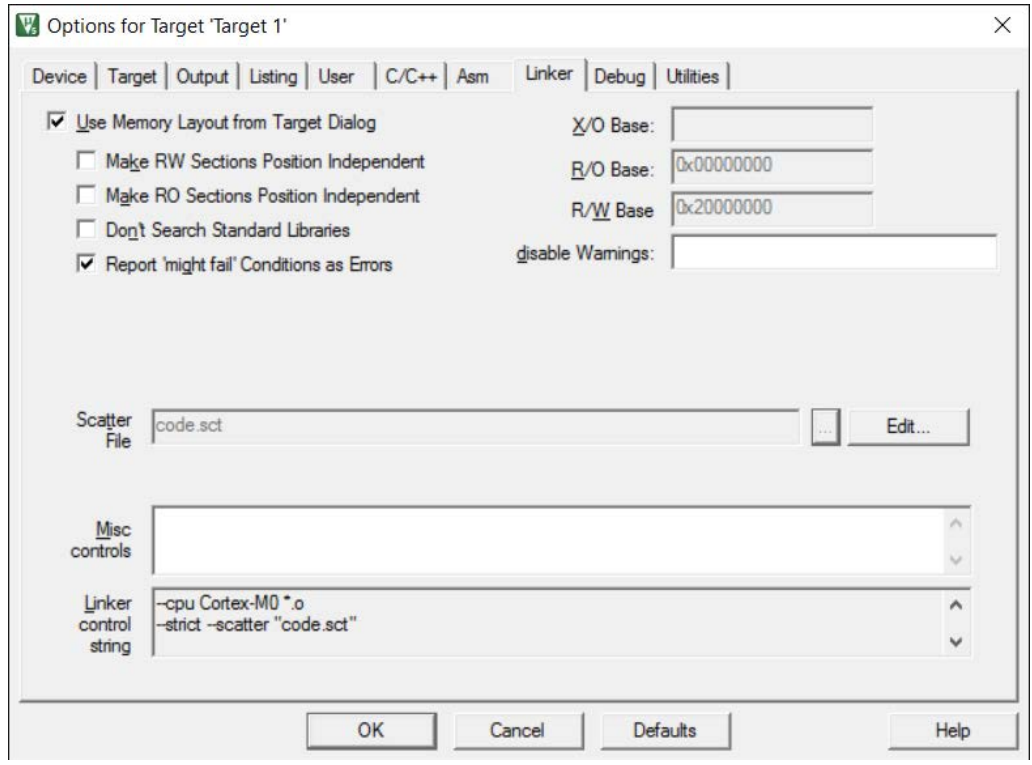

<span id="page-158-1"></span>Figure 4.7: Linker tab in the Target Options window

## 4.1.3 Scatter File Settings

A scatter file describes the memory regions available to a microcontroller for the linker. Keil can generate a scatter file based on settings provided in the Target Options window. Below is an example of the scatter file automatically generated by Keil for the Single Chip Mote. For more information on scatter file see Chapter 4 of the ARM compiler toolchain Version 5.0 Linker Reference [\[3\]](#page-209-0).

```
; *************************************************************
; *** Scatter - Loading Description File generated by uVision ***
; *************************************************************
LR_IROM1 0x00000000 0x00010000 { ; load region size_region
    ER_IROM1 0x00000000 0x00010000 \int; load address = execution address
         *. o ( RESET , + First )
         *( InRoot$$Sections )
         . ANY (+ RO )
    }
    RW_IRAM1 0 x20000000 0 x00010000 { ; RW data
         . ANY (+RW + ZI)0.9}
}
```
## 4.2 Required Assembly, Header, and C Files

The Cortex-M0 DesignStart processor on the Single Chip Mote digital system is programmed using a combination of C, C++, and ARM assembly code in Keil. Each project in Keil requires some basic assembly code for initial startup (found in  $\texttt{cm0}$ dsasm.s), a C header file with the addresses of the memory-mapped registers on the Single Chip Mote (found in Memory\_Map.h), a file with C code to implement printf over UART (found in retarget.c), and finally any files with the main function and any other code required for the application.

## 4.2.1 cm0dsasm.s

This file is based on an example provided in the ARM Cortex-M0 DesignStart kit. This file contains ARM assembly code required by the Cortex-M0 in order to handle startup, resets, and interrupts properly.

The first section of this code (shown below) defines the size and properties of the stack and heap. The size of the stack and heap must add up to be less than or equal to the available data memory. Note that not all data is stored on the stack or heap; global variables are stored in a special section of memory. If the program has any global variables, the size of the stack and heap must be less than the data memory in order to leave room for those variables.

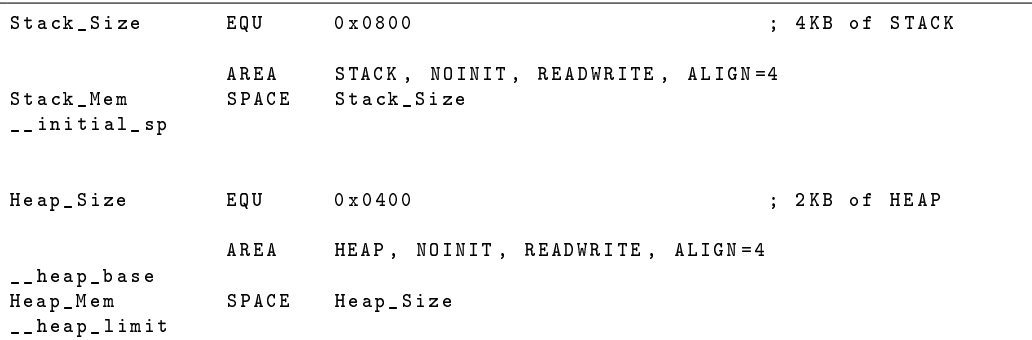

The second section of this code (shown below) defines the vector table. The vector table is a series of addresses defined at the beginning of a program that point to reset handlers, exception handlers, and interrupt handlers. Each line beginning with DCD initializes one word of memory with the value written after DCD:

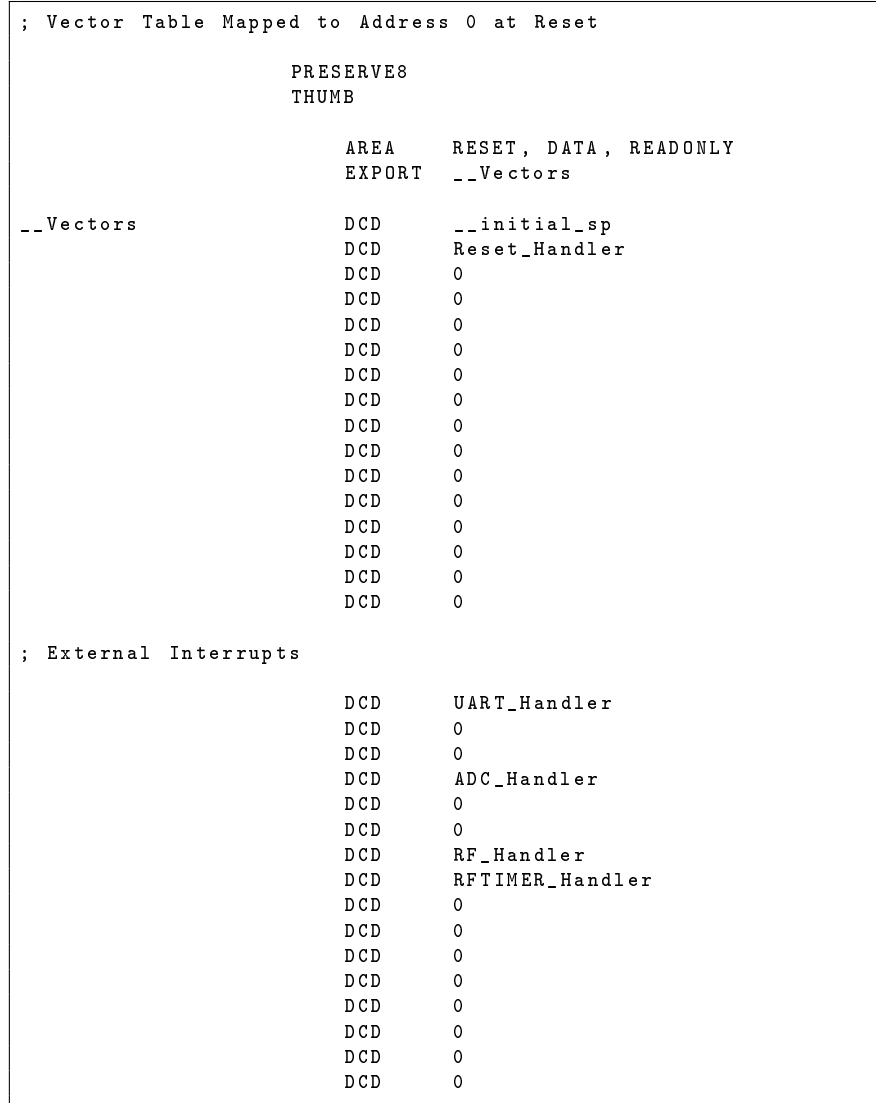

The first 16 entries in the vector table (and their addresses in the vector table) are: initial stack pointer value (0x00), Reset handler address (0x04), NonMaskable Interrupt handler address (0x08), HardFault handler address (0x0C), Reserved  $(0x10-0x28)$ , SVCall  $(0x2C)$ , Reserved  $(0x30-0x34)$ , PendSV  $(0x38)$ , and SysTick (0x3C). If one of the exception handlers is not implemented, then the address is specified as 0. For more information, see the Cortex-M0 Devices Generic User Guide  $[10]$ .

The next 16 entries in the vector table are the addresses of the interrupt handlers for the 16 available external interrupts. In this case an external interrupt defines an interrupt generated outside of the Cortex-M0, including from peripherals on the Single Chip Mote. Each address in this section of the vector table corresponds to the one of the interrupt connections to the Cortex-M0 in the Single Chip Mote digital system. The following Verilog code defines a bus containing all of the interrupt connections to the Cortex-M0:

assign IRQ = {8 ' b00000000 , RFTIMER\_IRQ , RF\_IRQ ,1 ' b0 ,1 ' b0 , ADC\_IRQ ,1 ' b0 ,1 ' b0 , UART\_IRQ };

Note that unused interrupts are assigned to 0. Their corresponding address in the vector table are also zero. The UART\_IRQ signal, assigned to IRQ[0], is connected to the APBUART module. The first address in the vector table corresponds to  $IRQ[0]$ and UART\_IRQ. The first address in the vector table is UART\_Handler, which is a label referring to a section of code in a later part of cm0dsasm.s.

The next section of code contains assembly code for the various exception and interrupt handlers found in the vector table. The reset handler enables the interrupts and then jumps to the main function defined in C code:

```
Reset_Handler PROC
         GLOBAL Reset_Handler
         ENTRY
         LDR R1, =0 xE000E100 ; Interrupt Set Enable Register<br>LDR R0, =0 xFF ; <- REMEMBER TO ENABLE THE INT
        LDR RO, =0 xFF ; <- REMEMBER TO ENABLE THE INTERRUPTS !!
         STR RO, [R1]
         IMPORT __main
         LDR RO, = \_main<br>RX RO
                                               ; Branch to __main
                 ENDP
```
The other interrupt handlers first mask other interrupts, call the interrupt handler written in C code, and unmask the interrupts before returning:

```
UART_Handler PROC
       EXPORT UART_Handler
       IMPORT UART_ISR
       PUSH {RO, LR}
       MOVS RO, #1; ; ; MASK all interrupts
       MSR PRIMASK , R0 ;
       BL UART_ISR
       MOVS RO, #0 ; ENABLE all interrupts
       MSR PRIMASK , R0
       POP {RO , PC}
              ENDP
```
All interrupt handlers should follow this basic format. In the future it may be necessary to write additional exception handlers in assembly for unused exceptions such as the HardFault Interrupt or NonMaskable Interrupt.

The last part of this file initializes the stack and heap:

```
; User Initial Stack & Heap
                      IF : DEF : __MICROLIB<br>EXPORT __initial_sp
                      EXPORT __initial_sp<br>EXPORT __heap_base
                      EXPORT __heap_base<br>EXPORT heap limi
                                  __heap_limit
                      ELSE<br>IMPORT
                      IMPORT __use_two_region_memory
                                 Luser_initial_stackheap
__user_initial_stackheap
                      LDR RO, = Heap_Mem<br>LDR R1, =(Stack_Mem
                      LDR R1, = (Stack_Mem + Stack_Size)<br>LDR R2. = (Heap Mem + Heap Size)
                                  R2, = (Heap_Mem + Heap_Size)
                      LDR R3, = Stack_Mem<br>BX LR
                                  BX LR
                      ALTGN
                      ENDIF
```
## 4.2.2 Memory\_Map.h

This file is a C header file containing the addresses of the memory-mapped registers on the Single Chip Mote. The beginning of this file defines the base addresses of each peripheral. The addresses for each register are defined as an offset of the base address for the corresponding peripheral. The information in this file must match the information in the REGISTERS. vh Verilog header file found in scm-digital/src/hw/ artix-7/uRobotDigitalController/globalHeaders. Note that each base address is defined as a hexadecimal number, whereas each register is defined as a dereferenced pointer to an unsigned integer:

```
#define APB_GPIO_BASE 0x53000000<br>#define GPIO_REG__INPUT *(unsigned
# define GPIO_REG__INPUT *( unsigned int *) ( APB_GPIO_BASE + 0 x000000 )
                                    *(unsigned int *) (APB_GPIO_BASE + 0 x040000)
```
This is used so that the registers can be directly read or written using the following syntax:

```
unsigned int i;
i = GPIO_REG_LINPUT;GPIO_REG_1OUTPUT = 0 x0000000F
```
These defined registers should be used in any code that writes to or reads from the Single Chip Mote memory-mapped peripherals.

#### 4.2.3 retarget.c

This file is based on an example provided in the ARM Cortex-M0 DesignStart kit. In most ARM-based designs, this file redefines low-level IO routines to work with the hardware on the microcontroller. This file contains the C code needed to implement the printf function using UART, by defining stdout to point to the UART peripheral, and defining the fputc function to write each character to the UART peripheral:

```
struct FILE {
    unsigned char * ptr ;
};
FILE _ _stdout = {(unsigned char *) APB_UART_BASE};
int fputc (int ch, FILE *f)
{
    return ( uart_out ( ch ) );
}
int uart_out ( int ch )
{
    unsigned char* UARTPtr;
    UARTPtr = ( unsigned char *) APB_UART_BASE ;
    * UARTPtr = (char) ch;
    return (ch);
}
```
Note that writing to any of the addresses allocated to the UART peripheral sends the written data. For example, the following code sends the characters "abc" over UART:

```
(unsigned char *) APB_UART_BASE = (char)"a";
(unsigned char *) APB_UART_BASE = (char)"b";
(unsigned char *) APB_UART_BASE = (char)"c";
```
The code in retarget.c can also implement the scanf function using UART. However, this has not been implemented or tested and will require changes to the APBUART hardware module.

## 4.2.4 main.c

This file contains the C code for the main function called by the reset handler. This is where the application software for the Cortex-M0 is written.

## 4.3 Memory Mapped Peripherals

This section contains the details on writing software that uses the Single Chip Mote peripherals. For each peripheral it is recommended that the accompanying section in chapter [3](#page-30-0) is read in order to understand how it operates. Chapter [3](#page-30-0) also contains details on the register interface for each peripheral.

## 4.3.1 Radio Timer

The radio timer is a 500kHz timer that can be used for sending and receiving radio packets without involvement from the Cortex-M0. This timer can also be used as a generic timer without involving the radio. This timer has 8 compare units and 4 capture units. The number of compare and capture units are design parameters. The timer is implemented using a counter that increments every 2 microseconds when enabled. The compare unit generates an interrupt (or sends a trigger to the radio) when the counter reaches a specified value. The capture unit stores the value of the counter when it is activated by the Cortex-M0 or the radio controller.

Before writing software that uses the radio timer on the Single Chip Mote, it is recommended that section [3.35](#page-114-0) describing the RFTIMER hardware module is read in order to understand how this peripheral operates. Section [3.35.4](#page-122-0) has information on the register interface for the radio timer.

#### Timer Operation

When the timer is enabled, the counter value, stored in the RFTIMER\_REG\_\_COUNT register, increments by 1 with each rising edge of the timer clock. RFTIMER\_REG\_\_COUNT can also be written by the software, even when the timer is enabled (as with all other timer registers). When the counter reaches the value in the RFTIMER\_REG\_\_MAX\_COUNT register, it rolls over back to zero. If RFTIMER\_REG\_\_MAX\_COUNT is changed while the counter value is greater than or equal to the new RFTIMER\_REG\_\_MAX\_COUNT, then the counter rolls over to zero. If multiple changes are made to RFTIMER\_REG\_\_COUNT and RFTIMER\_REG\_\_MAX\_COUNT during a single timer clock cycle, only the last change takes effect on the next rising edge of the timer clock.

#### Timer Control

The RFTIMER\_REG\_\_CONTROL register has bits to enable the timer, enable interrupts to the Cortex-M0, and reset the counter. If multiple changes are made to RFTIMER\_REG\_\_CONTROL during a single timer clock cycle, only the last change takes effect on the next rising edge of the timer clock.

#### Using a Compare Unit

To use a compare unit, first write the value that is compared with the timer to the RFTIMER REG COMPAREx register (where x designates the particular compare unit). Then write to the RFTIMER\_REG\_\_COMPAREx\_CONTROL register to enable the Cortex-M0 interrupt or any triggers to the radio on a compare match. For more information on the radio triggers, see sections [4.3.2,](#page-166-0) [3.25,](#page-72-0) and [3.35.](#page-114-0)

#### Using a Capture Unit

To use a capture unit, write to the RFTIMER\_REG\_\_CAPTUREx\_CONTROL register (where x designates the particular capture unit) to select the inputs to the capture unit and enable the Cortex-M0 interrupt. Any of the selected inputs can trigger the capture unit. In particular, writing a 1 to the CAPTURE\_NOW bit of the RFTIMER\_REG\_\_CAPTU-REx\_CONTROL register, when the Cortex-M0 input is enabled, triggers a capture. For more information on the inputs to the capture units, see sections [3.25,](#page-72-0) and [3.35.](#page-114-0)

Triggering a capture copies the counter value into the RFTIMER\_REG\_\_CAPTUREx register. The counter value stays in the RFTIMER REG CAPTUREx register until the next trigger, where it is overwritten. The RFTIMER\_REG\_\_CAPTUREx register can also be cleared by writing a 1 to the CLEAR bit of the RFTIMER\_REG\_\_CAPTUREx\_CONTROL register.

#### Interrupts

The radio timer has one interrupt to the Cortex-M0. This interrupt is the bitwise OR of all of the bits in the RFTIMER\_REG\_\_INT register, which indicates the source of the interrupt within the radio timer. Each compare unit has one bit in the RFTIMER\_REG\_\_INT register for an interrupt on a compare match. Each capture unit has two bits in the RFTIMER REG INT register for an interrupt and an overflow flag when a capture is triggered. Each bit in the RFTIMER\_REG\_INT register must be cleared (via the RFTIMER\_REG\_\_INT\_CLEAR register) in the interrupt service routine in order to prevent another interrupt. If any bits in the RFTIMER\_REG\_\_INT register are 1 when the interrupt service routine returns, it will be executed again. If the interrupt service routine does not disable the counter after the interrupt, more bits in the RFTIMER REG INT register may be set to 1 while the interrupt service routine is running.

#### Register Write Delays

As noted in previous sections, there are several memory-mapped registers that can be written by the Cortex-M0 at any time that will only update on the rising edge of the timer clock. This means that reading a register immediately after it is written may not return the same value that was written. The system clock is 5MHz while the timer clock is 500kHz, 10 times slower. Therefore, most of the time the following comparison will return 0:

```
RFTIMER_REG__COMPARE0 = 0 x33 ;
if (RFTIMER\_REG\_COMPAREO == 0x33) {
    return 1;
} else {
    return 0;
}
```
However, the following code, which adds a delay after the register is written, will return 1:

```
int i ;
RFTIMER_REG__COMPARE0 = 0 x33 ;
for (i = 0; i < 10; i++);
if (RFTIMER\_REG\_COMPARE0 = 0 x33) {
    return 1;
} else {
    return 0;
}
```
#### Example Code

The following example code creates a small string to send over a radio packet, and tells the radio controller to start copying packet data into memory. Immediately after the code starts the timer, and uses compare unit 0 to tell the radio controller to send the packet after 1 second and trigger a Cortex-M0 interrupt. The code uses capture unit 1 to capture when the last bit of the start of frame delimiter (SFD) of the packet is sent and trigger a Cortex-M0 interrupt. The code also uses capture unit 2 to capture when the last bit of the packet is sent and trigger a Cortex-M0 interrupt. Both the compare and capture units used in this code have their Cortex-M0 interrupts enabled. This code also demonstrates one possible implementation of the interrupt service routine for the radio timer.

```
# include < stdio .h >
#include <rt_misc.h>
#include <stdlib.h>
# include " Memory_map .h"
int flag ;
int main (void) {
    char send_packet [127];
    char packet_length ;
    char i;
    flag = 0;
    // Compose message
    sprintf ( send_packet , " This is a test packet ") ;
    // Set radio controller registers
    RFCONTROLLER_REG__TX_DATA_ADDR = & send_packet [0];
    RFCONTROLLER_REG__TX_PACK_LEN = 21;
    // Set radio timer registers
    RFTIMER_REG__COMPARE0 = 500000; // Set compare unit 0 value to 1s
    RFTIMER_REG__COMPARE0_CONTROL = 0 xB ; // Binary value 001011
                                              // Enable compare unit
                                              // Enable interrupt
                                             // Enable the TX_SEND output to radio<br>// Binary value 000001001
    RFTIMER\_REG\_CAPTURE1\_CONTROL = 0x9;
                                             // Enable interrupt
                                              // Enable TX_SFD_DONE input
    RFTIMER_REG__CAPTURE2_CONTROL = 0x11; // Binary value 000010001
                                              // Enable interrupt
                                              // Enable TX_SEND_DONE input
    // Start sending packet with TX_LOAD
    RFCONTROLLER_REG__CONTROL = 0 x01 ;
    // Start the timer , enable interrupts , and reset counter
    RFTIMER_REG__CONTROL = 0 x7 ;
    // Wait until packet is finished sending and
```

```
// the radio timer prints all values
    while (flag == 0) {\overline{)}print(f("done \n');
}
void RFTIMER_ISR () {
    // Read the interrupt register
    unsigned int interrupt = RFTIMER_REG__INT ;
     // Respond to different interrupt sources
    if ( interrupt & 0 x00000001 ) printf (" Telling radio to send packet with TX_SEND \n
         ") ;
    if (interrupt & 0 \times 000000200) printf ("TX SFD DONE at 0 \times \mathcal{X} \times \mathcal{N}",
         RFTIMER_REG__CAPTURE1 );
        (interrupt & 0x00000400) { printf ("TX SEND DONE at 0x/x\n",
         RFTIMER_REG__CAPTURE2); flag = 1; }
     // Clear the interrupt register
    RFTIMER REG INT CLEAR = interrupt ;
}
```
#### <span id="page-166-0"></span>4.3.2 Radio Controller and DMA

The radio controller and the DMA work together to send and receive packets. Most of the details behind sending and receiving packets are handled in hardware; the software only needs to set a few register values and then tell the radio controller to begin sending or listening for a packet.

Before writing software that uses the radio controller and the DMA on the Single Chip Mote, it is recommended that section [3.25](#page-72-0) describing the RFcontroller hardware module and section [3.24](#page-68-0) describing the DMA\_V2 module is read in order to understand how these peripherals operate. Section [3.25.4](#page-83-0) has information on the register interface for the radio controller and section [3.24.4](#page-71-0) has information on the register interface for the DMA.

#### Radio Controller Initialization

It is recommended that the radio controller's interrupt registers are set during any initialization code that runs right after booting. Interrupt registers can also be set before sending or receiving a packet. The registers which configure the interrupt are RFCONTROLLER\_REG\_\_INT\_CONFIG and RFCONTROLLER\_REG\_\_ERROR\_CONFIG.

Given that there are multiple sources for an interrupt from the radio controller, the interrupt service routine should be designed react appropriately to any of the enabled interrupt sources.

#### Packet Storage in Memory

Packet data for transmission can come from any place in the data memory, and data from a received packet can be stored in any place in the data memory. The radio controller and DMA only require that a continuous, sequential, word-aligned section of memory is dedicated for transmitted or received packets, and that the section of memory is large enough to fit an entire packet  $(127 \text{ bytes}$  for send, 130 bytes for receive). It is not sufficient to declare an array of bytes inside of the function that uses the radio controller and provide the first address to the radio controller and/or DMA. This is because a packet may be sent or received long after that function returns, and the memory on the stack may be re-used for another function. Therefore, the available options are: declare an array of bytes inside a function and ensure that the function returns after the packet is sent or received, allocate an array of bytes on the heap and pass the pointer to any functions that use the radio controller, or create an array of bytes as a global variable accessible to any function that use the radio controller.

#### Sending a Packet

- 1. All packet data should be stored in a continuous, sequential, word-aligned section of data memory. This can be done by creating an array of chars with length equal to that of the packet data in bytes.
- 2. Write the starting address of the packet data to the RFCONTROLLER REG TX D-ATA\_ADDR register.
- 3. Write the length of the packet, in bytes, to the RFCONTROLLER\_REG\_\_PACK\_LEN register.
- 4. Set the TX\_LOAD bit of the RFCONTROLLER\_REG\_\_CONTROL register, or use the radio timer to send a TX\_LOAD signal/trigger. This will begin copying the packet data from memory.
- 5. Wait for the packet data to finish copying. This can be indicated either by the TX\_LOAD\_DONE interrupt, or by monitoring/polling the TX\_STATE bits of the RFCONTROLLER\_REG\_\_STATUS register.
- 6. Set the TX\_SEND bit of the RFCONTROLLER\_REG\_\_CONTROL register, or use the radio timer to send a TX\_SEND signal/trigger. This will begin sending the packet data.
- 7. Wait for the packet to finish sending. This can be indicated by the TX\_SEND-\_DONE interrupt, or by monitoring/polling the TX\_STATE bits of the RFCONTRO-LLER\_REG\_\_STATUS register.

Simulation shows that it takes at most  $85.6\mu s$  to copy the packet data from memory to the radio controller, from the time when the TX\_LOAD signal is sent to the time when the last byte of data is copied (indicated by the TX\_LOAD\_DONE interrupt), assuming the largest possible packet has a payload of 127 bytes. Simulations also show that it takes anywhere between  $161.5\mu s$  and  $162\mu s$  from the time when the TX\_SEND trigger is sent to the time when the last bit of the start-of-frame delimiter is sent (indicated by the TX\_SFD\_DONE interrupt). Simulations also show that it takes at most  $4322.5\mu s$  to send a packet, from the time when the TX SEND trigger is sent to the time when the last bit of the packet is sent (indicated by the TX\_SEND\_DONE interrupt), assuming the largest possible packet has a payload of 127 bytes.

#### Receiving a Packet

1. Software should set aside a continuous, word-aligned section of data memory large enough to store an entire packet. The first byte of this section will contain the packet length, followed by up to 127 bytes of packet data. The two bytes following the packet data are the CRC. This requires a maximum of 130 bytes. This can be done by creating an array of chars with length equal to 130 bytes.

- 2. Write the starting address of this section of memory into the DMA\_REG\_\_RF- \_RX\_ADDR register.
- 3. Set the RX\_START bit of the RFCONTROLLER\_REG\_\_CONTROL register, or use the radio timer to send an RX START signal/trigger. This will enable listening for packets.
- 4. Wait for a packet to be detected. This can be indicated by the RX\_SFD\_DONE interrupt, or by monitoring/polling the RX\_STATE bits of the RFCONTROLLER\_REG- \_\_STATUS register.
- 5. If a packet is detected, wait for the data decoded and copied into memory. This can be indicated by the RX\_DONE interrupt, or by monitoring/polling the RX\_STATE bits of the RFCONTROLLER\_REG\_\_STATUS register.
- 6. If a packet is not detected, the RX mode can be exited by setting the RX\_STOP bit of the RFCONTROLLER\_REG\_\_STATUS register.

#### Example Code

The following example code initializes the radio controller and DMA registers, sends a packet, and waits for a response. This code also demonstrates one possible implementation of the interrupt service routine for the radio controller.

```
# include < stdio .h >
#include <rt_misc.h>
#include <stdlib.h>
# include " Memory_map .h"
int flag1 ;
int flag2 ;
int flag3 ;
int main (void) {
    char send_packet [127];
    char recv_packet [130];
    char packet_length ;
    char i;
    // Set radio controller and DMA registers
    RFCONTROLLER_REG__TX_DATA_ADDR = & send_packet [0];
    DMA_REG__RF_RX_ADDR = & recv_packet [0];
    RFCONTROLLER_REG__INT_CONFIG = 0x01D; // Binary value 00000 00000 11111
                                                    // all interrupts enabled
                                                    // no rftimer pulses
                                                   // no interrupts masked<br>// Binary value 00000_11111
    RFCONTROLLER_REG__ERROR_CONFIG = 0 \times 01F;
                                                    // all errors enabled
                                                    // no errors masked
    // Set state
    flag1 = 0;
    flag2 = 0;
    flag3 = 0;sprintf ( send_packet , " This is a test packet ") ;
    RFCONTROLLER_REG__TX_PACK_LEN = 21;
    // Start sending packet with TX_LOAD
    RFCONTROLLER_REG__CONTROL = 0 x01 ;
```

```
// Wait for TX_LOAD_DONE
    while (flag1 == 0) {}
    // Start sending packet with TX_START
    RFCONTROLLER_REG__CONTROL = 0 x02 ;
     // Wait for packet to finish sending
     while ( flag2 == 0) {}
     // Start listening for a packet with RX_START
     RFCONTROLLER_REG__CONTROL = 0 x04 ;
    // Wait for a response
    while (flag3 == 0) {}
    // Get the length of received packet
    packet length = recv packet [0];
    // Print out the received packet
    for (i=0; i < packet_length; i++) {
         printf ("% c", recv_packet [i+1]) ;
    }
    printf (\sqrt[n]{n^n});
    return 0;
}
void RF_ISR () {
    // Read the interrupt and error registers
    unsigned int interrupt = RFCONTROLLER_REG__INT;<br>unsigned int error = RFCONTROLLER_REG__ERRO
                             = RFCONTROLLER_REG__ERROR ;
    // Respond to different interrupt sources
    if (interrupt & 0 \times 00000001) { printf ("TX LOAD DONE\n"); flag1 = 1; }
    if (interrupt & 0 \times 00000002) printf ("TX SFD DONE\n");
    if ( interrupt & 0 x00000004 ) { printf (" TX SEND DONE \n ") ; flag2 = 1; }
    if (interrupt & 0x00000008) printf ("RX SFD DONE\n");
    if (interrupt & 0 \times 00000010) { printf ("RX DONE\n"); flag3 = 1; }
    // Respond to different error sources
    if \text{error} := 0 {
         if ( error & 0x00000001) printf ("TX OVERFLOW ERROR\n");
         if (error & 0 \times 000000002) printf ("TX CUTOFF ERROR\n");
         if ( error & 0 x00000004 ) printf (" RX OVERFLOW ERROR \n ") ;
         if ( error & 0 x00000008 ) printf (" RX CRC ERROR \ n ") ;
         if ( error & 0x00000010) print("RX CUTOFF ERROR\n\n\cdot);
         // Clear the error register
         RFCONTROLLER_REG__ERROR_CLEAR = error ;
    }
    // Clear the interrupt register
    RFCONTROLLER_REG__INT_CLEAR = interrupt ;
}
```
#### 4.3.3 UART

The UART peripheral allows for data to be transferred between the Single Chip Mote and a computer using a 3-wire RS-232 interface (more commonly known as a serial port). The current hardware implementation accepts 8 data bits, and adds 1 start bit and 1 stop bit to create a data frame. The hardware does not support extra parity bits or flow control. The baud rate is a design parameter and is currently set to 19200.

Since each data frame contains 8 data bits, it is useful to think of each UART data frame as transmitting one ASCII character the size of a char. The current

test software accepts short 3-letter commands (delimited with a newline character) over UART and uses the printf function to send strings of characters to the serial terminal on the computer in a human-readable form. That being said, the UART interface can send and receive any series of 8-bit data frames; the software does not have to interpret these sets of 8 bits as ASCII characters and instead can use their numerical values.

Before writing software that uses the UART peripheral on the Single Chip Mote, it is recommended that section [5.7.1](#page-184-0) describing the UART hardware module is read in order to understand how this peripheral operates. Section [3.40.4](#page-141-0) has information on the UART register interface.

The UART peripheral has two hardware FIFOs to store the transmitted and received data. All writes to this peripheral (regardless of the actual address) copy the lower 8-bits into the FIFO for transmission. Too many writes in succession can overflow the FIFO and there is currently no indication to the software when the FIFO is full. All reads from this peripheral (regardless of the actual address) read 8-bits of data out of the receive FIFO, even when there is no valid data in the FIFO. The hardware interrupt from the UART module indicates that there is data in the receive FIFO. Therefore, the UART interrupt service routine is executed when there is data in the FIFO. However, there is no indication of how much data is in the FIFO, and therefore the interrupt service routine must read only one value from the FIFO. The interrupt service routine will continue to be executed until the receive FIFO is empty.

While the behavior described above is vulnerable to a variety of errors, this behavior is part of the example hardware provided in the ARM Cortex-M0 DesignStart kit. Further hardware modifications are required to make this module more robust and provide additional feedback to the software.

The simplest way to transmit a single 8-bit value over UART is to write directly to the UART peripheral:

```
APBUART REG TX DATA = 0 x 32 ;
APBUART_REG__TX_DATA = 0 xBEEF ; // Only the lower 8 bits are transmitted
```
The simplest way to transmit a string over UART is to use printf (assuming that retarget.c is written properly):

```
printf ("Is this the real life? Is this just fantasy? Caught in a landslide, no
    escape from reality .") ;
```
The ideal method for dealing with received data is to write the interrupt service for the UART peripheral assuming that it reads one 8-bit value at a time. The value can then be stored in a buffer to be processed by code outside of the interrupt service routine. Alternatively, the interrupt service routine can also read the data in the buffer and perform simple actions:

```
void UART_ISR () {
    static char buff [4] = \{0x0, 0x0, 0x0, 0x0\};
    char inChar ;
    inChar = UART_REG__RX_DATA ;
    buffer[3] = buffer[2];buff[2] = buff[1];
    buff[1] = buff[0];
    buffer[0] = inchar;// Sends TX_LOAD signal to radio controller
```

```
if ( (buff [3] == '1') & (buff [2] == 'o') & (buff [1] == 'd') & (buff [0] == 'n') ) {
    RFCONTROLLER_REG__CONTROL = 0 x1 ;
// Sends TX_SEND signal to radio controller
} else if ( (\text{buffer} [3] == 's') & & (\text{buffer} [2] == 'n') & & (\text{buffer} [1] == 'd') & & (\text{buffer} [0] == ' \n)') \rightarrow \rightarrowRFCONTROLLER_REG__CONTROL = 0 x2 ;
// Sends RX_START signal to radio controller
} else if ( (buff [3] = 'r') & (buff [2] = 'c') & (buff [1] = 'v') & (buff [0] = ' \n\infty') ) {
    DMA_REG__RF_RX_ADDR = & recv_packet [0];
     RFCONTROLLER_REG__CONTROL = 0 x4 ;
// Sends RX_STOP signal to radio controller
} else if ( (buff [3] == 'e') & (buff [2] == 'n') & (buff [1] == 'd') & (buff [0] == 'n')') ) {
    RFCONTROLLER_REG__CONTROL = 0 x8 ;
// Sends RF_RESET signal to radio controller
} else if ( (buff [3] == 'r') & (buff [2] == 's') & (buff [1] == 't') & (buff [0] == 'n')') ) {
    RFCONTROLLER_REG__CONTROL = 0 x10 ;
// Unknown command
} else if (inChar == ' \n) {
    printf ("unknown command \n");
}
```
#### 4.3.4 ADC Controller

}

The analog-to-digital converter (ADC) takes an analog voltage at one of the input pins to the Single Chip Mote and converts it to a 10-bit value. Most of the details behind the operation of the ADC are taken care of in ADC controller hardware; the software only needs to initiate a conversion and wait for the interrupt indicating that the conversion is complete. Alternatively, the interrupt can be disabled (through the interrupt set-enable register of the Cortex-M0), and the ADC controller can be polled by the software to check when the conversion is complete.

Before writing software that uses the ADC on the Single Chip Mote, it is recommended that section [3.41](#page-141-1) describing the APBADC\_V2 hardware module is read in order to understand how this peripheral operates. Section [3.41.4](#page-143-0) has information on the register interface for the ADC.

The following code demonstrates how to start a conversion and wait for the interrupt to indicate that the conversion is complete:

```
# include < stdio .h >
#include <rt_misc.h>
#include <stdlib.h>
# include " Memory_map .h"
int flag ;
int main (void) {
    flag = 0;
    // Starting conversion
    ADC_REG_START = 0 x1;
    // Wait until the conversion is finished
    while (flag == 0) {}
    printf ("done\n");
}
void ADC_ISR () {
    printf ("Conversion complete: 0x''_x\n", ADC REG_ DATA);
    flag = 1;
```
}

The following code demonstrates how to start a conversion and check when the conversion is complete using polling:

```
// Starting conversion
ADC_REG_S_TATAT = 0x1;// Wait until the conversion is finished
while (ADC_REG_START == 1) {}
printf ("Conversion complete: 0x%x\n", ADC REG_DATA);
```
#### 4.3.5 Analog Configuration Registers

The analog configuration registers are a set of programmable 16-bit read-write registers used to modify and fine-tine the analog and radio circuits. These registers are not needed for the FPGA version of the Single Chip Mote, since the analog and radio circuits are programmed separately. However, the ASIC version of the Single Chip Mote will directly connect the outputs of these registers to the analog and radio circuits. Each register is 16 bits wide and the number of registers is a design parameter.

The following code demonstrates how to write to and read from one of the analog configuration registers:

```
unsigned int i:
unsigned int j;
ANALOG_CFG_REG__0 = 0 xBEEF ;
i = 0 xFFFFFFFF;
ANALOG_CFG_REG__0 = i; // Only the lower 16 bits are written
j = ANALOG_CFG_REG__0; // Should be equal to 0x0000FFFF
                        // Upper 16 bits are always zero
```
Note that unsigned integers (32-bits) are used since ANALOG\_CFG\_REG\_\_0 is de fined in Memory\_Map.h as a dereferenced pointer to an unsigned integer. It may be useful to change the definition of ANALOG\_CFG\_REG\_\_0 if a 16-bit data type is preferred.

#### 4.3.6 General-Purpose Input and Output Registers

The read-only general-purpose input register is used to read the values of the digital inputs to the Single Chip Mote. The number of inputs is a design parameter, with a maximum value of 16. On the FPGA version of the Single Chip Mote, these inputs are connected to either switches or input pins on the FPGA board. On the ASIC version of the Single Chip Mote, these inputs are connected to input pads on the chip.

The read-write general-purpose output register is used to write values to the digital outputs from the Single Chip Mote. The number of outputs is a design parameter, with a maximum value of 16. On the FPGA version of the Single Chip Mote, these outputs are connected to either LEDs or output pins on the FPGA board. On the ASIC version of the Single Chip Mote, these outputs are connected to output pads on the chip.

The following code demonstrates how to read from the input register, and read from or write to the output register:

```
unsigned int i;
unsigned int j;
i = GPIO_REG__INPUT ; // Assuming there are n inputs , the
                      // lower n bits contain the input
                      // data, and thehe upper 16-n bits
                      // are zero .
GPIO_REG__OUTPUT = 0 \times 123; // Assuming there are m outputs, the
                           // lower m bits are used and the
                           // upper 16-m bits are ignored
j = GPIO_REG__OUTPUT ; // Assuming there are m outputs , the
                           // lower m bits contain the output
                           // values and the upper 16-m bits
                           // are zero .
```
## 4.4 Current Demo Software

The software currently used to test and demonstrate the Single Chip Mote digital system on an FPGA is found in the following Keil project: scm-digital/proj/ keil/uRobotDigitalController/code.uvprojx. This software responds to several different commands sent to the Single Chip Mote via UART:

- cpy  $\langle$ string> $\n\rangle$ n Copy  $\langle$ string> to send\_packet buffer, which contains the data to be transmitted via the radio.
- $\text{lod}\$  Tell the radio controller to copy the data in send\_packet for transmission using the TX\_LOAD bit in the RFCONTROLLER\_REG\_\_CONTROL register.
- snd\n Tell the radio controller to transmit a packet using the TX\_SEND bit in the RFCONTROLLER REG CONTROL register.
- $rcv\$ n Tell the radio controller to listen for incoming packets using the RX\_START bit in the RFCONTROLLER\_REG\_\_CONTROL register.
- end\n Tell the radio controller to stop listening for incoming packets using the RX\_STOP bit in the RFCONTROLLER\_REG\_\_CONTROL register.
- rst\n Reset the radio controller using the RF\_RESET bit in the RFCONTROLLER\_REG-\_\_CONTROL register.
- sta\n Print the value of the radio controller status register, RFCONTROLLER REG- $\_$ STATUS.
- adc\n Initiate an ADC conversion using the ADC\_REG\_\_START register.
- atx\n Auto-TX: Wait  $0.5s$ , then send a TX\_LOAD signal to the radio controller using the radio timer. Wait 0.5s, then send a TX\_SEND signal to the radio from the radio timer. Also use the radio timer to capture when the last bit of the SFD is sent and when the last bit of the packet is sent.
- $arx\$ n Auto-RX: Wait 0.5s, then send a RX START signal to the radio controller using the radio timer. Also use the radio timer to capture when the SFD is detected and when the packet is copied into memory.

rrt\n Resets the radio timer compare and capture units. This command should be run after atx or arx since the compare and capture units continue to run after the command is complete.

#### cm0dsasm.s, retarget.c, Memory\_map.h

The contents of these files match their descriptions in previous sections of this chapter. To recap:

- cm0dsasm.s contains the assembly code that describes the vector table, reset handler, and interrupt handlers.
- retarget.c contains the C code used to implement the printf function using UART.
- Memory\_map.h contains define statements for all of the peripheral memorymapped registers.

#### rf\_global\_vars.h

This file contains the declarations for the send\_packet and recv\_packet buffers:

```
// Set aside sections of address space for the packet
char send_packet [127] __attribute__ (( aligned (4) ));
char recv_packet [130] __attribute__ (( aligned (4) ));
```
These buffers are defined as global variables (and are not stored on the stack or the heap). The aligned(4) attribute ensures that the first address of these buffers are word-aligned, which is required for the radio controller and DMA to function correctly. This file is included in any other file that contains a function using send\_packet or recv\_packet, where these two variables are defined using the extern keyword:

```
# include " rf_global_vars .h"
extern char send_packet [127];
extern char recv_packet [130];
```
This file is included in main.c and Int Handlers.h. Using globally defined buffers for storing packet data ensures that the addresses dedicated to these buffers are not overwritten once a the function using them returns.

main.c

This file contains the main function that executes after reset:

```
int main (void) {
    int t:
   int j ;
   printf ("\nWelcome to the uRobot Digital Controller\n\n");
    // SYSTEM INITIALIZATION
    RFCONTROLLER_REG__TX_DATA_ADDR = & send_packet [0];
   RFCONTROLLER_REG__INT_CONFIG = 0 x3FF ; // Enable all interrupts and pulses to
       radio timer
    RFCONTROLLER_REG__ERROR_CONFIG = 0 x1F ; // Enable all errors
   RFTIMER_REG__MAX_COUNT = 0 xFFFFFFFF ;
    RFTIMER_REG__CONTROL = 0 x7 ;
```

```
printf (" Initialization complete \n ") ;
    while (1) {
        j = GPIO_REG_{-1}NPUT;for (t = 0; t < 100; t++);
        GPIO_REG__OUTPUT = j;
   }
}
```
The main function first initializes the radio controller by setting the address for transmitted packet data, and then sets up the interrupt and error conguration registers. After that the function goes into an infinite loop. This function loops forever without doing anything useful since the commands are sent via UART and each command is executed in the UART interrupt service routine. Inside of the loop, the general-purpose digital inputs are sampled, and then copied onto the generalpurpose digital outputs. On an FPGA the inputs are connected to switches and the outputs are connected to LEDs, and so the loop code makes the LEDs match the switches. If the switches are changed and the LEDs do not change, then the microprocessor may be stuck in some unrecoverable state.

#### Int\_Handlers.h

This file contains the interrupt service routines for the UART, ADC, radio controller, and radio timer. These service routines are executed each time these peripherals trigger an interrupt.

The UART interrupt service routine is called when a single 8-bit value is transmitted to the Single Chip Mote via UART. This demo software interprets each 8-bit value as a single ASCII character, and a series of 4 ASCII characters can indicate a particular command. The UART interrupt service routine has a static buffer to store the last 4 received characters. If those 4 characters match a command, that command is executed. Most commands are a series of three letters ending with a newline character (for example,  $rcv\$ n is the command to send the RX\_START signal to the radio controller). The only exception is the copy command, which is used to copy a string into the send\_packet buffer. This command is denoted by the characters  $c'$ ,  $p'$ , and  $y'$ , followed by a space. When "cpy" is detected, this sets a static variable called waiting\_for\_end\_of\_copy, which indicates that each subsequent character written via UART should be copied into send\_buffer, until another newline character is written.

```
void UART_ISR () {
    static char i = 0;
    static char buff [4] = \{0x0, 0x0, 0x0, 0x0\};
    static char waiting_for_end_of_copy = 0;
    char inChar ;
    inChar = UART_REG__RX_DATA ;
    buff[3] = buff[2];butf [2] = butf [1];buff\overline{11} = buff\overline{101};
    buffer[0] = inchar;// If we are still waiting for the end of a load command
    if ( waiting_for_end_of_copy ) {
         if (inChar == ' \n\t\t\t) {
             int j = 0;
             printf ("copying string of size %u to send_packet: ", i);
              for ( j =0; j < i; j ++) {
                  printf ("% c", send_packet [j ]) ;
```

```
}
          printf (\sqrt[n]{n^n});
          RFCONTROLLER_REG__TX_PACK_LEN = i;
          i = 0;
          waiting_for_end_of_copy = 0;
     } else if (i < 127) {
          send_packet [i] = inChar ;
          i + +;
     } else {
          printf (" Input exceeds maximum packet size \n ") ;
     }
} else { // If waiting for a command
     // Copies string from UART to send_packet
     if ( (\text{buff[3] == 'c'}) && (\text{buff[2] == 'p'}) && (\text{buff[1] == 'y'}) && (\text{buff[0] == ' ')}){
          waiting_for_end_of_copy = 1;
     // Sends TX_LOAD signal to radio controller
     } else if ( (\text{buffer} [3] == '1') & (buff [2] == 'o'') & (buff [1] == 'd') & (buff
          [0] == ' \n\ n' ) ) {
          RFCONTROLLER_REG__CONTROL = 0 x1 ;
          print(f("TX LOAD \n\ n");
     // Sends TX_SEND signal to radio controller
     } else if ( (buff [3] == 's') & ( buff [2] == 'n' ) & ( buff [1] == 'd' ) & ( buff[0] == ' \n\ n' ) ) {
          RFCONTROLLER_REG__CONTROL = 0 x2 ;
          printf ("TX SEND\n");
     // Sends RX_START signal to radio controller
     } else if ( (\text{buffer} [3] == 'r') & (\text{buffer} [2] == 'c') & (\text{buffer} [1] == 'v') & (\text{buffer} [3] == 'r')[0] == ' \n\ n' ) ) {
          printf (" Recieving \n ") ;
          DMA_REG__RF_RX_ADDR = & recv_packet [0];
          RFCONTROLLER_REG__CONTROL = 0 x4 ;
     // Sends RX_STOP signal to radio controller
     } else if ( (\text{buffer} [3] == 'e') & (\text{buffer} [2] == 'n') & (\text{buffer} [1] == 'd') & (\text{buffer} [2] == 'e')[0] == ' \n\ n' ) ) {
          RFCONTROLLER_REG__CONTROL = 0 x8 ;
          print(f(' RX STOP\n'');// Sends RF_RESET signal to radio controller
     } else if ( (\text{buffer}[3] == 'r') & (\text{buffer}[2] == 's') & (\text{buffer}[1] == 't') & (\text{buffer}[s]) == 'r'[0] == ' \n\ n' ) ) {
          RFCONTROLLER_REG__CONTROL = 0 x10 ;
          printf ("RF RESET\n");
     // Returns the status register of the radio controller
     } else if ( (buff [3] == 's') & (buff [2] == 't') & (buff [1] == 'a') & (buff[0] == ' \n\ n' ) ) {
          int status = RFCONTROLLER_REG__STATUS ;
          printf ("status register is 0x/x\ln", status);
     // Initiates an ADC conversion
     } else if ( (buff [3] == 'a') & (buff [2] == 'd') & (buff [1] == 'c') & (buff[0] == ' \n\ n' ) ) {
          ADC_REG_S_TATART = 0 x1;printf (" starting ADC conversion \n ") ;
     // Uses the radio timer to send TX_LOAD in 0.5s, TX_SEND in 1s, capture
          when SFD is sent and capture when packet is sent
     } else if ( (\text{buffer} [3] == 'a') & (\text{buffer} [2] == 't') & (\text{buffer} [1] == 'x') & (\text{buffer} [1] == 'b') & (\text{buffer} [2] == 'b') & (\text{buffer} [2] == 'b') & (\text{buffer} [2] == 'b') & (\text{buffer} [2] == 'b') & (\text{buffer} [2] == 'b') & (\text{buffer} [2] == 'b') & (\text{buffer} [2] == 'b') & (\text{buffer} [2] == 'b') & (\text{buffer[0] == ' \n\ n' ) ) {
          unsigned int t = RFTIMER REG COUNTER + 0 x 3D090 ;
          RFTIMER_REG__COMPARE0 = t ;
          RFTIMER\_REG\_COMPARE1 = t + 0 x 3D090;printf ("%x\n", RFTIMER_REG__COMPARE0);
          printf ("%x\n", RFTIMER_REG__COMPARE1);
          RFTIMER_REG__COMPARE0_CONTROL = 0 x5 ;
          RFTIMER_REG__COMPARE1_CONTROL = 0 x9 ;
          RFTIMER_REG__CAPTURE0_CONTROL = 0 x9 ;
          RFTIMER_REG__CAPTURE1_CONTROL = 0 x11 ;
          printf ("Auto TX\n");
     // Uses the radio timer to send RX_START in 0.5s, capture when SFD is
          received and capture when packet is received
     } else if ( (\text{buff}[3] == 'a') & (\text{buff}[2] == 'r') & (\text{buff}[1] == 'x') & (\text{buff}[3] == 'a')[0] == ' \n\ n' ) ) {
          RFTIMER_REG__COMPARE0 = RFTIMER_REG__COUNTER + 0 x3D090 ;
          RFTIMER_REG__COMPARE0_CONTROL = 0 x11 ;
          RFTIMER_REG__CAPTURE0_CONTROL = 0x21 ;
```

```
RFTIMER_REG__CAPTURE1_CONTROL = 0 x41 ;
            DMA_REG__RF_RX_ADDR = & recv_packet [0];
            printf ("Auto RX\n");
        // Reset the radio timer compare and capture units
        } else if ( (\text{buff}[3]=\{r\}) & (buff [2]=\{r\}) & (buff [1]=\{r\}) & (buff
            [0] == ' \n\ n' ) ) {
            RFTIMER_REG__COMPARE0_CONTROL = 0 x0 ;
            RFTIMER_REG__COMPARE1_CONTROL = 0 x0 ;
            RFTIMER\_REG\_CAPTUREO\_CONTROL = 0 x0RFTIMER_REG__CAPTURE1_CONTROL = 0 x0 ;
            printf (" Radio timer reset \n ") ;
        // Unknown command
        } else if (inChar == ' \n) {
            printf ("unknown command \n") ;
        }
   }
}
```
The ADC interrupt service routine is called when a conversion is complete. The interrupt service routine prints out the conversion result:

```
void ADC_ISR () {
    printf ("Conversion complete: 0x/x\ln", ADC_REG__DATA);
}
```
The radio controller interrupt service routine prints the reason for the interrupt based on the RFCONTROLLER REG\_INT and RFCONTROLLER REG\_ERROR registers and then clears these registers. If the interrupt was triggered after a packet was received, the packet data is also printed:

```
void RF_ISR () {
    unsigned int interrupt = RFCONTROLLER_REG__INT;<br>unsigned int error = RFCONTROLLER_REG__ERRO
                              = RFCONTROLLER_REG__ERROR ;
    if (interrupt & 0x00000001) printf ("TX LOAD DONE\n");
    if (interrupt & 0 \times 00000002) printf ("TX SFD DONE\n\cdot");
    if (interrupt & 0 \times 00000004) printf ("TX SEND DONE\n");
    if (interrupt & 0 \times 00000008) printf ("RX SFD DONE\n");
    if ( interrupt & 0 x00000010 ) {
         int i:
         char num_bytes_rec = recv_packet [0];
         char * current_byte_rec = recv_packet +1;
         print(f("RX DONE\n\'{n");printf (" Received packet of size %d: ", num_bytes_rec );
         for (i=0; i < num_bytes_rec; i++) {
              printf ("% c", current_byte_rec [i ]) ;
         }
         printf (\sqrt[n]{n});
    }
    if (error == 0) {
         if ( error & 0x00000001) printf ("TX OVERFLOW ERROR\n");
         if ( error & 0 x00000002 ) printf (" TX CUTOFF ERROR \n ") ;
         if ( error & 0x00000004) printf ("RX OVERFLOW ERROR \n");
         if ( error & 0x00000008 ) printf ("RX CRC ERROR \n");
         if ( error \& 0x00000010) printf ("RX CUTOFF ERROR\n");
         RFCONTROLLER_REG__ERROR_CLEAR = error ;
    }
     RFCONTROLLER_REG__INT_CLEAR = interrupt ;
}
```
The radio timer interrupt service routine reads the RFTIMER\_REG\_\_INT register to find the source of the interrupt. If the interrupt is due to a compare unit, it prints which compare unit triggered the interrupt. If the interrupt is due to a capture unit, it prints which capture unit triggered the interrupt and the captured timer value. It then clears the RFTIMER\_REG\_\_INT register:

```
void RFTIMER_ISR () {
    unsigned int interrupt = RFTIMER_REG__INT ;
     if (interrupt & 0x00000001) printf ("COMPARE0 MATCH\n");
     if ( interrupt & 0 x00000002 ) printf (" COMPARE1 MATCH \n ") ;
    if (interrupt & 0 \times 00000004) printf ("COMPARE2 MATCH \n");
    if (interrupt & 0 \times 00000008) printf ("COMPARE3 MATCH \n");
    if (interrupt & 0 \times 00000010) printf ("COMPARE4 MATCH\n");
    if ( interrupt & 0 x00000020 ) printf (" COMPARE5 MATCH \n ") ;
    if (interrupt & 0x00000040) printf ("COMPARE6 MATCH\n");
    if (interrupt & 0x00000080) printf ("COMPARE7 MATCH\n");
    if (interrupt & 0x00000100) printf ("CAPTURE0 TRIGGERED AT: 0x\sqrt[n]{x\ln^n},
         RFTIMER_REG__CAPTURE0 );
    if (interrupt & 0 \times 00000200) printf ("CAPTURE1 TRIGGERED AT: 0 \times \frac{\alpha}{\alpha} \n\begin{bmatrix} \n\alpha & \beta & \beta \\
\alpha & \beta & \gamma\n\end{bmatrix}RFTIMER_REG__CAPTURE1)
    if (interrupt & 0x00000400) printf ("CAPTURE2 TRIGGERED AT: 0x%x\n",
         RFTIMER\_REG\_CAPTURE2 );
    if (interrupt & 0x00000800) printf ("CAPTURE3 TRIGGERED AT: 0x%x\n",
         RFTIMER_REG__CAPTURE3 );
    if (interrupt & 0x00001000) printf ("CAPTURE0 OVERFLOW AT: 0x%x\n",
         RFTIMER_REG__CAPTURE0 );
    if (interrupt & 0 \times 00002000) printf ("CAPTURE1 OVERFLOW AT: 0 \times \frac{\%}{\*} \cdot \ln",
         RFTIMER_REG__CAPTURE1 );
    if (interrupt & 0x00004000) printf ("CAPTURE2 OVERFLOW AT: 0x%x\n",
         RFTIMER_REG__CAPTURE2);
    if (interrupt & 0x00008000) printf ("CAPTURE3 OVERFLOW AT: 0x%x\n",
         RFTIMER_REG__CAPTURE3 );
    RFTIMER_REG__INT_CLEAR = interrupt ;
}
```
#### Connecting Two FPGA Boards for Packet Transmission

This demo software uses the radio controller to send and receive packets. However, the Single Chip Mote design on an FPGA does not have an actual radio. However, two FPGA boards loaded with the Single Chip Mote digital system can be connected directly to one another to simulate packet transmission. See section [5.8](#page-188-0) for instructions on how to connect two FPGA boards together for this purpose.

# <span id="page-179-0"></span>Chapter 5

## Bootloader

This chapter covers the details of the Single Chip Mote bootloader, the specialized hardware and software used to load compiled C code onto the instruction memory for the ARM Cortex-M0. The bootloader requires four distinct hardware/software components:

- Instruction ROM on Single Chip Mote This is a read-only memory located in the AHBIMEM module. This ROM contains the basic software, referred to from now on as firmware, that runs on the ARM Cortex-M0 while the main software is loaded into the instruction RAM.
- Instruction RAM on Single Chip Mote This is a synchronous SRAM located in the AHBIMEM module to hold the main software for the Single Chip Mote. This RAM has no valid data when the FPGA is powered on, and must be loaded with the right software through bootloading. This RAM is written either from the ARM Cortex-M0 via the AHB bus, or from external hardware using the 3 Wire Bus.
- Bootload Hardware on Nexys 3 This is a custom FPGA project meant for the Digilent Nexys 3 board. The hardware in this project is designed to read software from the special programmable RAM on the Nexys 3 board and then transmit it over the 3 Wire Bus to another board, containing the Single Chip Mote digital system.
- Bootload Firmware for ARM Cortex-M0 This is a small program C program for the ARM Cortex-M0, meant to perform any actions to assist the bootloading process. The end of this program resets the system and the code in the instruction RAM is executed.

## 5.1 Reset Signals and Bootloading

As shown in section [3.11,](#page-45-0) the PON module samples an external reset signal and a reset request signal (SYSRESETREQ) from the ARM Cortex-M0, and generates two separate system-level resets for all other modules in the digital system. These are referred to as the hard reset and the soft reset. The hard reset is triggered when the external reset button is pressed (or upon power-up or bitstream loading). The soft reset is triggered by either the external reset button or the reset request signal
from the Cortex-M0. Almost all modules in the digital system use the soft reset. However, the AHBIMEM module uses both the hard and soft reset signals for different registers. The purpose and functionality of these two resets in the AHBIMEM module are explained in the following section.

#### 5.2 Instruction ROM on the Single Chip Mote

The instruction ROM is a 16kB single-port ROM where instruction data is fetched after the system is initially powered-on (or in the case of an FPGA, when the bitstream is initially loaded). The AHBIMEM module contains a special register, called imem\_mode, to select between the instruction RAM and ROM for instruction fetches. The imem\_mode register has two resets, connected to the hard reset and the soft reset, and cannot be changed at any other time. The hard reset takes precedence over the soft reset, and sets imem\_mode to ROM. Thus the instructions in the ROM always execute after power-on, bitstream loading, or external reset. On a soft reset, the imem\_mode register is set to a value stored in the next\_imem\_mode register. next\_imem\_mode must be set by the ARM Cortex-M0 prior to requesting a reset. This register is set by writing to the BOOTLOADER\_REG\_\_CFG register. The purpose of the rmware, executing from the ROM, is to perform any necessary preparations during bootloading, set the next\_imem\_mode register to RAM, and then send a reset request. After a soft reset, instructions are fetched and executed from the RAM.

In an ASIC, ROM is considered to be hard-coded and cannot be changed after tapeout. However, on an FPGA, the value of this ROM is initialized using a COE file. See section [3.20.4](#page-64-0) for more information on initializing the ROM.

#### 5.3 Instruction RAM on the Single Chip Mote

The instruction RAM is a 64kB dual-port RAM in where the main software for the ARM Cortex-M0 is stored and fetched during regular operation of the Single Chip Mote. This RAM is not connected to either of the two reset signals, and thus is unaffected by a system reset.

The AHBIMEM module has two AHB slave interfaces, one only for reading instructions, and one for reading bootloading status and writing bootload conguration and data. The write port of this RAM is connected to a 3 Wire Bus interface and an AHB slave interface of the AHBIMEM for bootloading. The boot\_mode register in the AHBIMEM module determines whether the 3 Wire Bus, the AHB, or neither write to the RAM. This register is set to neither upon reset, and can be changed by the ARM Cortex-M0 by writing to the BOOTLOADER\_REG\_\_CFG register. The read port of this RAM is connected to the AHB slave interface of the AHBIMEM for instruction data.

#### 5.4 3 Wire Bus Interface

The 3 Wire Bus (3WB) is an interface used to serially send instruction data from the bootload hardware (on a separate FPGA board) to the Single Chip Mote (either on an FPGA or an ASIC). The three wires for this bus are clock, data, and latch. This interface operates according to the following rules:

- The data line is connected to a 31-bit shift register.
- Data is shifted onto the shift register on each rising edge of the clock.
- The latch signal is asserted just before the 32nd rising edge of the clock.
- The latch signal causes the 31 bits in the shift register, and the signal on the data line (for 32 bits total) to be written into the instruction RAM, as long as the boot\_mode register is set to allow the 3 Wire Bus to write into the RAM.
- The AHBIMEM module keeps track of the RAM write address, and increments this address on every write.
- Once the instruction RAM has been filled (in this case 64kB of data has been written), the AHBIMEM module considers the boot finished and does not allow further writes from the 3 Wire Bus (unless the system is reset).

The AHBIMEM module implements the receiving end of this interface. The bootload hardware on the Nexys 3 implements the transmitting end of this interface.

#### 5.5 Bootload Hardware on Nexys 3

The bootload hardware on the Digilent Nexys 3 board is used to copy the main software from a computer onto the RAM on the Nexys 3 board, and then send that data over the 3 Wire Bus interface. The ISE project file for this design is scm-digital/proj/ise/spartan6/bootloader/BootloadHW.xise and the source code is found in scm-digital/src/hw/spartan6/bootloader/.

This hardware contains two state machines and one 32kB FIFO. The first state machine reads 16 bits of data out of the Nexys 3 external RAM (referred to by Digilent as Cellular RAM) at 50MHz. The RAM is operated in a special burst mode, where one line of 128 16-bit words is read back-to-back at high frequencies. The state machine reads the data out of the RAM and writes it to the FIFO, pausing at the end of each 128-word line for two reasons: the first is to allow for a data refresh cycle in the RAM, and the second is to check and wait for the FIFO to have enough room for another 128 words of data. The second state machine reads 32 bits out of the FIFO at 5 MHz, and sends one bit at a time over the 3 Wire Bus interface.

The first state machine is activated by pressing the button on the Nexys 3 board labeled BTNU. Once 64kB of instruction data has been sent over the 3 Wire Bus interface, the LED on the Nexys 3 board labeled LED0 lights up. The unlabeled button in the center of the group of buttons resets the bootload hardware.

#### 5.6 Bootload Firmware for ARM Cortex-M0

#### 5.6.1 Firmware Essentials

The bootload firmware is a small program designed for facilitating the bootloading process using the ARM Cortex-M0 on the Single Chip Mote. The firmware can perform any function or use any peripheral just like the main software for the Single Chip Mote; however, it is limited to a size of 16kB and is permanently kept in

| Field Bits       | Field Name     | Possible Values                                           |  |  |  |  |  |
|------------------|----------------|-----------------------------------------------------------|--|--|--|--|--|
| $\left( \right)$ | imem_mode      | $0 = \text{ROM}, 1 = \text{RAM}$                          |  |  |  |  |  |
|                  | next_imem_mode | $0 = \text{ROM}, 1 = \text{RAM}$                          |  |  |  |  |  |
| 3:2              | boot_mode      | $00 = 01 = \text{NONE}, 10 = 3\text{WB}, 11 = \text{AHB}$ |  |  |  |  |  |
| 4                | boot_3wb_done  | $0 = 3WB$ boot not done, $1 = 3WB$ boot done              |  |  |  |  |  |
| 31:5             | Unused         | Unspecified                                               |  |  |  |  |  |

Figure 5.1: Register fields for the read-only BOOTLOADER\_REG\_\_STATUS register

<span id="page-182-1"></span><span id="page-182-0"></span>

| Field Bits | Field Name      | Possible Values                                           |  |  |  |  |  |  |
|------------|-----------------|-----------------------------------------------------------|--|--|--|--|--|--|
| 1:0        | boot_mode       | $00 = 01 = \text{NONE}, 10 = 3\text{WB}, 11 = \text{AHB}$ |  |  |  |  |  |  |
|            | next_imem_mode, | $0 = \text{ROM}, 1 = \text{RAM}$                          |  |  |  |  |  |  |

Figure 5.2: Register fields for the write-only BOOTLOADER\_REG\_\_CFG register

ROM. Therefore it is essential that the firmware performs exactly what is needed nothing more, and is absolutely correct. Regardless of how the new instruction data is received and loaded into the ROM, the firmware must perform two important functions in order to ensure that the main software is executed. The first is that the instruction memory is set to boot from RAM after a soft reset. The second, is to send a reset request after the bootloading has completed.

#### 5.6.2 Application Interrupt and Reset Control Register

The Application Interrupt and Reset Control Register (AIRCR) is a status and reset control register for the ARM Cortex-M0. See ARM documentation for more details on this register. Setting the second bit of this register, the SYSRESETREQ bit indicates a request for a system-level reset. This asserts the SYSRESETREQ signal in the hardware, and the PON module generates the soft reset in response.

#### 5.6.3 AHB Slave Interface for Bootloading

The AHBIMEM module has a special AHB slave interface for bootloading. This interface is accessed using addresses with the prefix  $0x01$  (this includes any address in the range of 0x01000000 to 0x01FFFFFF). Any AHB reads to an address with the prefix 0x01 returns the read-only BOOTLOADER\_REG\_\_STATUS register contents. This register shows the current imem\_mode, next\_imem\_mode, and boot\_mode values. It also shows whether bootloading through the 3 Wire Bus has finished (as in 64kB of data has been written through the 3 Wire Bus). Any AHB write to an address in the range of  $0x01000000 - 0x0100$  FFFF will result in a write into the instruction RAM at the corresponding address, with the prefix of  $0x01$  replaced with 0x00. Any AHB write to the address 0x01F00000 will result in a write to the writeonly BOOTLOADER\_REG\_\_CFG register. Writing to this register sets next\_imem\_mode and boot\_mode. The table in Figure [5.1](#page-182-0) describes the bit fields in the read-only BOOTLOADER\_REG\_\_STATUS register, and the table in Figure [5.2](#page-182-1) describes the bit fields in the write-only BOOTLOADER\_REG\_\_CFG register.

#### <span id="page-183-0"></span>5.6.4 Bootloading with the 3 Wire Bus

All firmware loading software via the 3 Wire Bus must follow the same basic procedure:

- 1. Set the boot\_mode register to 3WB
- 2. Poll the BOOTLOADER\_REG\_\_STATUS register until boot\_3wb\_done is 1
- 3. Set the boot\_mode register to NONE
- 4. Set the next\_imem\_mode register to RAM
- 5. Set the SYSRESETREQ bit of the AIRCR to trigger a soft reset

#### 5.6.5 Bootloading with the AHB Slave Interface

The AHB slave interface for bootloading is typically used in situations where software data is sent over another interface accessible by the ARM Cortex-M0, such as the radio or UART. In future iterations of the Single Chip Mote might also include an optical interface to send software data to multiple devices at once. All firmware used to load software via the AHB slave interface must follow the same basic procedure:

- 1. Set the boot\_mode register to AHB
- 2. Listen to the radio/UART/optical interface that is sending the instruction data
- 3. Copy the instruction data one word at a time into the instruction ROM by writing to addresses with the 0x01 prefix
- 4. Set the boot\_mode register to NONE
- 5. Set the next\_imem\_mode register to RAM
- 6. Set the SYSRESETREQ bit of the AIRCR to trigger a soft reset

#### 5.6.6 Current Firmware Implementation

The current implementation of the firmware is found in  $scm-digital/proj/keil/$ firmware/bootloader.uvproj. It follows the same process described in section [5.6.4.](#page-183-0) The bootloader first prints a message over UART saying "Welcome to the Bootloader. Setting boot mode to 3WB." The boot\_mode register is changed to 3WB, and then the BOOTLOADER\_REG\_\_STATUS register is repeatedly polled until boot\_3wb\_done is 1. The boot\_mode is changed to NONE, and the next\_imem\_mode register is set to RAM. At that point another message is printed over UART says "Boot complete. Restarting...". There is a long, empty for loop in order to allow for the entire message to print, and then the SYSRESETREQ bit of the AIRCR is set.

## 5.7 Loading Software Using the Bootloader

Loading software onto the Single Chip Mote requires three files:

- The bitstream file for the Single Chip Mote digital system, ucontroller.bit. For the Nexys 4 DDR using the Artix-7, this bitstream is generated using the ISE project found at scm-digital/proj/ise/artix7/SingleChipMote/ SingleChipMote.xise. For the Nexys 3 using the Spartan-6, this bitstream is generated using the ISE project file found at  $scm$ -digital/proj/ise/ spartan6/uRobotDigitalController/uRobotDigitalController.xise. For more information on how to generate a bitstream file, see section [2.4.1.](#page-22-0)
- The bitstream file for the bootloading hardware, top.bit. This bitstream is generated using the ISE project found at scm-digital/proj/ise/spartan6/ bootloader/BootloadHW.xise. For more information on how to generate a bitstream file, see section [2.4.1.](#page-22-0)
- The C binary file containing the software to be loaded, code.bin. This is compiled using the Keil uVision5 project found at scm-digital/proj/keil/ uRobotDigitalController/code.uvprojx. For more information on how to build and compile the software, see section [2.5.1.](#page-29-0)

Once these three files have been generated, the two FPGA boards must be connected to one another as well as connected to the computer via the micro-USB ports on the boards. It is also recommended that a serial terminal is used to read the UART output of the Single Chip Mote to verify that the firmware was loaded successfully.

#### <span id="page-184-0"></span>5.7.1 Connecting UART

Only the FPGA board containing the Single Chip Mote digital system needs to be connected via UART. The bootload hardware does not use UART.

For the Nexys 4 DDR, connect the micro-USB port labeled PROG UART to the computer and move the power switch to the ON position. This USB port is used for both programming and UART communication. Once the board has been recognized by the computer and the proper drivers have been installed, use Device Manager to find the COM port associated with the Nexys 4 board. From here, open up any serial terminal program, and connect to the COM port associated with the Nexys 4 board using the following settings: baud rate of 19200, with 8 data bits, 1 stop bits, no parity bits, and no flow control. Load the bitstream file using the instructions in section [2.4.1.](#page-22-0) Once the Single Chip Mote bitstream file has been loaded onto the board, there will be a message sent over UART from the bootloader reading "Welcome to the Bootloader."

For the Nexys 3, connect the micro-USB port labeled UART to the computer and move the power switch to the ON position. This USB port is used only for UART and not for programming. Once the board has been recognized by the computer and the proper drivers have been installed, use Device Manager to find the COM port associated with the Nexys 3 board. From here, open up any serial terminal program, and connect to the COM port associated with the Nexys 3 board using the following settings: baud rate of 19200, with 8 data bits, 1 stop bits, no parity

bits, and no flow control. Load the bitstream file using the instructions in section [2.4.1.](#page-22-0) Once the Single Chip Mote bitstream file has been loaded onto the board, there will be a message sent over UART from the bootloader reading "Welcome to the Bootloader."

#### 5.7.2 Using Nexys 3 to Load Nexys 4 DDR

The following steps show how to load the Single Chip Mote hardware and software onto a Nexys 4 DDR board:

- 1. The Nexys 3 and Nexys 4 DDR boards each use three ports on one of the Pmod connectors for the 3 Wire Bus. While the boards are powered off connect port JB1 on the Nexys 4 to port JB1 on the Nexys 3, for the data wire. Connect port JB2 on the Nexys 4 to port JB7 on the Nexys 3, for the latch wire. Connect port JB10 on the Nexys 4 to port JB10 on the Nexys 3, for clock wire. Also connect the ground ports (JB5 or JB11) of the two boards together. See Figure [5.3](#page-186-0) for an image of this setup.
- 2. On the Nexys 4 DDR, connect the micro-USB port labeled PROG UART to the computer.
- 3. On the Nexys 3, connect the micro-USB port labeled USB PROG to the computer.
- 4. Switch on both of the boards. Ensure that both boards are recognized and that all drivers are installed.
- 5. Open a serial terminal program and connect to the COM port of the Nexys 4 DDR using the instructions in section [5.7.1.](#page-184-0)
- 6. Open Digilent Adept, and load the C binary file, code.bin, onto the external RAM of the Nexys 3. For more instructions on this process see section [2.4.2.](#page-23-0)
- 7. Use Digilent Adept to load the bootload hardware bitstream file, top.bit, onto the Nexys 3. For more instructions on this process, see section [2.4.2.](#page-23-0)
- 8. Open iMPACT, and load the bitstream file for the Single Chip Mote digital system onto the Nexys 4. For more instructions on this process, see section [2.4.1.](#page-22-0)
- 9. From here a message will be sent over UART, reading "Welcome to the Bootloader. Setting boot mode to 3WB." The Single Chip Mote is now waiting for the software data to be sent over the 3 Wire Bus.
- 10. Press the button labeled BTNU on the Nexys 3 board. The LED labeled LED0 will light up when all of the data has been sent. Another message will be sent over UART, reading "Boot complete. Restarting..."
- 11. After a slight pause, the main software will load. This is indicated by a message sent over UART reading "Welcome to the uRobot Digital Controller. Initialization Complete."

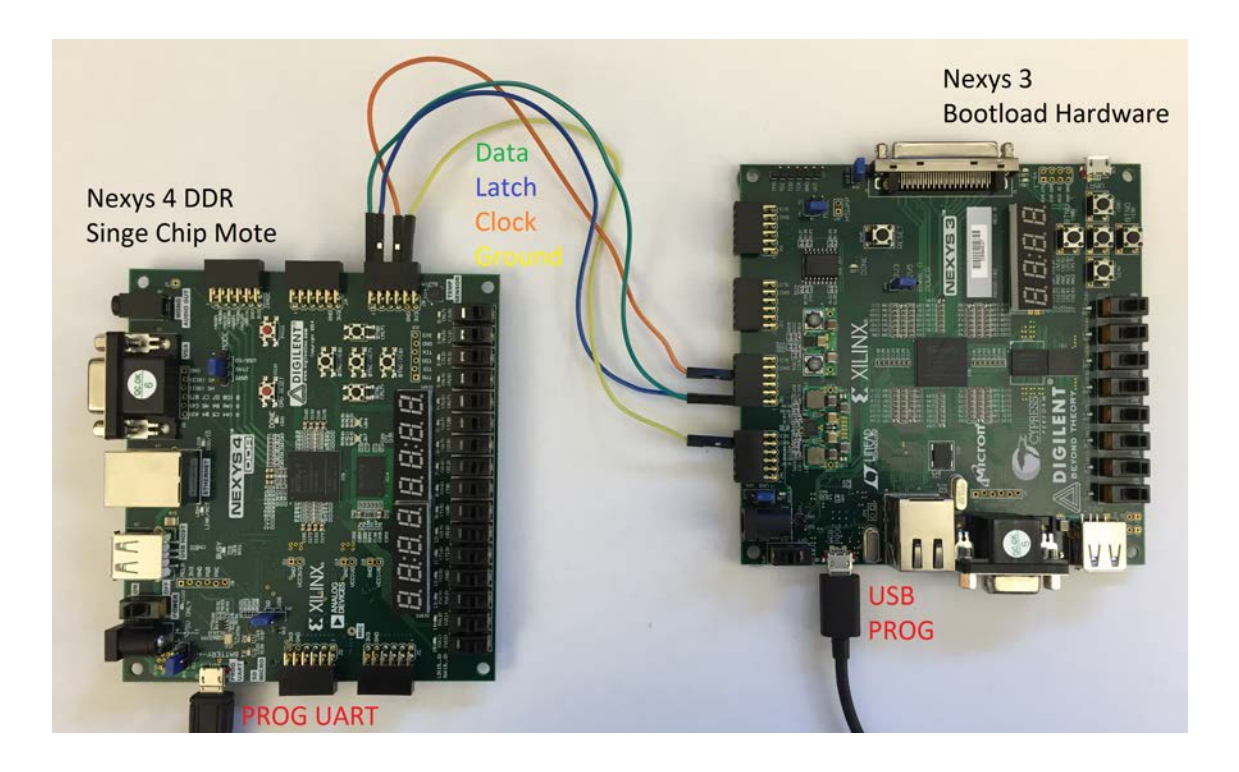

Figure 5.3: Physical connections to load the Nexys 4 DDR with the Nexys 3

#### <span id="page-186-0"></span>5.7.3 Using Nexys 3 to Load Nexys 3

Older versions of the Single Chip Mote digital system can also be loaded onto a Digilent Nexys 3 board instead of the Nexys 4 DDR. In this case, two Nexys 3 boards are required, one now referred to as the SCMboard and one now referred to as the bootboard. The SCMboard also needs a special expansion board from Digilent called the VmodMIB [\[32\]](#page-211-0), as the 3 Wire Bus clock input is attached to one of the Pmod connectors on this expansion board.

To load the Single Chip Mote hardware and software on the SCMboard:

- 1. The SCMboard and bootboard each use three ports on one of the Pmod connectors for the 3 Wire Bus. While the boards are powered off, connect port JB1 on the SCMboard to port JB1 on the bootboard, for the data wire. Connect port JB2 on the SCMboard to port JB7 on the bootboard, for the latch wire.
- 2. Attach the VmodMIB expansion board to the SCMboard. Connect port JB10 on the VmodMIB to port JB10 on the bootboard, for clock wire. Also connect any of the ground ports of the two Nexys 3 boards together. See Figure [5.4](#page-187-0) for an image of this setup.
- 3. On the SCMboard, connect the micro-USB port labeled USB PROG to the computer. Also connect the micro-USB port labeled UART to the computer.
- 4. On the bootboard, connect the micro-USB port labeled USB PROG to the computer.
- 5. Switch on both of the boards. Ensure that both boards are recognized and that all drivers are installed.

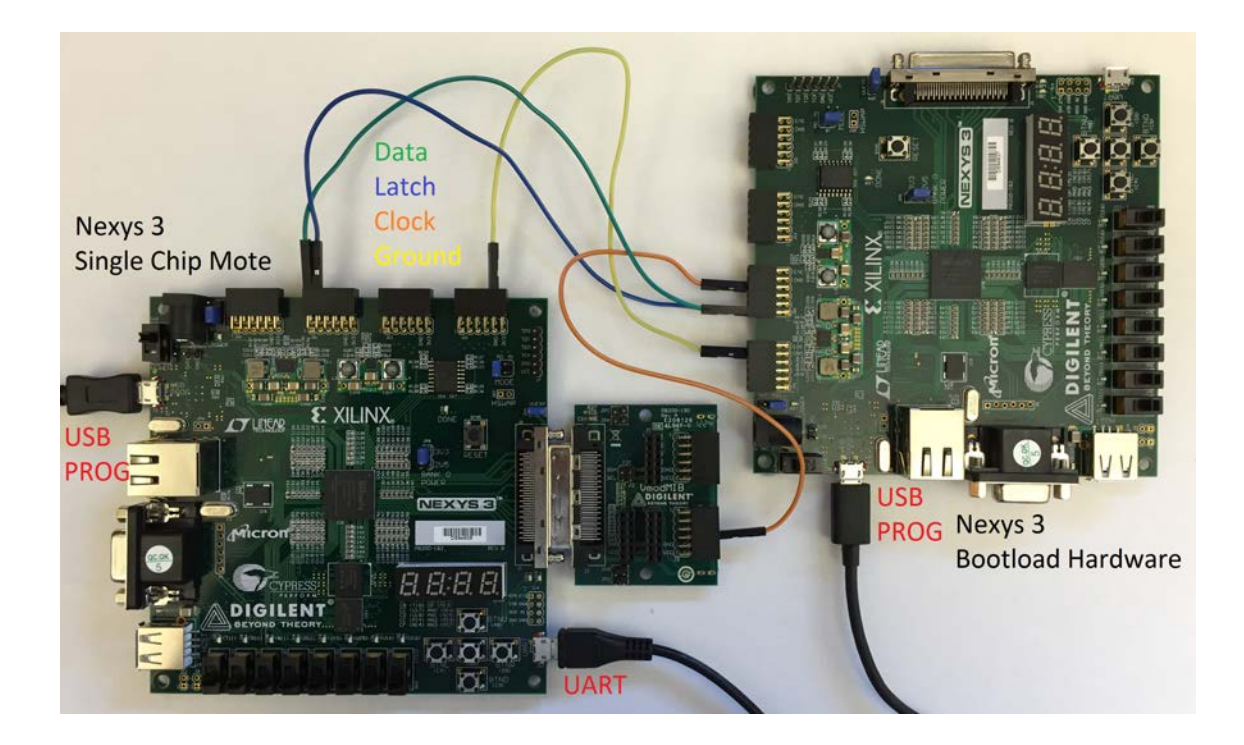

Figure 5.4: Physical connections to load the Nexys 3 with another Nexys 3

- <span id="page-187-0"></span>6. Open a serial terminal program and connect to the COM port of the SCMboard using the instructions in section [5.7.1.](#page-184-0)
- 7. Open Digilent Adept, and load the C binary file, code.bin, onto the external RAM of the bootboard. For more instructions on this process see section [2.4.2.](#page-23-0)
- 8. Use Digilent Adept to load the bootload hardware bitstream file, top.bit, onto the bootboard. For more instructions on this process, see section [2.4.2.](#page-23-0)
- 9. Use Digilent Adept load the bitstream file for the Single Chip Mote digital system onto the SCMboard. For more instructions on this process, see section [2.4.2.](#page-23-0)
- 10. From here a message will be sent over UART, reading "Welcome to the Bootloader. Setting boot mode to 3WB." The Single Chip Mote is now waiting for the software data to be sent over the 3 Wire Bus.
- 11. Press the button labeled BTNU on the bootboard board. The LED labeled LED0 will light up when all of the data has been sent. Another message will be sent over UART, reading "Boot complete. Restarting..."
- 12. After a slight pause, the main software will load. This is indicated by a message sent over UART reading "Welcome to the uRobot Digital Controller. Initialization Complete."

## 5.8 Connecting Two FPGA Boards for Simulated Packet Transmission

The Single Chip Mote on both the Nexys 3 and Nexys 4 DDR do not have actual radios connected to the FPGAs. However, there are four GPIO pins on each board dedicated to simulating packet transmission, by connecting the transmitted data output (and its clock) of one board to the received data input (and its clock) of another, and vice versa. Note that the Nexys 4 DDR design uses the same pin for the received data clock and the 3 Wire Bus clock, and therefore the Nexys 4 DDR will need to be disconnected from the bootloading board.

The first step is to program each board with the Single Chip Mote hardware and software using the bootloader. Both boards should be connected to the computer via UART if commands to send and receive packets are given from the computer using UART. If the boards are programmed using the 3 Wire Bus, then the associated wires must be disconnected after programming.

The next step is to connect the ground pins of both boards to each other. On the Nexys 4 DDR, port JB11 can be used and on the Nexys 3, port JC5 can be used.

The next steps are to connect the  $tx$ <sub>clk</sub> pin of one board to the  $rx$ <sub>clk</sub> pin of the other board, and vice versa. Then connect the tx\_dout pin of one board to the rx\_din pin of the other board, and vice versa. On the Nexys 4 DDR, the tx\_clk pin is found on port JB7, the tx\_dout pin is found on port JB8, the rx\_din pin is found on port JB9, and the rx\_clk pin is found on port JB10. On the Nexys 3, the rx\_clk pin is found on port JC1, the rx\_din pin is found on port JC2, the tx\_dout pin is found on port JC3, and the tx\_clk pin is found on port JC4. Figure [5.5](#page-189-0) shows two Nexys 4 DDR boards connected together.

Once the two boards are connected together, packets can be "transmitted" between the two boards without using a radio. This is done to verify that the radio controller hardware and software is working correctly.

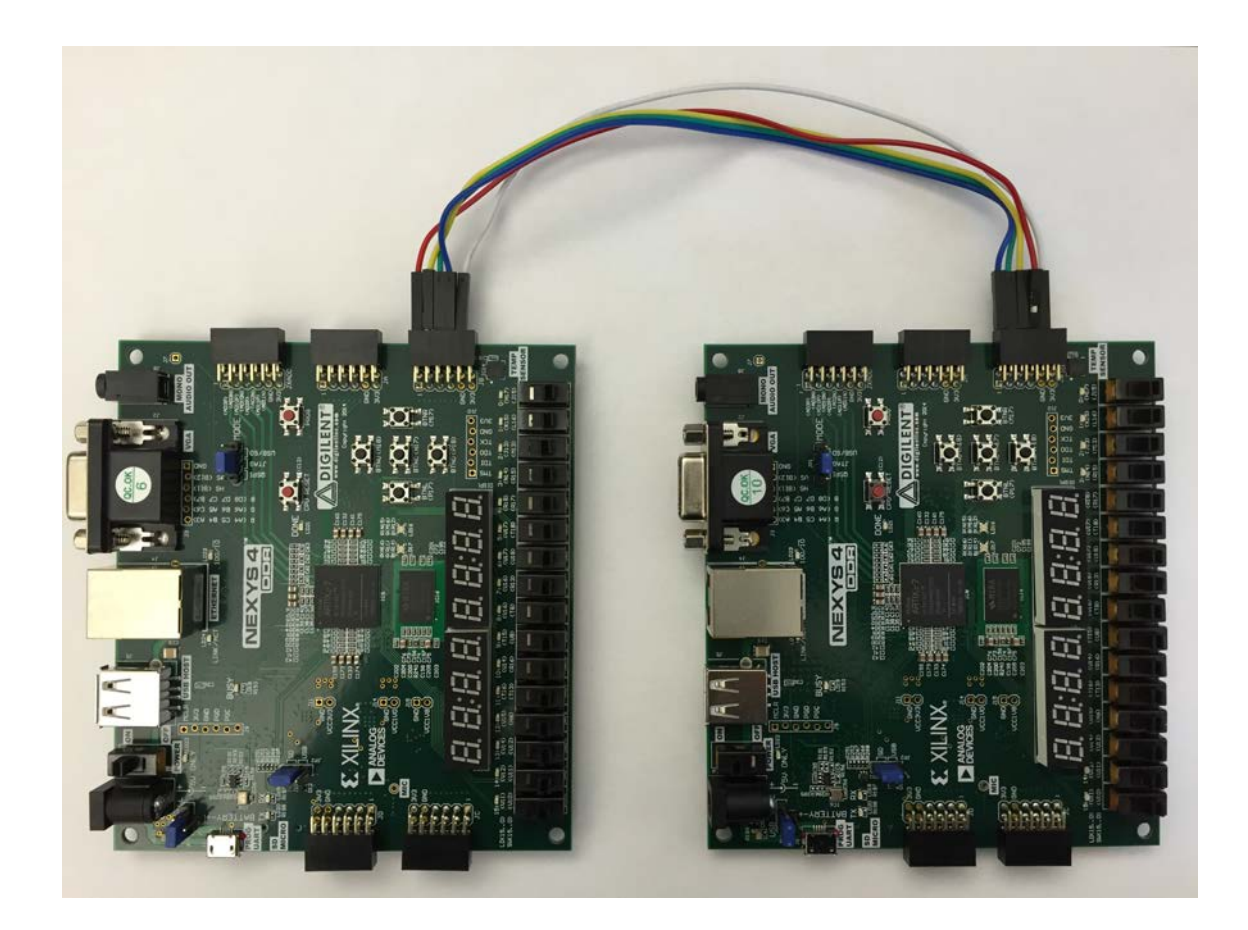

<span id="page-189-0"></span>Figure 5.5: Connecting two Nexys 4 DDR boards for simulated packet transmission without a radio

## Chapter 6

# Testing

The chapter outlines the hardware testing procedures for the Single Chip Mote digital system. Unit-level testbenches and simulation are used to verify that modules or small groups of modules behave properly in isolation; real-time tests on the FPGA hardware indicate that the entire system works together as expected, including interfaces with the analog and radio circuits. Mistakes in the final ASIC version of this chip are extremely costly, and simulating the entire Single Chip Mote in Cadence or Synopsys is computationally intensive and slow. Therefore, it is essential that the Single Chip Mote digital system is thoroughly tested in simulation and on an FPGA before moving on to an ASIC design.

## 6.1 Simulation Testing Using ISim

New Verilog modules and major changes to existing modules should be veried in simulation to catch any bugs before integrating the module into the Single Chip Mote digital system. While it is difficult to simulate the entire Single Chip Mote digital system altogether, designers typically use unit-level tests to check that modules are functioning correctly and low-level integration tests to ensure that combinations modules work together and interface as expected. The module or modules being tested are referred to as the device under test (DUT) or unit under test (UUT). Xilinx ISE uses a Verilog simulator, called ISim, to simulate testbenches added to an ISE project.

#### 6.1.1 Original Testbenches for Spartan 6

The Single Chip Mote digital system was originally designed by Francesco Bigazzi, a visiting scholar, for the Spartan 6 FPGA. Bigazzi created separate ISE projects for each testbench, with separate folders to hold the testbench and DUT Verilog code. Note that Bigazzi used a copy of the DUT Verilog code for his testbenches, rather than linking to the original files that are used for the implementation. Thus any corrections made while testing needed to be copied back to the original file. Each ISE project and its accompanying code are saved in their own folder in scm-digital/proj/ise/spartan6/testbench/TESTs. For example, the scm-digital/proj/ise/spartan6/testbench/TESTs/ADC folder contains the ADC xise project file for testing Bigazzi's original ADC controller implementation. The scm-digital/proj/ise/spartan6/testbench/TESTs/ADC/src folder contains a copy of Bigazzi's original ADC code and any additional testbench code.

Many of the testbenches in the scm-digital/proj/ise/spartan6/testbench/ TESTs folder are outdated since modules have been deprecated and are no longer in use (such as the original ADC controller and the original AHB arbiter). Also, there is no coherency between the code in scm-digital/src/hw/spartan6 and the code stored for each individual test. Modules have been updated during the course of the project while their testbenches (and the copies of the DUT modules) have not. For example, the APBMUX module has been modified to add and remove APB peripherials, and the testbench designed by Bigazzi is not compatible. The Rfcontroller module went through a large revision to add the spreader and correlator/despreader module, to add an interface to the radio timer, and to improve the memory-mapped register interface. Therefore the original testbench, which verified the TX and RX state machines before these changes, is now incompatible. This does not mean that these changes went untested, as individual testbenches were created to verify the spreader, correlator/despreader, and radio timer. The integration of these modules was verified in real-time on the FPGA rather than through testbenches. However, this is not the best practice nor is it an accurate reflection of the testing procedure used in industry, and further care must be taken in the future to ensure that all non-trivial changes are verified.

#### 6.1.2 Artix 7 Testbenches and Improved Testing Procedure

With the transition from the Spartan 6 to Artix 7 FPGA, and the accompanying changes to the git repo and file organization, a new testing procedure is devised to ensure greater coherency between the module code and their testbenches.

There is a single ISE project, scm-digital/proj/ise/artix7/testbench/testbench.xise, for all new testbenches. The code for the testbenches themselves are found in the scm-digital/src/hw/artix7/uRobotDigitalController/testbench folder, while the code for the device under test is the same as the implementation code, found in scm-digital/src/hw/artix7/uRobotDigitalController. Therefore, any changes or corrections made during simulation testing are applied to the actual code for the module, rather than a copy of that module's code. Any changes or corrections made while testing with the FPGA in real-time should be verified by running the testbenches again (without the need for copying since the same code is used for simulation and implementation). Any major revisions require that the testbench code is updated alongside with the DUT code, and that the new tests pass in simulation before verifying in real-time.

The ISE project for testbenches, scm-digital/proj/ise/artix7/testbench/ testbench.xise, currently has 5 testbenches:

- RFTIMER tb Tests the radio timer module RFTIMER. The compare and capture units are configured and then the timer is enabled. Stimulus is applied to the DUT and the testbench ensures that it behaves as expected.
- SFD delay TB Tests how long (in time) it takes to send the last bit of the SFD of a packet after telling the radio controller to send a packet (using TX\_SEND). Also test how long (in time) it takes to send the last bit of a packet after telling the radio controller to send a packet. This testbench use a clock frequency of 2MHz, to match the implementation. Example packet data is loaded into the

tx\_fifo2 module connected to the spreader module. The spreader module is then activated using the tx\_start input and the testbench runs until the tx\_sfd\_sent and done outputs are asserted. The time between tx\_start and tx\_sfd\_sent is calculated along with the time between tx\_start and done.

- LOAD delay TB Tests how long (in time) it takes in the worst-case to copy packet data into the TX FIFO for radio transmission. This is the time between when the TX\_LOAD signal activates the radio controller, and when the radio controller indicates it is done using the TX\_LOAD\_DONE interrupt. This testbench uses a clock frequency of 5MHz, to match the implementation. The RFcontroller, AHBDMEM, DMA\_V2, AHBLiteArbiter\_V2, and AHBsub bus modules are required for this experiment. In order to replicate the worst-case scenario, the largest possible packet (127 bytes) is loaded into the TX FIFO while the Master 0 input of the arbiter (which is used for the Cortex-M0) is always requesting access to the AHBsub bus. This way the DMA must wait each time it tries to copy data from the data memory to the radio controller.
- correlator TB Tests the corr\_despreader and correlator modules to ensure that they can detect and return a packet using an input data stream from an MSK demodulator. An example data stream of MSK chips is clocked into the corr\_despreader module, which converts it to packet data on the dout output. The output is then compared with the actual packet data that corresponds to the input MSK chips.
- spreader TB Tests the combination of the tx fifo2, spreader, symbol2chips, correlator, corr\_despreader, and rx\_fifo modules. Regular packet data is loaded into the tx\_fifo2 module. The spreader module reads it out and converts it to a serial data stream for an MSK modulator (using the symbol2chips module). The corr\_despreader module reads that data stream (assuming it came from an MSK demodulator) and converts it back to regular packet data (using the correlator module) which is then stored into the rx\_fifo module. This simulates sending and receiving a packet, and if the data in the two FIFOs match then the modules are operating correctly.

As the Single Chip Mote digital system is expanded and modified, more testbenches should be added to the ISE project and all changes should be verified in simulation.

#### 6.1.3 Using ISim

To simulate a testbench using ISim, first open an ISE project containing a testbench, such as scm-digital/proj/ise/artix7/testbench/testbench.xise. In the Design Hierarchy panel, select the Simulation view (as shown in Figure [6.1\)](#page-194-0) to see a list of all the testbenches in the project. Selecting one of these testbenches brings up the Simulate Behavioral Model process in the Process panel. Running this process compiles the testbench and Verilog code into an executable and launches ISim to run that executable. Before simulating, it is recommended that the settings for the Simulate Behavioral Model process are modied to match the current testbench. Right-clicking the Simulate Behavioral Model and selecting Process Properties... (as shown in Figure [6.1\)](#page-194-0) brings up the ISim Properties window (Figure [6.2\)](#page-194-1).

The first property to modify is the Simulation Run Time. The default run time (when the Run for Specified Time box is unchecked) is  $1000$ ns. For large testbenches, the default time is too short and the simulation pauses in the middle of the test (the console can be used in ISim to manually direct the simulation to continue). Therefore the Simulation Run Time should be set to some time larger than the total run time of the testbench. This can be estimated by taking the time unit value (specified using the 'timescale directive at the top of every testbench) and multiplying it by the number of time steps executed. For example, the following code sets the time unit to 1ns: 'timescale 1ns / 1ps, and the following line executes 12 time steps: #12;. The Simulation Run Time parameter should not be too large in order to avoid simulating longer than needed. Another alternative is to make the Simulation Run Time parameter much larger than necessary, and then adding \$finish; to the end of the testbench to stop execution exactly when the test completes.

The second property to modify is the Custom Waveform Configuration File. A waveform configuration file is used by ISim to display signals from the testbench in the waveform window. When no waveform configuration file is specified, ISim by default displays the waveforms of the top-level signals in the testbench. Waveforms for signals inside of the DUT and other instantiated modules can be added to the waveform window; however, the simulation must be run again in ISim (using the restart and run commands in the console) in order for the waveforms to display properly. If ISim is closed and re-opened, such as when the Verilog code is modied and re-compiled, all of the non-default waveforms must be added again. When a waveform configuration file is specified, ISim will automatically add all of the waveforms before executing the simulation. Therefore, the recommended approach is to run a testbench without a waveform configuration file, add all of the signals of interest to the waveform window, save the waveform configuration, and then modify the Custom Waveform Configuration File property. When using ISim, more signals can be added to the waveform view and saved to the same waveform configuration file; the new signals will also be added automatically the next time ISim is opened. Each testbench should have its own waveform configuration file, and the Custom Waveform Configuration File property must be changed when switching between testbenches.

Figure [6.3](#page-195-0)[-6.6](#page-197-0) demonstrate how to add signals to the waveform window, restart and run the simulation using the console, and save a wave configuration file to be used for later simulations. Figure [6.3](#page-195-0) shows the ISim window after launching a simulation using the default wave configuration file. The console shows all \$display and other varieties of print statements. The console also shows that the simulation stopped after 110100ns; this is due to the \$finish; line added to the end of the testbench code. Otherwise, the simulation would have continued to run until it reached the value specified by the Simulation Run Time parameter. The waveform window by default shows the waveforms of all the top-level signals. Most of these signals are not necessary and can be removed. The order of these signals can also be re-arranged, and the radix used to display the values of each bus can be changed.

To add more signals to the waveform window, first click on the module or process that contains that signal in the Instance and Process panel on the left side of the ISim window. This updates the Objects panel to list all of the signals inside of that module or process. Right-clicking a particular signal and selecting Add To Wave Window (or dragging the signal into the window) adds the waveform. These steps

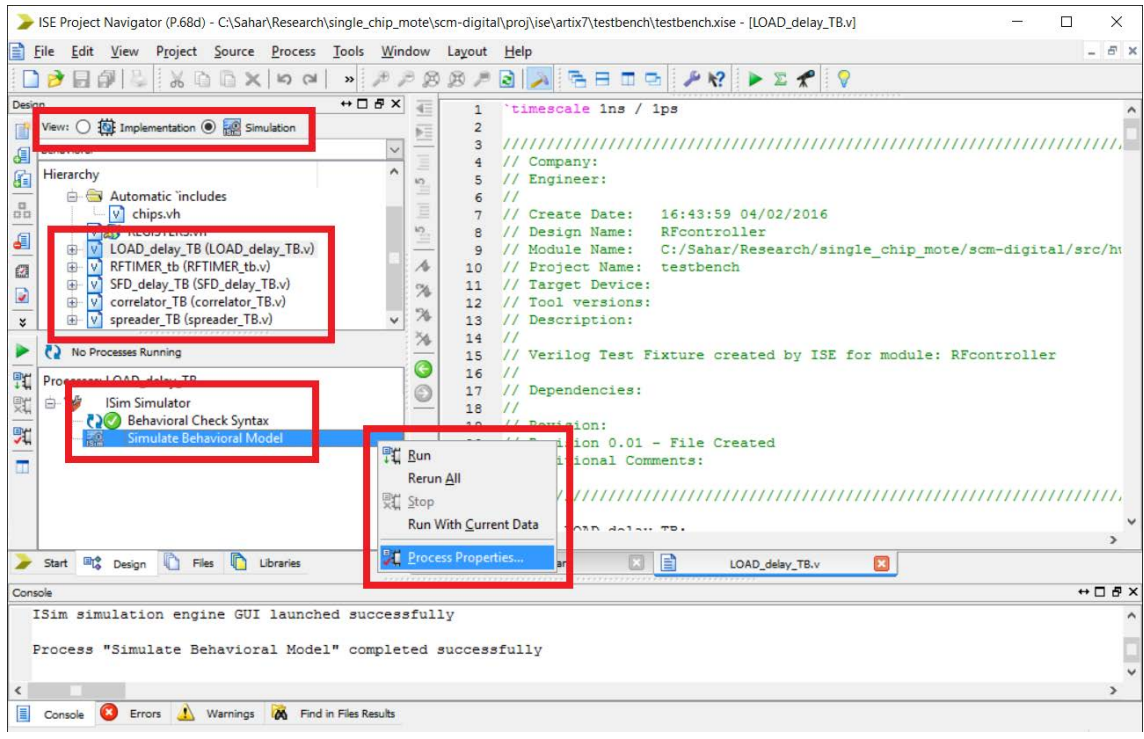

<span id="page-194-0"></span>Figure 6.1: Running a simulation in ISE

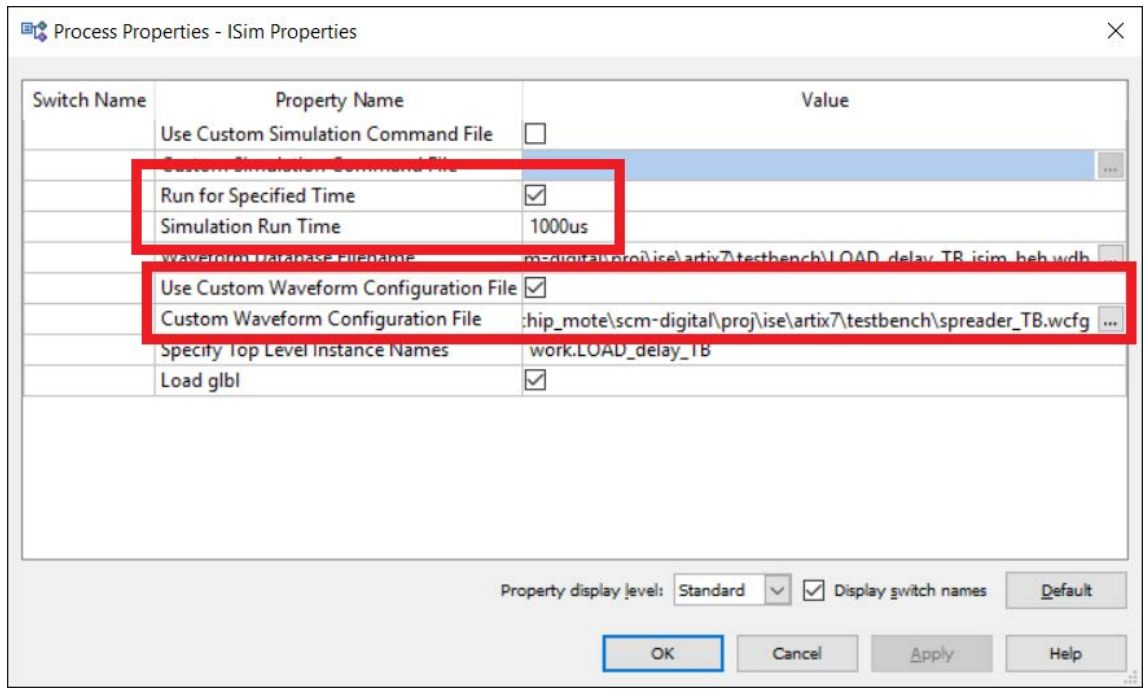

<span id="page-194-1"></span>Figure 6.2: ISim Properties window

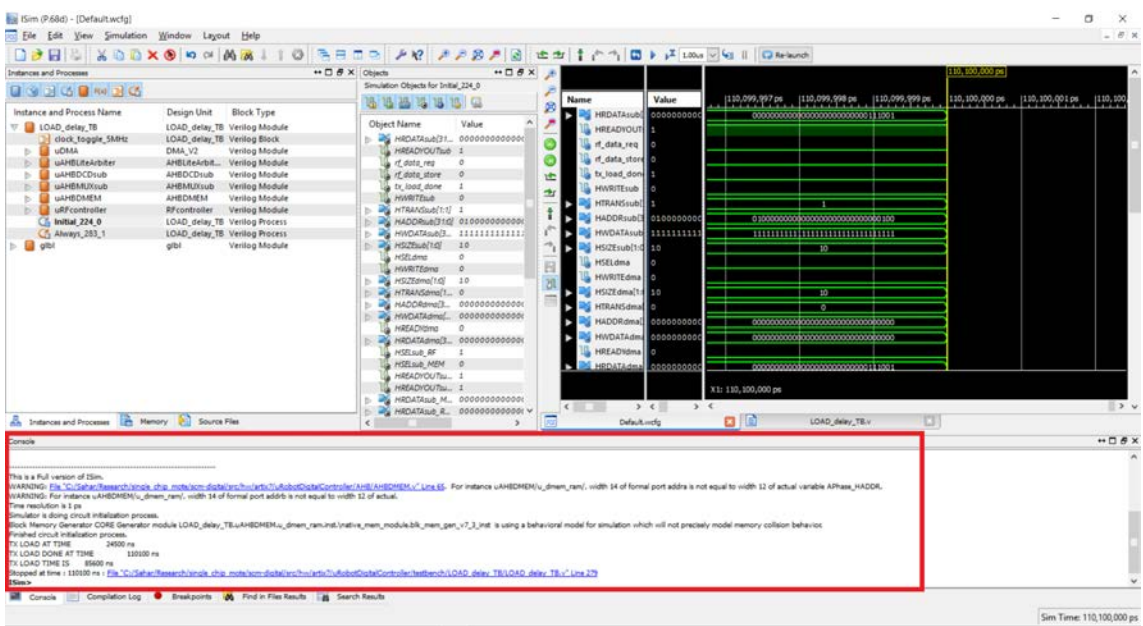

<span id="page-195-0"></span>Figure 6.3: ISim window after launching a simulation using the default wave con figuration file

are shown in Figure [6.4.](#page-196-0)

Once the waveform window is updated with the required signals, the console can be used to restart and run the simulation again to plot all of the waveforms. This is show in Figure [6.5.](#page-196-1) When a simulation is paused (for example at time 100ns), more signals can be added to the waveform window; however, their waveforms for all time steps before 100ns will not be displayed. If the simulation is continued after that point (by using the run command in the console), the waveform for all time steps after 100ns will be displayed.

Figure [6.6](#page-197-0) shows how to save the waveform configuration file using the Save As... option in the File menu.

#### 6.2 Real-Time Testing on FPGA

Testbenches are useful when determining that a module behaves as according to its specification in an ideal environment. The main limitation with testbenches is that they fail to uncover bugs in edge cases that are not considered or expected by the designer. Running real-time integration tests reveal problems where modules interact with one another and assumptions about interfaces break down. Test software can also indicate situations where the module fails to satisfy the requirements for the application, or the hardware does not behave according to what the software developer expects. Modules that interact with circuits and signals from outside the digital system, such as the ADC or the radio, should also be verified in real-time, in order to ensure that the digital and analog circuits interact appropriately and that the digital module can handle any non-idealities that inevitably come from a noisy system.

| Instances and Processes                                                                                                    |                                                                                                    | + □ # X Objects |                                                                                                    |                                                                                                    | $+$ $  +$ $+$                                                                                                    |                                                                                                    |                                                                            |                      |                                                           | 110, 100,000 ns |              |                                      |
|----------------------------------------------------------------------------------------------------|----------------------------------------------------------------------------------------------------|-----------------|----------------------------------------------------------------------------------------------------|----------------------------------------------------------------------------------------------------|----------------------------------------------------------------------------------------------------|----------------------------------------------------------------------------------------------------|----------------------------------------------------------------------------|----------------------|-----------------------------------------------------------|-----------------|--------------|--------------------------------------|
| <b>District Brook</b>                                                                                                    |                                                                                                    |                 | Simulation Objects for u. b. fifa                                                                                                    |                                                                                                    |                                                                                                    |                                                                                                    |                                                                            |                      |                                                           |                 |              |                                      |
| Instance and Process Name<br>V & LOAD delay TB<br>clock toggle SMHz<br><b>UDMA</b><br>ь<br>uAHBLiteArbiter<br>$\sim$<br><b>UAHBDCDsub</b><br>$\sim$<br><b>UAHBMUXKUb</b><br>œ.<br><b>ED HAMPTANIA</b><br>We uRP controller<br>b <b>ill</b> u br fifo<br>×<br>u spreader<br>a uton sync be std sent<br>u bit sync tx spread<br>$\sim$<br>u despreader<br>ы<br>u n bus sync<br>ы<br>u ex fifo<br>b.<br>ь<br>$\Box$ uoc<br>5 Always, 143.0<br>C5 Cont 159 1<br>C5 Cont. 166.2<br>C5 Cont 167.3<br>C5 Cont 168 4<br>Ch Cont 169.5<br>C5 Cont. 170 6<br>C5 Cont 171 7<br>$C4$ thence $173.6$<br>An Instances and Processes                                                                                                    | Design Unit<br><b>Block Type</b><br>LOAD delay TB Verilog Module<br>LOAD delay TB Verilog Block<br>DMA V2<br>Verilog Module<br>AHBLiteArbit<br>Verilog Module<br>AHBDCDsub<br>Verilog Module<br><b>AHBMUYoub</b><br>Verilog Module<br>Varilon Module<br>AHROMENE<br><b>RFcontroller</b><br>Verilog Module<br>tx fifo2<br>Verilog Module<br>Verilog Module<br>spreader<br>ventoo Motoure<br><b>Bit inno</b><br>Verilog Module<br>bit runc<br>corr desprea Verilog Module<br>Verilog Module<br>bus sync<br>Verilog Module<br>nx fido<br>croParallel<br>Verilog Module<br>RFcontroller<br>Verilog Process<br>RFcontroller<br>Verilog Process<br><b>RF</b> controller<br>Verifog Process<br>RFcontroller<br>Verilog Process<br>RFcontroller<br>Verilog Process<br><b>RFcontroller</b><br>Verilog Process<br><b>RF</b> controller<br>Verilog Process<br>Verilog Process<br>RFcontroller<br><b>Marita a Penanes</b><br><b><i><u>MExambrating</u></i></b><br><b>Pill</b> Source Files | ٠<br>$\sim$     | <b>bject Name</b><br>reset n<br>wr_dk<br>wr_en<br>wr data[7:0]<br>wr full<br><b>ENTERNATI</b><br>$-25$ and data [3:0]<br>illisten bs and<br>wr_addr[7:0]<br>a sync empty n 1<br>async full n 1<br>$\epsilon$ | 遇活话 15 15 16<br>Value<br>$\mathbf{I}$<br>$\sigma$<br><b>MEXEXAXE</b><br>$^{\circ}$<br>$\overline{v}$<br>0000<br>00000000<br>11000100 | B<br>۱Ð<br>A Add To Wave Window<br>Select All<br>Expand<br>Collapte<br>a Search<br>Show All Elements<br>Limit Elements<br><b>Radio</b><br>Show Drivers<br>Force Constant<br>Force Clock<br><b>Bernove Force</b> | Name<br><b>E</b> HOLD<br><b>HRESETH</b><br>is tx load<br>is if data req<br>by tx load done<br>and current address phas<br>B M current data phase();<br>Ctrl+W<br>$Cth-A$<br>Select in Wave Window | Value<br>$\sim$<br>li s<br>00<br>01<br>1010<br>$\rightarrow$<br>3.11<br>日間 | X1: 110, 100, 000 ns | 109,500 ms<br><b>CO</b><br>n٠<br>0111 0101 1100 0100 1100 | 1110 000 ms     | (110,500 ns) | (111,000 ms)<br>$\rightarrow$        |
|                                                                                                    |                                                                                                    |                 |                                                                                                    |                                                                                                    | Go To Source Code                                                                                                    |                                                                                                    |                                                                            |                      | LOAD_delay_TB.v                                           | o               |              | $\leftrightarrow \Box \theta \times$ |
| Corsole<br>TX LOAD DONE AT TIME<br>110100 ms<br>TX LOAD TIME IS \$5600 ms<br>Stopped at time : 110100 ns : File "CulSahar/Research/single_chip_mote/som-digital/arc/hw/artis/fu/kobotDigitalController/testbench/LOAD_delay_TB/LOAD_delay_TB//"Line 279<br>Him> restart<br><b>ISimo</b> run 86an<br>Simulator is doing circuit initialization process.<br>Block Mamory Generator CORE Generator module LOAD_delay_TELuAHBDMEN.u_dmam_ram.inst.\yative_mem_module.blk_mem_gen_v7_3_inst is using a behavioral model for simulation which will not precisely model memory collaion behavio<br>Finished circuit initialization process.<br>34500 ms<br>TX LOAD AT TIME<br>ISim> run 800us<br>TX LOAD DONE AT TIME<br>110100 mg<br>85600 ms<br>TX LOAD TIME IS<br>Stopped at time : 110100 ms : File "CulSahar/Rassarch/single_chip_mote/scm-digital/arc/hw/artis//luflobot/light/Controller/testbench/LOAD_delay_TB/LOAD_delay_TB//"Line 279<br>15m> |                                                                                                    |                 |                                                                                                    |                                                                                                    | Memory Editor                                                                                                    |                                                                                                    |                                                                            |                      |                                                           |                 |              |                                      |

<span id="page-196-0"></span>Figure 6.4: Adding a signal to the waveform window in ISim

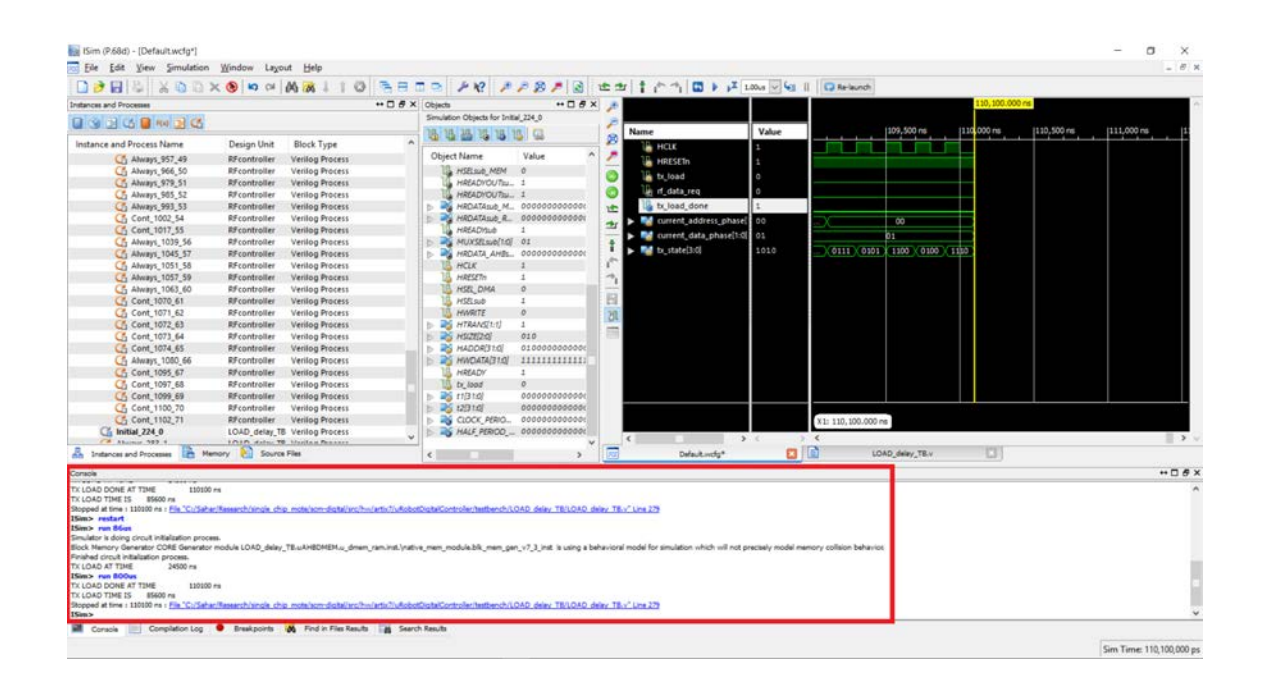

<span id="page-196-1"></span>Figure 6.5: Restarting and running a simulation in ISim

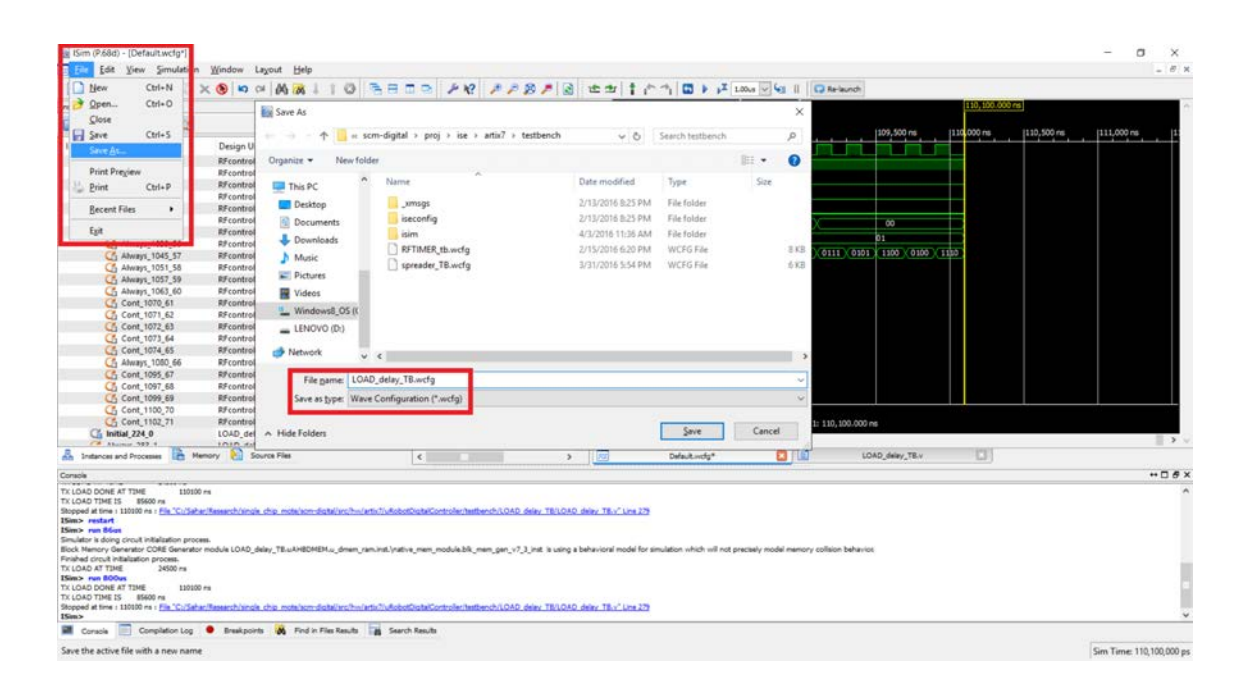

Figure 6.6: Saving a wave configuration file in ISim

#### <span id="page-197-0"></span>6.2.1 Test Programs

Testing the Single Chip Mote digital system on an FPGA will require a C program compiled for the Cortex-M0. Ideally this program would also contain code to exercise all of the features that require testing, including code to check if the results are as expected.

The current demo code found in scm-digital/proj/keil/uRobotDigitalController/code.uvprojx is not an exhaustive test suite; however, it does exercise many of the features of the radio controller and radio timer, and is typically used to verify that minor changes to those modules have not caused them to stop working outright. This code is also not the best test code since it requires user input via UART.

In the future, an autonomous test suite should be developed to provide stimulus to each Single Chip Mote peripheral, and check if the outputs match expectation, and then either send the results over UART or toggle the general-purpose outputs to indicate when the test finishes and if it is a success or failure. This test suite would then be run after hardware changes and hardware testbenches.

#### 6.2.2 ChipScope

Unexpected behavior encountered during FPGA testing is much more difficult to diagnose than in simulation. Simulations allow the designer to observe and sometimes manipulate signals and state within a design and work quickly and iteratively to resolve the issue. Within an FPGA, these signals and states are inaccessible, and it is not possible to 'pause' a circuit in order to examine its state. Xilinx does provide a tool called ChipScope, which is used to probe and measure internal FPGA signals and registers in real-time. A designer can choose which signals to probe after running the Synthesis process, and before running the Translate process. Any changes to the probed signals will require running the Translate, Map, and Place & Route processes again. For more information on how to use ChipScope, see the following tutorial from Xilinx: Using Xilinx ChipScope Pro ILA Core with Project Navigator to Debug FPGA Applications [\[16\]](#page-210-0). A copy is found in scm-digital/doc.

The recommended debugging process using ChipScope is as follows:

- 1. Determine which module may be causing the erroneous behavior.
- 2. Make an educated guess about which signals and state in that module may reveal the source of the erroneous behavior, and connect those signals to the ChipScope ILA unit.
- 3. Run through the processes to generate a bitstream for the design, and load the bitstream using the ChipScope Pro software.
- 4. Set up the trigger settings to capture the erroneous behavior.
- 5. If there is no trigger or the captured data does not reveal the erroneous behavior, modify the trigger settings or add more signals to the ILA and try again.
- 6. Once the problem is detected, use the captured data to determine the possible bug in the Verilog code that would lead to the erroneous behavior. It also may be possible use the captured data to replicate the situation in a testbench for further debugging.
- 7. Update the code with a possible fix.
- 8. Test the new code in real-time or in simulation and determine if the problem is solved. It may be necessary to repeat the previous step multiple times before a solution is found.

Note that ChipScope ILA units use up a considerable amount of block RAM resources on the FPGA, and it is possible to create an ILA unit that requires more RAM than available due to the number of signals that are sampled. In this case the Map process will fail and the ILA unit must be modified to sample fewer signals.

# Chapter 7

# Transitioning to ASIC

This chapter provides an outline of the code changes required to create an ASIC version of the Single Chip Mote digital system using the Verilog code written for the Artix-7 FPGA. Most of the code is applicable to both FPGA and ASIC designs; however, the FPGA design requires primitives for clock division and ROM/RAM instantiation which are not available for ASIC designs. Most ASIC designs also implement scan chain and test logic to ensure that there are no manufacturing defects. Once the code changes are complete, the Verilog is synthesized using Synopsys Design Compiler, and the nal layout is created using Synopsys IC Compiler. The layout is then combined with the required analog and RF circuits and sent for manufacturing.

Some of the changes described in this chapter are already implemented and added to a special branch in the git repo. These modifications were used to generate the results reported in Chapter [1.](#page-10-0) The asic-src branch contains several new folders:

- scm-digital/src/hw/scm\_v2 for the updated Verilog source code
- scm-digital/proj/modelsim for the ModelSim project containing systemlevel testbenches for the updated code
- scm-digital/proj/keil/asic\_testbench\_fw and scm-digital/src/sw/asic\_ testbench\_fw for the C code written into the ROM for the system-level testbenches
- scm-digital/proj/keil/asic\_testbench\_sw and scm-digital/src/sw/asic\_ testbench\_sw for the C code written into the RAM for the system level testbenches

The Synopsys toolchain and ModelSim simulator are installed and run on servers managed by the Berkeley Wireless Research Center (BWRC).

## 7.1 Power-On Reset and Clock Generator

The Single Chip Mote digital system implemented on the Artix-7 FPGA uses the PON module to generate the required clock and reset signals. This module uses FPGA primitives not available on ASIC designs and counter-based clock dividers which are relatively inaccurate. The ASIC version of the Single Chip Mote requires

a separate analog circuit, with inputs and outputs to/from the digital system to handle clocks and resets. This analog circuit is responsible for:

- Generating the 5MHz system clock
- Generating the 2MHz radio transmission clock (with the option of a clock enable signal)
- Generating the 500kHz radio timer clock (with the option of a clock enable signal), and ensuring that this clock is phase-aligned with the system clock
- Generating a 2MHz radio receive clock (with the option of a clock enable signal) using the input data from the radio transceiver
- Buffering the 3 Wire Bus clock from a pad on the chip
- Debouncing the input reset signal from a pad on the chip
- Sampling the reset request signal from the Cortex-M0
- Generating the two reset signals using the input reset and the reset request signal

All of the inputs and outputs to the PON module must be moved to the top module for the digital system.

#### 7.2 Memories

The Single Chip Mote digital system implemented on the Artix-7 FPGA uses instantiated memories created in COREGenerator for the instruction ROM, instruction RAM, and data RAM. These memories must be replaced with memories generated by the appropriate memory compiler, and this process requires changes to the AHBIMEM and AHBDMEM modules. The radio controller also has two FIFOs to store TX and RX packet data, and the memories for those FIFOs must be implemented using two-port register files generated by the appropriate memory compiler. This requires changes to the tx\_fifo\_mem and rx\_fifo\_mem modules.

The memory compiler takes in the parameters of the memory (such as width, depth, and number of write enable signals), and generates the files describing the layout and behavior of that memory on an ASIC chip. The layout is used when creating the chip. The behavior is modeled in Verilog code and used for simulation. This behavioral model is also instantiated in the Verilog code for the Single Chip Mote digital system (in place of the memories used on the FPGA version), and the scripts that create the final chip know to use the layout generated by the memory compiler.

#### 7.3 Scan Chain Insertion and Debug Interface

Most, if not all, ASIC designs include scan-chain registers to test the digital logic for manufacturing errors. The scan chain is used to apply input test vectors to a module and then read out the output of that module. A scan chain can also be used to control

more advanced debug and benchmarking hardware included on the chip. JTAG is a commonly-used standard for scan chain insertion and control. The advantage of the JTAG standard is that hardware used to communicate with a chip via JTAG from a computer is commercially available. However, most researchers use their own custom scan chain and debug interface. This would require developing additional hardware and accompanying software to communicate with the chip through a test program executed from a computer. Similar to the bootloader, Verilog code can be written for an FPGA to communicate with both the debug interface on the chip and a computer using a serial port or USB. The advantage of a custom debug interface is the ability to implement more advanced features not found in the JTAG standard. In either case, scan chain insertion, where scan chain registers are placed throughout the design, is done in Synopsys Design Compiler, after the Verilog design is synthesized.

#### 7.4 Integrated Logic Analyzer

Outside of the scope of the Single Chip Mote project, an integrated logic analyzer unit is being designed in collaboration with graduate student Nathaniel Mailoa and undergraduate student Jimin Yoon. This project, nicknamed BearClaw, intends to mimic the functionality of the ChipScope integrated logic analyzer, for the purposes of debugging ASIC designs. Multiple signals within a design are connected to the inputs of BearClaw (under the restriction that they are all in the same clock domain), and any subset of those signals can be sampled into a dedicated memory in realtime. BearClaw is designed such that any debug interface can be used to configure which signals to sample (of the ones that are permanently connected the inputs), the conditions for triggering a sample, and read the data out of the memory. Once the data is transferred to a computer, it can be arranged and plotted as digital waveforms for debugging purposes. The addition of BearClaw to the Single Chip Mote may aid in diagnosing transient errors that are difficult or impossible to replicate in simulation (for example, issues when sending or receiving radio packets).

### 7.5 Optical Serial Interface

The current method of bootloading allows the firmware to use the 3 Wire Bus. the radio, or UART to receive the main software code for the instruction RAM. Both the 3 Wire Bus and UART require a physical connection to the chip, which is inconvenient and unreliable if the chip is not soldered to a printed circuit board (PCB). Using the radio removes the need for a PCB; however, in order to ensure reliable delivery, the firmware should implement a network protocol stack, such as OpenWSN [\[26\]](#page-210-1), which requires larger and more complex firmware code.

An alternative solution is to add a low-power optical receiver, such as the one described in [\[17\]](#page-210-2), to the Single Chip Mote. To keep the interface simple, data can be transmitted using a protocol similar to (or exactly the same as) UART, using light in place of a physical connection. This method is simple and lightweight in terms of both hardware and software, and has the added advantage that multiple Single Chip Motes can be programmed at once.

Unfortunately, the optical receiver circuit has not been implemented. Once it

is complete, the Single Chip Mote Digital system can use a modified version of the APBUART module to connect to this circuit. The final steps are to write the proper firmware for the Single Chip Mote and design an optical transmitter.

## 7.6 Changes to Top-Level IOs

The external power-on reset and clock generator will require the following changes to the top level IOs:

- Remove the CLK and RESETn inputs
- Remove the  $tx\_c$ lk output and the  $rx\_c$ lk input
- If present, remove the clk\_3wb input
- Add an input for HCLK, CLK\_TX, CLK\_RX, CLK\_3WB, and CLK\_RFTIMER. These clocks used to come from the PON module and connect to the rest of the system.
- Add an output for the clock enable signals, CLK\_RX\_EN and CLK\_3WB\_EN. There is also the option of adding outputs for CLK\_TX\_EN and CLK\_RFTIMER\_EN. The current RFcontroller module does not have a clock enable for CLK\_TX but this can be added if necessary. The current RFTIMER module does not have a clock enable for CLK\_RFTIMER but this can be added if necessary.
- Add an output for the SYSRESETREQ signal from the Cortex-M0.
- Add an input for the hard reset, HARD\_RESETn, and the soft reset, HRESETn. These resets used to come form the PON module and connect to the rest of the system.

The chosen scan chain and debug interface will also have its own set of IOs. If an optical interface is added for bootloading, it will also require additional IOs.

# Chapter 8

# Conclusion

This report serves to document the two years of work behind the development of the Single Chip Mote digital system, and pass on the knowledge obtained during this process to those who continue to iterate and improve on this initial design. A tested and functioning FPGA prototype is presented, with a built-in ARM Cortex-M0 microprocessor, radio controller, radio timer, and ADC interface. Instructions on how to install the FPGA toolchain and software development tools are included, as well as overviews of their purpose and use in the Single Chip Mote project. This document also covers the testing procedures used to verify this design, and the changes required to take the FPGA-based design and create an ASIC.

The established architecture and interfaces to the radio and analog circuits are merely the bare minimum required for a fully-functioning Single Chip Mote; this project still has a long way to go before it is ready to interface with embedded sensors and microrobots. In the short-term, this project still requires an interface for hardware debugging, and system-level simulations for its mixed-signal interfaces, before it is ready for tapeout in August 2016. In the long-term, this project requires a dedicated group of hardware and software designers to converge on the preferred system-level specifications for the ideal wireless sensor node and microrobot controller. The Single Chip Mote digital system also lacks power management hardware for powering down modules that are not in use. Once it is completely solar powered, the Single Chip Mote will also need on-chip nonvolatile memory and brownout detection circuitry to operate in environments with inconsistent levels of illumination, and energy storage solutions to continue operating in environments with little or no light. Finally, achieving the optimal design in terms of energy consumption requires design space exploration to find the best combination of voltage and frequency while still meeting the requirements of software developers.

The Single Chip Mote is an incredibly ambitious project. Integrating a fullyfunctioning microprocessor, radio, and sensors onto a single die with zero external components is unprecedented in both academia and industry. That being said, the Single Chip Mote team is composed of hardworking and resourceful engineers, who will undoubtedly prove that this is both achievable and useful for real-world applications.

## Appendix A

# Appendix

#### A.1 AHBLiteArbiter\_V2 State Transition Table

This table lists all possible combinations of inputs and state for AHBLiteArbiter\_V2, and lists the next state for each combination as well as any actions that must be taken. The names of the columns are abbreviated versions of the signals in AHBLiteArbiter V2 and are described below:

- current aphase This column corresponds to the current\_address\_phase signal. The possible values in the column are PASS\_M0, LATCH\_M0, and LATCH M1. These three values correspond with the three address phase states.
- current dphase This column corresponds to the current\_data\_phase signal. The possible values in the column are NONE, M0, and M1. These three values correspond with the three data phase states.
- latched M1 This column corresponds to the inputs\_latched\_M1 signal. The possible values are 0 and 1.
- req\_M1 This column represents the req\_M1 signal. The possible values are 0 and 1.
- latched M0 This column corresponds to the inputs\_latched\_M0 signal. The possible values are 0 and 1.
- req\_M0 This column represents the req\_M0 signal. The possible values are 0 and 1.
- HREADY This column represents the HREADYOUT\_S signal. The possible values are 0 and 1.
- next aphase This column corresponds to the next\_address\_phase signal. The possible values in the column are PASS\_M0, LATCH\_M0, and LATCH\_M1. These three values correspond with the three address phase states. If this column is blank, then the combination of state and inputs is invalid.
- next dphase This column corresponds to the next\_data\_phase signal. The possible values in the column are NONE, M0, and M1. These three values correspond with the three data phase states. If this column is blank, then the combination of state and inputs is invalid.
- notes/actions This column is used to indicate whether a combination of state and inputs is invalid or if there are any actions that must be taken based on this combination of state and inputs. The possible actions are to latch or clear the address phase signals from M0 or M1. These correspond to the latch\_M0, latch\_M1, clr\_M0, and clr\_M1 signals.

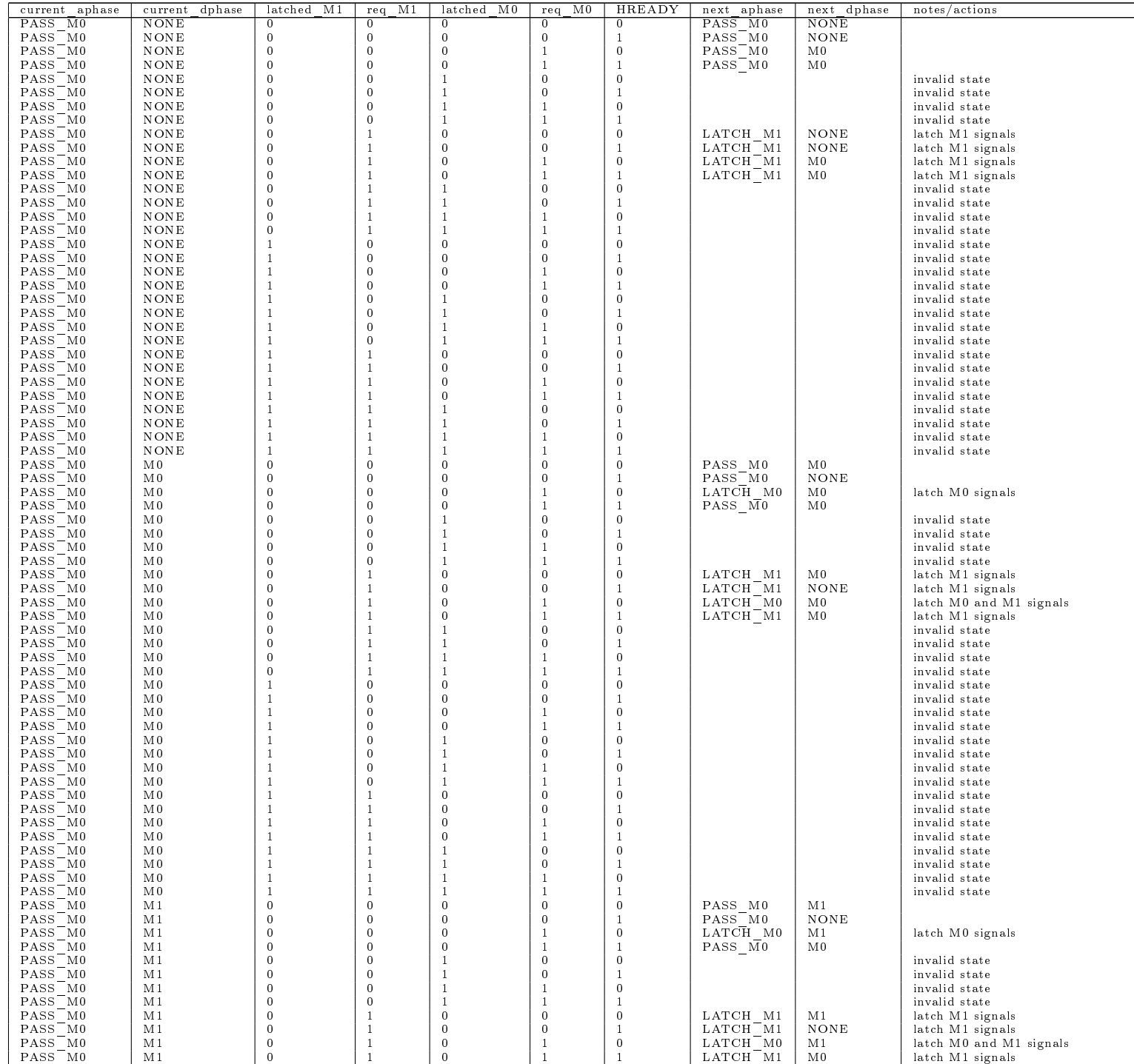

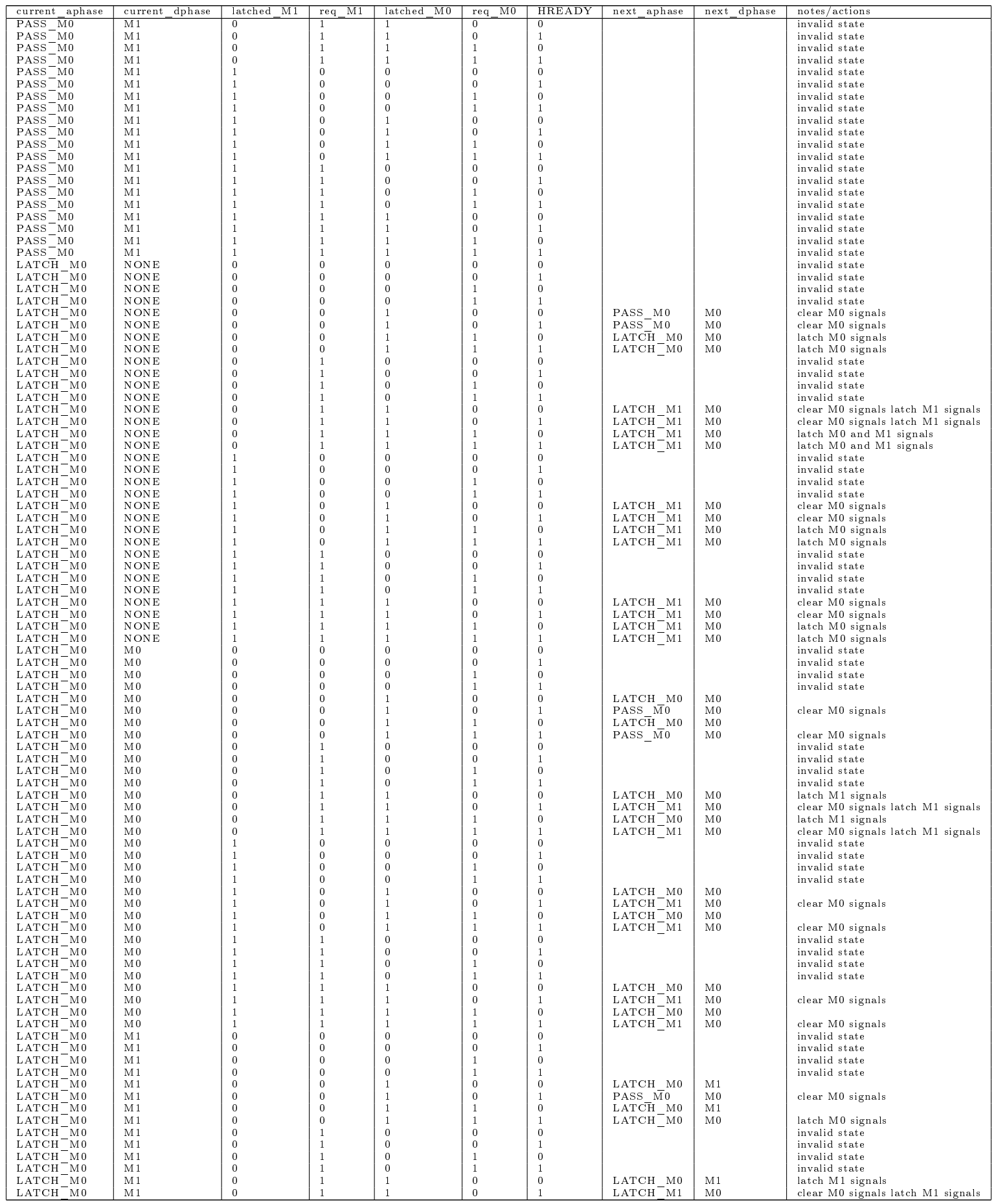

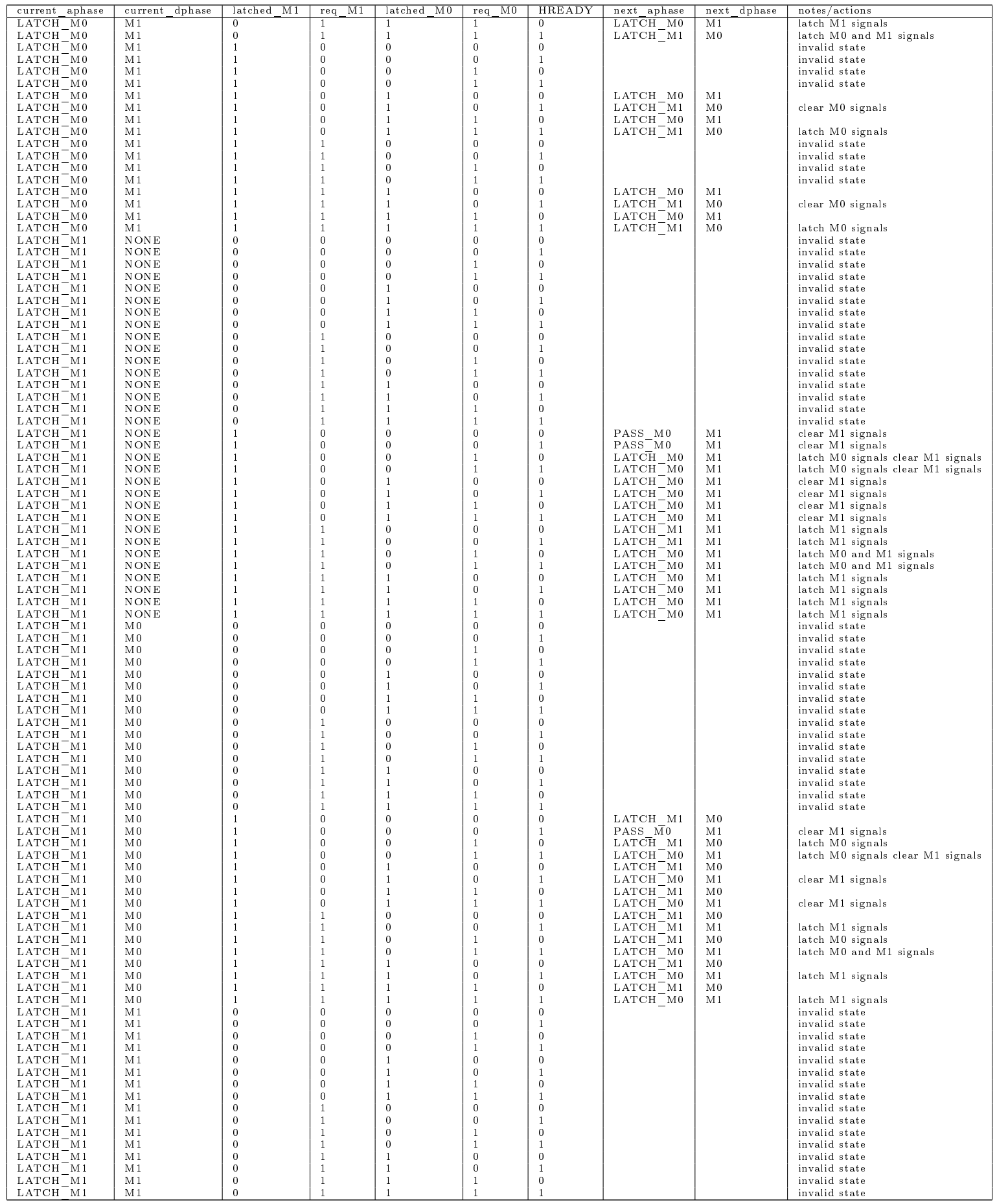

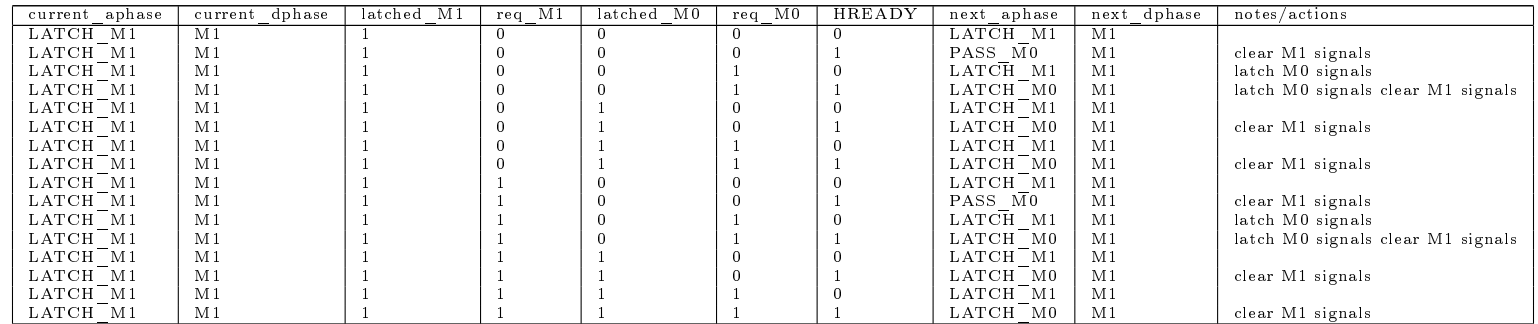

## Bibliography

- [1] AMBA 3 AHB-Lite Protocol Specification. Version 1.0. ARM. 2008. URL: [http://infocenter.arm.com/help/index.jsp?topic=/com.arm.doc.](http://infocenter.arm.com/help/index.jsp?topic=/com.arm.doc.ihi0033a/index.html) [ihi0033a/index.html.](http://infocenter.arm.com/help/index.jsp?topic=/com.arm.doc.ihi0033a/index.html)
- [2] AMBA 3 APB Protocol Specification. Version 1.0. ARM. 2008. URL: [http:](http://infocenter.arm.com/help/index.jsp?topic=/com.arm.doc.ihi0024b/index.html) [//infocenter.arm.com/help/index.jsp?topic=/com.arm.doc.ihi0024b/](http://infocenter.arm.com/help/index.jsp?topic=/com.arm.doc.ihi0024b/index.html) [index.html.](http://infocenter.arm.com/help/index.jsp?topic=/com.arm.doc.ihi0024b/index.html)
- [3] ARM compiler toolchain. Linker Reference. Version 5.0. ARM. 2011. URL: [http : / / infocenter . arm . com / help / topic / com . arm . doc . dui0493e /](http://infocenter.arm.com/help/topic/com.arm.doc.dui0493e/DUI0493E_arm_linker_reference.pdf) [DUI0493E\\_arm\\_linker\\_reference.pdf.](http://infocenter.arm.com/help/topic/com.arm.doc.dui0493e/DUI0493E_arm_linker_reference.pdf)
- [4] Bin2Coe. URL: [https://sourceforge.net/projects/bin2coe/.](https://sourceforge.net/projects/bin2coe/)
- [5] Joe Bungo. ARM Cortex-M0 DesignStart Processor and V6-M Architecture. ARM. url: [http://www.sase.com.ar/2012/files/2012/09/M0\\_v6M\\_Q312.](http://www.sase.com.ar/2012/files/2012/09/M0_v6M_Q312.pdf) [pdf.](http://www.sase.com.ar/2012/files/2012/09/M0_v6M_Q312.pdf)
- [6] CC2538 Powerfull Wireless Microcontroller System-On-Chip for 2.4-GHz IEEE 802.15.4, 6LoWPAN, and ZigBee Applications. SWRS096D. Texas Instruments. 2015. URL: [http://www.ti.com/lit/ds/symlink/cc2538.pdf.](http://www.ti.com/lit/ds/symlink/cc2538.pdf)
- [7] A. C. K. Chan et al. "Low power wireless sensor node for human centered transportation system". In: Systems, Man, and Cybernetics (SMC), 2012 IEEE International Conference on. 2012, pp. 1542-1545. DOI: 10.1109 / ICSMC. [2012.6377955.](http://dx.doi.org/10.1109/ICSMC.2012.6377955)
- [8] Peter Alfke Clifford E Cummings. "Simulation and Synthesis Techniques for Asynchronous FIFO Design with Asynchronous Pointer Comparisons". In: SNUG 2002 (Synopsys Userse Group Conference, San Jose, CA, 2002) User Papers. Sunburst Design. 2002. URL: http://www.sunburst-design.com/ [papers/CummingsSNUG2002SJ\\_FIFO2.pdf.](http://www.sunburst-design.com/papers/CummingsSNUG2002SJ_FIFO2.pdf)
- [9] Cortex-M System Design Kit. ARM. URL: [https://www.arm.com/products/](https://www.arm.com/products/processors/cortex-m/cortex-m-system-design-kit.php) [processors/cortex-m/cortex-m-system-design-kit.php.](https://www.arm.com/products/processors/cortex-m/cortex-m-system-design-kit.php)
- [10] Cortex-M0 Devices Generic User Guide. ARM. 2009. URL: [http://infocenter](http://infocenter.arm.com/help/topic/com.arm.doc.dui0497a/DUI0497A_cortex_m0_r0p0_generic_ug.pdf). [arm.com/help/topic/com.arm.doc.dui0497a/DUI0497A\\_cortex\\_m0\\_r0p0\\_](http://infocenter.arm.com/help/topic/com.arm.doc.dui0497a/DUI0497A_cortex_m0_r0p0_generic_ug.pdf) [generic\\_ug.pdf.](http://infocenter.arm.com/help/topic/com.arm.doc.dui0497a/DUI0497A_cortex_m0_r0p0_generic_ug.pdf)
- [11] *DesignStart for Processor IP.* ARM. URL: [http://www.arm.com/products/](http://www.arm.com/products/processors/designstart-processor-ip/) [processors/designstart-processor-ip/.](http://www.arm.com/products/processors/designstart-processor-ip/)
- [12] *Digilent Adept 2.* Digilent. URL: https://reference.digilentinc.com/ [digilent\\_adept\\_2.](https://reference.digilentinc.com/digilent_adept_2)
- [13] Guide: Getting Xilinx ISE to work with Windows 8 / Windows 10 (64-bit). url: [http://www.eevblog.com/forum/microcontrollers/guide-getting](http://www.eevblog.com/forum/microcontrollers/guide-getting-xilinx-ise-to-work-with-windows-8-64-bit/)[xilinx-ise-to-work-with-windows-8-64-bit/.](http://www.eevblog.com/forum/microcontrollers/guide-getting-xilinx-ise-to-work-with-windows-8-64-bit/)
- [14] Hardware. URL: https://openwsn.atlassian.net/wiki/display/OW/ [Hardware.](https://openwsn.atlassian.net/wiki/display/OW/Hardware)
- [15] "IEEE Standard for Local and metropolitan area networks-Part 15.4: Low-Rate Wireless Personal Area Networks (LR-WPANs)". In: IEEE Std 802.15.4-2011 (Revision of IEEE Std 802.15.4-2006) (2011), pp. 1-314. DOI: [10.1109/](http://dx.doi.org/10.1109/IEEESTD.2011.6012487) [IEEESTD . 2011 . 6012487.](http://dx.doi.org/10.1109/IEEESTD.2011.6012487) url: [http : / / ieeexplore . ieee . org / servlet /](http://ieeexplore.ieee.org/servlet/opac?punumber=6012485) [opac?punumber=6012485.](http://ieeexplore.ieee.org/servlet/opac?punumber=6012485)
- <span id="page-210-0"></span>[16] ISE Tutorial: Using Xilinx ChipScope Pro ILA Core with Project Navigator to Debug FPGA Applications. Version 14.5. Xilinx. 2013. URL: [http://www.](http://www.xilinx.com/support/documentation/sw_manuals/xilinx14_6/ug750.pdf) [xilinx.com/support/documentation/sw\\_manuals/xilinx14\\_6/ug750.](http://www.xilinx.com/support/documentation/sw_manuals/xilinx14_6/ug750.pdf) [pdf.](http://www.xilinx.com/support/documentation/sw_manuals/xilinx14_6/ug750.pdf)
- <span id="page-210-2"></span>[17] G. Kim et al. "A 695 pW standby power optical wake-up receiver for wireless sensor nodes". In: Proceedings of the IEEE 2012 Custom Integrated Circuits  $Conference. 2012$ , pp. 1-4. DOI: [10.1109/CICC.2012.6330603.](http://dx.doi.org/10.1109/CICC.2012.6330603)
- [18] J. Lu et al. Toward the World Smallest Wireless Sensor Nodes With Ultralow Power Consumption". In: IEEE Sensors Journal 14.6 (2014), pp. 2035-2041. issn: 1530-437X. doi: [10.1109/JSEN.2014.2309176.](http://dx.doi.org/10.1109/JSEN.2014.2309176)
- [19] MDK Microcontroller Development Kit. ARM. url: [http://www2.keil.com/](http://www2.keil.com/mdk5) [mdk5.](http://www2.keil.com/mdk5)
- [20] University of Michigan Electrical Engineering and Computer Science. Michigan Mirco Mote (M3) Makes History. 2015. url: [http://www.eecs.umich.](http://www.eecs.umich.edu/eecs/about/articles/2015/Worlds-Smallest-Computer-Michigan-Micro-Mote.html) [edu/eecs/about/articles/2015/Worlds-Smallest-Computer-Michigan-](http://www.eecs.umich.edu/eecs/about/articles/2015/Worlds-Smallest-Computer-Michigan-Micro-Mote.html)[Micro-Mote.html.](http://www.eecs.umich.edu/eecs/about/articles/2015/Worlds-Smallest-Computer-Michigan-Micro-Mote.html)
- [21] MSP430F15x, MSP430F16x, MSP430F161x Mixed Signal Microcontroller. SLAS368G. Texas Instruments. 2011. URL: http://www.ti.com/lit/ds/slas368g/ [slas368g.pdf.](http://www.ti.com/lit/ds/slas368g/slas368g.pdf)
- [22] Multi-File Download: ISE Design 14.6 Full Product Installation. Xilinx. url: [http : / / www . xilinx . com / support / download / index . html / content /](http://www.xilinx.com/support/download/index.html/content/xilinx/en/downloadNav/design-tools/v2012_4---14_6.html) [xilinx/en/downloadNav/design-tools/v2012\\_4---14\\_6.html.](http://www.xilinx.com/support/download/index.html/content/xilinx/en/downloadNav/design-tools/v2012_4---14_6.html)
- [23] Nexys 3 Spartan-6 FPGA Trainer Board (LIMITED TIME) » see Nexys4 DDR. Digilent. URL: [http://store.digilentinc.com/nexys-3-spartan-](http://store.digilentinc.com/nexys-3-spartan-6-fpga-trainer-board-limited-time-see-nexys4-ddr/)[6-fpga-trainer-board-limited-time-see-nexys4-ddr/.](http://store.digilentinc.com/nexys-3-spartan-6-fpga-trainer-board-limited-time-see-nexys4-ddr/)
- [24] Nexys 4 DDR Artix-7 FPGA: Trainer Board Recommended for ECE Curriculum. Digilent. URL: [http://store.digilentinc.com/nexys-4-ddr-artix-](http://store.digilentinc.com/nexys-4-ddr-artix-7-fpga-trainer-board-recommended-for-ece-curriculum)[7-fpga-trainer-board-recommended-for-ece-curriculum.](http://store.digilentinc.com/nexys-4-ddr-artix-7-fpga-trainer-board-recommended-for-ece-curriculum)
- [25] John Notor, Anthony Caviglia, and Gary Levy. CMOS RFIC Architectures for IEEE 802.15.4 Networks. Tech. rep. Cadence Design Systems, Inc, 2003. URL: [https://www.cadence.com/rl/Resources/white\\_papers/CMOSRFICArchfor](https://www.cadence.com/rl/Resources/white_papers/CMOSRFICArchforIEEE80215.pdf)IEEE80215. [pdf.](https://www.cadence.com/rl/Resources/white_papers/CMOSRFICArchforIEEE80215.pdf)
- <span id="page-210-1"></span>[26] Open WSN Home. URL: [https://openwsn.atlassian.net/wiki/display/](https://openwsn.atlassian.net/wiki/display/OW?src=breadcrumbs-homepage) [OW?src=breadcrumbs-homepage.](https://openwsn.atlassian.net/wiki/display/OW?src=breadcrumbs-homepage)
- [27] C. Park, J. Liu, and P. H. Chou. "Eco: an ultra-compact low-power wireless sensor node for real-time motion monitoring". In: Information Processing in Sensor Networks, 2005. IPSN 2005. Fourth International Symposium on. 2005, pp. 398-403. DOI: [10.1109/IPSN.2005.1440956.](http://dx.doi.org/10.1109/IPSN.2005.1440956)
- [28] R. Send et al. "Granular Radio EnErgy-sensing Node (GREEN): A 0.56 cm3 wireless stick-on node for non-intrusive energy monitoring". In: SENSORS, 2013 IEEE. 2013, pp. 1-4. DOI: 10.1109/ICSENS. 2013. 6688133.
- [29] Karthik Shivashankar. ARM AMBA 3 AHB-Lite. ARM. URL: [http://web.](http://web.mit.edu/clarkds/www/Files/ahblite.pdf) [mit.edu/clarkds/www/Files/ahblite.pdf.](http://web.mit.edu/clarkds/www/Files/ahblite.pdf)
- [30] Evgeni Stavinov. "A Practical Parallel CRC Generation Method". In: Circuit  $Cellar$  234 (2010), pp. 38-45. URL: http://outputlogic.com/my-stuff/ [circuit-cellar-january-2010-crc.pdf.](http://outputlogic.com/my-stuff/circuit-cellar-january-2010-crc.pdf)
- [31] M. Tabesh et al. "A power-harvesting pad-less mm-sized  $24/60$ GHz passive radio with on-chip antennas". In: 2014 Symposium on VLSI Circuits Digest of Technical Papers. 2014, pp.  $1-2$ .
- <span id="page-211-0"></span>[32] VmodMIB: VHDC Module Interface Board. Digilent. URL: [http://store.](http://store.digilentinc.com/vmodmib-vhdc-module-interface-board/) [digilentinc.com/vmodmib-vhdc-module-interface-board/.](http://store.digilentinc.com/vmodmib-vhdc-module-interface-board/)